**UNIVERSIDAD DE ORIENTE NUCLEO DE ANZOATEGUI ESCUELA DE INGENIERIA Y CIENCIAS APLICADAS DEPARTAMENTO DE COMPUTACION Y SISTEMAS**

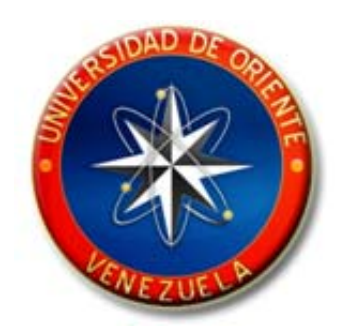

**"DESARROLLO DE UN SISTEMA DE INFORMACIÓN BASADO EN UNA APLICACIÓN WEB PARA LA AUTOMATIZACIÓN DE LAS ACTIVIDADES DE MANEJO DE INFORMACIÓN TÉCNICA PERTENECIENTES AL DEPARTAMENTO DE INFORMACIÓN Y ENLACE TÉCNICO DE LA EMPRESA TOYOTA DE VENEZUELA C.A."**

**REALIZADO POR:** 

Jiménez R., Carlos Jesús

\_\_\_\_\_\_\_\_\_\_\_\_\_\_\_\_\_\_\_\_\_\_\_

Trabajo de Grado Presentado como Requisito Parcial para Optar al Título de **INGENIERO EN COMPUTACIÓN**

Barcelona, Octubre del 2.009

**UNIVERSIDAD DE ORIENTE NUCLEO DE ANZOATEGUI ESCUELA DE INGENIERIA Y CIENCIAS APLICADAS DEPARTAMENTO DE COMPUTACION Y SISTEMAS**

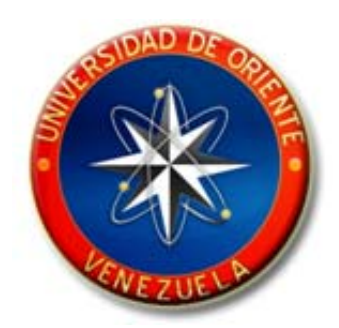

**"DESARROLLO DE UN SISTEMA DE INFORMACIÓN BASADO EN UNA APLICACIÓN WEB PARA LA AUTOMATIZACIÓN DE LAS ACTIVIDADES DE MANEJO DE INFORMACIÓN TÉCNICA PERTENECIENTES AL DEPARTAMENTO DE INFORMACIÓN Y ENLACE TÉCNICO DE LA EMPRESA TOYOTA DE VENEZUELA C.A."** 

**ASESORES:**

\_\_\_\_\_\_\_\_\_\_\_\_\_\_\_\_\_\_\_\_\_\_\_\_ \_\_\_\_\_\_\_\_\_\_\_\_\_\_\_\_\_\_\_\_\_\_\_\_

Prof. Manuel Carrasqueño **Ing. Francisco Gómez** Asesor Académico **Asesor Industrial** 

Barcelona, Octubre del 2.009

**UNIVERSIDAD DE ORIENTE NUCLEO DE ANZOATEGUI ESCUELA DE INGENIERIA Y CIENCIAS APLICADAS DEPARTAMENTO DE COMPUTACION Y SISTEMAS**

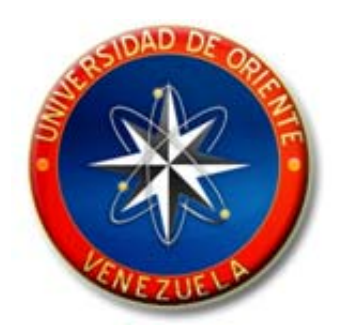

**"DESARROLLO DE UN SISTEMA DE INFORMACIÓN BASADO EN UNA APLICACIÓN WEB PARA LA AUTOMATIZACIÓN DE LAS ACTIVIDADES DE MANEJO DE INFORMACIÓN TÉCNICA PERTENECIENTES AL DEPARTAMENTO DE INFORMACIÓN Y ENLACE TÉCNICO DE LA EMPRESA TOYOTA DE VENEZUELA C.A."** 

**JURADO CALIFICADOR:**

Prof. Manuel Carrasquero Asesor Académico

\_\_\_\_\_\_\_\_\_\_\_\_\_\_\_\_\_\_\_\_\_\_\_\_\_\_\_\_\_\_\_

Prof. Claudio Cortínez Jurado Principal

\_\_\_\_\_\_\_\_\_\_\_\_\_\_\_\_\_\_\_\_\_\_\_\_\_\_\_\_\_

Prof. Aquiles Torrealba Jurado Principal

\_\_\_\_\_\_\_\_\_\_\_\_\_\_\_\_\_\_\_\_\_\_\_\_\_\_\_\_\_

Barcelona, Octubre del 2.009

# **RESOLUCIÓN**

## <span id="page-3-0"></span>**Artículo 44º – Reglamento de Trabajos de Grado:**

"Los Trabajos de Grado son exclusiva propiedad de la Universidad de Oriente y solo podrán ser utilizados a otros fines con el consentimiento del Consejo de Núcleo respectivo, quien lo participará al Consejo Universitario".

### **RESUMEN**

<span id="page-4-0"></span>El presente proyecto desarrolló un sistema de información basado en una aplicación Web que permitió la automatización de las actividades de manejo de información técnica pertenecientes al Departamento de Información y Enlace Técnico de la empresa Toyota de Venezuela c.a., este sistema aporta una solución a los inconvenientes de los procesos manuales, simplificándolos para agilizarlos, brindando a su vez tanto la comodidad como la seguridad y confidencialidad necesarias con el fin de optimizar el trabajo que realiza el Departamento citado anteriormente. Para el desarrollo y construcción del sistema se utilizaron herramientas de la ingeniería de software como el Lenguaje de Modelado Unificado (UML) y se tomó como base fundamental la implantación del Proceso Unificado del Desarrollo de Software, que se refiere a un marco de desarrollo iterativo e incremental compuesto de cuatro fases, está dirigido por casos de uso y es centrado en la arquitectura. Se utilizó el lenguaje de programación PHP y bases de datos relacionales con MySQL Community Server 5.1.

## **AGRADECIMIENTOS**

<span id="page-5-0"></span>A Dios en primer lugar por ser esa fuerza que me ayudó a moverme, cuando ya no veía luz para continuar este largo camino. A mis padres, ya que sin ellos ni siquiera hubiese podido comenzar la travesía y por tratar de guiarme sin imponerme su punto de vista. A mi novia, que sin pensarlo llegó a ser mi compañera de tesis y fundamental apoyo. A mi asesor por siempre brindarme la ayuda y tiempo necesario.

A toda mi familia que siempre estuvo pendiente de mi progreso, al hermano de mi novia por los equipos prestados, a sus padres y a todos mis amigos por las diversas formas de apoyo prestado.

# **DEDICATORIAS**

<span id="page-6-0"></span>Definitivamente y sin lugar a dudas, a mis padres, como el primer pero no el último fruto de mis esfuerzos. A mi hermano como cierto tipo de inspiración, a mi novia como un logro mutuo, a mi familia y amigos.

# ÍNDICE GENERAL

<span id="page-7-0"></span>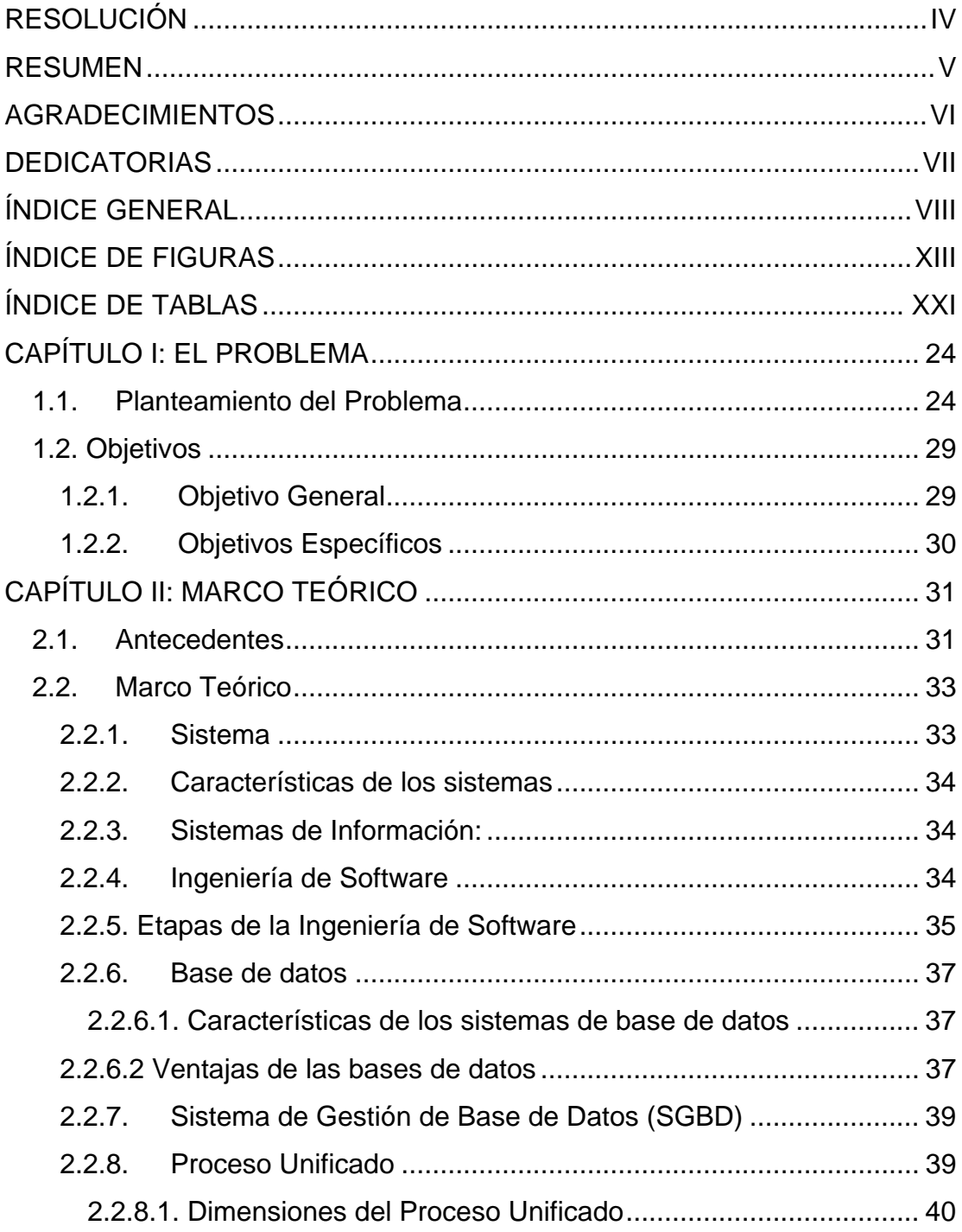

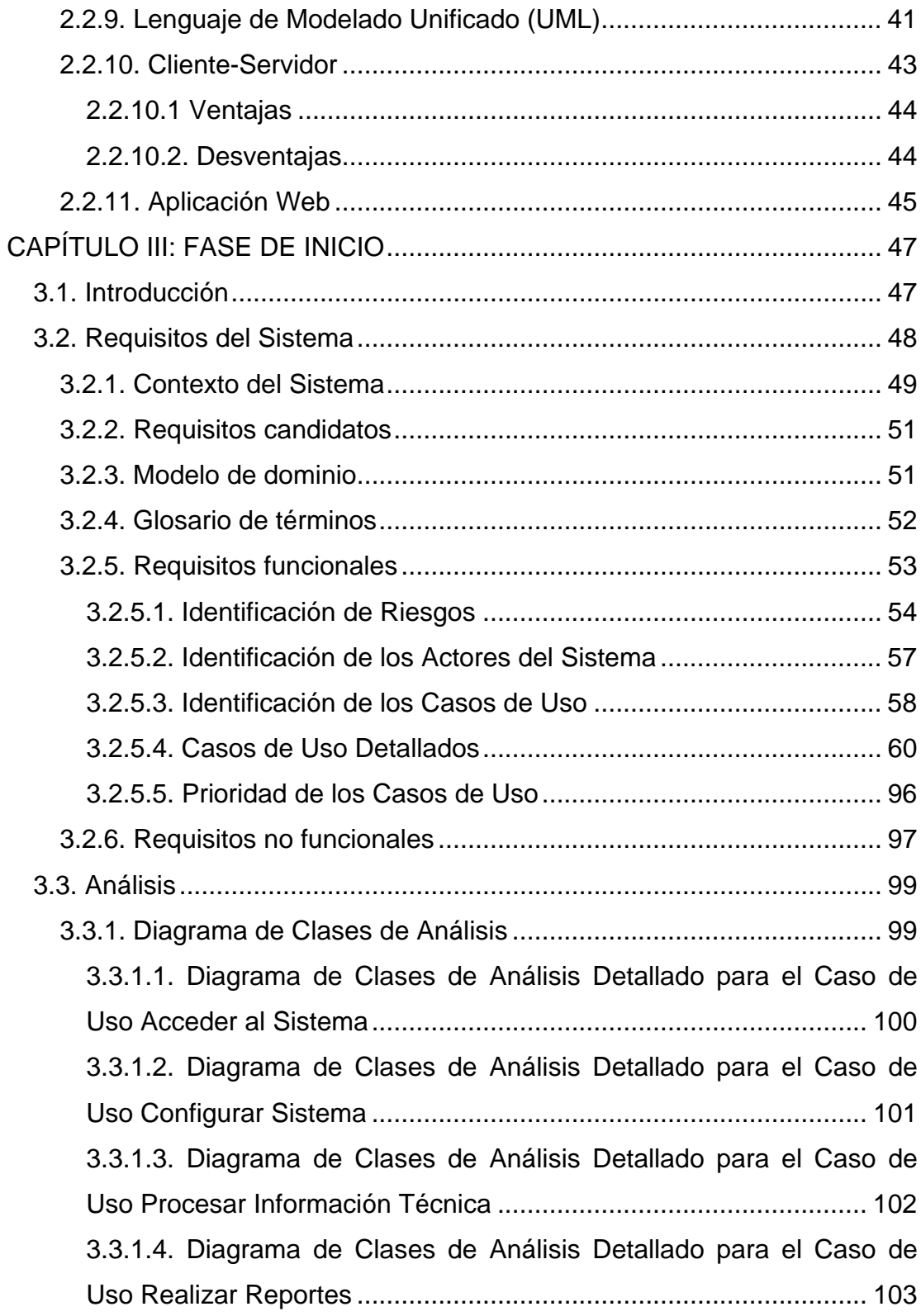

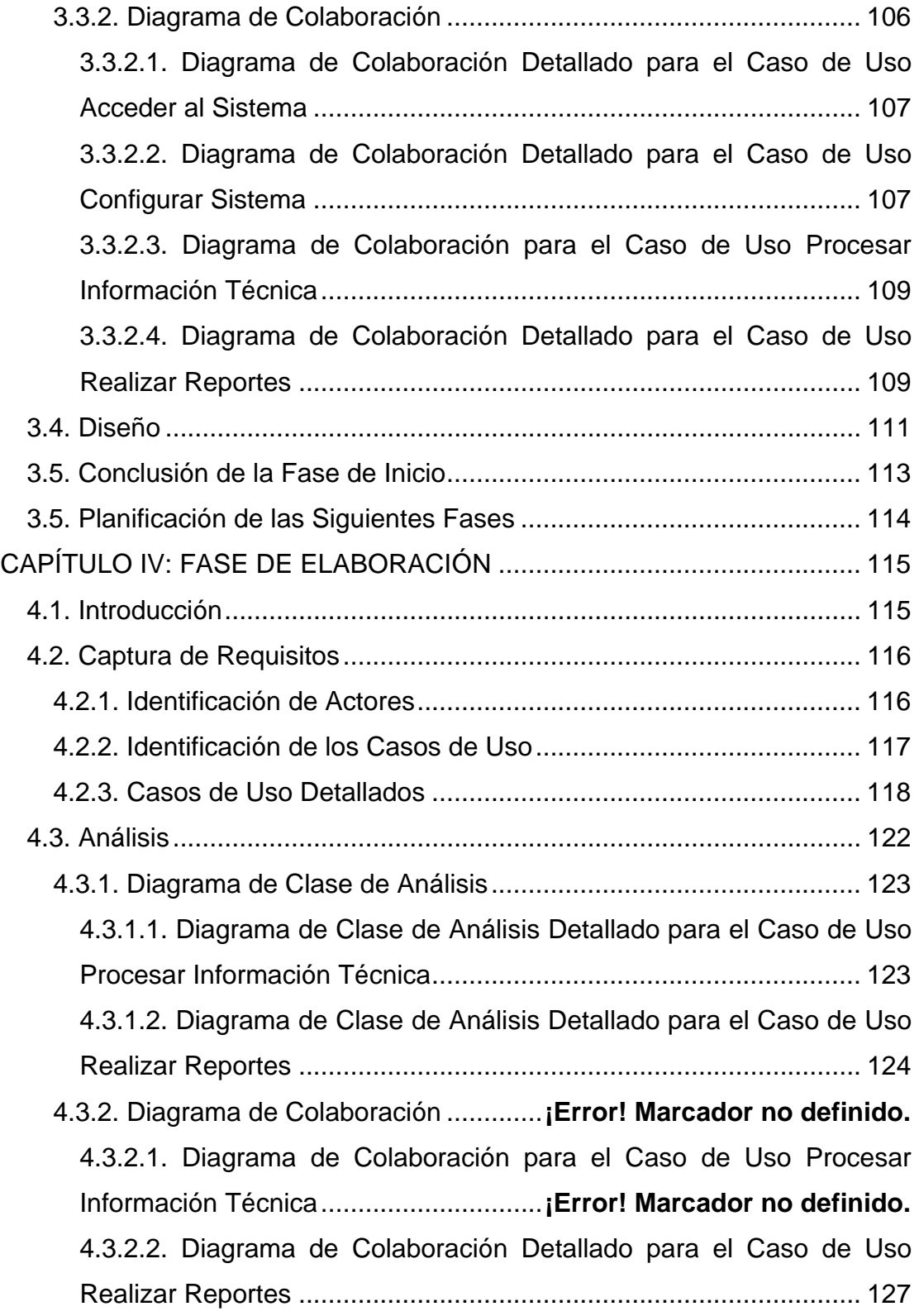

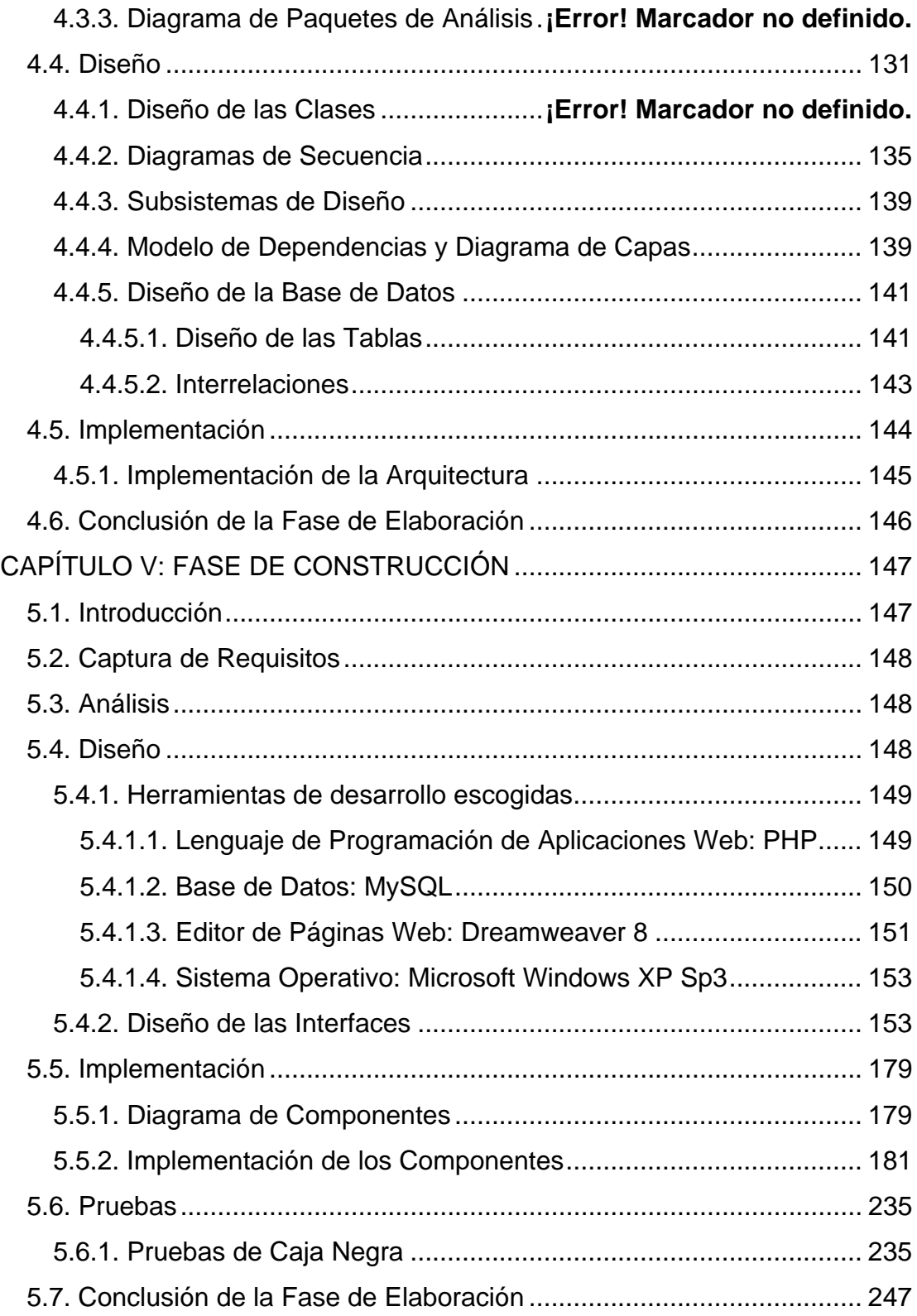

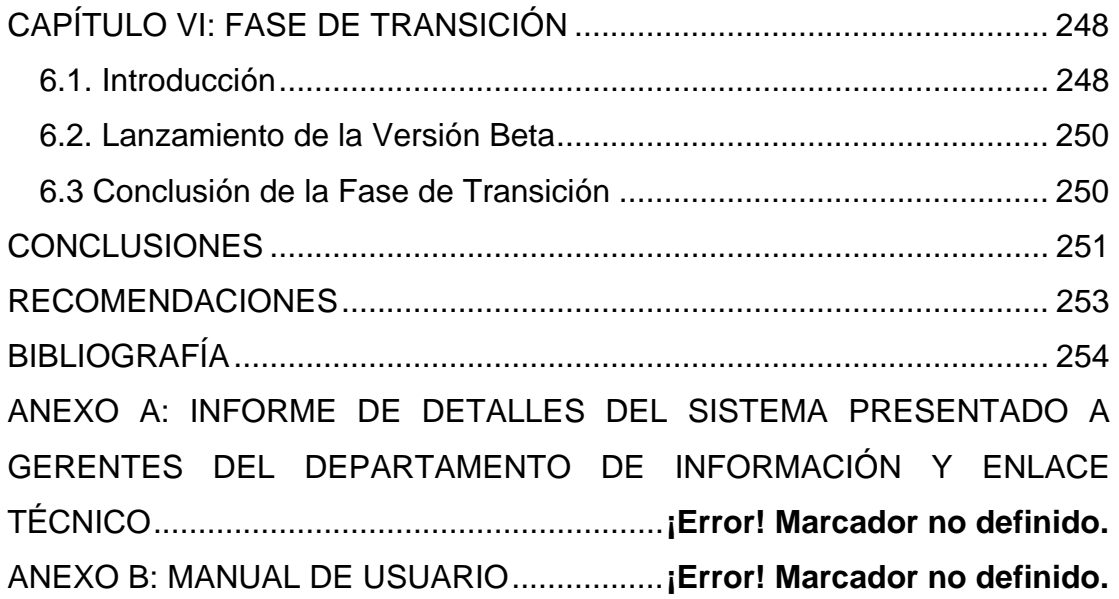

# **ÍNDICE DE FIGURAS**

<span id="page-12-0"></span>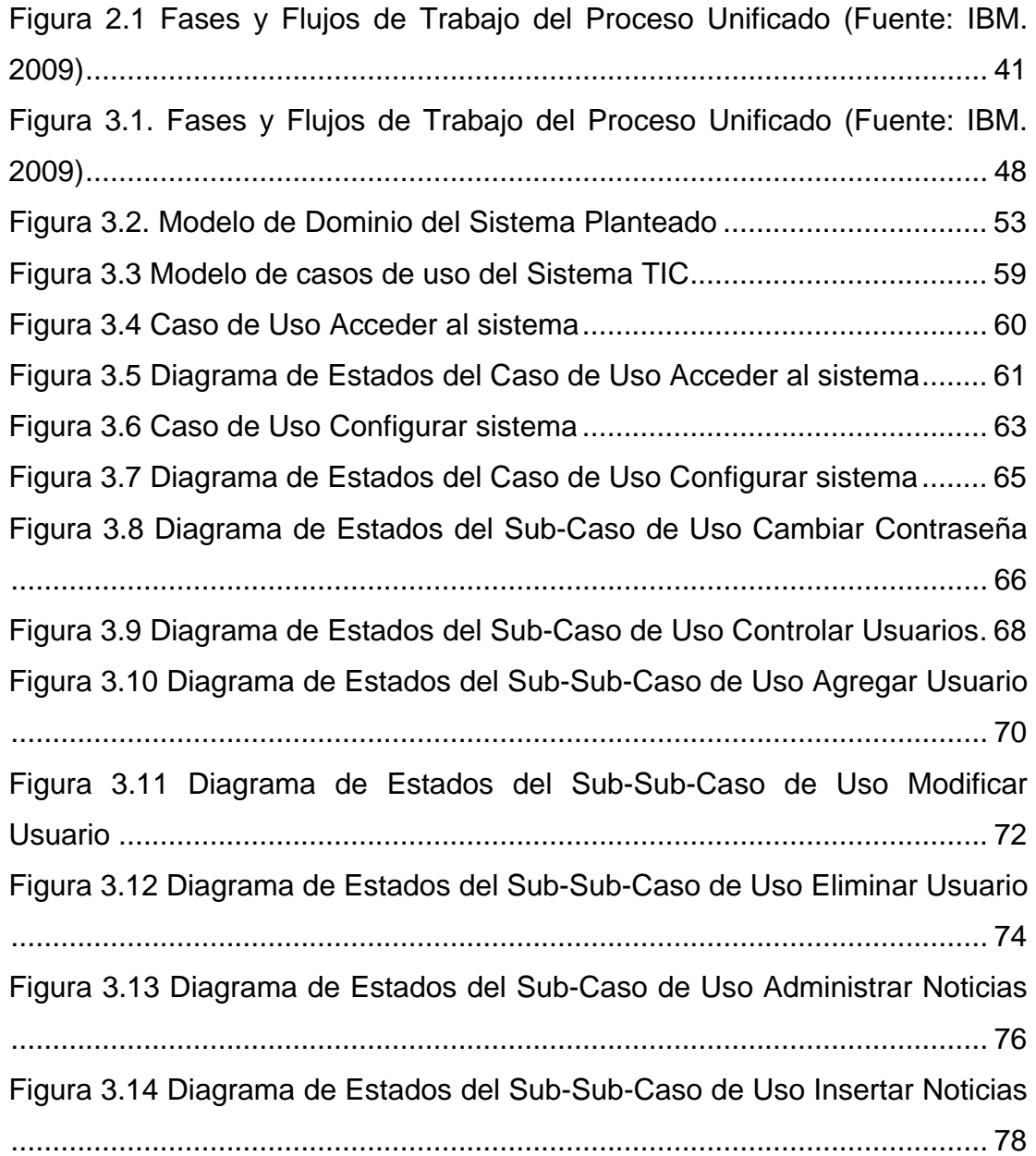

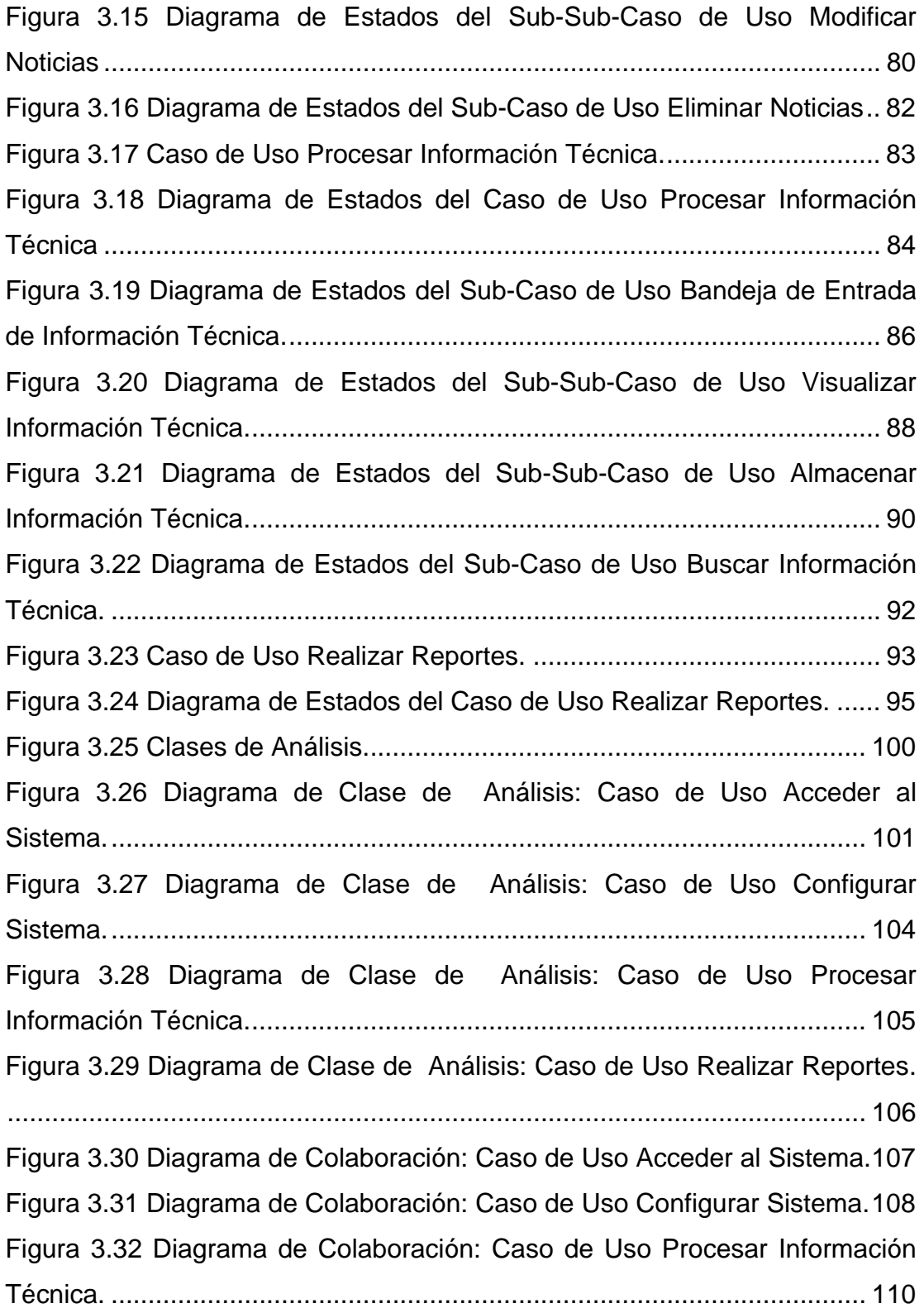

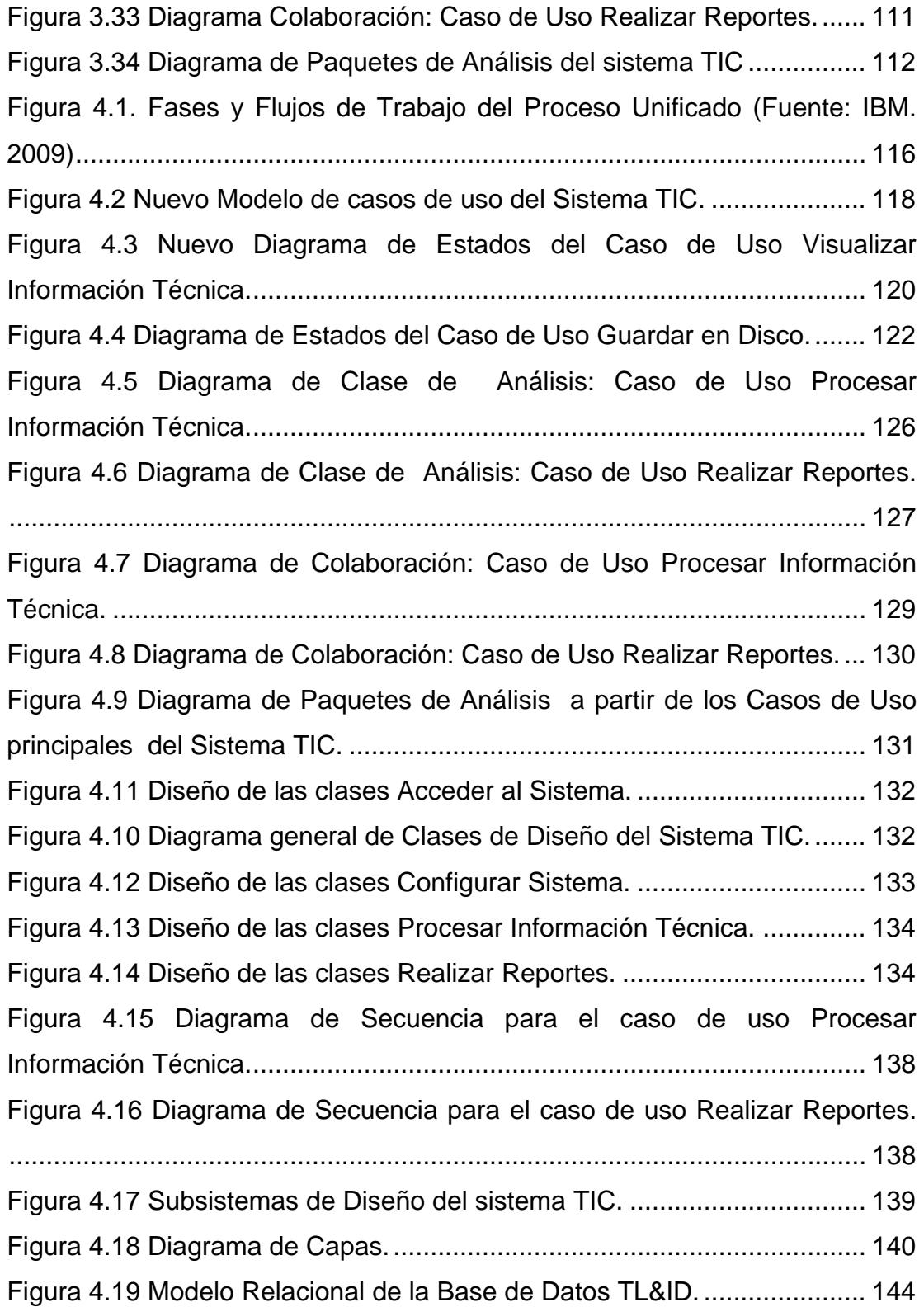

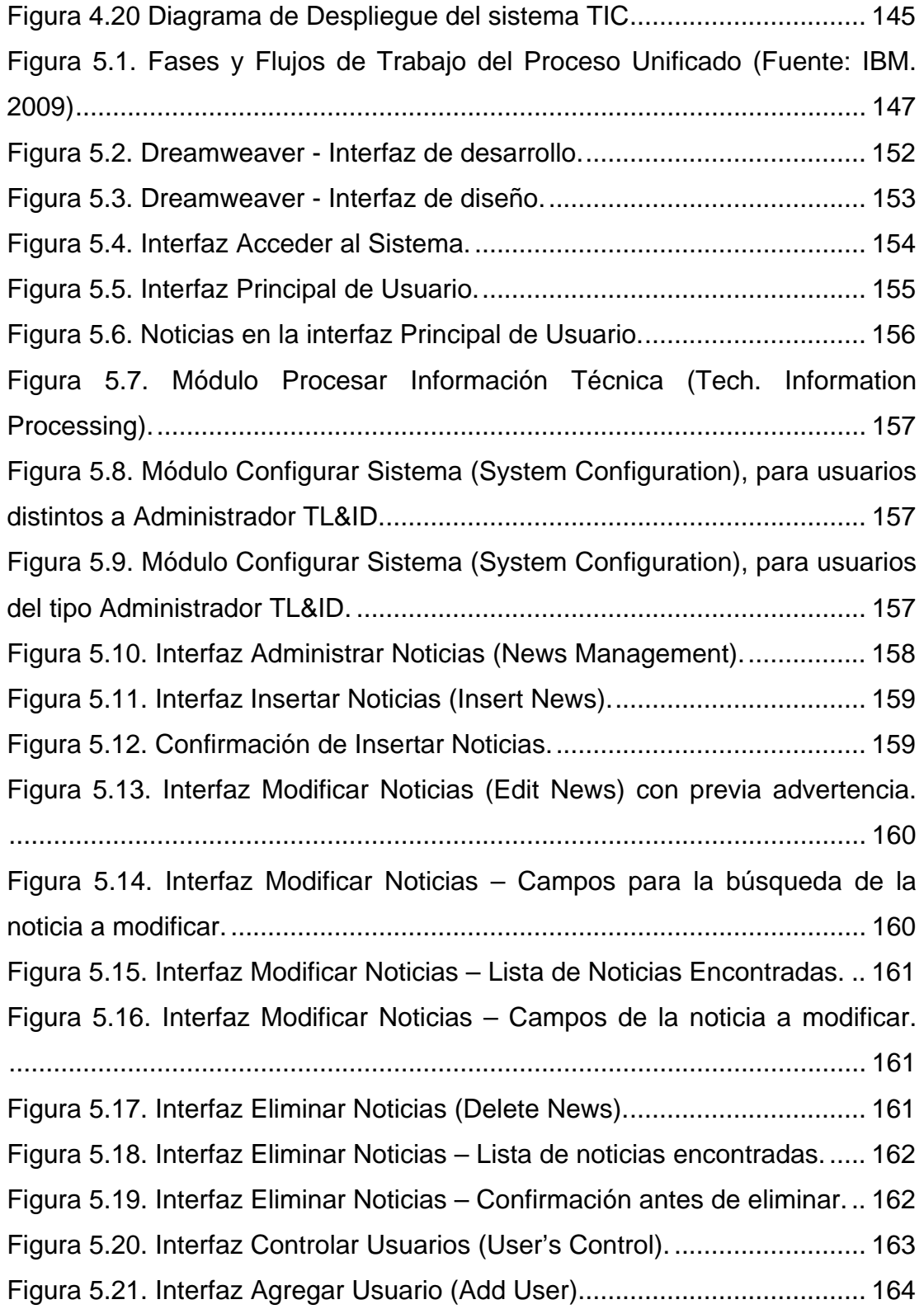

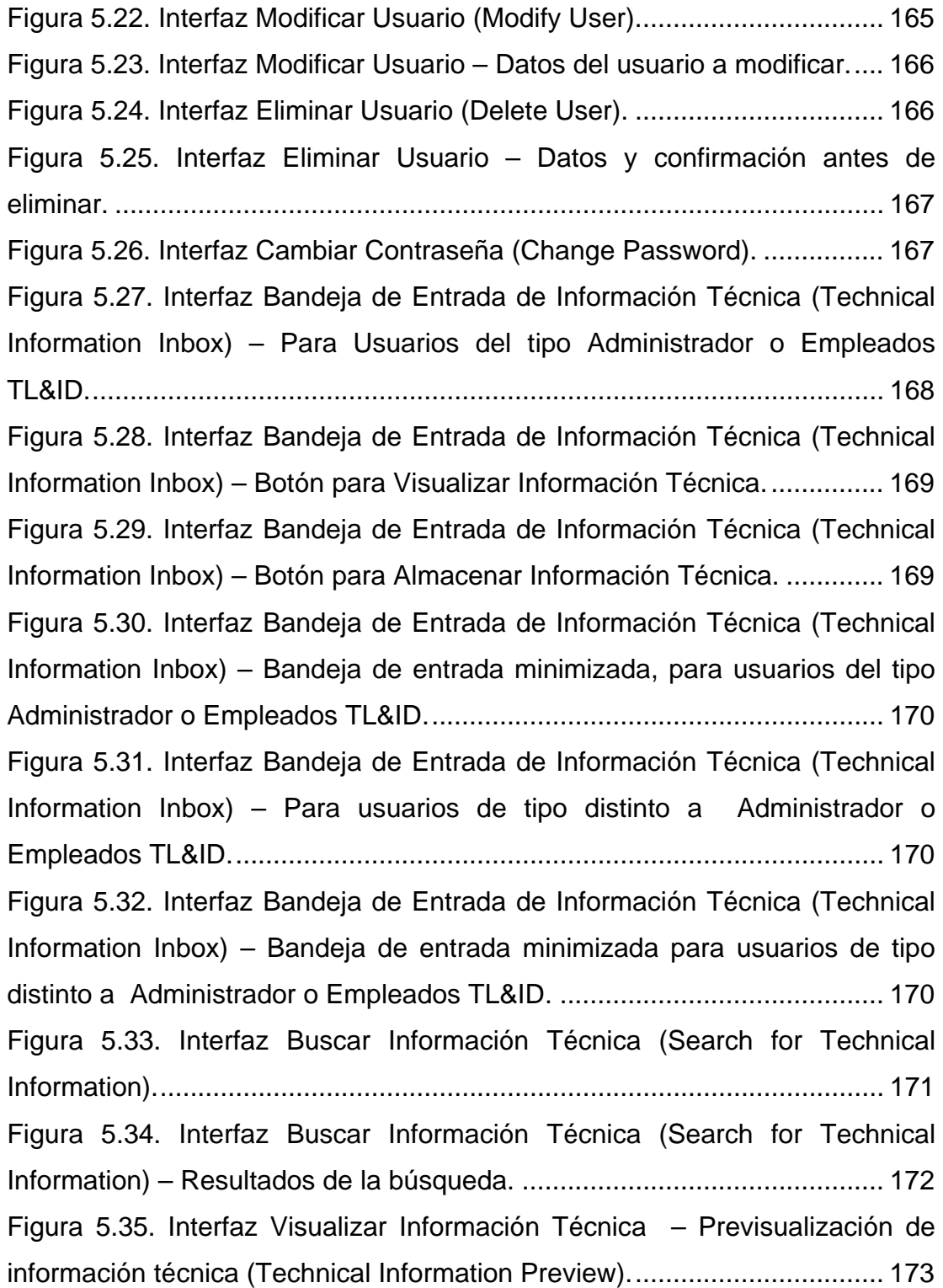

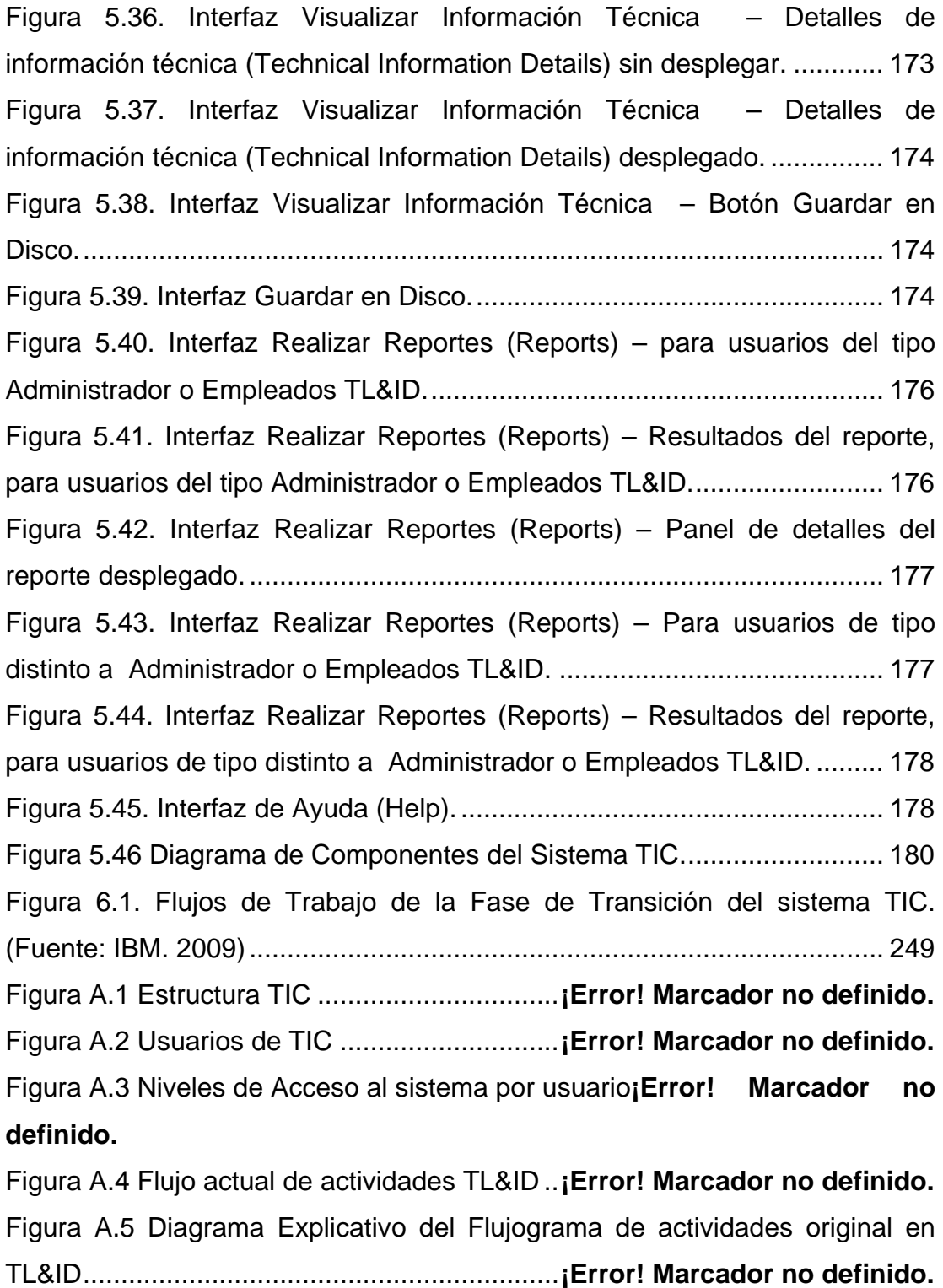

Figura A.6 Flujo de actividades en TL&ID con la implantación de TIC ..**¡Error! Marcador no definido.**

Figura B.1 Interfaz Acceder al Sistema............**¡Error! Marcador no definido.**

Figura B.2 Interfaz Principal.............................**¡Error! Marcador no definido.**

Figura B.3 Interfaz Noticias en la interfaz principal**¡Error! Marcador no definido.**

Figura B.4 Menú desplegable de acceso rápido**¡Error! Marcador no definido.**

Figura B.5 Acceso a Configurar Sistema (System Configuration) desde el menú desplegable de acceso rápido ...............**¡Error! Marcador no definido.** Figura B.6 Interfaz Administrar Noticias...........**¡Error! Marcador no definido.** Figura B.7 Interfaz Insertar Noticias.................**¡Error! Marcador no definido.** Figura B.8 Aviso de confirmación de Insertar Noticias**¡Error! Marcador no definido.**

Figura B.9 Interfaz Modificar Noticias – Advertencia**¡Error! Marcador no definido.**

Figura B.10 Interfaz Modificar Noticias – Campos para buscar la noticia a editar................................................................**¡Error! Marcador no definido.** Figura B.11 Interfaz Modificar Noticias – Resultados de las noticias a modificar ..........................................................**¡Error! Marcador no definido.** Figura B.12 Interfaz Modificar Noticias – Edición de los datos de la noticia requerida..........................................................**¡Error! Marcador no definido.** Figura B.13 Interfaz Eliminar Noticias – Campos para buscar la noticia a borrar ...............................................................**¡Error! Marcador no definido.** Figura B.14 Interfaz Eliminar Noticias – Resultados de las noticias a eliminar .........................................................................**¡Error! Marcador no definido.** Figura B.15 Interfaz Eliminar Noticias – Pregunta de confirmación antes de borrar ...............................................................**¡Error! Marcador no definido.** Figura B.16 Interfaz Controlar Usuarios...........**¡Error! Marcador no definido.**

Figura B.17 Interfaz Agregar Usuario ..............**¡Error! Marcador no definido.** Figura B.18 Interfaz Modificar Usuario.............**¡Error! Marcador no definido.** Figura B.19 Interfaz Modificar Usuario – Datos del usuario a modificar **¡Error! Marcador no definido.**

Figura B.20 Interfaz Eliminar Usuario ..............**¡Error! Marcador no definido.** Figura B.21 Interfaz Eliminar Usuario – Datos del usuario y confirmación antes de eliminar..............................................**¡Error! Marcador no definido.** Figura B.22 Interfaz Cambiar Contraseña .......**¡Error! Marcador no definido.** Figura B.23 Acceso a Procesar Información Técnica (Tech. Information Processing) desde el menú desplegable de acceso rápido**¡Error! Marcador no definido.**

Figura B.24 Interfaz Bandeja de Entrada de Información Técnica.........**¡Error! Marcador no definido.**

Figura B.25 Interfaz Bandeja de Entrada de Información Técnica – Botón para Almacenar Información Técnica ..............**¡Error! Marcador no definido.** Figura B.26 Acceso a Visualizar Información Técnica, desde la interfaz Bandeja de Entrada de Información Técnica ...**¡Error! Marcador no definido.** Figura B.27 Interfaz Visualizar Información Técnica – Previsualización del contenido de la información .............................**¡Error! Marcador no definido.** Figura B.28 Interfaz Visualizar Información Técnica – Detalles de la información técnica sin desplegar....................**¡Error! Marcador no definido.** Figura B.29 Interfaz Visualizar Información Técnica – Detalles de la información técnica desplegado.......................**¡Error! Marcador no definido.** Figura B.30 Acceso a Guardar en Disco, desde la interfaz Visualizar Información Técnica.........................................**¡Error! Marcador no definido.** Figura B.31 Interfaz Guardar en Disco ............**¡Error! Marcador no definido.** Figura B.32 Interfaz Buscar Información Técnica**¡Error! Marcador no definido.**

XX

<span id="page-20-0"></span>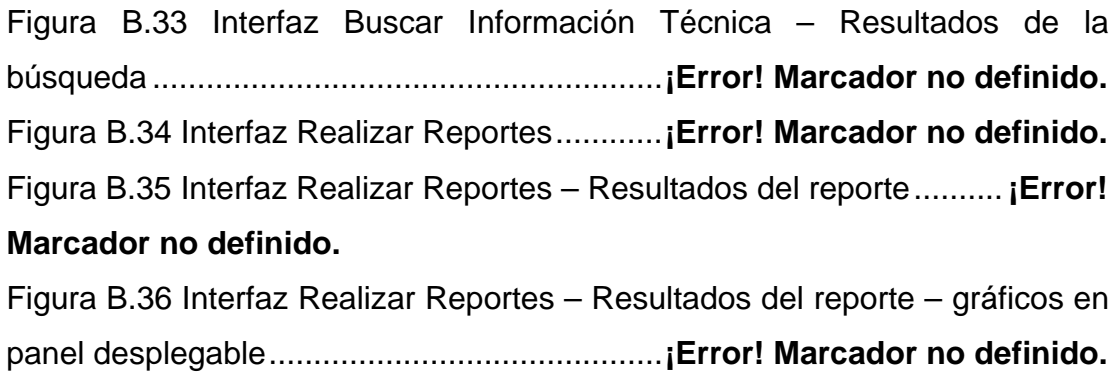

# **ÍNDICE DE TABLAS**

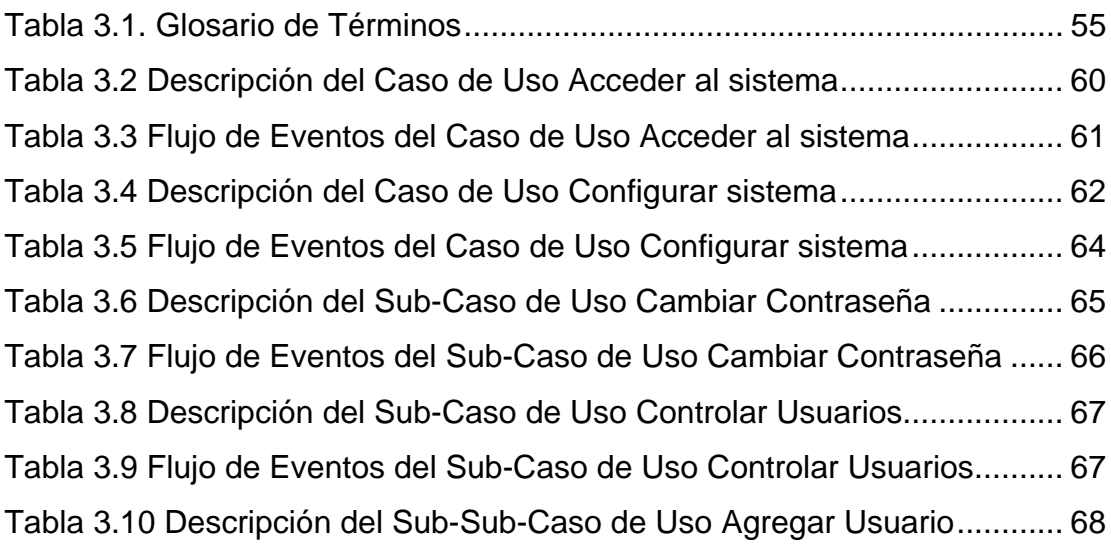

[Tabla 3.11 Flujo de Eventos del Sub-Sub-Caso de Uso Agregar Usuario....](#page-68-0) 69 [Tabla 3.12 Descripción del Sub-Sub-Caso de Uso Modificar Usuario..........](#page-69-0) 70 [Tabla 3.13 Flujo de Eventos del Sub-Sub-Caso de Uso Modificar Usuario](#page-70-0) .. 71 [Tabla 3.14 Descripción del Sub-Sub-Caso de Uso Eliminar Usuario............](#page-72-0) 73 [Tabla 3.15 Flujo de Eventos del Sub-Sub-Caso de Uso Eliminar Usuario....](#page-72-0) 73 [Tabla 3.16 Descripción del Sub-Caso de Uso Administrar Noticias..............](#page-74-0) 75 [Tabla 3.17 Flujo de Eventos del Sub-Caso de Uso Administrar Noticias......](#page-74-0) 75 [Tabla 3.18 Descripción del Sub-Sub-Caso de Uso Insertar Noticias............](#page-75-0) 76 [Tabla 3.19 Flujo de Eventos del Sub-Sub-Caso de Uso Insertar Noticias](#page-76-0) .... 77 [Tabla 3.20 Descripción del Sub-Sub-Caso de Uso Modificar Noticias..........](#page-77-0) 78 [Tabla 3.21 Flujo de Eventos del Sub-Sub-Caso de Uso Modificar Noticias..](#page-78-0) 79 [Tabla 3.22 Descripción del Sub-Sub-Caso de Uso Eliminar Noticias](#page-80-0) ........... 81 [Tabla 3.23 Flujo de Eventos del Sub-Sub-Caso de Uso Eliminar Noticias](#page-80-0) ... 81 [Tabla 3.24 Descripción del Caso de Uso Procesar Información Técnica](#page-82-0) ..... 83 [Tabla 3.25 Flujo de Eventos del Caso de Uso Procesar Información Técnica.](#page-83-0) [......................................................................................................................](#page-83-0) 84 [Tabla 3.26 Descripción del Sub-Caso de Uso Bandeja de Entrada de](#page-84-0)  [Información Técnica......................................................................................](#page-84-0) 85 [Tabla 3.27 Flujo de Eventos del Sub-Caso de Uso Bandeja de Entrada de](#page-84-0)  [Información Técnica......................................................................................](#page-84-0) 85 [Tabla 3.28 Descripción del Sub-Sub-Caso de Uso Visualizar Información](#page-85-0)  Técnica [.........................................................................................................](#page-85-0) 86 [Tabla 3.29 Flujo de Eventos del Sub-Sub-Caso de Uso Visualizar](#page-86-0) [Información Técnica......................................................................................](#page-86-0) 87 [Tabla 3.30 Descripción del Sub-Sub-Caso de Uso Almacenar Información](#page-88-0)  Técnica [.........................................................................................................](#page-88-0) 89 [Tabla 3.31 Flujo de Eventos del Sub-Sub-Caso de Uso Almacenar](#page-88-0)  [Información Técnica......................................................................................](#page-88-0) 89 [Tabla 3.32 Descripción del Sub-Caso de Uso Buscar Información Técnica](#page-90-0) 91

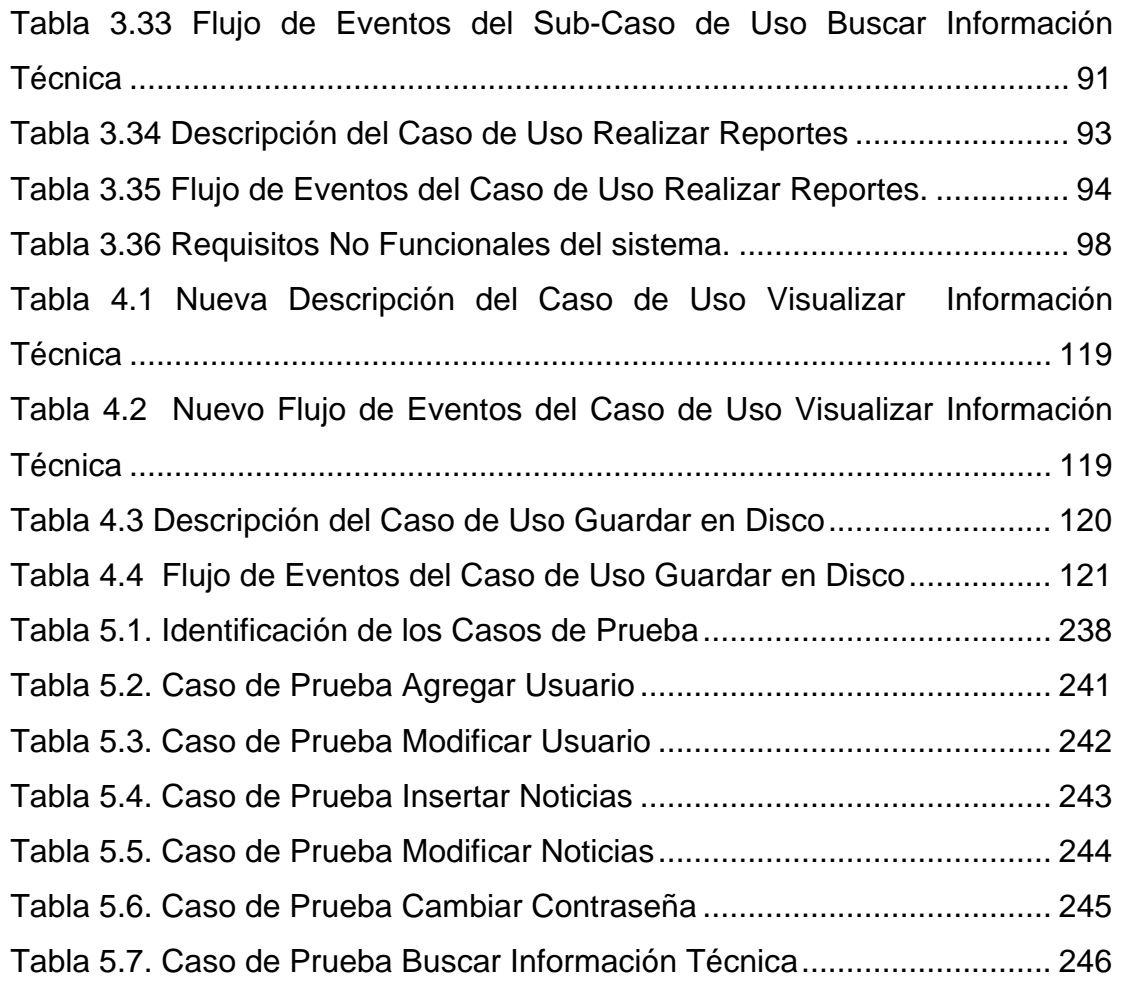

# **CAPÍTULO I: EL PROBLEMA**

#### <span id="page-23-0"></span>**1.1. Planteamiento del Problema**

Toyota de Venezuela C.A., surge en el año 1992, tras la división de la empresa TOCARS, está conformada por cuatro empresas con diferentes actividades económicas, estableciendo en la zona industrial de la ciudad de Cumaná, Edo. Sucre su planta y sede principal. La empresa se divide en la División Comercial y la División de Producción.

La división comercial está dividida en los departamentos de Representantes de Negocios del Pacto Andino, Mercadeo y Operaciones, Post Venta, Toyota Industrial.

La división de producción está compuesta por Gerencia General de Manufactura, Contenido Local de Proyectos, Administración de Planta, Relaciones Industriales, Educación y TPS, Compras, Contabilidad, Ingeniería, Contenido Local, Control de Calidad, Control de Producción, Proyectos y Control Costos partes locales y Departamento de Información y Enlace Técnico.

El departamento de Información y Enlace Técnico, conocido también por sus siglas en ingles TL&ID (Technical Liason & Information Department), es el encargado de establecer la comunicación entre Toyota Motor Corporation / Daihatsu Motor Corporation (TMC/DMC) y Toyota de Venezuela (TDV), lo que permite realizar el intercambio de información constante necesaria para realizar diversas actividades, entre las que se

puede mencionar la discusión, análisis y toma de decisiones sobre los aspectos técnicos de proyectos, desarrollo de piezas, cambios menores y cambios de ingeniería. Una vez que el departamento obtiene la información necesaria por el enlace previamente establecido, procede a realizar un riguroso análisis de la misma, clasificándola para así darle distintos cursos, como el envío de la misma a otros departamentos, a los proveedores para poder llevar a cabo el diseño de las piezas y cambios en las mismas, para el control interno, investigación y desarrollo de proyectos.

Puntualmente, TL&ID define sus funciones de la siguiente manera:

- Servir de enlace entre los departamentos técnicos de TMC/DMC y TDV, para llevar a cabo investigación, y análisis de la capacidad técnica de proveedores locales actuales y nuevos para su selección, y de apoyo a los departamentos técnicos de TMC/DMC en la investigación y análisis de problemas de piezas.
- Analizar, manejar y enviar a los departamentos relacionados la información técnica enviada por TMC/DMC tales como planos, cad data, especificaciones técnicas, TOYOTA STANDARDS (TS), TIS, cambios de ingeniería y el manejo de piezas especiales para análisis en TMC/DMC.
- controlar y coordinar las respuestas de TDV a TMC/DMC y viceversa.

Para que el departamento de información y enlace técnico pueda establecer diariamente esta comunicación de gran importancia entre TDV y TMC/DMC bajo parámetros altos de seguridad y confiabilidad, cuenta con diversas herramientas electrónicas como son:

- **BBS (BULLETIN BOARD SYSTEM):** sistema de comunicación a través del Toyota Global Network (TGN), entre TMC y sus afiliados para el enlace y envío de archivos, como planos (Cad Data), instrucciones de cambio de ingeniería (ECI), en forma directa y segura.
- **EI-HUB SYSTEM:** sistema de comunicación a través de TGN, que permite el acceso a toda la data de los proyectos aprobados por TMC para localizar en TDV.
- **SMS BR Y NEW SMS:** son sistemas de comunicación que permiten la descarga de información técnica según las actualizaciones descritas por TMC /DMC.

A pesar de que TL&ID cuenta con todas las herramientas de enlace con TMC/DMC anteriormente mencionadas, no cuenta con un proceso de distribución de la información eficiente, sobre todo hacia los proveedores, siendo este de manera manual y recurriendo a un medio externo de mensajería, lo que resta confiabilidad y añade comprobaciones adicionales para evitar fallos, haciendo que dicha distribución de información ocupe mucho mas tiempo y costo del que debería, afectando a otros procesos internos del departamento que no podrán completarse hasta que culminen los anteriormente nombrados.

En vista de lo anteriormente expuesto, este proyecto se propuso, el **Desarrollo de un Sistema de Información Basado en una Aplicación Web**, que fuera capaz de resolver los inconvenientes de los procesos manuales, automatizando y simplificando tareas a fin de agilizarlas, con el principal fin de optimizar el trabajo de manejo y distribución de la información técnica realizado por el Departamento en cuestión. Para la construcción del sistema se utilizarán las diversas herramientas y procesos de la ingeniería de software, como los son: el Proceso Unificado de Desarrollo del Software, el Lenguaje de Modelado Unificado (UML), entre otros. También se aplicará un modelo específico que se adapte en todas sus etapas a los diversos requerimientos del Departamento de Información y Enlace Técnico.

El desarrollo de esta herramienta tecnológica, representará para la empresa Toyota de Venezuela C.A., una intención eficaz de romper barreras existentes entre el TL&ID y los proveedores, así como también, con otros departamentos de la empresa, resultando de esto, las importantes ventajas de: reducción de costos, minimización de procesos, certificación de envío y recepción de la información, registro de datos almacenados y garantías de seguridad y confidencialidad.

Según lo explica el autor Bridges William, la evolución del trabajo, exige una evolución análoga de la forma en que sus trabajadores se plantean la labor. De igual forma, expresa que los empresarios se están transformando para aproximarse más a sus mercados y a sus clientes.

Este sistema puede ser considerado como estratégico porque resulta ser de gran valor al aumentar la efectividad de una unidad de la estructura organizacional de esta empresa automotriz. Estas aseveraciones de beneficios que proporciona esta clase de software informático ha facilitado en gran medida el control de la información en otras instituciones similares o no a Toyota de Venezuela.

Los sistemas de información automatizados se caracterizan por aumentar la capacidad de procesamiento de operaciones, haciéndolos más veloces, ya que el uso de una computadora ayuda a eliminar los cálculos tediosos y comparaciones repetitivas, además de proporcionar una recuperación mas rápida de información, debido a que los datos están ubicados en lugares específicos y de fácil acceso. También hay ventajas en cuanto el control, ya que se proporciona mayor seguridad de información, debido al hecho de que los datos pueden ser guardados para su acceso en un computador, usando contraseñas y restricciones al personal, proporcionando una seguridad que difícilmente se puede alcanzar en un entorno sin maquinas. Así mismo, se tiene un menor margen de error, ya que en un sistema automatizado se pueden emplear tareas que siempre sigan el mismo procedimiento, llevando cada paso con la misma exactitud que el anterior de manera garantizada, lo que no ocurre en una persona que se puede distraer por factores externos (ruidos, llamadas por teléfono, humor…). Si en el proceso no se saltan etapas, es probable que no se cometan errores, y por último se observará mayor integración entre los actores involucrados en los procesos, debido a que los sistemas de información proporcionan interconexión, así cuando surja una información en un área que es necesitada en otra, no será necesario su transporte manual, sino por la red.

El proyecto se inicia con la recopilación de información, ésta se lleva a cabo sobre todas las áreas de las que se encarga TL&ID, para así poder llevar el análisis de los procesos y también poder diseñar una base de datos normalizada, usando todas las herramientas necesarias, incluyendo además, el Lenguaje de Modelado Unificado (UML), que es una parte integral de este proceso, para así avanzar hacia la fase de diseño y construcción de la aplicación, finalizando con la fase de pruebas de la misma.

Es de destacar, que la idea es innovadora, porque esta organización carece de un sistema de información que se base en una aplicación Web,

<span id="page-28-0"></span>que automatice las actividades de manejo de información técnica y que se obtendrá por medio de la utilización del proceso unificado del desarrollo de software. A pesar de haber sido una necesidad latente dentro de la empresa, ningún trabajador se había propuesto a efectuar tal proyecto.

En cuanto al alcance, este proyecto cubrió las cuatro fases establecidas en el Proceso Unificado de Desarrollo del Software (Inicio, Elaboración, Construcción y transición), para obtener una versión Beta del sistema, es decir, la primera versión completa del mismo, que será evaluada por la empresa.

#### **1.2. Objetivos**

#### **1.2.1. Objetivo General**

Construir un sistema de información basado en una aplicación Web para la automatización de las actividades de distribución de información técnica pertenecientes al Departamento de Información y Enlace Técnico de la empresa Toyota de Venezuela c.a.

## <span id="page-29-0"></span>**1.2.2. Objetivos Específicos**

- Recopilar toda la información necesaria que describa el estado actual del sistema de distribución de información del Departamento de Información y Enlace Técnico.
- Determinar todos los procesos necesarios y sus actividades relacionadas, para la obtención de los requerimientos del nuevo sistema y los distintos módulos que éste poseerá.
- Modelar la estructura del nuevo sistema.
- Diseñar las bases de datos para el nuevo sistema.
- Diseñar la interfaz del software del nuevo sistema.
- Realizar la programación del nuevo sistema.
- Realizar las pruebas del nuevo sistema.

# **CAPÍTULO II: MARCO TEÓRICO**

#### <span id="page-30-0"></span>**2.1. Antecedentes**

- Hurtado, D. y Ramírez, L. (2007), desarrollaron el proyecto titulado **"Desarrollo de un Software Bajo Plataforma Web para la Automatización de la Sala de Lectura del Departamento de Computación y Sistemas de la Universidad de Oriente Núcleo Anzoátegui."**. Este se realizó con el propósito de automatizar procesos tales como la inscripción de estudiante, pago de servicios, relación de ingresos vs. egresos, préstamo de libros, préstamo de tesis, reporte de inventarios, reporte de carnetización entre otros, usaron herramientas como Lenguaje de Modelado Unificado (UML), programación PHP y MySQL SERVER 4.1 **[9].**
- Cedeño, J. (2007), desarrolló el trabajo de grado titulado **"Desarrollo de una aplicación Web para el registro, manejo, control de eventos organizados por la unidad de calidad de vida del departamento de recursos humanos de PDVSA, Puerto La Cruz"**. Este se realizó con el objetivo de darle mayor rapidez, seguridad y eficiencia a operaciones como la de creación de eventos, el manejo de la información de participantes por cada evento, generación de reportes y promoción de nuevos eventos realizados por la unidad perteneciente a la gerencia de recursos humanos. Para el desarrollo de esta aplicación se empleó como metodología de diseño "el proceso unificado racional" junto con la metodología y procedimientos de desarrollo propios de la empresa y la gerencia dedicada a estos

 procesos y para su codificación se utilizaron herramientas libres (no propietarias) orientadas al desarrollo Web. **[7]**

- Gonzáles, J. y Marval, J. (2007), desarrollaron el trabajo de grado titulado **"Desarrollo de una aplicación para ofrecer servicio de atención en línea a estudiantes y profesores de la extensión regional centro-sur del núcleo de Anzoátegui de la Universidad de Oriente"**. Este se desarrollo con el objetivo de automatizarprocesos asociados al departamento de admisión y control de estudios, con relación a las solicitudes por parte de los estudiantes de constancia de carga académica, registro docente, retiro de asignaturas y cambio de especialidad, así como las solicitudes por parte de los profesores de los listados de alumnos. Evitando así perdida de clases de los estudiantes, la gran congestión de las taquillas destinadas para realizar dichas solicitudes, y el retraso en las operaciones. Se utilizó la metodología de Proceso Unificado, apoyada en los diagramas de lenguaje unificado de modelado (UML) y las especificaciones graficas del lenguaje de modelado Web (WEBML). **[8]**
- Chirinos, A. (2005), desarrolló el trabajo de grado titulado **"Diseño de un Sistema de Información de las Actividades Administrativas del Departamento de Computación y Sistemas de la Universidad de Oriente Núcleo Anzoátegui, basado de un Estudio de Sistemas Blandos"**. Este se realizó con el propósito de conocer el comportamiento del sistema actual por medio de la aplicación de la metodología de los Sistemas Blandos, y con información obtenida por entrevistas se elaboraron nuevos modelos de sistemas, todo esto para obtener propuestas para el mejoramiento del sistema actual y las

<span id="page-32-0"></span>actividades cuya automatización se desea, se usaron herramientas UML y se demostró su eficacia. **[11]**

• Rapino, D. (2004), desarrolló el trabajo de grado titulado **"Diseño de un sistema de información para el proceso de transcripción en el departamento de computación y sistemas de la universidad de oriente, núcleo de Anzoátegui, implantando un sistema de control de seguridad de la base de datos por autentificación de clave pública"**. Este se realizó con el propósito de realizar todas las operaciones que se llevan a cabo en el proceso de transcripción de notas, reduciendo tiempos de respuesta y eliminando los posibles errores al momento de la trascripción, resguardando la seguridad de la información almacenada por accesos restringidos a contraseñas. Se usaron herramientas como UML y Microsoft Access. **[13]**

#### **2.2. Marco Teórico**

#### **2.2.1. Sistema**

Un sistema es un conjunto de elementos relacionados en función de un objetivo común, actuando en determinado entorno y con capacidad de autocontrol.

### <span id="page-33-0"></span>**2.2.2. Características de los sistemas**

- Estabilidad: Cualidad por lo que el sistema funciona eficazmente.
- Adaptabilidad: Cualidad que le permite evolucionar dinámicamente en su entorno.
- Eficiencia: Cualidad que permite al sistema alcanzar su objetivo con economía de medios.
- Sinergia: La capacidad de actuación del sistema es superior a la de sus componentes individuales.

## **2.2.3. Sistemas de Información**

Los sistemas de información son en realidad sistemas de datos procesados. Solo se vuelven sistemas de información, cuando alguien usa el resultado. Por lo tanto, un sistema de información debe incluir al usuario. Un usuario recibe información y, en virtud de desempeñar un tipo de actividad, produce una salida de datos. **[14]** 

## **2.2.4. Ingeniería de Software**

Es la disciplina o área de la informática que ofrece métodos y técnicas para desarrollar y mantener software de calidad.

Esta ingeniería trata con áreas muy diversas de la informática y de las Ciencias de la Computación, tales como construcción de compiladores, Sistemas Operativos, o desarrollos Intranet/Internet, abordando todas las fases del ciclo de vida del desarrollo de cualquier tipo de Sistema de

<span id="page-34-0"></span>Información y aplicables a infinidad de áreas (negocios, investigación científica, medicina, producción, logística, banca, control de tráfico, meteorología, derecho, Internet Intranet, entre otros).

#### **2.2.5. Etapas de la Ingeniería de Software**

- Análisis de requisitos: Extraer los requisitos de un producto de software es la primera etapa para crearlo. Mientras que los clientes piensan que ellos saben lo que el software tiene que hacer, se requiere de habilidad y experiencia en la ingeniería de software para reconocer requisitos incompletos, ambiguos o contradictorios. Asimismo, se define un diagrama de Entidad/Relación, en el que se plasman las principales entidades que participarán en el desarrollo del software.
- Especificación: Es la tarea de describir detalladamente el software a ser escrito, en una forma matemáticamente rigurosa. En la realidad, la mayoría de las buenas especificaciones han sido escritas para entender y afinar aplicaciones que ya estaban desarrolladas. Las especificaciones son más importantes para las interfaces externas, que deben permanecer estables.
- Diseño y arquitectura: Se refiere a determinar como funcionará de forma general sin entrar en detalles. Consiste en incorporar consideraciones de la implementación tecnológica, como el hardware, la red, etc. Se definen los Casos de Uso para cubrir las funciones que realizará el sistema, y se transforman las entidades definidas en el análisis de requisitos en clases de diseño, obteniendo un modelo cercano a la programación orientada a objetos.
- Programación: Reducir un diseño a código puede ser la parte más obvia del trabajo de ingeniería de software, pero no necesariamente es la que demanda mayor trabajo y ni la más complicada. La complejidad y la duración de esta etapa está íntimamente relacionada al o a los lenguajes de programación utilizados, así como al diseño previamente realizado.
- Prueba: Consiste en comprobar que el software realice correctamente las tareas indicadas en la especificación. Una técnica de prueba es probar por separado cada módulo del software, y luego probarlo de forma integral, para así llegar al objetivo. Se considera una buena práctica el que las pruebas sean efectuadas por alguien distinto al desarrollador que la programó, idealmente un área de pruebas; sin perjuicio de lo anterior el programador debe hacer sus propias pruebas.
- Documentación: Todo lo concerniente a la documentación del propio desarrollo del software y de la gestión del proyecto, pasando por modelaciones (UML), diagramas, pruebas, manuales de usuario, manuales técnicos, etc.; todo con el propósito de eventuales correcciones, usabilidad, mantenimiento futuro y ampliaciones al sistema.
- Mantenimiento: Mantener y mejorar el software para enfrentar errores descubiertos y nuevos requisitos. Esto puede llevar más tiempo incluso que el desarrollo inicial del software. Alrededor de 2/3 de toda la ingeniería de software tiene que ver con dar mantenimiento. Una pequeña parte de este trabajo consiste en arreglar errores, o bugs. La mayor parte consiste en extender el sistema para hacer nuevas cosas. De manera similar, alrededor de 2/3 de toda la ingeniería civil, arquitectura y trabajo de construcción es dar mantenimiento. **[18]**
# **2.2.6. Base de datos**

Se define una base de datos como una serie de datos organizados y relacionados entre sí, los cuales son recolectados y explotados por los sistemas de información de una empresa o negocio en particular.

# **2.2.6.1. Características de los sistemas de base de datos**

- Independencia lógica y física de los datos.
- Redundancia mínima.
- Acceso concurrente por parte de múltiples usuarios.
- Integridad de los datos.
- Consultas complejas optimizadas.
- Seguridad de acceso y auditoria.
- Respaldo y recuperación.
- Acceso a través de lenguajes de programación estándar.

# **2.2.6.2 Ventajas de las bases de datos**

• Control sobre la redundancia de datos: En los sistemas de bases de datos todos estos ficheros están integrados, por lo que no se almacenan varias copias de los mismos datos. Sin embargo, en una base de datos no se puede eliminar la redundancia completamente, ya que en ocasiones es necesaria para modelar las relaciones entre los datos.

- Consistencia de datos: Eliminando o controlando las redundancias de datos se reduce en gran medida el riesgo de que haya inconsistencias. Si un dato está almacenado una sola vez, cualquier actualización se debe realizar sólo una vez, y está disponible para todos los usuarios inmediatamente. Si un dato está duplicado y el sistema conoce esta redundancia, el propio sistema puede encargarse de garantizar que todas las copias se mantienen consistentes.
- Compartición de datos: En los sistemas de ficheros, los ficheros pertenecen a las personas o a los departamentos que los utilizan. Pero en los sistemas de bases de datos, la base de datos pertenece a la empresa y puede ser compartida por todos los usuarios que estén autorizados.
- Mejora en la integridad de datos: La integridad de la base de datos se refiere a la validez y la consistencia de los datos almacenados. Normalmente, la integridad se expresa mediante restricciones o reglas que no se pueden violar. Estas restricciones se pueden aplicar tanto a los datos, como a sus relaciones, y es el SGBD quien se debe encargar de mantenerlas.
- Mejora en la seguridad: La seguridad de la base de datos es la protección de la base de datos frente a usuarios no autorizados. Sin unas buenas medidas de seguridad, la integración de datos en los sistemas de bases de datos hace que éstos sean más vulnerables que en los sistemas de ficheros
- Mejora en la accesibilidad a los datos: Muchos SGBD proporcionan lenguajes de consultas o generadores de informes que permiten al usuario hacer cualquier tipo de consulta sobre los datos, sin que sea

necesario que un programador escriba una aplicación que realice tal tarea.

- Mejora en el mantenimiento: los SGBD separan las descripciones de los datos de las aplicaciones. Esto es lo que se conoce como independencia de datos, gracias a la cual se simplifica el mantenimiento de las aplicaciones que acceden a la base de datos.
- Aumento de la concurrencia: En algunos sistemas de ficheros, si hay varios usuarios que pueden acceder simultáneamente a un mismo fichero, es posible que el acceso interfiera entre ellos de modo que se pierda información o se pierda la integridad. La mayoría de los SGBD gestionan el acceso concurrente a la base de datos y garantizan que no ocurran problemas de este tipo.

# **2.2.7. Sistema de Gestión de Base de Datos (SGBD)**

Los Sistemas de Gestión de Base de Datos (en inglés DataBase Management System) son un tipo de software muy específico, dedicado a servir de interfaz entre la base de datos, el usuario y las aplicaciones que la utilizan. Se compone de un lenguaje de definición de datos, de un lenguaje de manipulación de datos y de un lenguaje de consulta. **[1]**

# **2.2.8. Proceso Unificado**

El Proceso Unificado de Desarrollo Software o simplemente Proceso Unificado es un marco de desarrollo de software que se caracteriza por estar dirigido por casos de uso, centrado en la arquitectura y por ser iterativo e

incremental. Provee un enfoque disciplinado en la asignación de tareas y responsabilidades dentro de una organización de desarrollo. Su meta es asegurar la producción de software de muy alta calidad que satisfaga las necesidades de los usuarios finales, dentro de un calendario y presupuesto predecible. **[15]**

## **2.2.8.1. Dimensiones del Proceso Unificado**

El Proceso Unificado tiene dos dimensiones:

- Un eje horizontal que representa el tiempo y muestra los aspectos del ciclo de vida del proceso a lo largo de su desenvolvimiento
- Un eje vertical que representa las disciplinas, las cuales agrupan actividades de una manera lógica de acuerdo a su naturaleza.

En la figura 2.1, se muestran las fases y flujos de trabajo del proceso unificado:

La primera dimensión representa el aspecto dinámico del proceso conforme se va desarrollando, se expresa en términos de fases, iteraciones e hitos.

La segunda dimensión representa el aspecto estático del proceso: cómo es descrito en términos de componentes del proceso, disciplinas, actividades, flujos de trabajo, artefactos y roles.

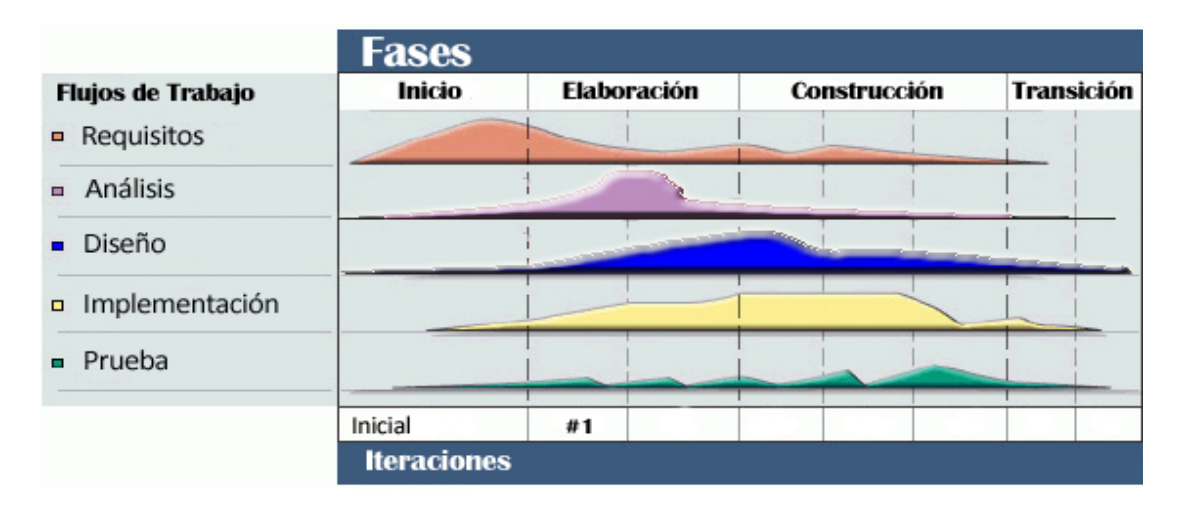

**Figura 2.1** Fases y Flujos de Trabajo del Proceso Unificado (Fuente: IBM. 2009)

El Proceso Unificado usa el Lenguaje de Modelado Unificado (UML) en la preparación de todos los planos del sistema. De hecho, UML es una parte integral del Proceso Unificado. **[2]** 

## **2.2.9. Lenguaje de Modelado Unificado (UML)**

UML es un conjunto de herramientas, que permite modelar (analizar y diseñar) sistemas orientados a objetos.

"El 80% de los problemas se pueden resolver usando tan solo el 20% de UML". **[10] [11]** 

El Lenguaje Unificado de Modelado (UML, por sus siglas en inglés, Unified Modeling Language) es el lenguaje de modelado de sistemas de software más conocido y utilizado en la actualidad; está respaldado por el OMG (Object Management Group). Es un lenguaje gráfico para visualizar, especificar, construir y documentar un sistema de software. UML ofrece un estándar para describir un "plano" del sistema (modelo), incluyendo aspectos conceptuales tales como funciones del sistema, y aspectos concretos como expresiones de lenguajes de programación, esquemas de bases de datos y componentes de software reutilizables.

UML cuenta varios tipos de diagramas, los cuales muestran diferentes aspectos de las entidades representadas.

## **Diagramas UML**

En el lenguaje de modelado unificado se encuentran tres tipos de diagramas:

1.- Los diagramas de estructura, que enfatizan en los elementos que deben existir en el sistema modelado, entre los cuales destacan:

- Diagramas de Clases
- Diagramas de Despliegue

2.- Los diagramas de comportamiento, que enfatizan lo que debe suceder en el sistema modelado:

- Diagramas de Actividades
- Diagramas de Casos de Uso
- Diagramas de Estados

3.- Los diagramas de interacción, que son un subtipo de diagrama de comportamiento, que enfatiza sobre el flujo de control y de los datos entre los elementos del sistema modelado.

- Diagramas de Secuencia
- Diagramas de Comunicación **[6]**

## **2.2.10. Arquitectura Cliente-Servidor (C/S)**

Esta arquitectura consiste básicamente en un cliente que realiza peticiones a otro programa -el servidor- que le da respuesta. Aunque esta idea se puede aplicar a programas que se ejecutan sobre una sola computadora es más ventajosa en un sistema operativo multiusuario distribuido a través de una red de computadoras.

En esta arquitectura la capacidad de proceso está repartida entre los clientes y los servidores, aunque son más importantes las ventajas de tipo organizativo debidas a la centralización de la gestión de la información y la separación de responsabilidades, lo que facilita y clarifica el diseño del sistema.

La separación entre cliente y servidor es una separación de tipo lógico, donde el servidor no se ejecuta necesariamente sobre una sola máquina ni es necesariamente un sólo programa. Los tipos específicos de servidores incluyen los servidores Web, los servidores de archivo, los servidores del correo, etc. Mientras que sus propósitos varían de unos servicios a otros, la arquitectura básica seguirá siendo la misma.

## **2.2.10.1 Ventajas**

- Centralización del control: los accesos, recursos y la integridad de los datos son controlados por el servidor de forma que un programa cliente defectuoso o no autorizado no pueda dañar el sistema. Esta centralización también facilita la tarea de poner al día datos u otros recursos.
- Escalabilidad: se puede aumentar la capacidad de clientes y servidores por separado. Cualquier elemento puede ser aumentado (o mejorado) en cualquier momento, o se pueden añadir nuevos nodos a la red (clientes y/o servidores).
- Fácil mantenimiento: al estar distribuidas las funciones y responsabilidades entre varios ordenadores independientes, es posible reemplazar, reparar, actualizar, o incluso trasladar un servidor, mientras que sus clientes no se verán afectados por ese cambio (o se afectarán mínimamente).
- Existen tecnologías, suficientemente desarrolladas, diseñadas para el paradigma de C/S que aseguran la seguridad en las transacciones, la amigabilidad del interfaz, y la facilidad de empleo.

# **2.2.10.2. Desventajas**

La congestión del tráfico ha sido siempre un problema en el paradigma de C/S. Cuando una gran cantidad de clientes envían peticiones simultaneas al mismo servidor, puede ser que cause muchos problemas para éste (a mayor número de clientes, más problemas para el servidor).

- Cuando un servidor está *caído*, las peticiones de los clientes no pueden ser satisfechas.
- El software y el hardware de un servidor son generalmente muy determinantes. Un hardware regular de un ordenador personal puede no poder servir a cierta cantidad de clientes. Normalmente se necesita software y hardware específico, sobre todo en el lado del servidor, para satisfacer el trabajo. Por supuesto, esto aumentará el coste.
- El cliente no dispone de los recursos que puedan existir en el servidor. Por ejemplo, si la aplicación es una Web, no podemos escribir en el disco duro del cliente o imprimir directamente sobre las impresoras sin sacar antes la ventana previa de impresión de los navegadores. **[5]**

#### **2.2.11. Aplicación Web**

Se suele confundir la implementación de un Web site con el desarrollo de una aplicación Web. Jim Conallen señala, que un "Web site" es relativamente estático. En cambio, la aplicación Web es mucho más dinámica, dispone de una lógica de negocio que puede reaccionar y alterar su estado a partir de la interacción con un usuario. Su contrapartida es la complejidad, ya que requiere implementar una arquitectura que se adapte a los cambios constantes, que facilite su ágil integración con otros sistemas y que resuelva picos variables de interacción con un buen rendimiento. **[3]** 

En la ingeniería software se denomina aplicación Web a aquellas aplicaciones que los usuarios pueden utilizar accediendo a un servidor Web a través de Internet o de una intranet mediante un navegador. En otras palabras, es una aplicación software que se codifica en un lenguaje soportado por los navegadores Web (HTML, JavaScript, Java, PHP, etc.) en la que se confía la ejecución al navegador.

Las aplicaciones Web son populares debido a lo práctico del navegador Web como cliente ligero, así como a la facilidad para actualizar y mantener aplicaciones Web sin distribuir e instalar software a miles de usuarios potenciales. Existen aplicaciones como los webmails, wikis, weblogs, tiendas en línea y muchas otras que son ejemplos bien conocidos de aplicaciones Web.

Es importante mencionar que una página Web puede contener elementos que permiten una comunicación activa entre el usuario y la información. Esto permite que el usuario acceda a los datos de modo interactivo, gracias a que la página responderá a cada una de sus acciones, como por ejemplo rellenar y enviar formularios, participar en juegos diversos y acceder a gestores de base de datos de todo tipo. **[4]** 

# **CAPÍTULO III: FASE DE INICIO**

## **3.1. Introducción**

El objetivo de la fase de inicio, es la puesta en marcha del proyecto. Esta se inicia con los análisis necesarios hasta llegar al punto requerido para justificar el desarrollo del sistema, análisis que se completa en la fase de elaboración.

Se comienza con la delimitación del ámbito y alcance del sistema como elemento primordial, para dar paso a una propuesta inicial de la arquitectura del sistema (primeras versiones de los modelos).

Se puede observar, en la figura 3.1, donde se muestran las fases y flujos de trabajo del proceso unificado, que para la fase de inicio básicamente se trabajará con los flujos de trabajo de requisitos que es el de más exigencia en esta etapa y el de análisis que se encuentra en una fase inicial. Se buscarán requisitos funcionales por medio de la identificación de actores y casos de usos, así como también los requisitos no funcionales, todo esto contribuye con la arquitectura candidata y con la identificación de los riesgos críticos. Cubierto lo anterior, se pasa al análisis, tomando los casos de uso previamente obtenidos y aplicando los diagramas de clase de análisis y los de colaboración.

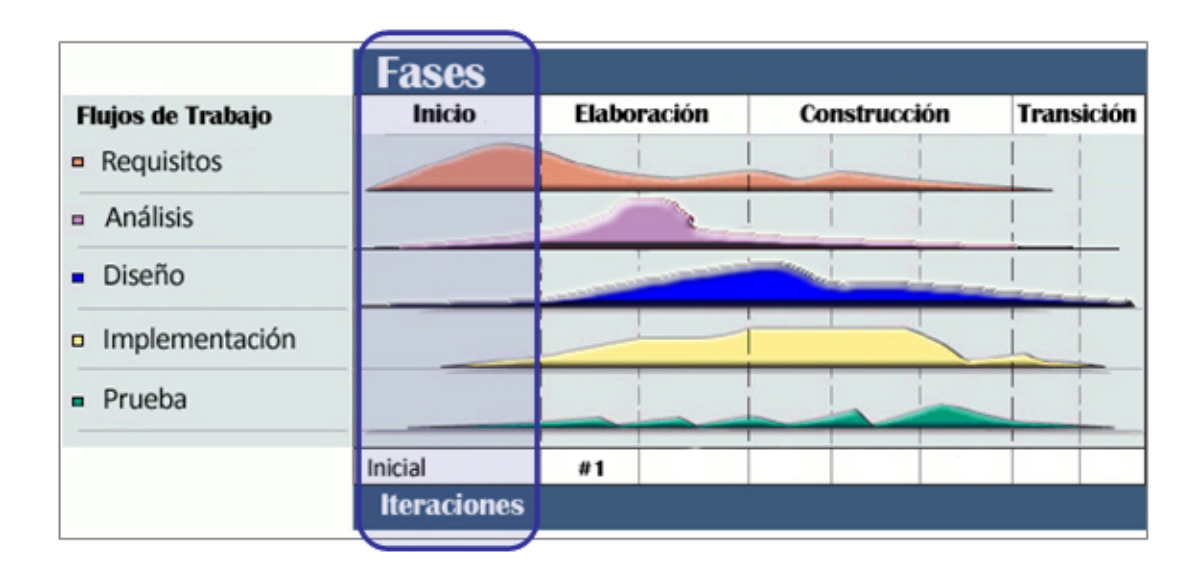

**Figura 3.1.** Fases y Flujos de Trabajo del Proceso Unificado (Fuente: IBM. 2009)

# **3.2. Requisitos del Sistema**

El objetivo principal de captar los requisitos es el de guiar el desarrollo hacia el sistema correcto, de allí en adelante, todos los métodos empleados para lograrlo son de gran utilidad, ya que como producto de estos se obtiene la arquitectura base, demostrando el papel principal que tiene el flujo de trabajo de requisitos en esta fase.

Para extraer los requisitos, es necesario conocer las características del sistema, los procesos que debe cumplir y las necesidades a satisfacer, asegurando un correcto funcionamiento del mismo. Para que esto sea posible, es necesario tener la capacidad de reconocer los requisitos que sean incompletos, ambiguos o contradictorios y separarlos de los que son funcionales y no funcionales.

#### **3.2.1. Contexto del Sistema**

Se puede definir contexto como un entorno físico o de situación de cualquier índole, en el cual se considera un hecho. El sistema siempre estará relacionado con el contexto que lo rodea, ya que este influye decididamente sobre él.

El contexto de este sistema inicia con la descripción a fondo de los procesos y tareas realizadas actualmente en el Departamento de Información y Enlace Técnico de la empresa Toyota de Venezuela (TDV - TL&ID), por medio del acceso a información impresa o digital suministrada por el mismo y por técnicas de recolección de datos tales como, entrevistas no estructuradas, las cuales poseen preguntas de formato libre. Éstas fueron realizadas a todos los integrantes del departamento, para obtener la información necesaria sobre el sistema en estudio.

Se realizó un análisis minucioso de cada una de las etapas que componen el proceso actual de manejo y distribución de la información técnica, el cual se divide de la siguiente manera:

- Recepción de la información proveniente de TMC / DMC: Que se realiza a través de las herramientas previamente nombradas como son: BBS, EI-HUB SYSTEM, SMS BR Y NEW SMS, directamente al departamento.
- Análisis de la información recibida: Se ejecuta un análisis minucioso de la información recibida y así poder identificar su finalidad, modelo al

que se refiere y lugar al que debe ser dirigida, ya sea un proveedor u otros departamentos dentro de TDV.

• Distribución de la información: Una vez analizada la información, se procede a llenar un reporte donde quedan todas sus características (Número, fecha, datos del proveedor, etc…), dependiendo del tipo de información, ésta se imprime o es grabada en un CD, se crea una nota de despacho de la misma, que también es impresa y duplicada tres veces (la original queda en TL&ID, una copia para el destinatario, una copia para el Dpto. de Ingeniería de Compras y una para el Dpto. de compras) y se procede a distribuir hacia su destinatario. En caso de los proveedores y el Dpto. de Compras, se recurre al sistema externo de encomiendas DHL, en caso de ser a otro departamento, se utiliza correspondencia interna. Como se puede notar, este último proceso, es manual, depende de un medio externo para la distribución y en la mayoría de las veces no llega una confirmación de recepción de la información.

Por ello, el sistema planteado propone resolver los inconvenientes de los procesos manuales, automatizando y simplificando las tareas, a fin de agilizarlas y a su vez, optimizar el trabajo de manejo y distribución de la información técnica realizada en el Departamento de Información y Enlace Técnico de la empresa Toyota de Venezuela C.A., estableciendo un canal de comunicación directo entre los proveedores u otros departamentos de la empresa con TL&ID, eliminando medios externos que restan confiabilidad y añaden demora a los procesos.

## **3.2.2. Requisitos candidatos**

Los requisitos candidatos aportan las características del sistema. Éstos aumentan cuando se agregan elementos y se restan al convertirse en otros artefactos como casos de uso.

Como vista preliminar de las características y procesos del sistema que se quiere lograr en el departamento de información y enlace técnico, para el manejo y distribución de la información, se obtuvo la siguiente lista de requisitos candidatos:

- El sistema debe tener una Interfase intuitiva de fácil uso y aprendizaje para los usuarios.
- El diseño debe ser modular para que permita futuras ampliaciones en la funcionalidad del sistema.
- Proporcionar la seguridad necesaria de los datos manejados.
- Debe emitir avisos que indiquen cualquier cambio de estado en la información técnica.

## **3.2.3. Modelo de dominio**

El modelo de dominio, es el punto de partida para el diseño del sistema, es una de las aproximaciones para entender y expresar el contexto del mismo, es un artefacto construido bajo las reglas de UML, donde se describen las cosas o eventos que existen o suceden en el entorno donde trabaja el sistema. Este está presentado como uno o más diagramas de clases que contienen no conceptos propios de un sistema de software sino de la propia realidad física.

El modelo de dominio del sistema planteado, se puede observar en la figura 3.2, este modelo presenta un diagrama de clases, representando las entidades que existen en el entorno del sistema. Se puede ver el elemento **TIC** que es el nombre del sistema, encargado del proceso de manejo de la información técnica. También se expresan las entidades "Empleados TL&ID", "Administradores TL&ID", "Proveedores", "Otros Departamentos", "TL&ID" y sus relaciones con el sistema en cuestión. Las entidades Empleados y Administradores TL&ID, son las más importantes dado que ambos manejan la información y en el caso de los Administradores, son los encargados de administrar el funcionamiento del sistema.

## **3.2.4. Glosario de términos**

El glosario de términos permite conseguir una mayor precisión en la especificación del sistema. Éste es un catálogo de términos general y común a todos los procesos, que facilita la comprensión de aquellos términos poco conocidos, generalmente contiene los términos más utilizados.

En la tabla 3.1**,** se muestra el glosario de términos del sistema, que incluye todos aquellos términos que deben ser explicados para mejorar la comunicación entre los usuarios y el desarrollador del sistema.

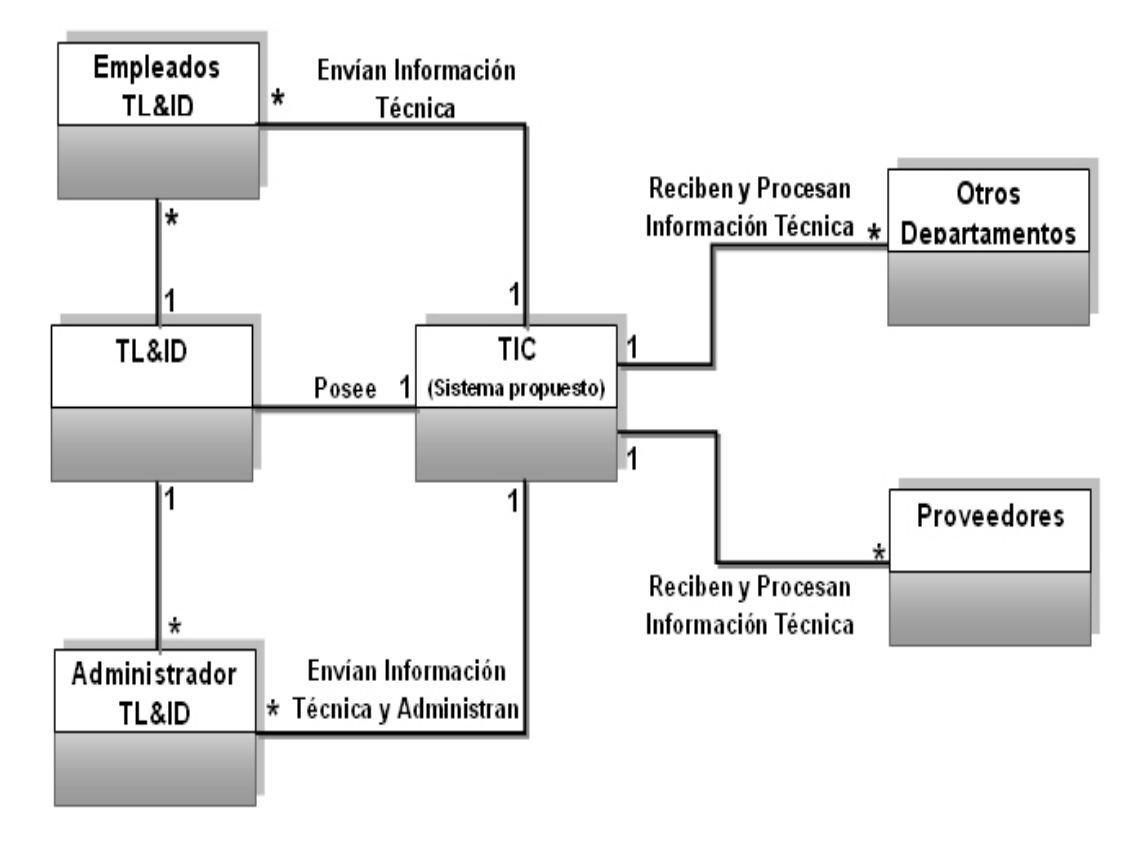

**Figura 3.2.** Modelo de Dominio del Sistema Planteado

# **3.2.5. Requisitos funcionales**

Los requisitos funcionales definen el comportamiento interno del software, sin considerar las restricciones físicas, basados en los casos de usos del sistema, por lo que describen de qué forma el usuario va a utilizar el mismo.

## **3.2.5.1. Identificación de Riesgos**

La característica fundamental del Proceso Unificado es que es iterativo e incremental, dando entre otros resultados la disminución de riesgos. El riesgo se define como una variable que pone en peligro o impide el éxito del proyecto.

En el Proceso Unificado se deben reconocer los riesgos más importantes o críticos en la fase de inicio y en la de elaboración, esto garantiza acabar con los mismos, en una etapa temprana del proyecto.

Para lograr la identificación de los riesgos, se accedió a los mismos medios usados anteriormente para la descripción a fondo de los procesos y tareas realizadas en TL&ID, como el acceso a información impresa o digital suministrada por el departamento y por técnicas de recolección de datos como entrevistas no estructuradas, lo que arrojó como resultado una recopilación de datos suficientes para identificar los posibles riesgos.

Existen diversas formas de tratar los riesgos, para lograrlo se debe establecer la prioridad de los mismos, dependiendo de ésta, se pueden evitar haciendo un cambio en los requisitos o volviendo a planificar el proyecto. También se pueden limitar para que sólo afecten una parte pequeña del proyecto. Atenuarlos es otra posibilidad que se da al probar repetidas veces hasta ver si los riesgos aparecen o no y como última opción para tratar los riesgos, queda controlarlos, proceso que consiste en observar si el proyecto puede vivir con estos, en caso contrario, el proyecto tendrá que detenerse.

**Tabla 3.1.** Glosario de Términos

| <b>Término</b>                   | <b>Descripción</b>                                                                                                    |  |
|----------------------------------|----------------------------------------------------------------------------------------------------|--|
| <b>TIC</b>                       | Technical Information Center (Centro de Información<br>Técnica). Es el<br>sistema propuesto<br>para<br>la<br>automatización de las actividades de manejo de la<br>información técnica pertenecientes al Departamento<br>de Información y Enlace Técnico de la empresa<br>Toyota de Venezuela c.a. |  |
| TL&ID                            | Technical Liaison and<br>Information<br>Department<br>(Departamento de Información y Enlace Técnico) es<br>el Departamento que posee el sistema TIC                                                                                                    |  |
| Información Técnica              | información de la que TL&ID<br>toda<br>$l$ a<br>Es<br>es<br>enviada<br>responsable. Esta<br>debe<br>los<br>ser<br>a<br>Proveedores o a otros Departamentos dentro de<br>Toyota de Venezuela y puede ser de distintos tipos.                                                                       |  |
| Empleados TL&ID                  | Conjunto de personas que trabajan en TL&ID y son<br>los encargados del manejo y la distribución de la<br>información técnica. Son usuarios del sistema TIC.                                                                                                    |  |
| Administradores<br>TL&ID         | Conjunto de personas que trabajan en TL&ID y son<br>los encargados de la administración y mantenimiento<br>del sistema TIC.                                                                                                    |  |
| Proveedores                      | Empresas externas que abastecen a Toyota de<br>Venezuela de las partes necesarias para el proceso<br>productivo. Son usuarios del sistema TIC.                                                                                                    |  |
| <b>Otros Departamentos</b>       | Departamentos internos de Toyota de Venezuela que<br>trabajan en conjunto con TL&ID para el proceso<br>productivo. Son usuarios del sistema TIC.                                                                                                    |  |
| Número de<br>información técnica | Es un único número de identificación<br>de<br>una<br>información técnica en específico.                                                                                                    |  |
| Número de parte                  | Es un número que identifica a una parte a la que se<br>refiere una información técnica en específico.                                                                                                    |  |
| Reportes                         | Son informes sobre lo concerniente al estado de la<br>información técnica, ya sea por una fecha en<br>específico o por un rango de fechas, además de otras<br>especificaciones disponibles.                                                                                                    |  |

Es de vital importancia al identificar los riesgos, el no mezclar este proceso con otros, como es el caso de los análisis cualitativos y cuantitativos, debido a que se pierde el enfoque y se deja de identificar los riesgos. Otro punto importante a tomar, es que el riesgo siempre va asociado a incertidumbre y no a hechos.

En vista de lo anterior y en base a que el desarrollo de este proyecto se hizo bajo el Proceso Unificado, cuyos aspectos distintivos son el estar dirigido por casos de uso, estar centrado en la arquitectura y ser iterativo e incremental, se identificaron los siguientes riesgos, con un punto de vista menos general del proyecto y más específico a la aplicación:

- Que el usuario no pueda acceder a todas las áreas destinadas para él o que exceda el acceso a las mismas, interfiriendo con información que no le corresponde, riesgo que es considerable pues, cada usuario debe tener accesibilidad plena a la aplicación, por ello se establecen niveles de accesos entre usuarios y los diferentes puntos de accesos a una misma información.
- Que se den fallas al visualizar la información o que esta no sea la adecuada, es un error considerado como crítico, pues representa la violación del sistema, por eso se establecen el uso de contraseñas y nombres de usuarios para ingresar al sistema.

Teniendo en cuenta los riesgos identificados anteriormente, se desarrollaron los casos de uso y los diagramas UML necesarios para llegar a un balance entre los requisitos del sistema y las condiciones que debe cumplir, para así eliminar o disminuir los riesgos.

## **3.2.5.2. Identificación de los Actores del Sistema**

Una vez analizado el contexto del sistema, se pueden identificar los actores del sistema. Los actores del sistema, son todos aquellos elementos externos que interactúan con el mismo, quienes hacen uso de la funcionalidad del sistema o aportan funcionalidad. Un sistema externo también es considerado un actor que interactúa con el sistema. Básicamente los actores, son los terceros que interactúan con el sistema y los casos de uso definen la forma en la que ellos van a utilizarlo. A continuación se muestra una lista de los actores identificados que interactúan con el sistema y su descripción:

- Proveedores y Departamentos Relacionados: Son todos aquellos posibles clientes que visitarán el sistema del departamento, con el fin de descargar la información técnica correspondiente a cada uno de ellos. Cada proveedor debe poseer un registro, es decir, deben contar con claves de acceso y nombres de usuarios. Su nivel de acceso al sistema es de 50%.
- Empleados de TL&ID: Son todos aquellos empleados que intervienen en el proceso de distribución de la información técnica. Los empleados como inmediatos beneficiarios del sistema encuentran en él, un medio de apoyo para la realización de sus actividades y comunicación con los proveedores. Los empleados pueden acceder al Sistema, con el fin de revisar toda la información enviada a los proveedores a través de la aplicación. Al igual que los proveedores, deben tener un registro, con sus claves de acceso y nombres de usuarios. Su nivel de acceso al sistema es del 70%.
- Administrador TL&ID: Tiene la misma funcionalidad de los empleados TL&ID, con el agregado de que es el encargado de la configuración

del sistema y de realizar las actualizaciones necesarias para que el sistema tenga un buen funcionamiento. El administrador TL&ID, tiene la responsabilidad de gestionar todas las actividades efectuadas por el sistema. También posee una clave de acceso y un nombre de usuario, teniendo un nivel de acceso al sistema del 100%.

• Sistema de Base de Datos (BDD): Se encarga de la administración de todos los datos que se manejan en el sistema, es decir, del acceso, almacenamiento y eliminación de los mismos.

# **3.2.5.3. Identificación de los Casos de Uso**

Un caso de uso es una pieza en la funcionalidad del sistema, que le da al usuario un resultado de valor. Los casos de uso, capturan los requerimientos funcionales. Todos los casos de uso juntos constituyen el modelo de casos de uso, que describe la funcionalidad completa del sistema. Este modelo rompe con la tradicional especificación funcional del sistema. Una especificación funcional tradicional, se concentra en responder la pregunta: ¿Qué se supone que el sistema debe hacer?, mientras que en los casos de uso, se agregan tres palabras al final de la pregunta: ¿Por cada usuario?. Estas tres palabras tienen una implicación importante, nos lleva a pensar en términos del valor a los usuarios y no solamente en términos de las funciones que sería bueno que tuviera el sistema.

Un caso de uso es un modo de utilizar el sistema. Si sabemos describir todos los casos de uso, sabemos lo que debe hacer el sistema.

El modelo de casos de uso del sistema **TIC** se pude observar en la figura 3.3, donde se muestran los actores y casos de uso que lo componen, mostrando la funcionalidad que posee.

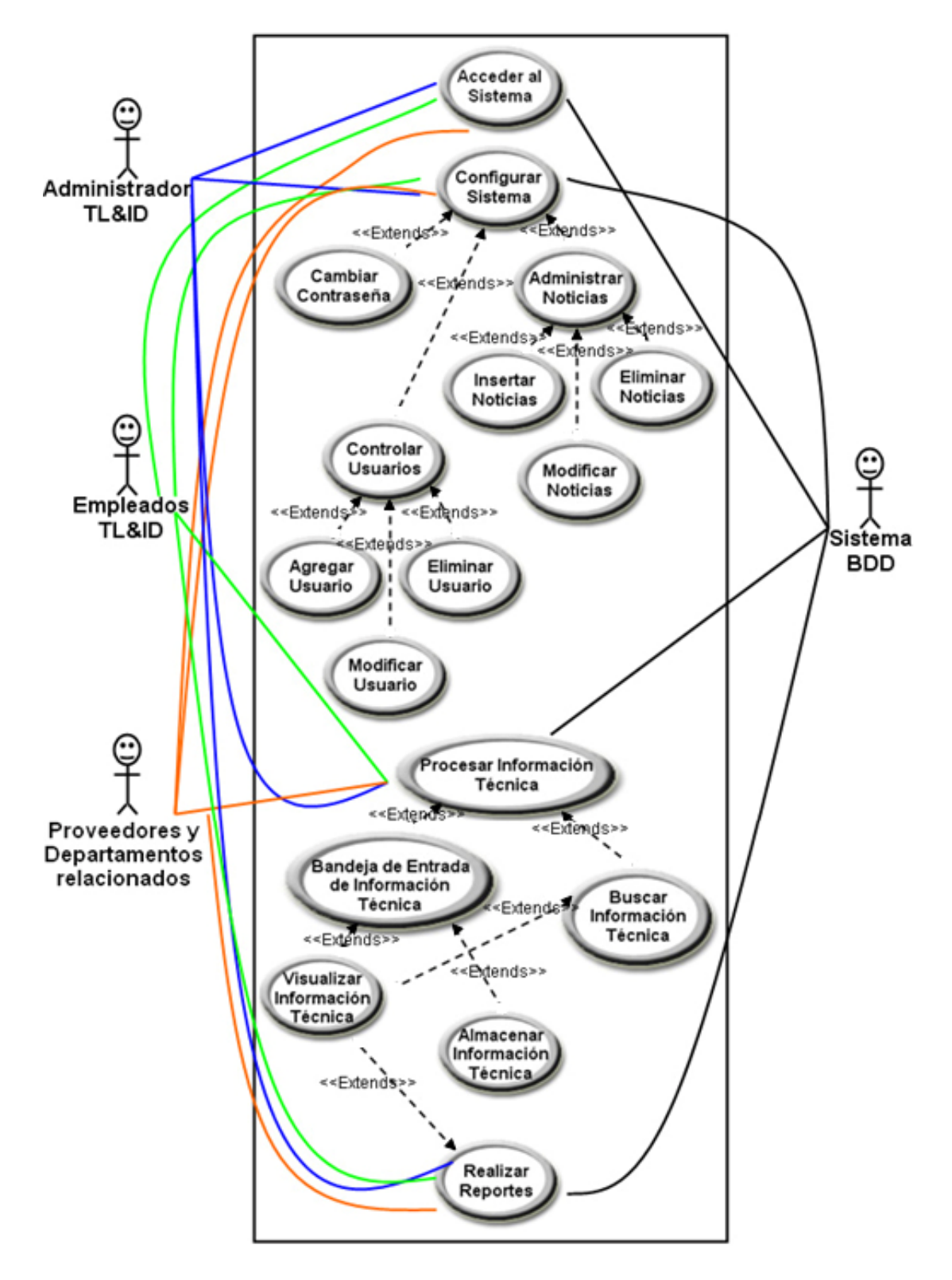

**Figura 3.3** Modelo de casos de uso del Sistema TIC

# **3.2.5.4. Casos de Uso Detallados**

A medida que los casos de uso son ejecutados por el sistema, realizan actividades que se extienden hasta llegar a incluir o depender de otros casos de uso. Para poder observar a fondo el flujo de eventos que ocurre en un caso de uso, es necesario detallarlos. Adicionalmente, se utiliza como herramienta los diagramas de estado para visualizar el comportamiento dinámico de cada elemento presente. A continuación se explican los casos de uso detallados y su flujo de eventos, que tiene como finalidad presentar la información necesaria para la fase de análisis:

**Tabla 3.2** Descripción del Caso de Uso Acceder al sistema

| Caso de Uso:   | <b>Acceder al sistema</b>                               |
|----------------|---------------------------------------------------------|
| Actores:       | Empleados TL&ID, Admin. TL&ID, Sistema de BDD,          |
|                | Proveedores y Otros Departamentos                       |
| Descripción:   | Los Actores realizan el ingreso al sistema dependiendo  |
|                | del nivel de acceso que les fue otorgado en su perfil.  |
| Pre-Condición: | El actor solicita el acceso al sistema, se identifica y |
|                | cumple con los parámetros de seguridad necesarios.      |

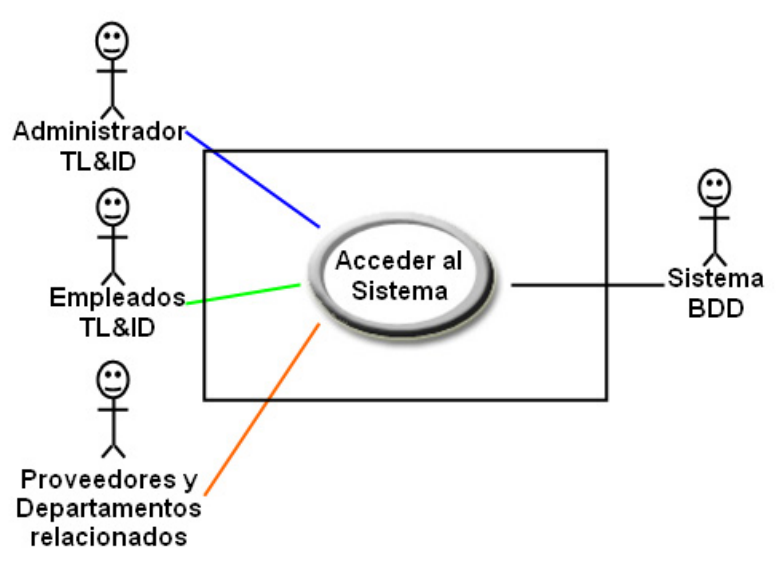

**Figura 3.4** Caso de Uso Acceder al sistema

| <b>Flujo de Eventos</b>                                                    |                                                                                                    |  |
|----------------------------------------------------------------------------|----------------------------------------------------------------------------------------------------|--|
| Acción del Actor                                                           | Respuesta del Sistema                                                                                                    |  |
| 1. El actor solicita el acceso al<br>sistema.                              | 2. Muestra una interfaz inicial, donde se<br>pide colocar en los campos indicados el<br>nombre de usuario y su contraseña |  |
| 3. El actor introduce todos los<br>datos solicitados.                      | 4. Se procesan los datos ingresados.                                                                                      |  |
|                                                                            | 5. Si los datos son válidos, se autoriza                                                                                  |  |
|                                                                            | el acceso al sistema, se muestra el                                                                                       |  |
|                                                                            | menú principal y finaliza el caso de uso.                                                                                 |  |
| <b>Caminos Alternativos</b>                                                |                                                                                                    |  |
| Evento 3. El actor cancela la operación                                    |                                                                                                    |  |
| Evento 5. Los datos ingresados no son válidos, se muestra una notificación |                                                                                                    |  |
| y finaliza el caso de uso.                                                 |                                                                                                    |  |

**Tabla 3.3** Flujo de Eventos del Caso de Uso Acceder al sistema

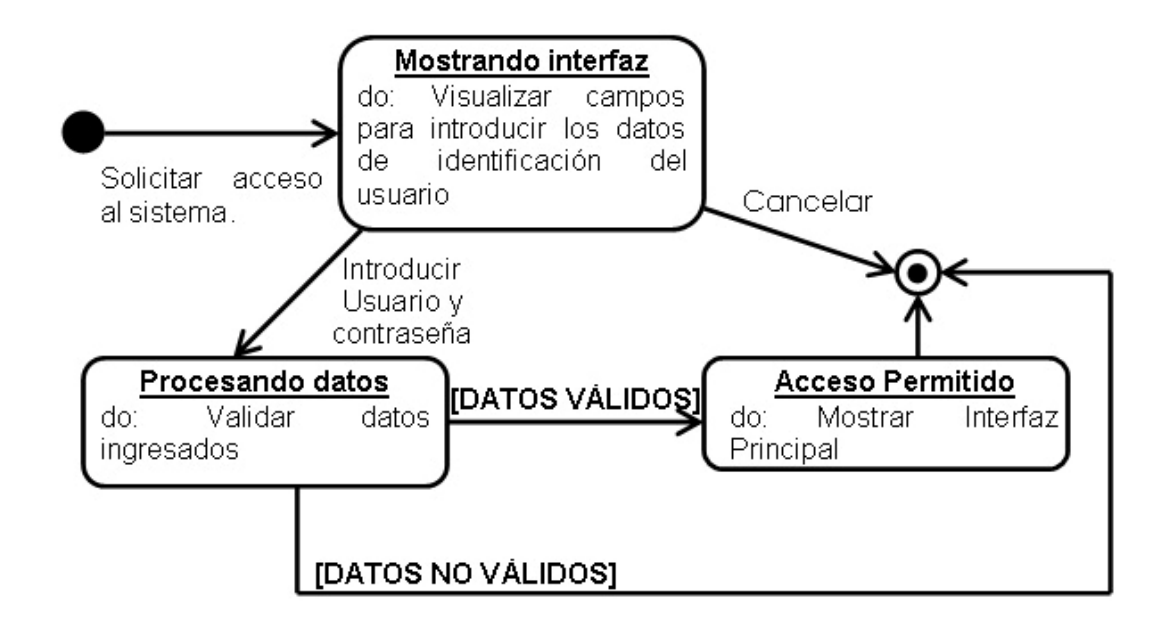

**Figura 3.5** Diagrama de Estados del Caso de Uso Acceder al sistema

| Caso de Uso:   | <b>Configurar sistema</b>                              |
|----------------|--------------------------------------------------------|
| Actores:       | Empleados TL&ID, Admin. TL&ID, Sistema de BDD,         |
|                | Proveedores y Otros Departamentos                      |
| Descripción:   | Los Actores realizan, dependiendo del nivel de acceso, |
|                | actividades de mantenimiento y seguridad en el         |
|                | sistema                                                |
| Pre-Condición: | El actor selecciona la opción "Configurar Sistema" del |
|                | menú principal.                                        |

**Tabla 3.4** Descripción del Caso de Uso Configurar sistema

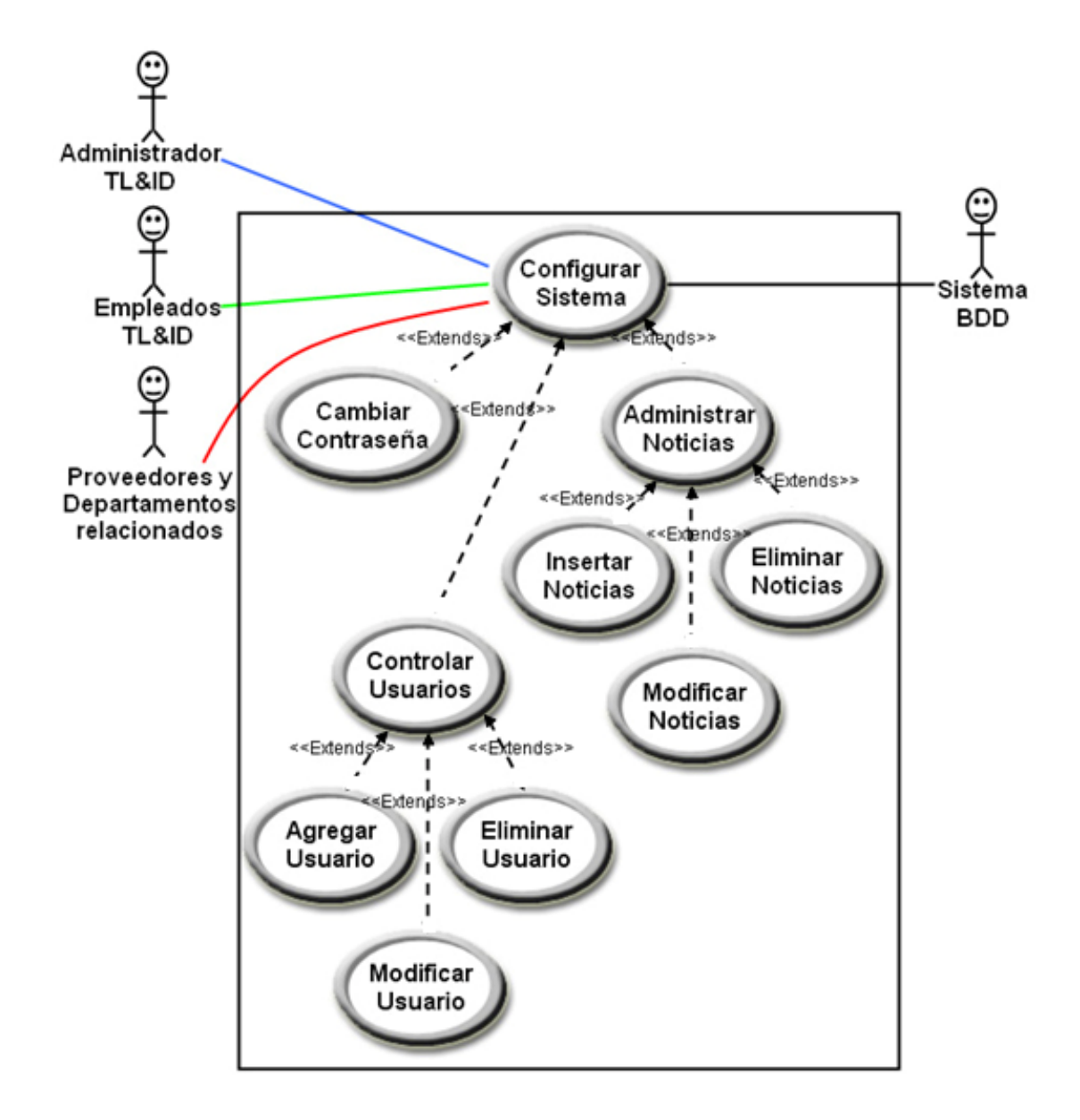

**Figura 3.6** Caso de Uso Configurar sistema

| <b>Flujo de Eventos</b>                      |                                         |  |
|----------------------------------------------|-----------------------------------------|--|
| Acción del Actor                             | Respuesta del Sistema                   |  |
| 1. El actor accesa al caso de uso            | 2. El sistema muestra un sub-menú con   |  |
| "Configurar sistema" en el menú              | las opciones (dependiendo del nivel de  |  |
| principal                                    | acceso del actor) "Cambiar contraseña", |  |
|                                              | "Controlar usuarios" y "Administrar     |  |
|                                              | Noticias"                               |  |
| 3.<br>selecciona<br>ΕI<br>actor              | 4. Termina el caso de uso               |  |
| (dependiendo del nivel de acceso             |                                         |  |
| del actor) una de las opciones del           |                                         |  |
| sub-menú.                                    |                                         |  |
| <b>Caminos Alternativos</b>                  |                                         |  |
| Evento 1. El actor selecciona otra opción.   |                                         |  |
| Evento 3. El actor vuelve al menú principal. |                                         |  |

**Tabla 3.5** Flujo de Eventos del Caso de Uso Configurar sistema

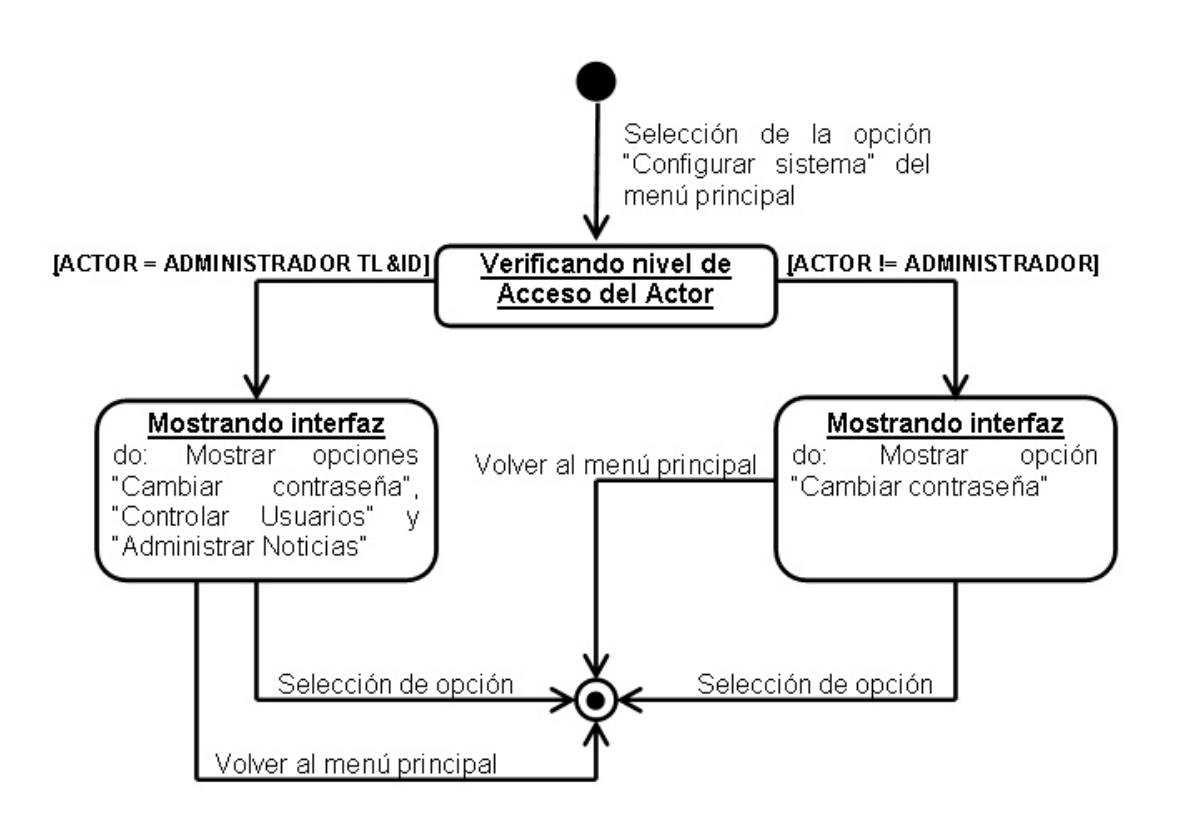

**Figura 3.7** Diagrama de Estados del Caso de Uso Configurar sistema

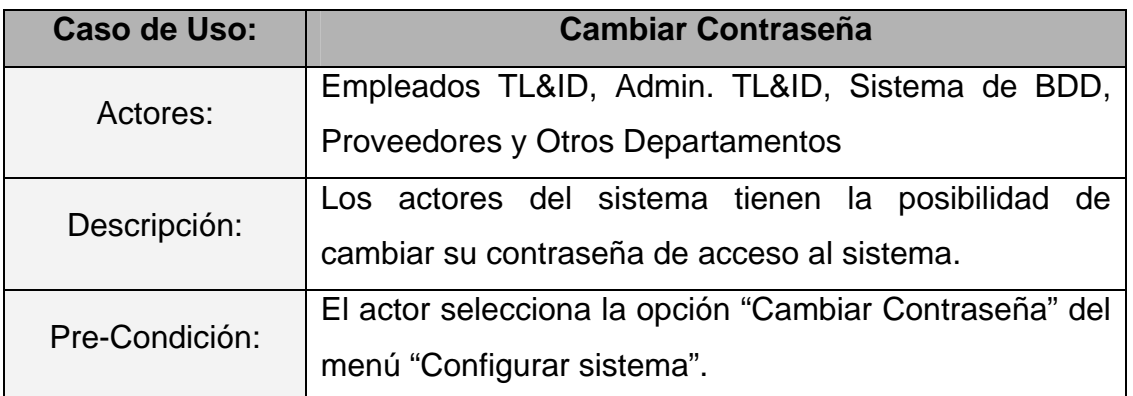

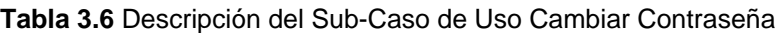

| <b>Flujo de Eventos</b>                                                                            |                                                                                                    |  |
|----------------------------------------------------------------------------------------------------|----------------------------------------------------------------------------------------------------|--|
| Acción del Actor                                                                                   | Respuesta del Sistema                                                                                                    |  |
| 1. El actor accesa a la opción<br>"Cambiar contraseña" en el menú<br>"Configurar sistema".         | 2. El sistema muestra una pantalla,<br>el actor deberá colocar<br>donde<br>-la<br>contraseña actual, contraseña nueva y<br>confirmación de la misma. |  |
| 3. El actor introduce los datos<br>solicitados.                                                    | 4. El sistema comprueba los datos.                                                                                                    |  |
|                                                                                                    | 5. Si los datos son correctos, el sistema                                                                                                    |  |
|                                                                                                    | guarda la nueva contraseña del usuario,                                                                                                    |  |
|                                                                                                    | muestra una confirmación y termina el                                                                                                    |  |
|                                                                                                    | caso de uso.                                                                                                    |  |
| <b>Caminos Alternativos</b>                                                                        |                                                                                                    |  |
| Evento 1. El actor selecciona otra opción.                                                         |                                                                                                    |  |
| Evento 3. El actor cancela la operación.                                                           |                                                                                                    |  |
| Evento 5. Los datos son incorrectos, se muestra una notificación<br>v se<br>reinicia la operación. |                                                                                                    |  |

**Tabla 3.7** Flujo de Eventos del Sub-Caso de Uso Cambiar Contraseña

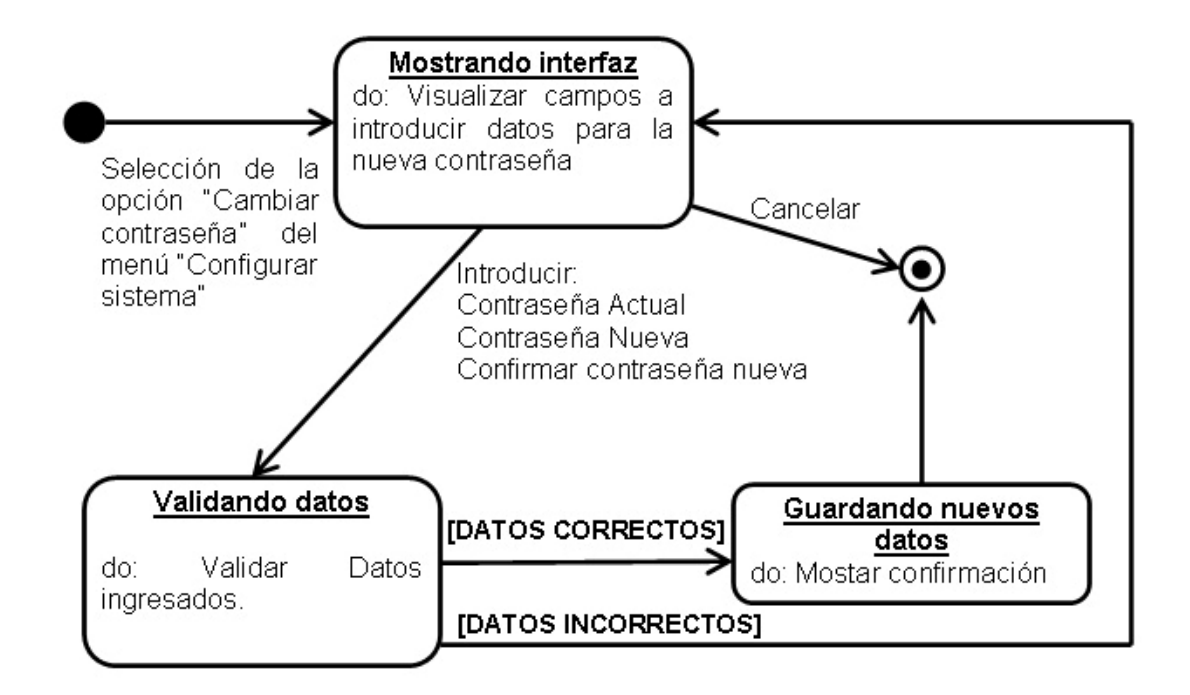

**Figura 3.8** Diagrama de Estados del Sub-Caso de Uso Cambiar Contraseña

| Caso de Uso:   | <b>Controlar Usuarios</b>                                                                                                    |
|----------------|----------------------------------------------------------------------------------------------------|
| Actores:       | Admin. TL&ID, Sistema de BDD.                                                                                                    |
| Descripción:   | Se administra toda la información de los usuarios del<br>sistema, con la posibilidad de agregar, modificar,<br>eliminar usuarios, darle un tipo y un determinado nivel<br>de acceso. |
| Pre-Condición: | El actor selecciona la opción "Controlar usuarios" del<br>menú "Configurar sistema".                                                                                                 |

**Tabla 3.8** Descripción del Sub-Caso de Uso Controlar Usuarios

**Tabla 3.9** Flujo de Eventos del Sub-Caso de Uso Controlar Usuarios

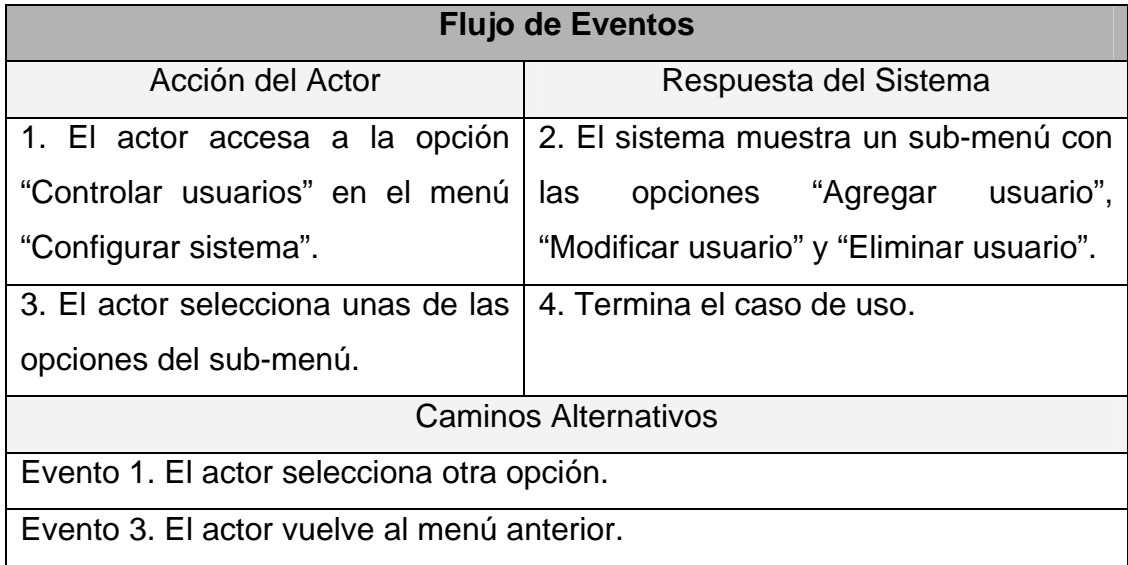

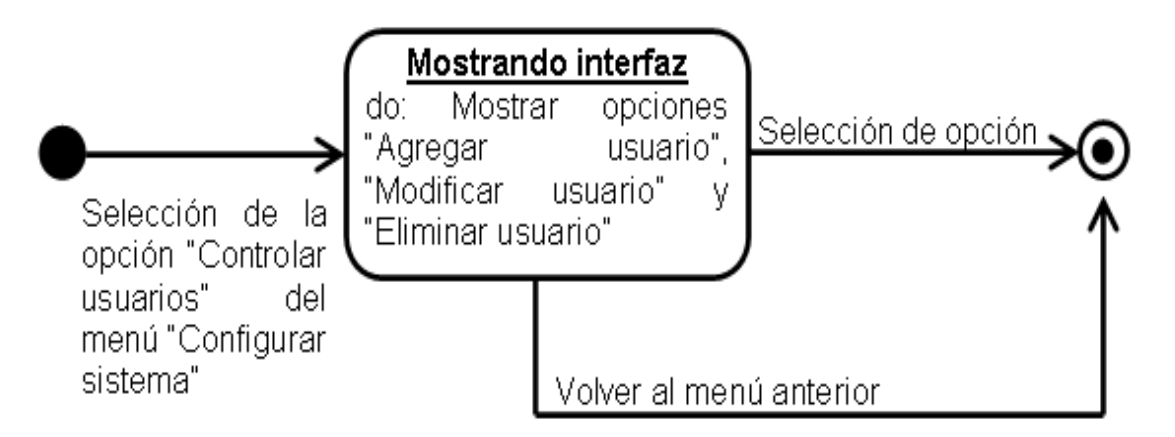

**Figura 3.9** Diagrama de Estados del Sub-Caso de Uso Controlar Usuarios

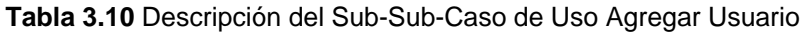

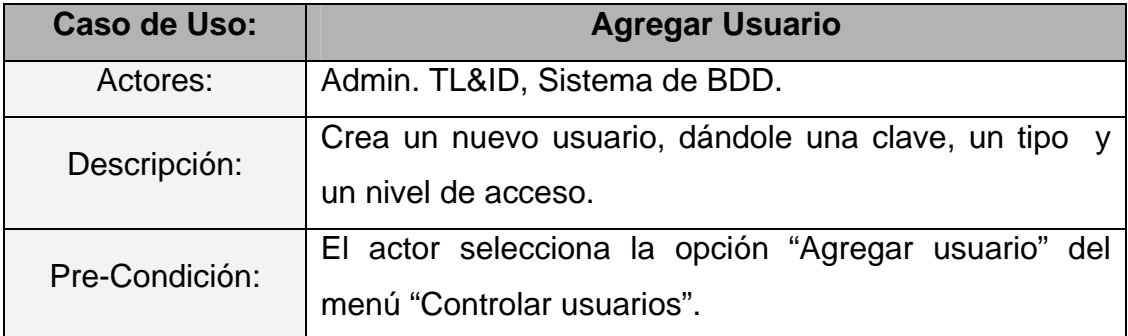

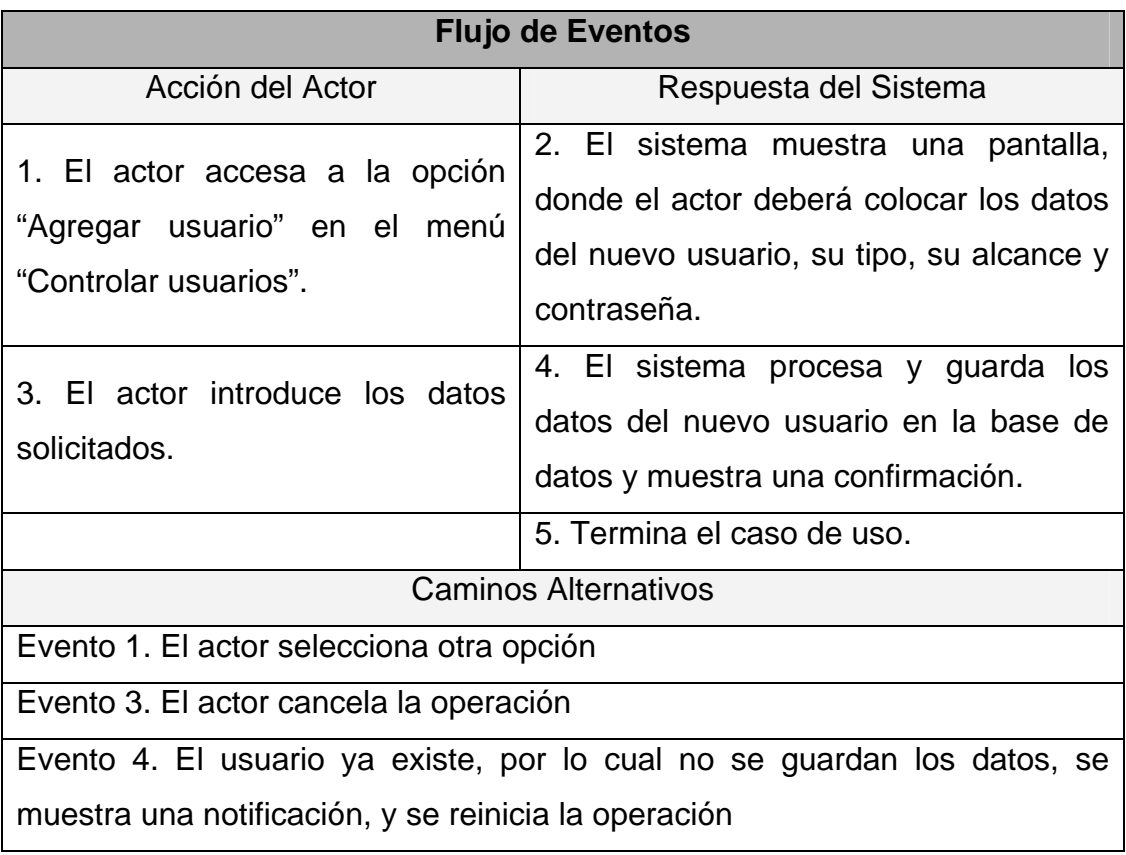

**Tabla 3.11** Flujo de Eventos del Sub-Sub-Caso de Uso Agregar Usuario

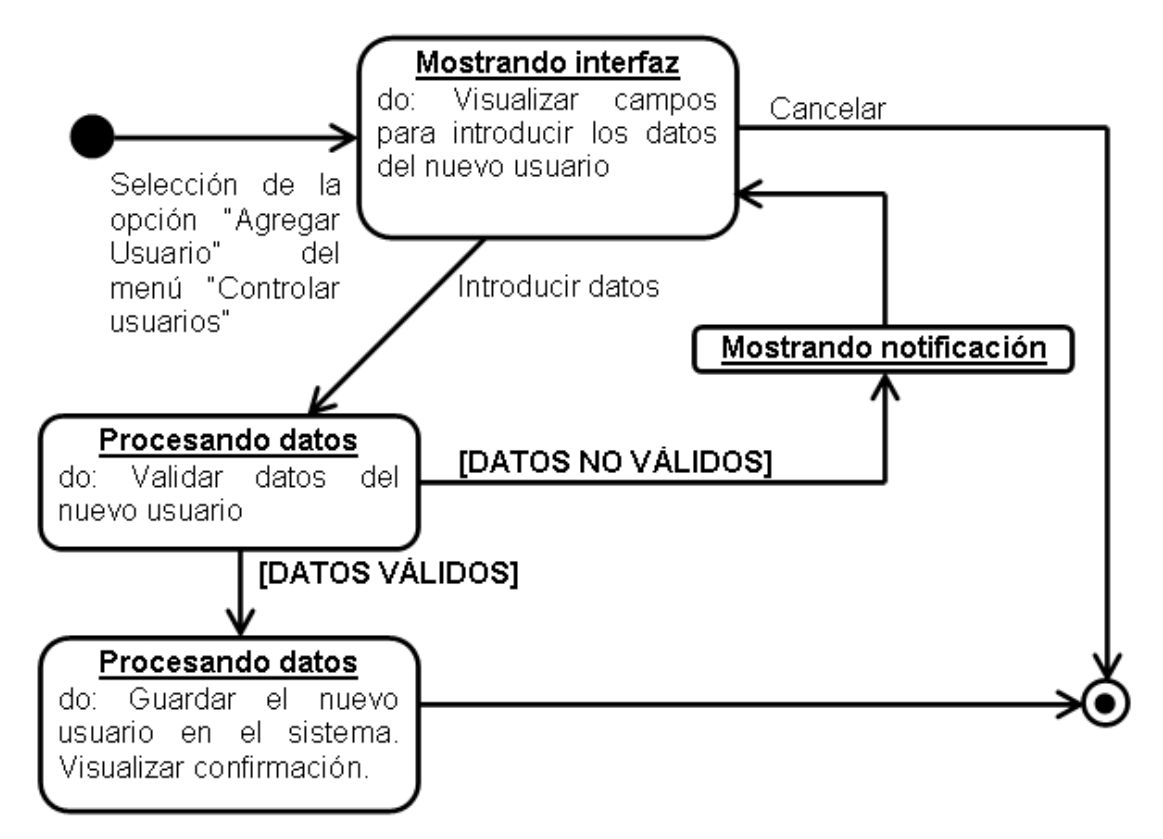

**Figura 3.10** Diagrama de Estados del Sub-Sub-Caso de Uso Agregar Usuario

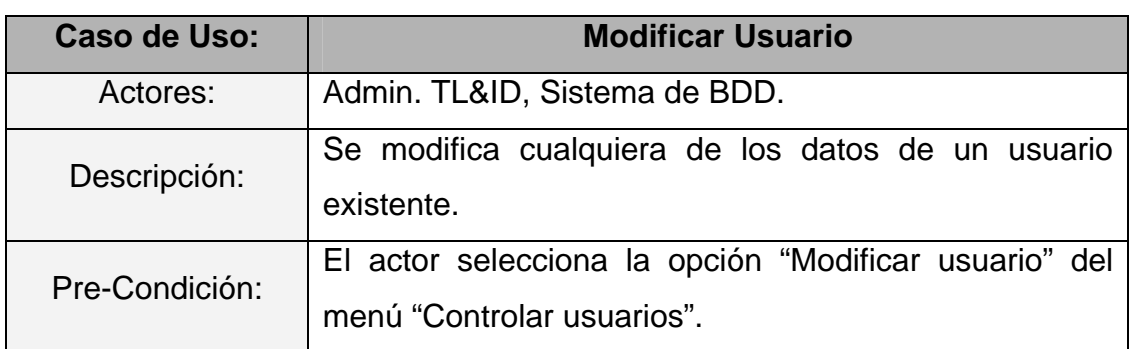

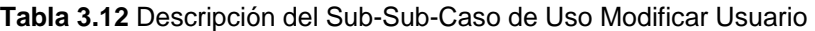

| <b>Flujo de Eventos</b>                                                        |                                            |  |
|--------------------------------------------------------------------------------|--------------------------------------------|--|
| Acción del Actor                                                               | Respuesta del Sistema                      |  |
| 1. El actor accesa a la opción                                                 | 2. El sistema muestra una pantalla,        |  |
| "Modificar usuario" en el menú                                                 | donde el actor deberá seleccionar el       |  |
| "Controlar usuarios".                                                          | usuario a modificar.                       |  |
| 3. El actor selecciona el usuario.                                             | 4. El sistema procesa y busca al usuario   |  |
|                                                                                | solicitado en la base de datos, luego      |  |
|                                                                                | muestra una pantalla con los datos         |  |
|                                                                                | del<br>actuales<br>usuario,<br>dando<br>la |  |
|                                                                                | posibilidad de modificarlos.               |  |
| 5. El actor modifica los datos del                                             | 6. El sistema muestra una confirmación     |  |
| usuario.                                                                       | de que los datos del usuario se han        |  |
|                                                                                | modificado.                                |  |
|                                                                                | 7. Fin del caso de uso                     |  |
| Caminos Alternativos                                                           |                                            |  |
| Evento 1. El actor selecciona otra opción                                      |                                            |  |
| Evento 3. El actor cancela la operación                                        |                                            |  |
| Evento 5. El actor cancela la operación.                                       |                                            |  |
| Evento 6. El actor introduce datos inválidos, se muestra una notificación y se |                                            |  |
| reinicia la operación.                                                         |                                            |  |

**Tabla 3.13** Flujo de Eventos del Sub-Sub-Caso de Uso Modificar Usuario

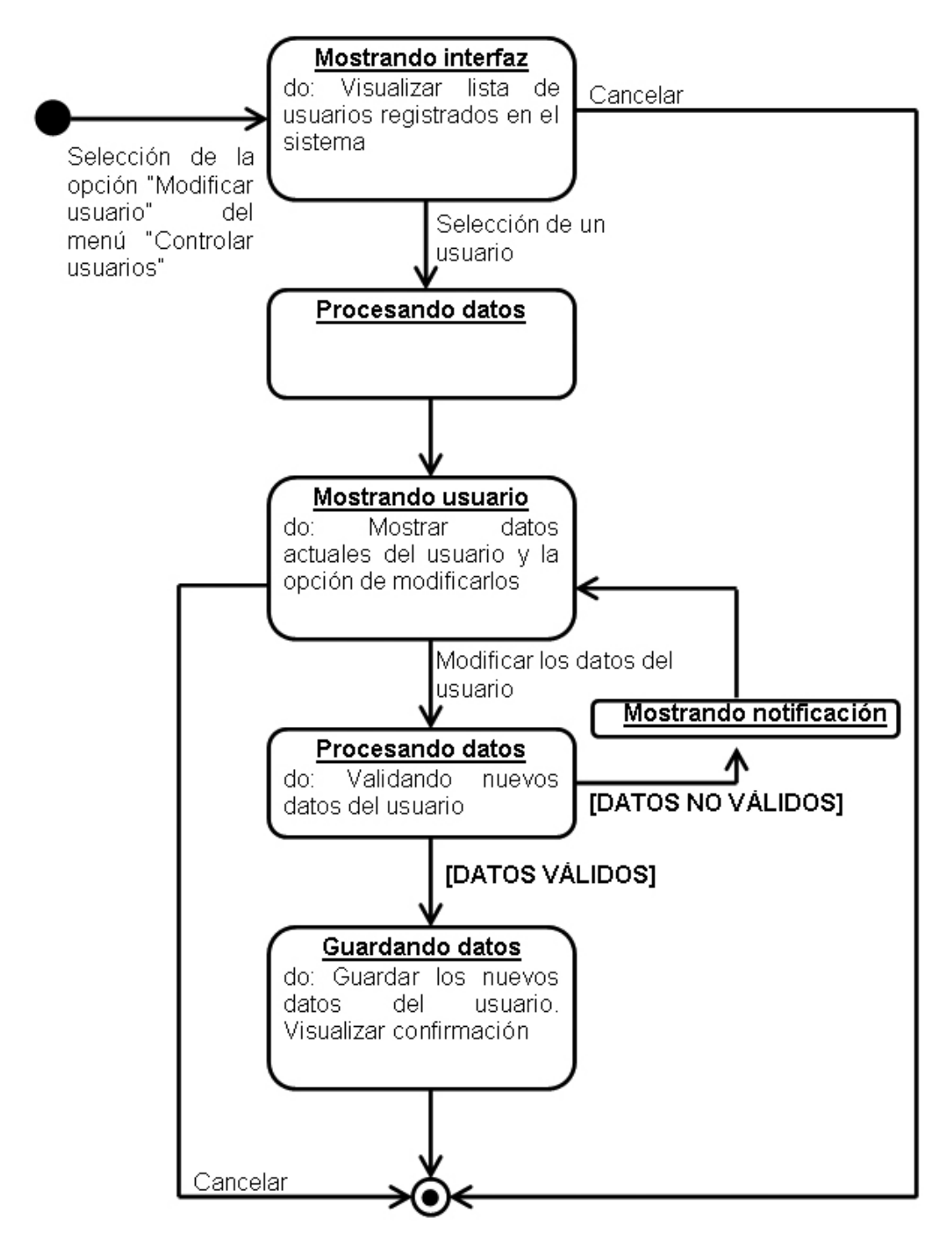

**Figura 3.11** Diagrama de Estados del Sub-Sub-Caso de Uso Modificar Usuario
| Caso de Uso:   | <b>Eliminar Usuario</b>                                                            |
|----------------|------------------------------------------------------------------------------------|
| Actores:       | Admin. TL&ID, Sistema de BDD.                                                      |
| Descripción:   | El usuario seleccionado es eliminado del sistema.                                  |
| Pre-Condición: | El actor selecciona la opción "Eliminar usuario" del<br>menú "Controlar usuarios". |

**Tabla 3.14** Descripción del Sub-Sub-Caso de Uso Eliminar Usuario

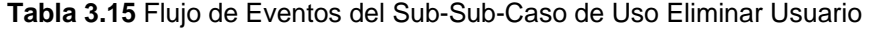

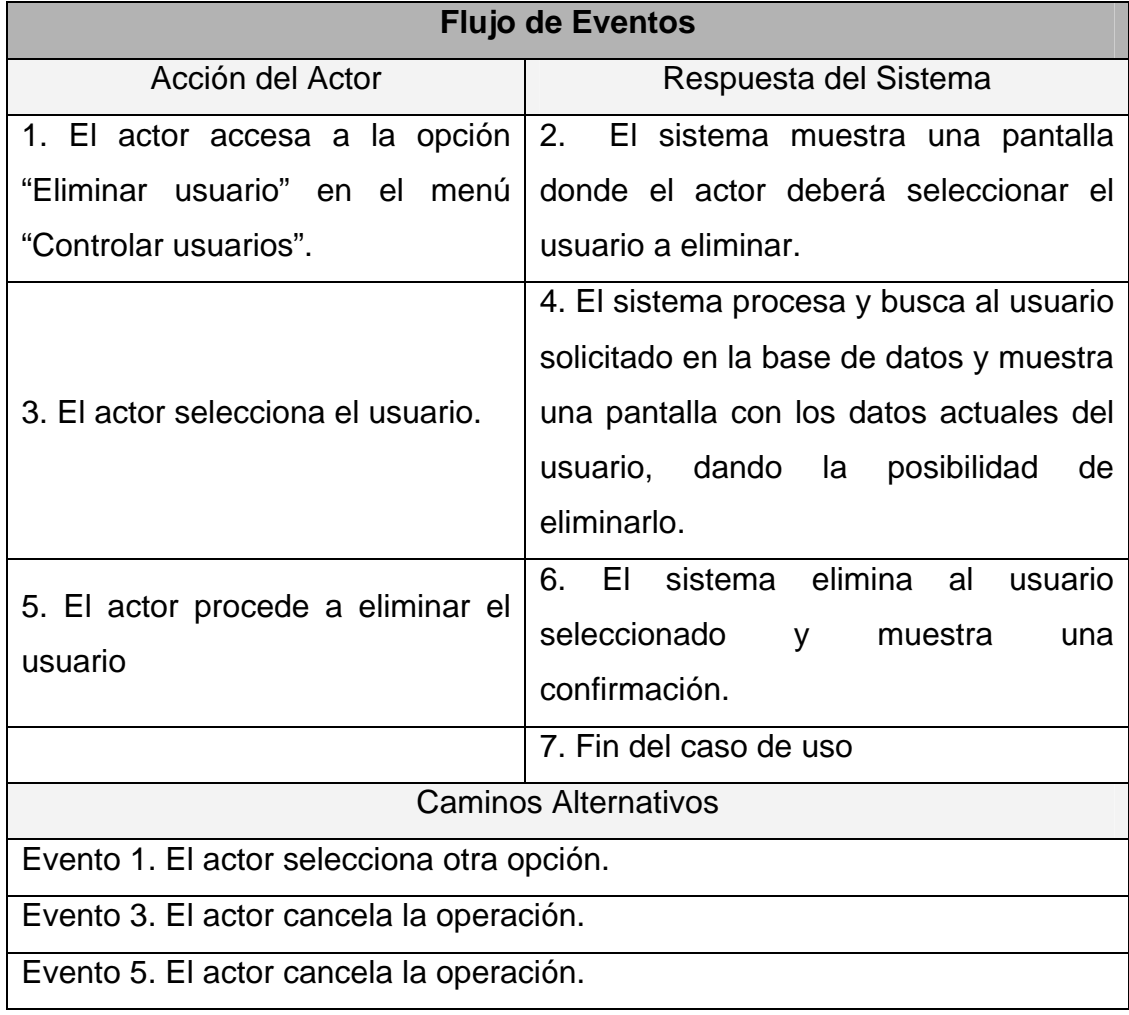

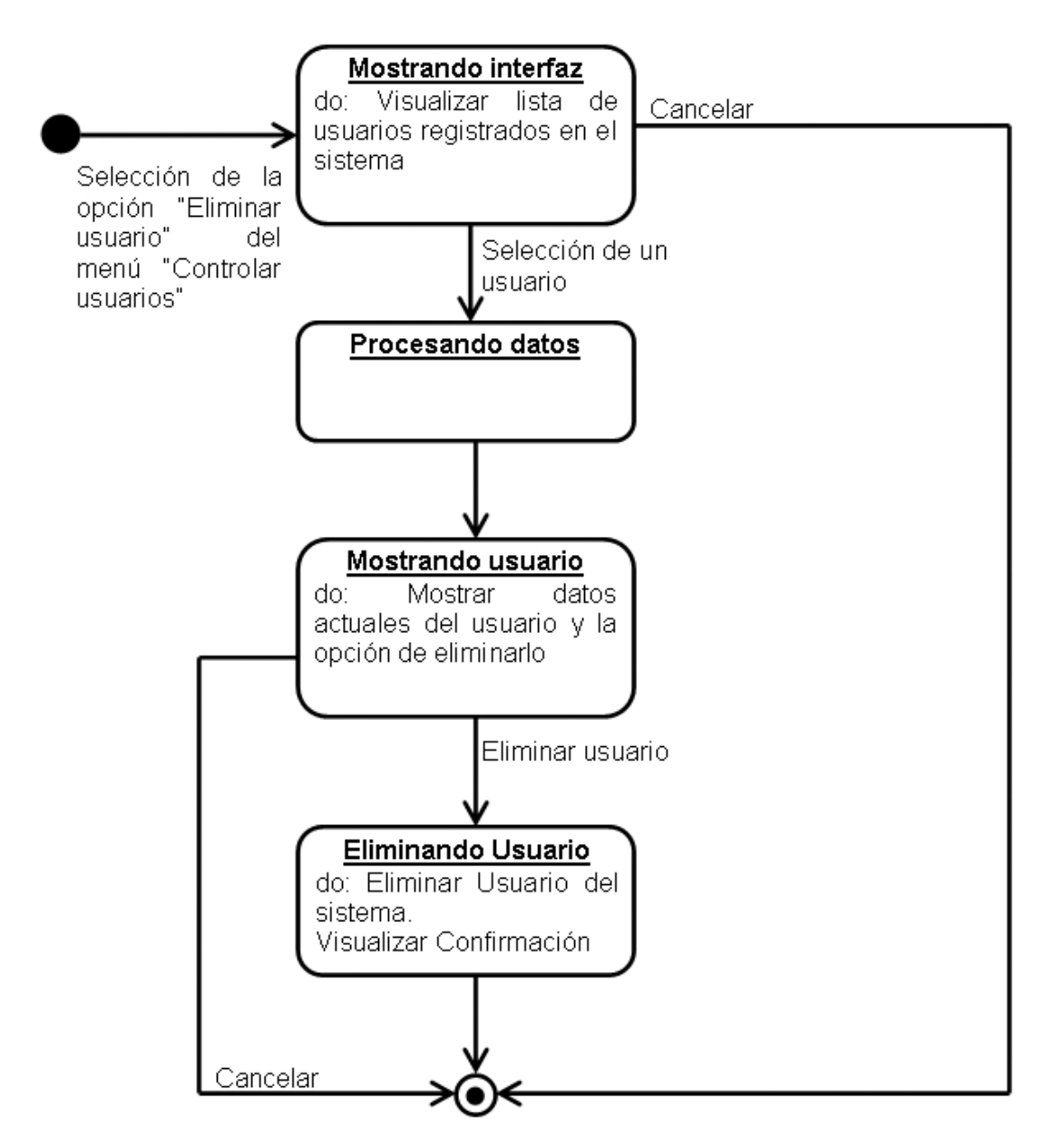

**Figura 3.12** Diagrama de Estados del Sub-Sub-Caso de Uso Eliminar Usuario

| Caso de Uso:   | <b>Administrar Noticias</b>                              |
|----------------|----------------------------------------------------------|
| Actores:       | Admin. TL&ID, Sistema de BDD.                            |
| Descripción:   | Se administran todas las notas de interés sobre todo lo  |
|                | que tenga que ver con la actualidad de la información    |
|                | técnica para mantener informados a los usuarios del      |
|                | sistema. Dando la posibilidad de Insertar, Modificar y   |
|                | Eliminar Noticias.                                       |
| Pre-Condición: | El actor selecciona la opción "Administrar Noticias" del |
|                | menú "Configurar sistema".                               |

**Tabla 3.16** Descripción del Sub-Caso de Uso Administrar Noticias

### **Tabla 3.17** Flujo de Eventos del Sub-Caso de Uso Administrar Noticias

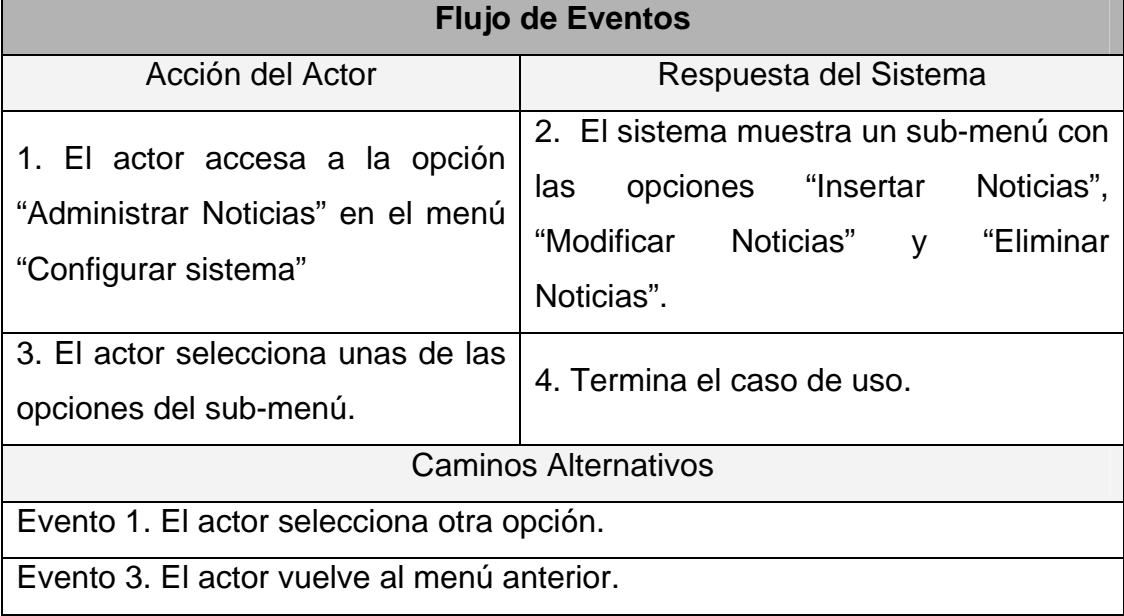

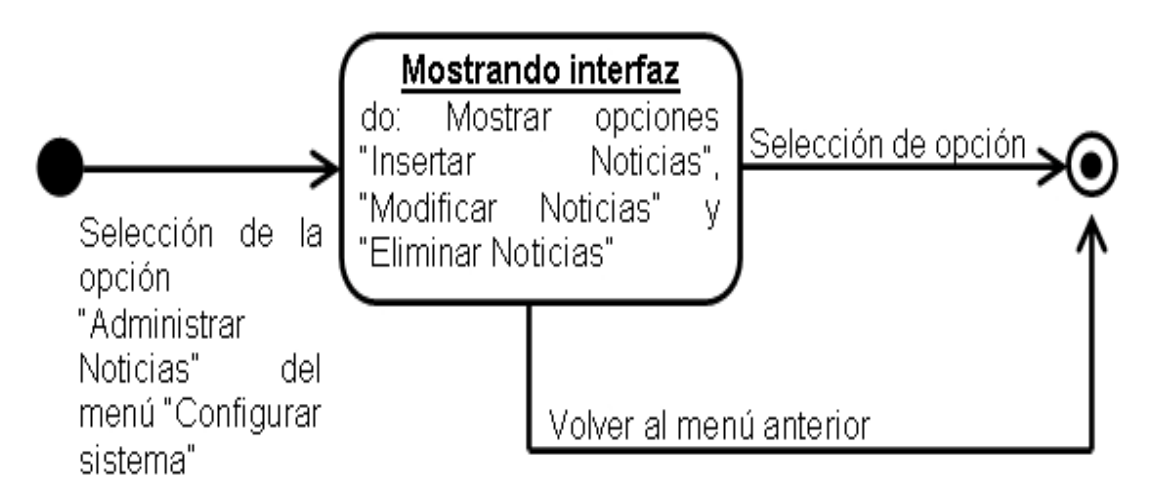

**Figura 3.13** Diagrama de Estados del Sub-Caso de Uso Administrar Noticias

| Caso de Uso:   | <b>Insertar Noticias</b>                              |
|----------------|-------------------------------------------------------|
| Actores:       | Admin. TL&ID, Sistema de BDD.                         |
| Descripción:   | Inserta una nueva noticia                             |
| Pre-Condición: | El actor selecciona la opción "Insertar Noticias" del |
|                | menú "Administrar Noticias".                          |

**Tabla 3.18** Descripción del Sub-Sub-Caso de Uso Insertar Noticias

| <b>Flujo de Eventos</b>                   |                                         |  |
|-------------------------------------------|-----------------------------------------|--|
| Acción del Actor                          | Respuesta del Sistema                   |  |
| 1. El actor accesa a la opción            | 2. El sistema muestra una pantalla, con |  |
| "Insertar Noticia" en el menú             | campos donde el actor deberá colocar    |  |
| "Administrar Noticias".                   | los datos de la noticia a insertar.     |  |
| 3. El actor introduce los datos           | 4. El sistema procesa y guarda los      |  |
| solicitados.                              | datos de la nueva noticia en la base de |  |
|                                           | datos y muestra una confirmación.       |  |
|                                           | 5. Termina el caso de uso               |  |
| <b>Caminos Alternativos</b>               |                                         |  |
| Evento 1. El actor selecciona otra opción |                                         |  |
| Evento 3. El actor cancela la operación   |                                         |  |

**Tabla 3.19** Flujo de Eventos del Sub-Sub-Caso de Uso Insertar Noticias

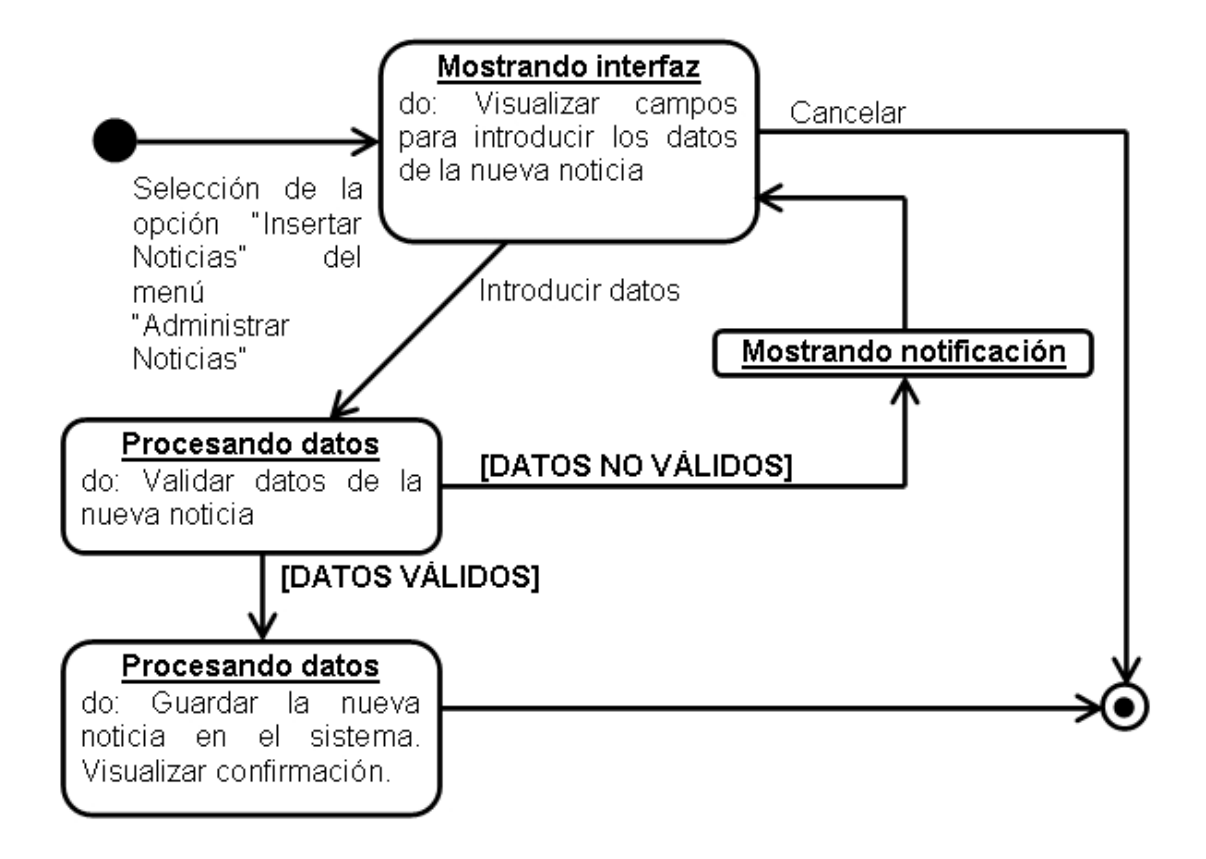

**Figura 3.14** Diagrama de Estados del Sub-Sub-Caso de Uso Insertar Noticias

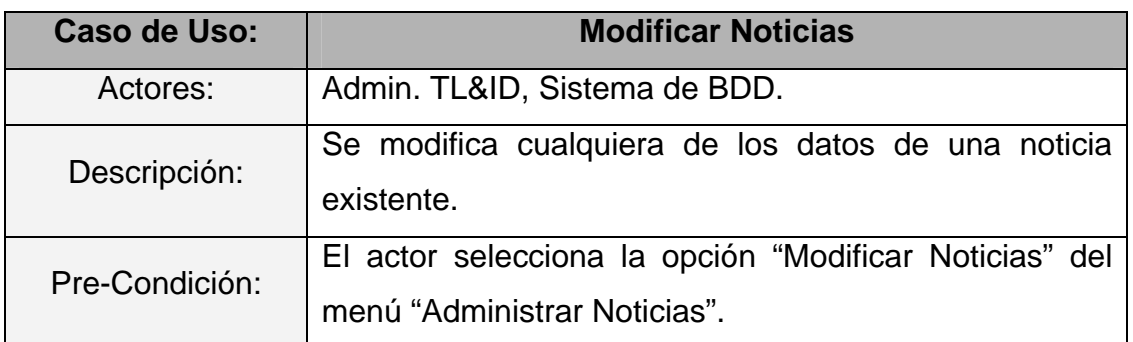

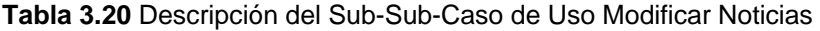

| <b>Flujo de Eventos</b>                                                 |                                          |  |
|-------------------------------------------------------------------------|------------------------------------------|--|
| Acción del Actor                                                        | Respuesta del Sistema                    |  |
| 1. El actor accesa a la opción                                          | 2. El sistema muestra una pantalla       |  |
| "Modificar Noticias" en el menú                                         | donde el actor deberá introducir los     |  |
| "Administrar Noticias".                                                 | detalles de la noticia a modificar.      |  |
| 3. El actor introduce los detalles.                                     | 4. El sistema procesa y busca la noticia |  |
|                                                                         | solicitada en la base de datos y muestra |  |
|                                                                         | una pantalla con el contenido actual de  |  |
|                                                                         | noticia, dando la posibilidad de<br>la   |  |
|                                                                         | modificarlo.                             |  |
| 5. El actor modifica los datos de la                                    | 6. El sistema muestra una confirmación   |  |
| noticia.                                                                | de que los datos de la noticia se han    |  |
|                                                                         | modificado.                              |  |
|                                                                         | 7. Fin del caso de uso                   |  |
| Caminos Alternativos                                                    |                                          |  |
| Evento 1. El actor selecciona otra opción                               |                                          |  |
| Evento 3. El actor cancela la operación                                 |                                          |  |
| Evento 4. La noticia no se encuentra, se muestra una notificación, y se |                                          |  |
| reinicia la operación.                                                  |                                          |  |
| Evento 5. El actor cancela la operación.                                |                                          |  |

**Tabla 3.21** Flujo de Eventos del Sub-Sub-Caso de Uso Modificar Noticias

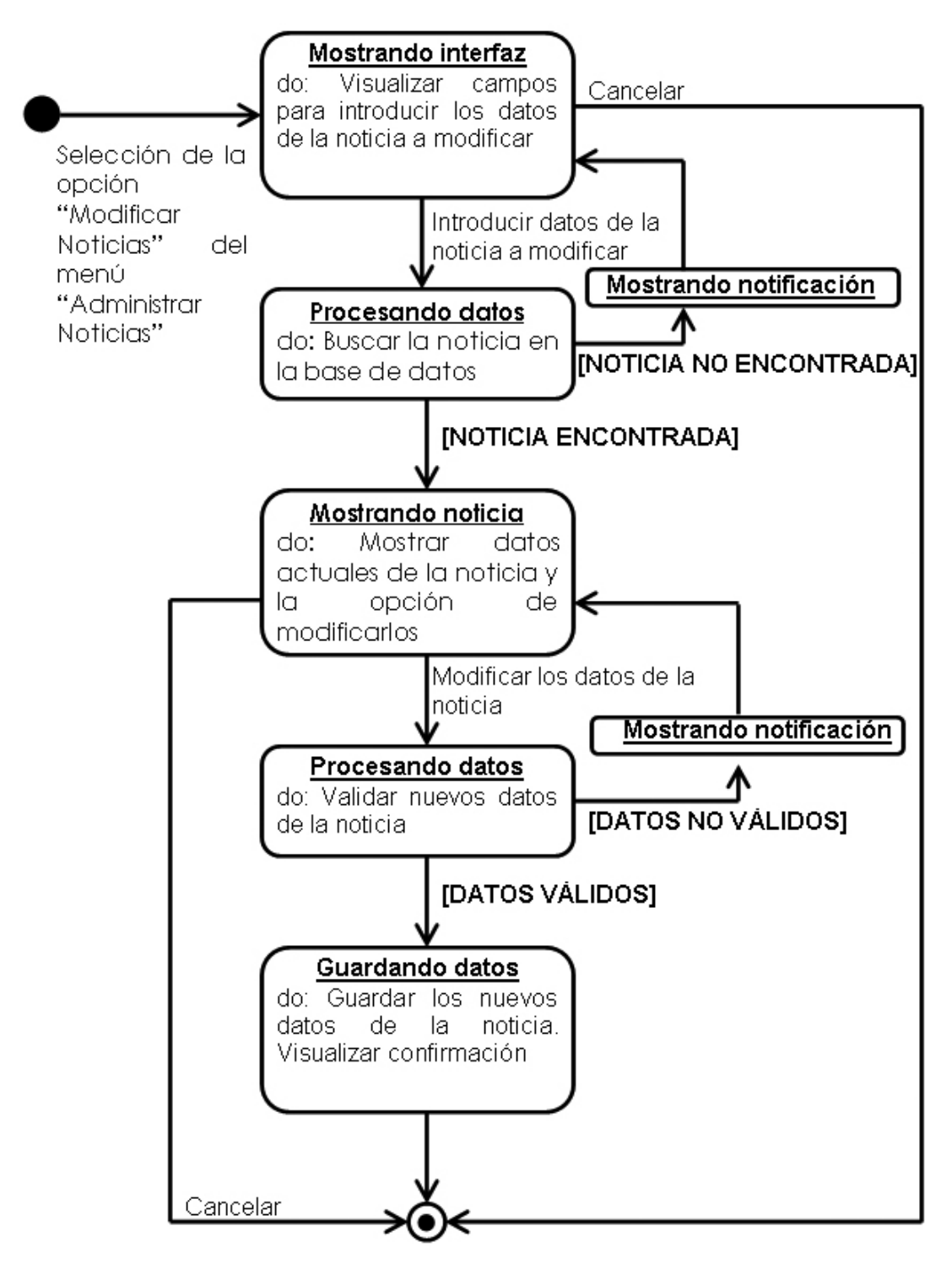

**Figura 3.15** Diagrama de Estados del Sub-Sub-Caso de Uso Modificar Noticias

| Caso de Uso:   | <b>Eliminar Noticias</b>                                                              |
|----------------|---------------------------------------------------------------------------------------|
| Actores:       | Admin. TL&ID, Sistema de BDD.                                                         |
| Descripción:   | La Noticia seleccionada es eliminada del sistema.                                     |
| Pre-Condición: | El actor selecciona la opción "Eliminar Noticias" del<br>menú "Administrar Noticias". |

**Tabla 3.22** Descripción del Sub-Sub-Caso de Uso Eliminar Noticias

**Tabla 3.23** Flujo de Eventos del Sub-Sub-Caso de Uso Eliminar Noticias

| <b>Flujo de Eventos</b>                                                 |                                            |  |
|-------------------------------------------------------------------------|--------------------------------------------|--|
| Acción del Actor                                                        | Respuesta del Sistema                      |  |
| 1. El actor accesa a la opción                                          | 2. El sistema muestra una pantalla         |  |
| "Eliminar Noticias" en el menú                                          | donde el actor deberá introducir los       |  |
| "Administrar Noticias"                                                  | detalles de la noticia a eliminar.         |  |
| 3. El actor introduce los detalles.                                     | 4. El sistema procesa y busca la noticia   |  |
|                                                                         | solicitada en la base de datos y muestra   |  |
|                                                                         | una pantalla con los detalles de la        |  |
|                                                                         | noticia, dando<br>la posibilidad<br>de     |  |
|                                                                         | eliminarla.                                |  |
| 5. El actor procede a eliminar la                                       | 6. El sistema elimina<br>noticia<br>la     |  |
| noticia                                                                 | seleccionada<br>muestra<br><b>y</b><br>una |  |
|                                                                         | confirmación.                              |  |
|                                                                         | 7. Fin del caso de uso                     |  |
| <b>Caminos Alternativos</b>                                             |                                            |  |
| Evento 1. El actor selecciona otra opción.                              |                                            |  |
| Evento 3. El actor cancela la operación.                                |                                            |  |
| Evento 4. La noticia no se encuentra, se muestra una notificación, y se |                                            |  |
| reinicia la operación.                                                  |                                            |  |
| Evento 5. El actor cancela la operación.                                |                                            |  |

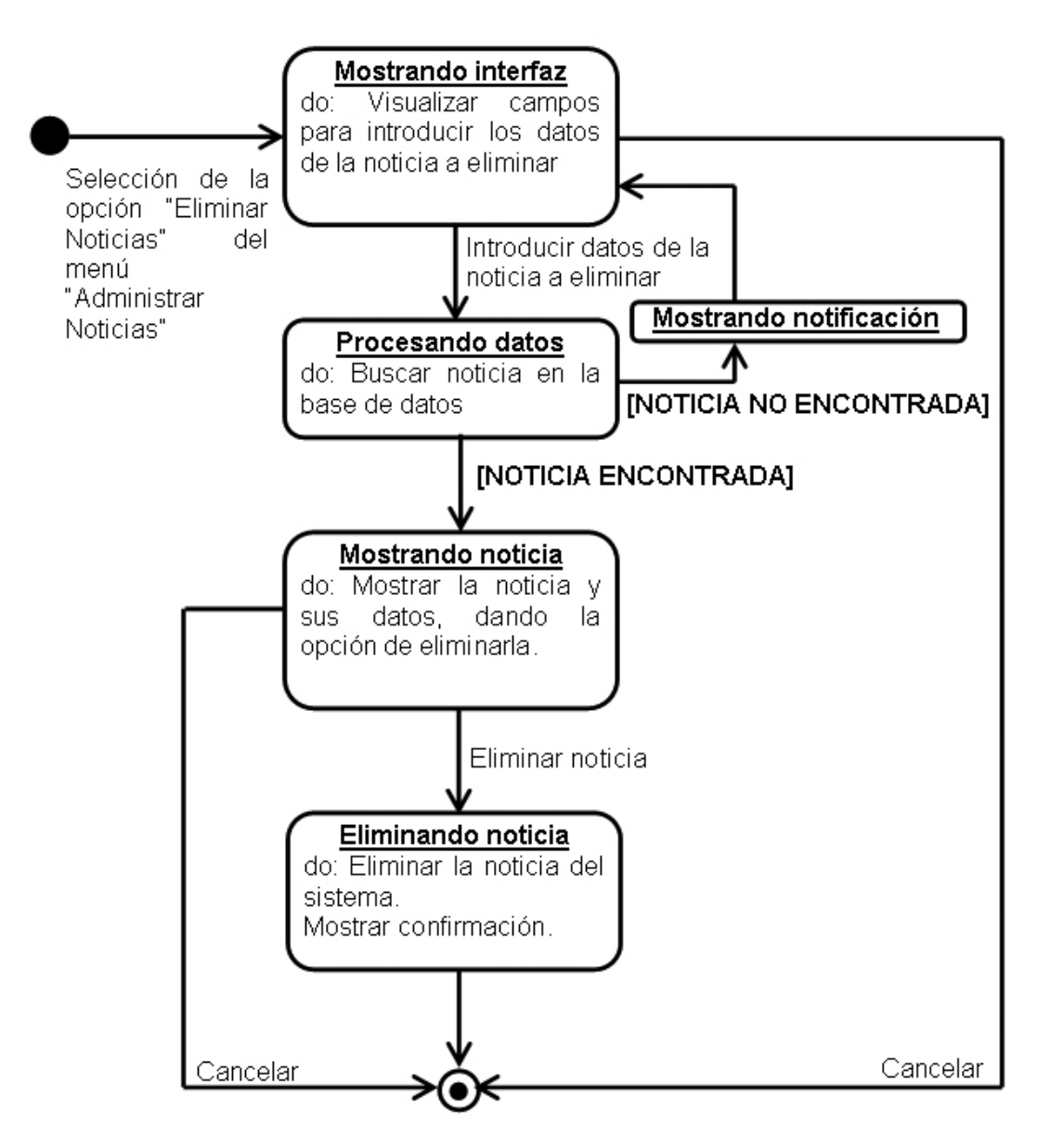

**Figura 3.16** Diagrama de Estados del Sub-Caso de Uso Eliminar Noticias

| Caso de Uso:   | <b>Procesar Información Técnica</b>                   |
|----------------|-------------------------------------------------------|
| Actores:       | Empleados TL&ID, Admin. TL&ID, Sistema de BDD,        |
|                | Proveedores y Otros Departamentos                     |
| Descripción:   | El actor, dependiendo de su nivel de acceso, revisará |
|                | la información técnica presente en el sistema.        |
| Pre-Condición: | El actor selecciona la opción "Procesar Información   |
|                | Técnica" del menú principal.                          |

**Tabla 3.24** Descripción del Caso de Uso Procesar Información Técnica

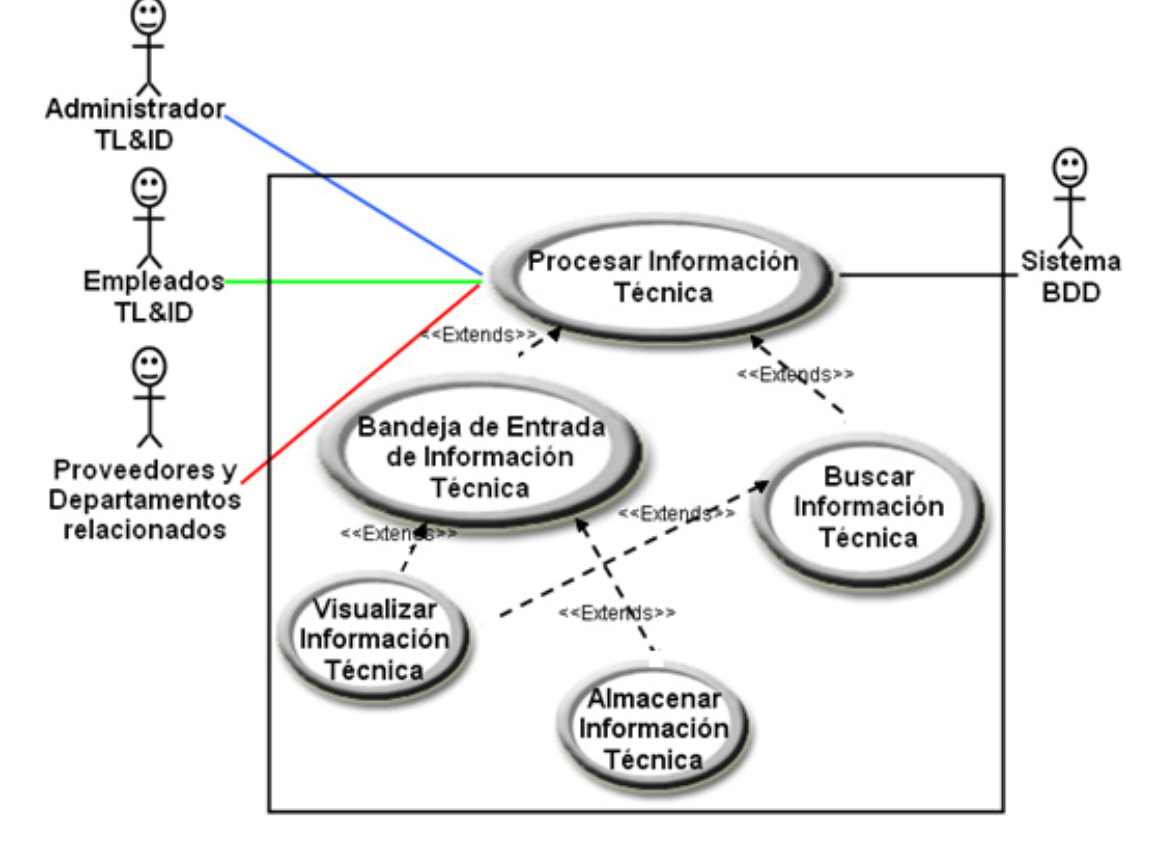

**Figura 3.17** Caso de Uso Procesar Información Técnica.

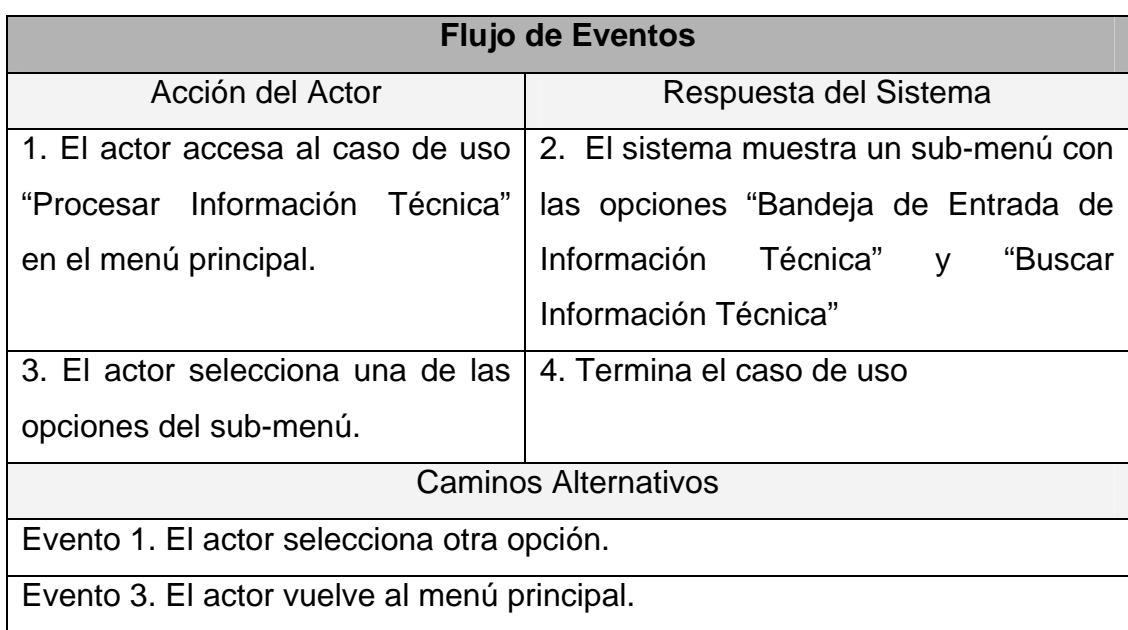

**Tabla 3.25** Flujo de Eventos del Caso de Uso Procesar Información Técnica.

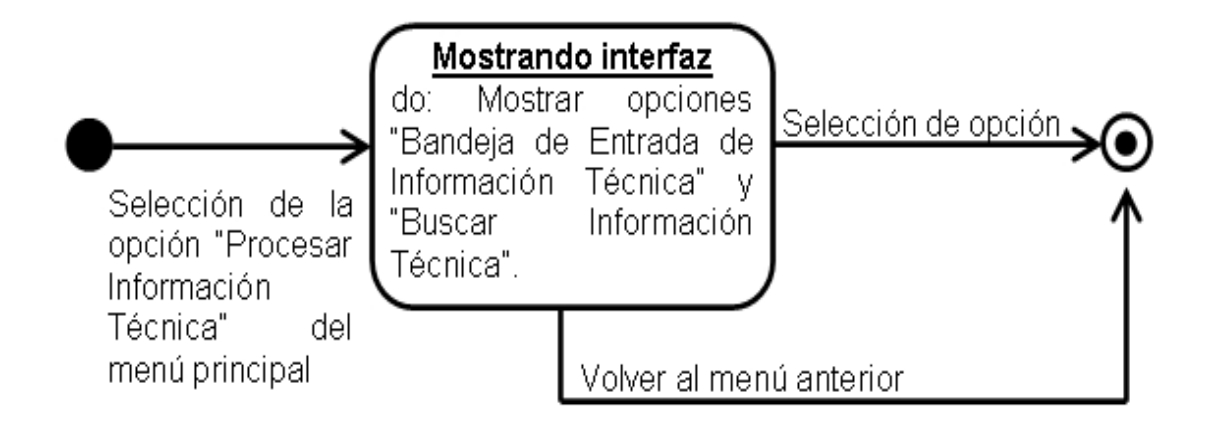

**Figura 3.18** Diagrama de Estados del Caso de Uso Procesar Información Técnica

| Caso de Uso:   | Bandeja de Entrada de Información Técnica            |
|----------------|------------------------------------------------------|
| Actores:       | Empleados TL&ID, Admin. TL&ID, Sistema de BDD,       |
|                | Proveedores y Otros Departamentos                    |
| Descripción:   | Los usuarios Revisan toda la información técnica que |
|                | se les ha enviado desde TL&ID                        |
|                | El actor selecciona la opción "Bandeja de Entrada de |
| Pre-Condición: | Información Técnica" del menú "Procesar Información  |
|                | Técnica".                                            |

**Tabla 3.26** Descripción del Sub-Caso de Uso Bandeja de Entrada de Información Técnica

## **Tabla 3.27** Flujo de Eventos del Sub-Caso de Uso Bandeja de Entrada de Información

Técnica

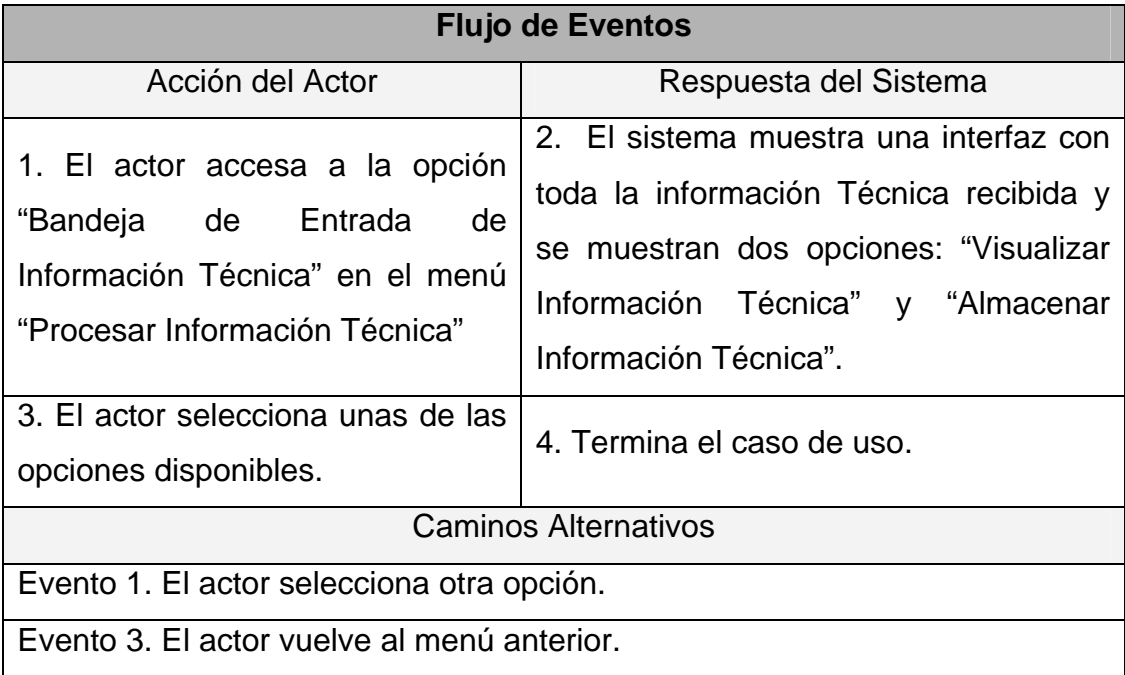

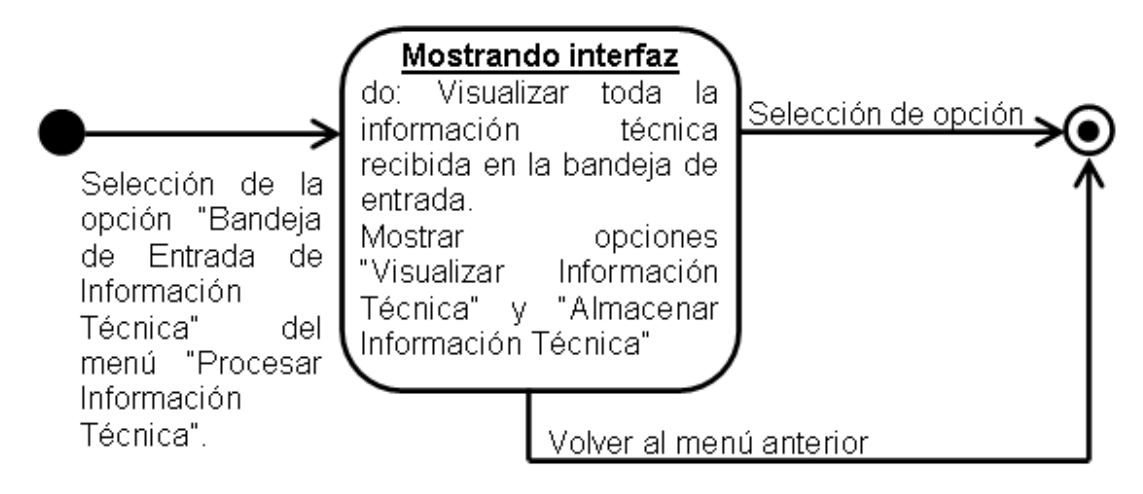

**Figura 3.19** Diagrama de Estados del Sub-Caso de Uso Bandeja de Entrada de Información Técnica.

| Caso de Uso:   | Visualizar Información Técnica                                                                                                    |
|----------------|----------------------------------------------------------------------------------------------------|
| Actores:       | Empleados TL&ID, Admin. TL&ID, Sistema de BDD,<br>Proveedores y Otros Departamentos                                                                                                    |
| Descripción:   | usuario visualiza la información<br>técnica<br>EL.<br>seleccionada.                                                                                                    |
| Pre-Condición: | El actor selecciona la opción "Visualizar Información<br>Técnica" de la interfaz "Bandeja de Entrada de<br>Información Técnica" o de la interfaz "Buscar<br>Información Técnica" o de la interfaz "Realizar<br>Reportes". |

**Tabla 3.28** Descripción del Sub-Sub-Caso de Uso Visualizar Información Técnica

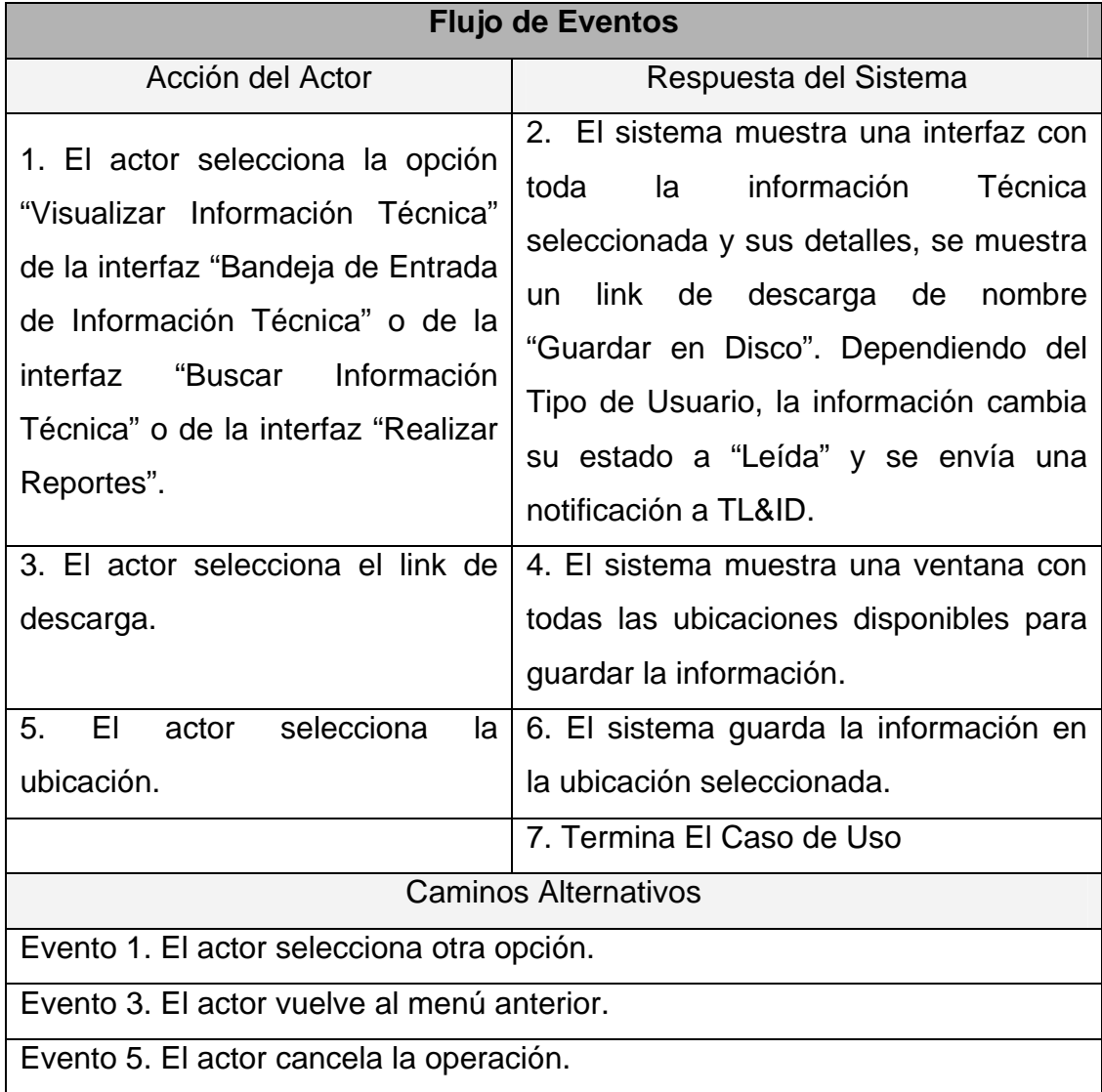

**Tabla 3.29** Flujo de Eventos del Sub-Sub-Caso de Uso Visualizar Información Técnica

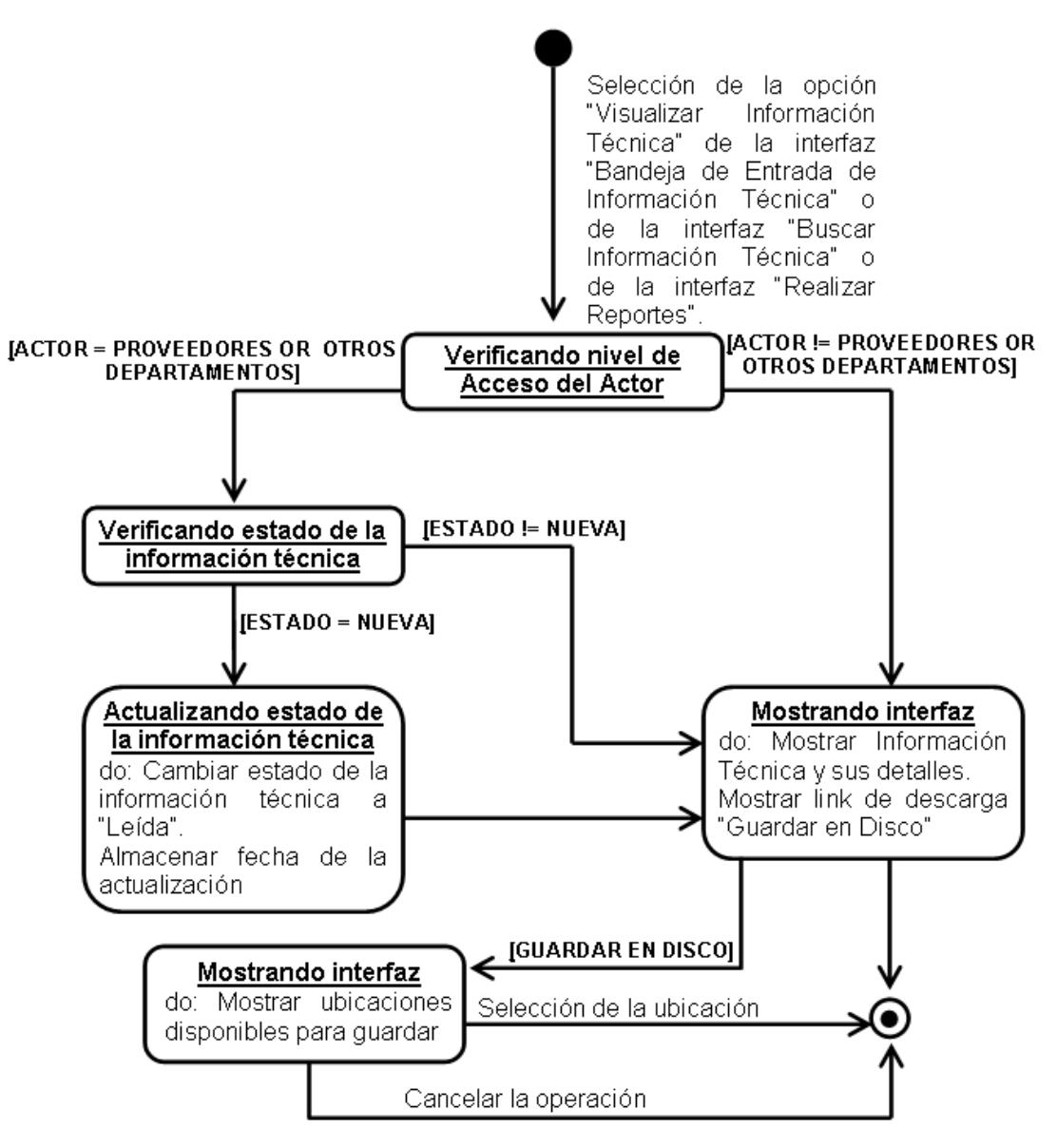

**Figura 3.20** Diagrama de Estados del Sub-Sub-Caso de Uso Visualizar Información Técnica.

| <b>Caso de Uso:</b> | Almacenar Información Técnica                        |
|---------------------|------------------------------------------------------|
| Actores:            | Empleados TL&ID, Admin. TL&ID, Sistema de BDD,       |
|                     | Proveedores y Otros Departamentos                    |
| Descripción:        | El usuario almacena la información técnica           |
|                     | seleccionada presente en la bandeja de entrada.      |
|                     | El actor selecciona la opción "Almacenar Información |
| Pre-Condición:      | Técnica" de la interfaz "Bandeja de Entrada de       |
|                     | Información Técnica".                                |

**Tabla 3.30** Descripción del Sub-Sub-Caso de Uso Almacenar Información Técnica

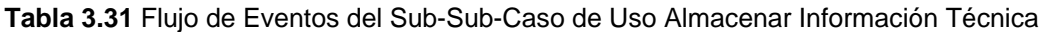

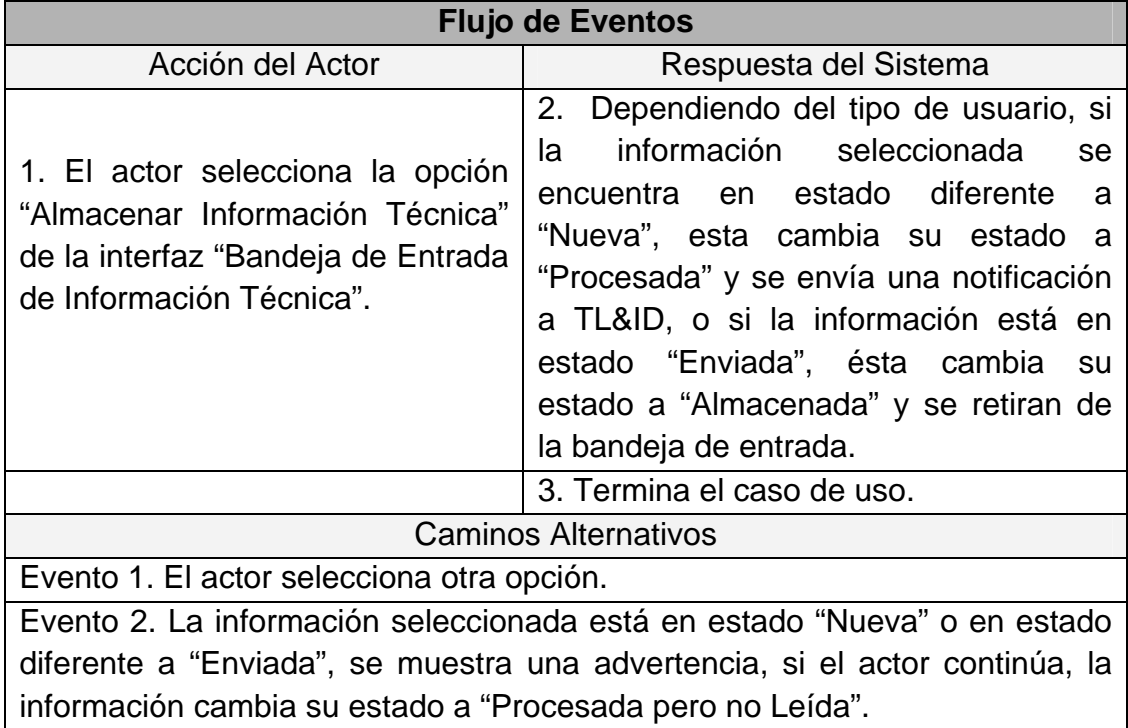

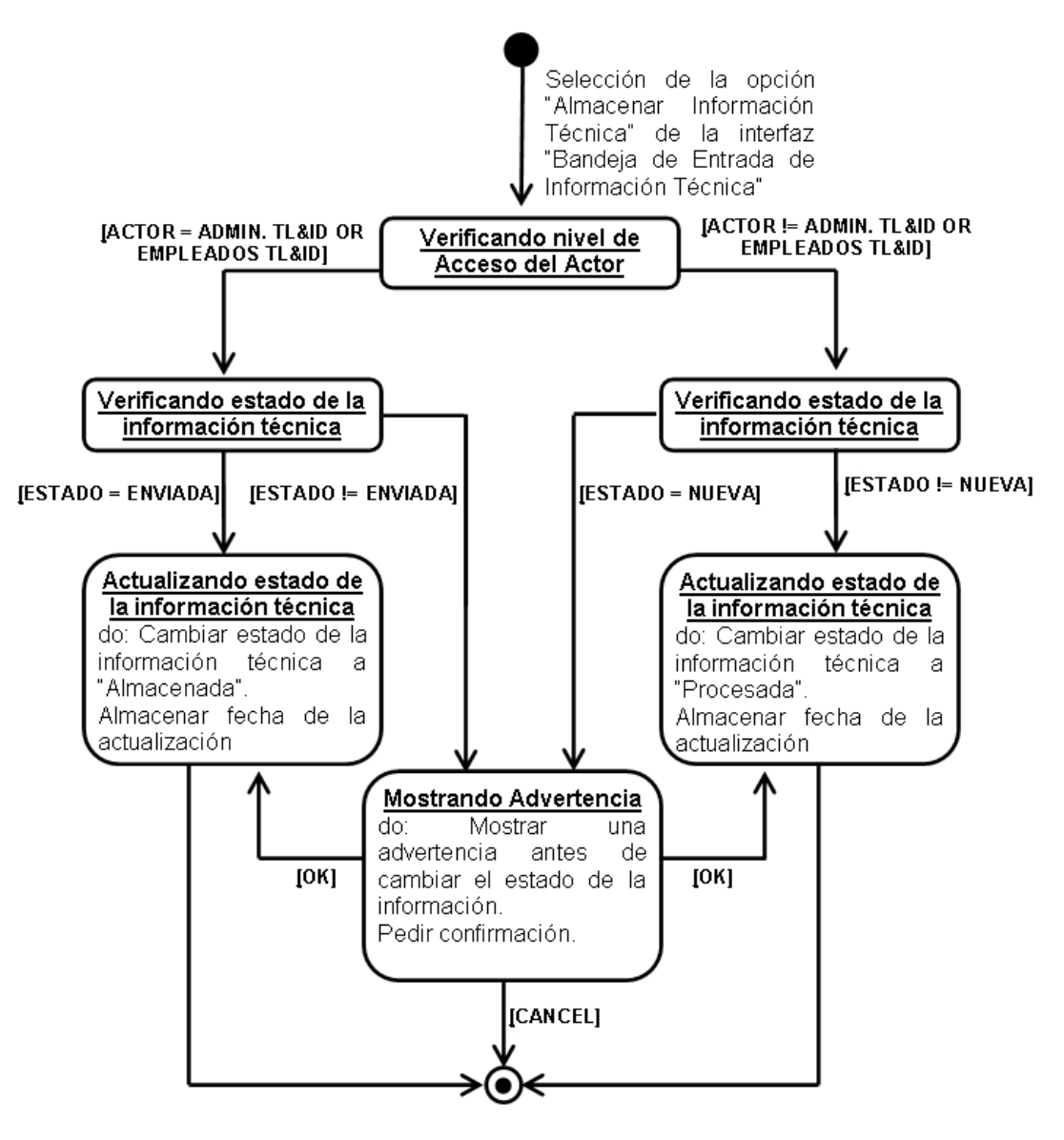

**Figura 3.21** Diagrama de Estados del Sub-Sub-Caso de Uso Almacenar Información

Técnica.

| Caso de Uso:   | Bandeja de Entrada de Información Técnica         |
|----------------|---------------------------------------------------|
| Actores:       | Empleados TL&ID, Admin. TL&ID, Sistema de BDD,    |
|                | Proveedores y Otros Departamentos                 |
| Descripción:   | Los usuarios pueden buscar toda la información    |
|                | técnica que se les ha enviado desde TL&ID         |
| Pre-Condición: | El actor selecciona la opción "Buscar Información |
|                | Técnica" del menú "Procesar Información Técnica". |

**Tabla 3.32** Descripción del Sub-Caso de Uso Buscar Información Técnica

**Tabla 3.33** Flujo de Eventos del Sub-Caso de Uso Buscar Información Técnica

| <b>Flujo de Eventos</b>                                                                                            |                                                                                                    |  |
|----------------------------------------------------------------------------------------------------|----------------------------------------------------------------------------------------------------|--|
| Acción del Actor                                                                                                   | Respuesta del Sistema                                                                                                    |  |
| 1. El actor accesa a la opción<br>"Buscar Información Técnica" en<br>menú "Procesar Información<br>el<br>Técnica". | 2.<br>El sistema muestra una interfaz<br>donde el actor deberá introducir los<br>datos de la búsqueda.                      |  |
| 3. El actor introduce los datos<br>solicitados.                                                                    | 4. El sistema muestra una interfaz con<br>los resultados de la búsqueda y da la<br>opción "Visualizar Información Técnica". |  |
| 5. El actor selecciona la opción<br>disponible.                                                                    | 6. Termina el caso de uso.                                                                                                  |  |
| <b>Caminos Alternativos</b>                                                                                        |                                                                                                    |  |
| Evento 1. El actor selecciona otra opción.                                                                         |                                                                                                    |  |
| Evento 3. El actor vuelve al menú anterior.                                                                        |                                                                                                    |  |
| Evento 4. No encuentra la información técnica solicitada, se muestra una                                           |                                                                                                    |  |
| notificación y termina el caso de uso.                                                                             |                                                                                                    |  |
| Evento 5. El actor vuelve al menú anterior.                                                                        |                                                                                                    |  |

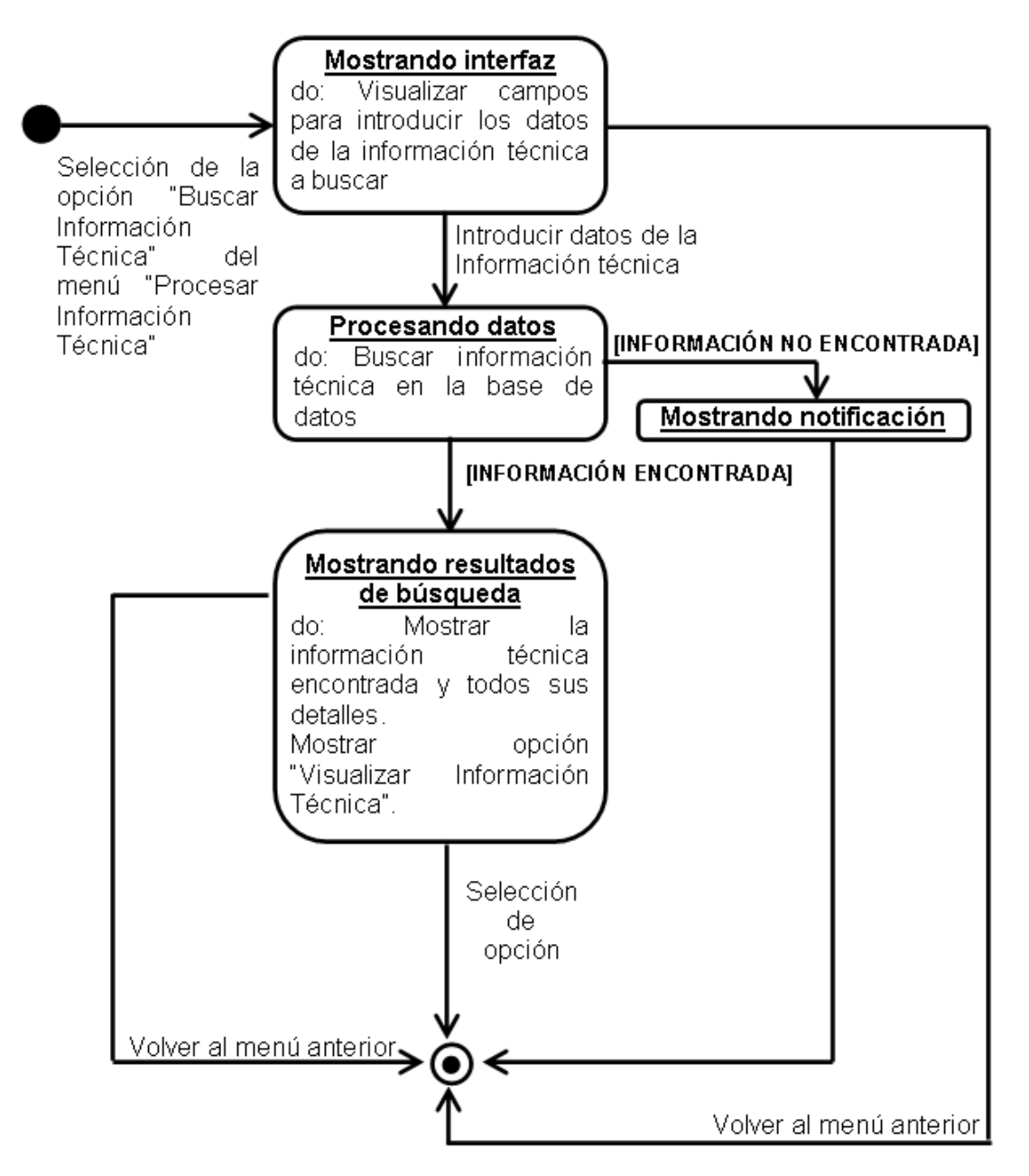

**Figura 3.22** Diagrama de Estados del Sub-Caso de Uso Buscar Información Técnica.

| Caso de Uso:   | <b>Procesar Información Técnica</b>                     |
|----------------|---------------------------------------------------------|
| Actores:       | Empleados TL&ID, Admin. TL&ID, Sistema de BDD,          |
|                | Proveedores y Otros Departamentos                       |
| Descripción:   | El actor, dependiendo de su nivel de acceso,<br>puede   |
|                | realizar reportes sobre toda la Información Técnica que |
|                | ha recibido.                                            |
| Pre-Condición: | El actor selecciona la opción "Realizar Reportes" del   |
|                | menú principal.                                         |

**Tabla 3.34** Descripción del Caso de Uso Realizar Reportes

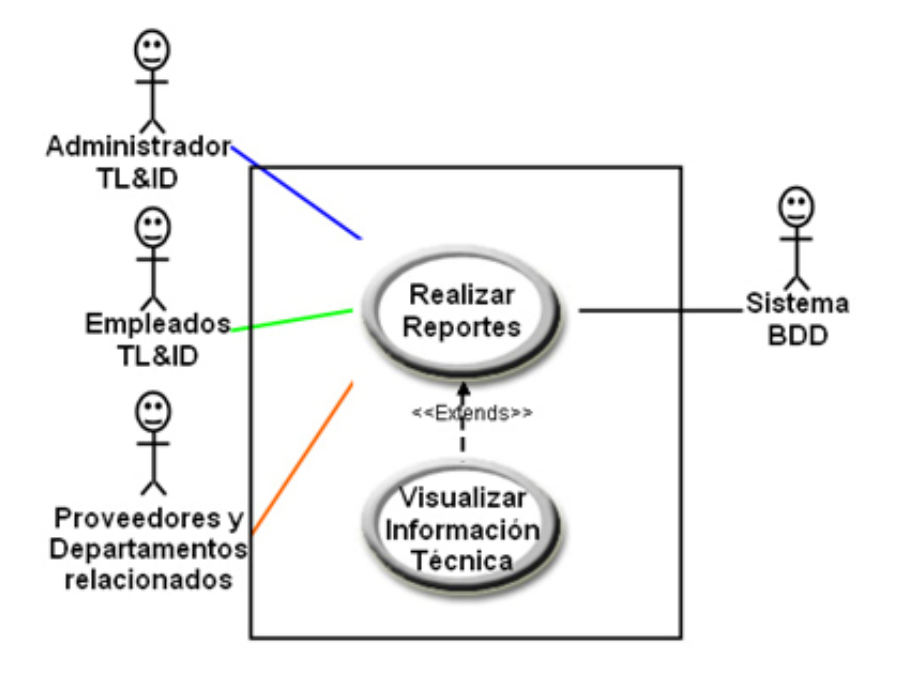

**Figura 3.23** Caso de Uso Realizar Reportes.

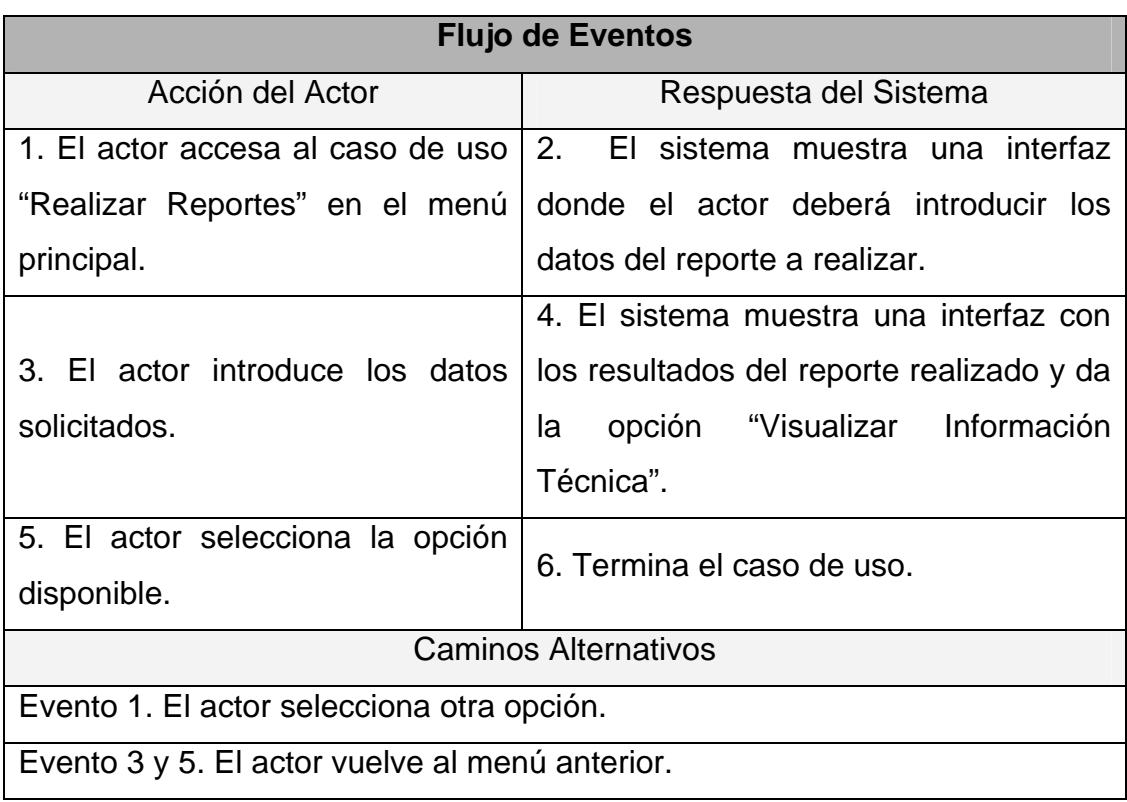

**Tabla 3.35** Flujo de Eventos del Caso de Uso Realizar Reportes.

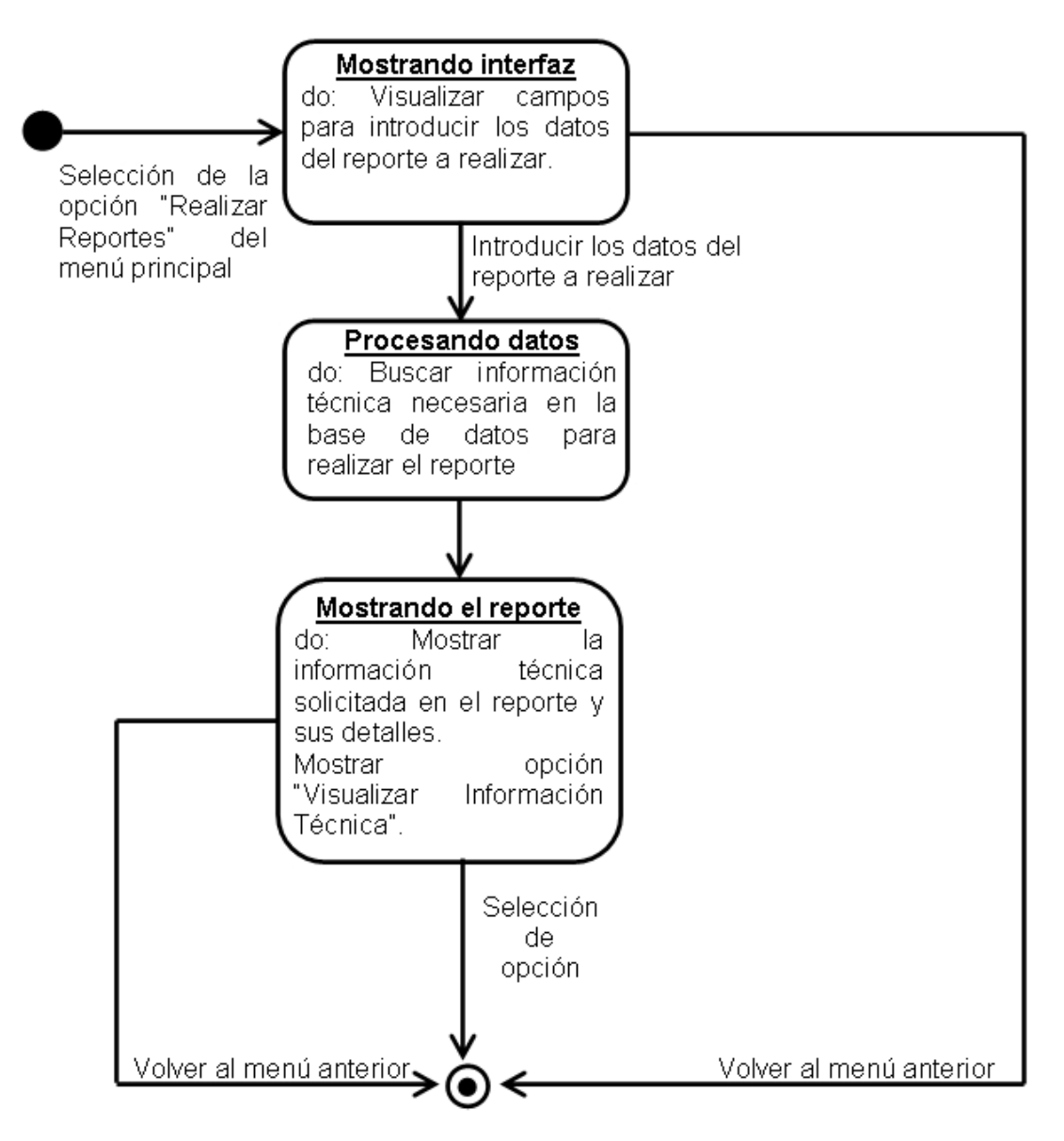

**Figura 3.24** Diagrama de Estados del Caso de Uso Realizar Reportes.

#### **3.2.5.5. Prioridad de los Casos de Uso**

Priorizar cada caso de uso da una visión preliminar de la arquitectura del sistema, ya que los dos forman parte de un mismo producto, donde los casos de uso son su función y la arquitectura es su forma, estos dos deben estar balanceados para obtener un producto exitoso. La relación básica entre estos aspectos, es que los casos de uso deben acomodarse en la arquitectura, mientras que la arquitectura debe proveer el espacio necesario para la realización de los casos de uso. Cabe destacar, que ambas partes del producto deberán evolucionar en paralelo.

- Prioridad #1: Caso de uso "Acceder al Sistema". El primer elemento funcional del sistema, es el acceso al mismo, es la pieza fundamental de la seguridad y dinamismo que posee. Se debe notar que a parte de las claves de seguridad que debe poseer cada usuario, estos también tienen diferentes niveles de acceso que le permitirán o limitarán desarrollar distintas funciones en el sistema.
- Prioridad #2: Caso de uso "Configurar Sistema". El sistema necesita de configuraciones distintas o cambios constantes para su correcto funcionamiento, lo que nos muestra claramente que sin este caso de uso, no funciona el sistema, ya que, un administrador se encargará entre otras funciones, de crear los distintos usuarios que interactuarán en el mismo, así como, los propios usuarios podrán cambiar sus contraseñas.
- Prioridad #3: Caso de uso "Procesar Información Técnica". Cuando ya se han cargado los datos iniciales, se accedió al sistema y se estableció el nivel del usuario, se pasa a realizar el proceso

fundamental del sistema, que es procesar la información técnica, proceso que podrá variar, dependiendo del usuario

• Prioridad #4: Caso de uso "Realizar Reportes". Una vez realizados los distintos procesos que involucran a la información técnica, esta herramienta muestra los distintos reportes para efectuar consultas sobre dicha información.

### **3.2.6. Requisitos no funcionales**

Los requisitos no funcionales definen propiedades y restricciones del sistema, sin describir lo que el software hará, sino como lo hará, como por ejemplo: requisitos de rendimiento, fiabilidad, uso de memoria, entre otros.

Debido a que previamente se definieron el contexto y el ámbito del sistema **TIC**, se pudieron obtener los requisitos no funcionales que se muestran en la tabla 3.36.

| <b>Requisito</b>       | <b>Descripción</b>                               |
|------------------------|--------------------------------------------------|
| <b>Usabilidad</b>      | sistema debe ser de fácil uso para los<br>EL     |
|                        | usuarios, con una interfaz Web familiar, basada  |
|                        | y estructurada en términos familiares, brindando |
|                        | así, comodidad a los clientes<br>durante<br>la   |
|                        | navegación, pero sin perder la perspectiva       |
|                        | formal de la empresa.                            |
| Plataforma de Hardware | El software debe ser implementado en un          |
|                        | servidor con características superiores a un PC  |
|                        | común, debido a la gran cantidad de datos que    |
|                        | transitarán por él, garantizando almacenamiento  |
|                        | y acceso a través de la red por un cliente.      |
| Disponibilidad         | El área pública debe estar disponible para       |
|                        | aquellos usuarios registrados en el sistema.     |
| Mantenibilidad         | La aplicación debe permitir su mantenimiento.    |
| Documentación          | El sistema se debe documentar por medio de       |
|                        | ayudas<br>incorporadas<br>de<br>comportamiento   |
|                        | diferente dependiendo del tipo de usuario y      |
|                        | mensajes de errores en pantalla, junto con el    |
|                        | manual de usuario que guíe su funcionamiento.    |

**Tabla 3.36** Requisitos No Funcionales del sistema.

#### **3.3. Análisis**

Luego de obtener los requisitos funcionales del sistema, por medio de modelos de casos de uso y diagramas de estados de cada uno de ellos en detalle, es momento de dar una vista interna al sistema, aportar más precisión y resolver (de haberlas) ambigüedades restantes en los requisitos, para así, poder dar forma a la arquitectura del sistema haciéndola capaz de soportar toda la funcionalidad que se ha obtenido hasta ahora.

Durante el análisis, se estudian los requisitos que se identificaron en la captura de requisitos, refinándolos y estructurándolos, así como llenando todos aquellos espacios que no se llenaron en el flujo de trabajo anterior. El objetivo, es conseguir una mayor comprensión de los requisitos que ayude a iniciar la estructura del sistema entero. El resultado es un modelo inicial de análisis para definir con precisión los casos de uso y que sirva como guía en el establecimiento de la arquitectura candidata. En el flujo de trabajo de análisis se crea una primera aproximación al modelo de diseño*.* 

#### **3.3.1. Diagrama de Clases de Análisis**

Como se mencionó anteriormente, el flujo de trabajo de análisis en la fase de inicio, crea una primera aproximación al modelo de diseño, por lo que no muestra muchos detalles a pesar de tener un lenguaje más formal. Para obtener esta primera aproximación al modelo de diseño, se utilizan los Diagramas de Clases de Análisis.

Los casos de uso comienzan con una interfaz principal de comunicación entre los actores y el sistema, luego a medida que avanza, surgen otras

interfaces que interactúan en el proceso. Los Diagramas de Clases de Análisis, sólo se centran en los requisitos funcionales previamente obtenidos, mostrando los procesos más a fondo y además, comienzan a dar forma a la arquitectura del sistema. Por medio de los Diagramas de Clases de Análisis, se puede observar que entre la interfaz principal que comunica al actor con el sistema y el surgimiento de otras interfaces, se encuentran los gestores, que son los encargados de activar otras interfaces y de los procesos en general. Estas interfaces reciben el nombre de "Clase de Interfaz", los gestores reciben la denominación de "Clase Gestor" o "Clase de Control" y la encargada de guardar la información, además de permitir el acceso a la misma es la denominada "Clase de Entidad".

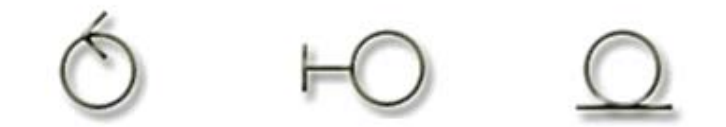

Clase de Control Clase de Interfaz Clase de Entidad

**Figura 3.25** Clases de Análisis.

# **3.3.1.1. Diagrama de Clases de Análisis Detallado para el Caso de Uso Acceder al Sistema**

Para garantizar la seguridad del sistema se va a permitir el acceso sólo a usuarios registrados, siendo distinto para cada usuario, dependiendo de su nivel. Para esto, se cuenta con la interfaz de acceso al sistema. Como se puede ver el la figura 3.26, la clase Interfaz Usuario Acceder al Sistema representa las interacciones entre el actor y el sistema. La clase Gestor Acceder al Sistema, maneja los procesos necesarios para el acceso al sistema y también dirige al usuario a la clase Interfaz Principal. La clase Entidad Usuarios da el acceso a la información requerida por la clase Gestor, para dar respuesta a las solicitudes realizadas por los actores.

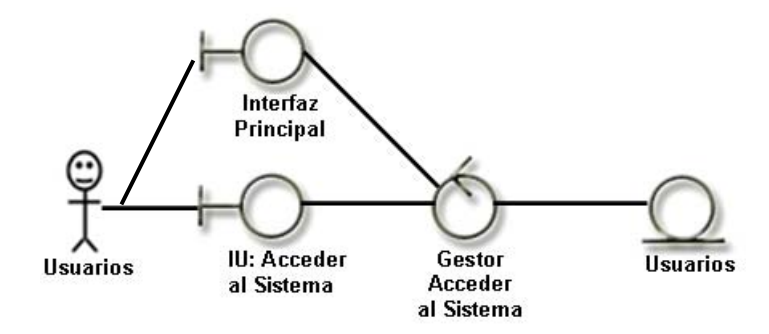

**Figura 3.26** Diagrama de Clase de Análisis: Caso de Uso Acceder al Sistema.

### **3.3.1.2. Diagrama de Clases de Análisis Detallado para el Caso de Uso Configurar Sistema**

Una de las operaciones más importantes del sistema, es su configuración, que es llevada a cabo por el administrador del sistema, quien tiene la responsabilidad del buen funcionamiento, garantizando los parámetros de seguridad y actualización de registros, en la figura 3.27, se puede observar la clase Interfaz Usuario Configurar Sistema, que junto con la clase Gestor de Interfaz Configurar Sistema, permiten al usuario seleccionar las clases de Interfaz: Cambiar Contraseña, Controlar Usuarios y Administrar Noticias, de las cuales, la clase de Interfaz Cambiar Contraseña representa interacciones entre el actor y el sistema, mientras las clases de Interfaz Controlar Usuarios y Administrar Noticias, junto con las clases Gestor de Interfaz Controlar Usuarios y Administrar Noticias, permiten al usuario seleccionar las Clases de Interfaz: Agregar Usuario, Modificar Usuario, Eliminar Usuario, Insertar Noticias, Modificar Noticias, Eliminar Noticias, las cuales representan interacciones del actor con el sistema. Las clases Gestor: Cambiar Contraseña, Agregar Usuario, Modificar Usuario y Eliminar Usuario, manejan los procesos necesarios para la gestión de Usuario, las clases Gestor: Insertar Noticias, Modificar Noticias y Eliminar Noticias, manejan los procesos necesarios para la administración de Noticias. Por último, las clases Entidad Usuarios y Noticias, dan el acceso a la información requerida por las clases Gestor, para dar respuesta a las solicitudes realizadas por los actores.

## **3.3.1.3. Diagrama de Clases de Análisis Detallado para el Caso de Uso Procesar Información Técnica**

La función principal del sistema es efectuar las operaciones básicas respectivas al manejo de la información técnica, que se encuentra cargada en el sistema. Como se puede ver en la figura 3.28, la clase Interfaz Usuario Procesar Información Técnica que junto con la clase Gestor de Interfaz Procesar Información Técnica, permiten al usuario seleccionar las clases de Interfaz Bandeja de Entrada de Información Técnica y Buscar Información Técnica, las cuales representan interacción del actor con el sistema, mientras que las clases Gestor Bandeja de Entrada de Información Técnica y Buscar Información Técnica, manejan los procesos necesarios para la gestión y búsqueda de la información técnica, a su vez, la clase Gestor Bandeja de Entrada de Información Técnica, facilita al usuario seleccionar la clase Interfaz Almacenar Información Técnica y junto con la clase Gestor Buscar Información Técnica, permiten seleccionar la clase de Interfaz Visualizar Información Técnica. Estas dos últimas clases de Interfaz: Almacenar Información Técnica y Visualizar Información Técnica, representan interacciones del actor con el sistema. Las clases Gestor Almacenar Información Técnica y Visualizar Información Técnica, manejan los procesos necesarios para la gestión y visualización de la información técnica. Por último, la clase Entidad Información Técnica, da el acceso a la información requerida por las clases Gestor, para dar respuesta a las solicitudes realizadas por los actores.

## **3.3.1.4. Diagrama de Clases de Análisis Detallado para el Caso de Uso Realizar Reportes**

Para que los usuarios puedan realizar consultas acerca de la información técnica cargada en el sistema, se cuenta con la opción "Realizar reportes", en la figura 3.29, se puede observar que la clase Interfaz Usuario Realizar Reportes, representa la interacción del actor con el sistema. La clase Gestor Realizar Reportes, maneja los procesos necesarios para la gestión de la información técnica, a su vez, permite al usuario seleccionar la clase Interfaz Visualizar Información Técnica. Esta última, representa otra interacción del actor con el sistema. La clase Gestor Visualizar Información Técnica, maneja los procesos necesarios para la visualización de la información técnica y la clase Entidad Información Técnica, da el acceso a la información requerida por las clases Gestor, con la intención de dar respuesta a las solicitudes de los actores.

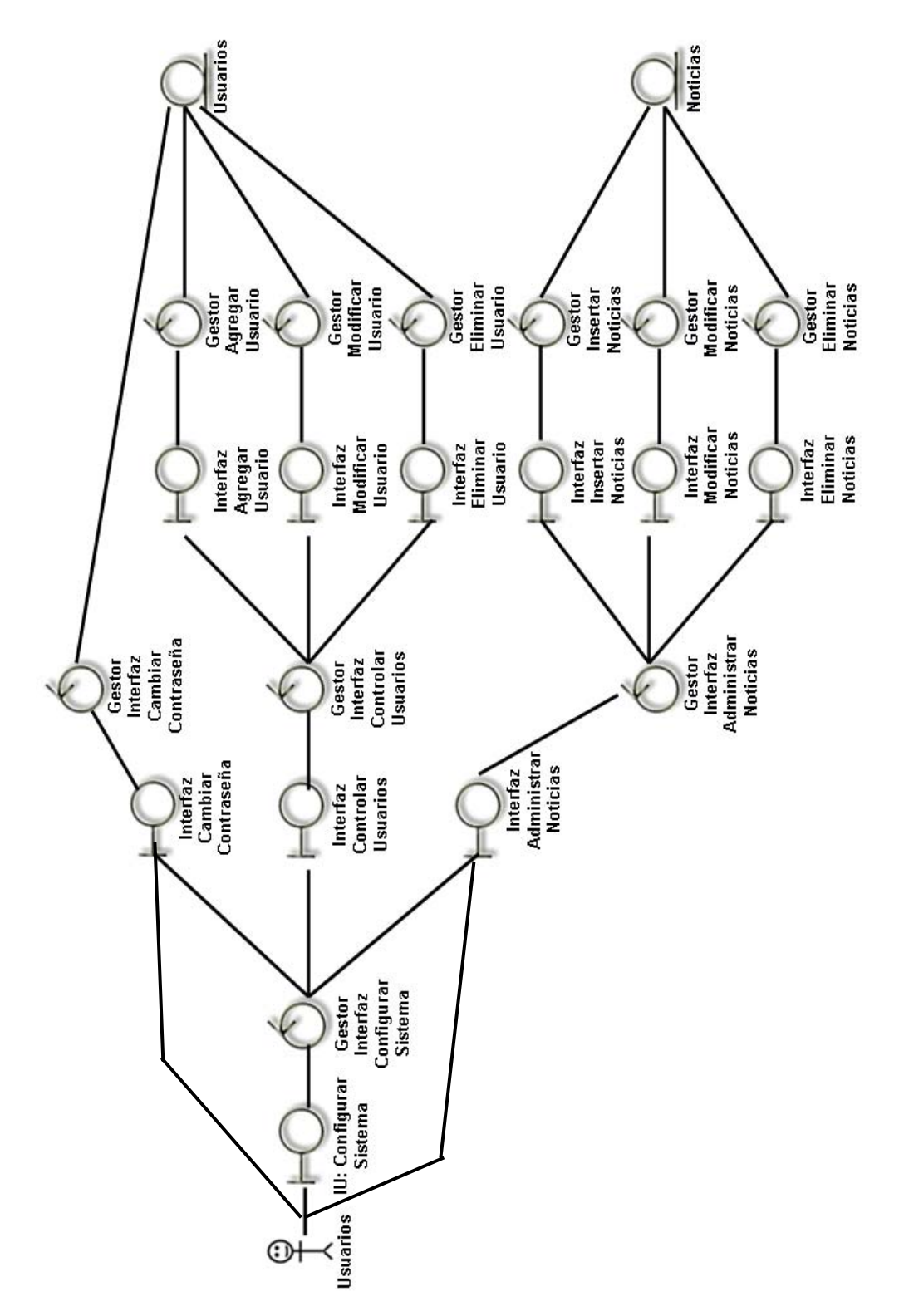

**Figura 3.27** Diagrama de Clase de Análisis: Caso de Uso Configurar Sistema.

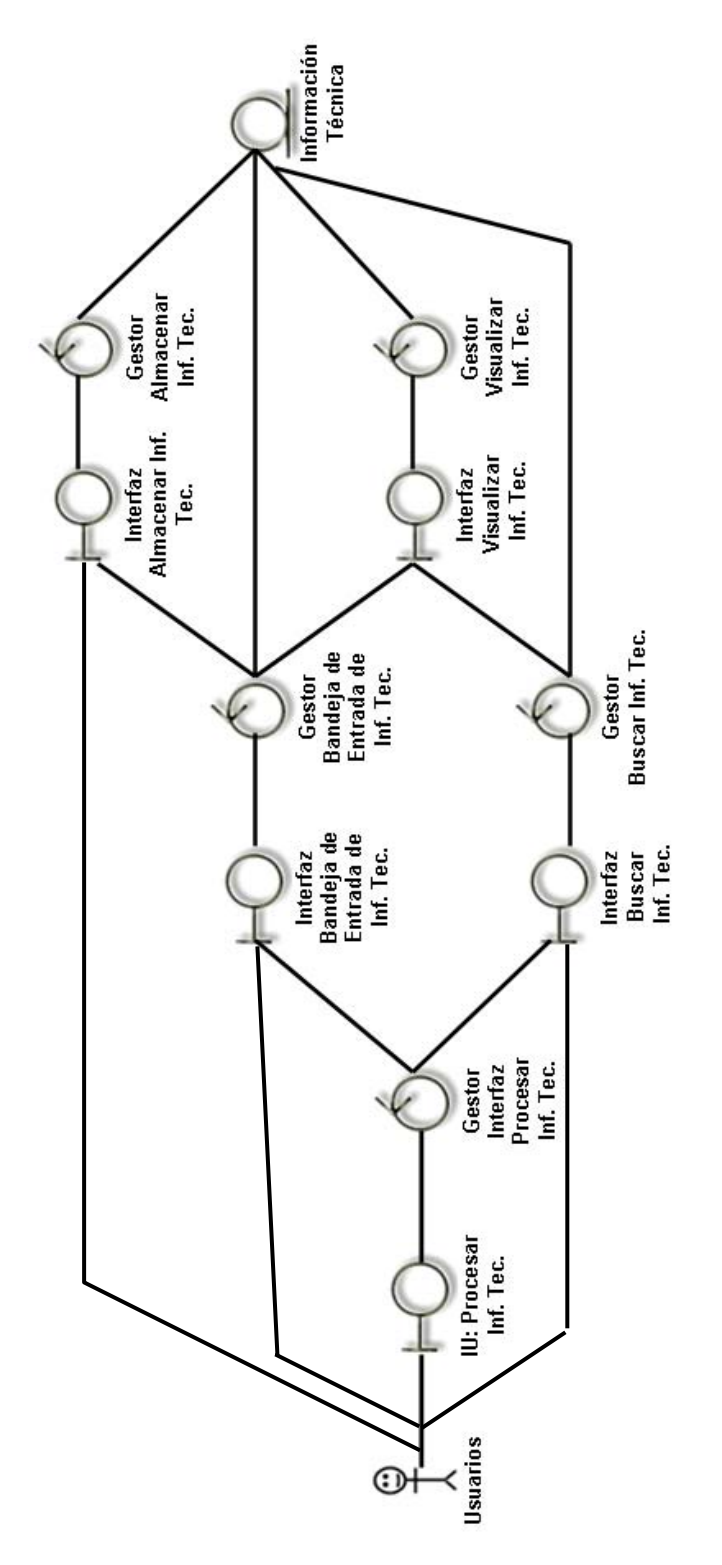

**Figura 3.28** Diagrama de Clase de Análisis: Caso de Uso Procesar Información Técnica.

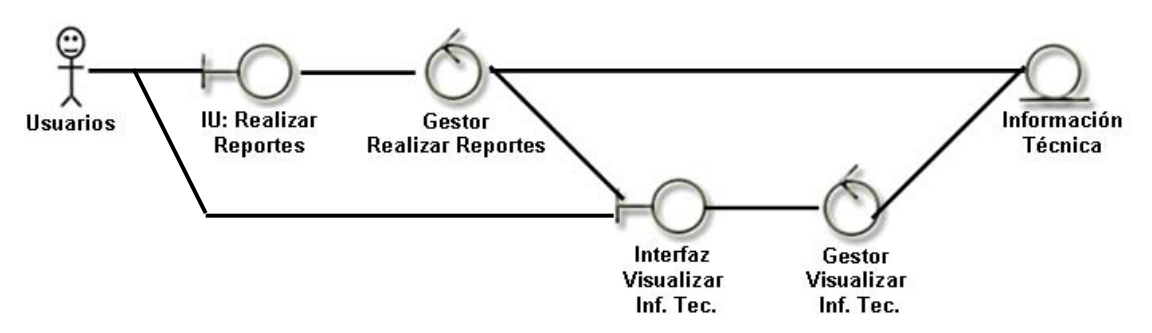

**Figura 3.29** Diagrama de Clase de Análisis: Caso de Uso Realizar Reportes.

### **3.3.2. Diagrama de Colaboración**

Una vez analizados los elementos internos del sistema, es necesario observar las distintas interacciones que ocurren entre ellos. Cuando el usuario envía un mensaje a un caso de uso para invocarlo, inicia su proceso. Este mensaje es recibido por una interfaz específica, la cual enviará otro mensaje a la clase de control determinada para realizar el proceso de forma ordenada. Para detallar esta comunicación, se utilizan los Diagramas de Colaboración.

Un diagrama de colaboración, es un diagrama que muestra interacciones organizadas entre objetos y los enlaces entre ellos. A diferencia de los diagramas de secuencia, los de colaboración, presentan una forma alternativa de plantear un escenario, ya que los diagramas de secuencia, plantean un escenario temporal, es decir, que sucede primero y que sucede después; mientras los diagramas de colaboración, muestran explícitamente las relaciones de los objetos.

## **3.3.2.1. Diagrama de Colaboración Detallado para el Caso de Uso Acceder al Sistema**

En la **figura 3.30**, se puede observar el Diagrama de Colaboración de la realización del caso de uso Acceder al sistema, detallando la interacción entre los distintos elementos del mismo.

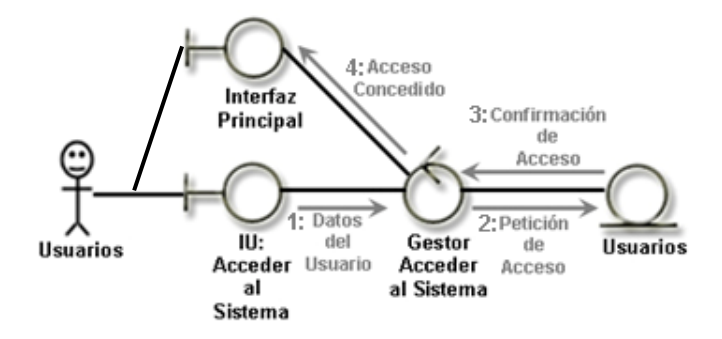

**Figura 3.30** Diagrama de Colaboración: Caso de Uso Acceder al Sistema.

# **3.3.2.2. Diagrama de Colaboración Detallado para el Caso de Uso Configurar Sistema**

En la figura 3.31, se puede observar el Diagrama de Colaboración de la realización del caso de uso Configurar Sistema, puntualizando la interacción entre los distintos elementos del mismo, donde los usuarios llevan a cabo la configuración de distintos componentes del sistema.

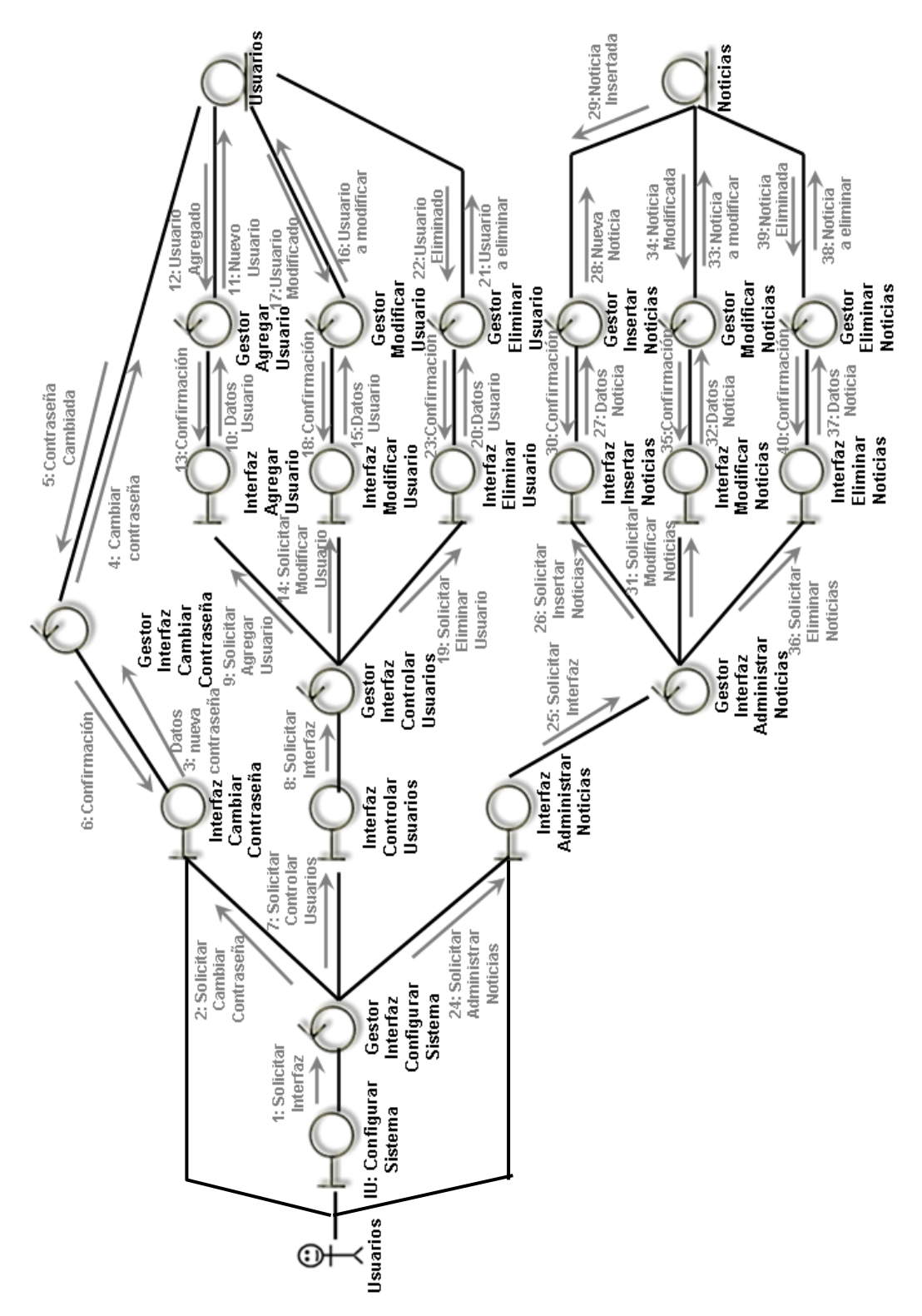

**Figura 3.31** Diagrama de Colaboración: Caso de Uso Configurar Sistema.
# **3.3.2.3. Diagrama de Colaboración para el Caso de Uso Procesar Información Técnica**

En la figura 3.32, se puede observar el Diagrama de Colaboración de la realización del caso de uso Procesar Información Técnica, explicando la interacción entre los distintos elementos del mismo, donde los usuarios efectúan distintas actividades de procesamiento de la información técnica, como: la visualización, almacenamiento y búsqueda.

# **3.3.2.4. Diagrama de Colaboración Detallado para el Caso de Uso Realizar Reportes**

En la figura 3.33, se puede observar el Diagrama de Colaboración de la realización del caso de uso Procesar Información Técnica, exhibiendo la interacción entre los distintos elementos del mismo, donde los usuarios ejecutan reportes sobre la información técnica que han recibido y que se encuentra en el sistema, por medio de peticiones de datos a entidades y la muestra de la información a través de las interfaces.

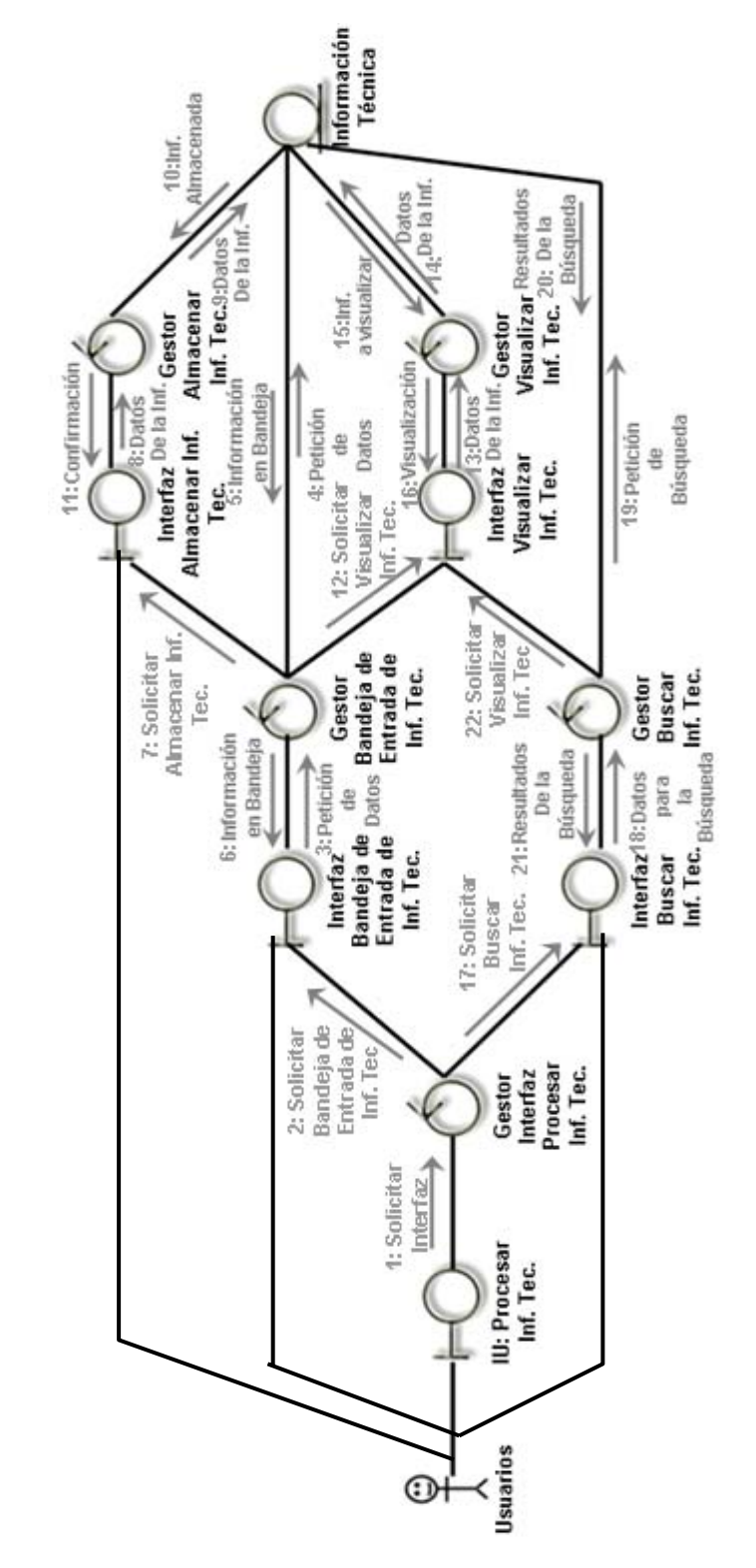

**Figura 3.32** Diagrama de Colaboración: Caso de Uso Procesar Información Técnica.

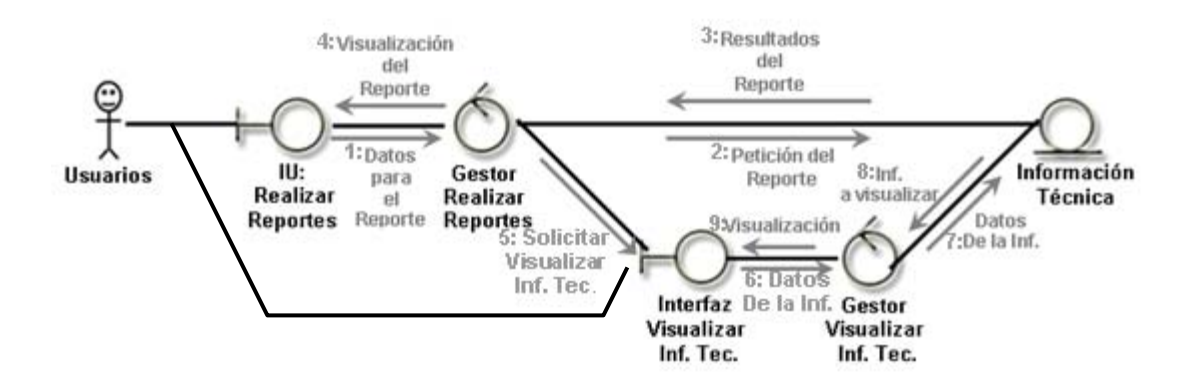

**Figura 3.33** Diagrama Colaboración: Caso de Uso Realizar Reportes.

### **3.4. Diseño**

Como se mencionó al principio de este Capítulo, en la fase de inicio mayoritariamente se desarrolla el flujo de trabajo de requisitos, mientras que el flujo de trabajo de análisis, sólo se ejecuta en una pequeña escala, creando un modelo inicial para el flujo de trabajo de diseño, debido a que este último, posee un conjunto de artefactos, que en esta fase no se necesitan ejecutar, no se puede abarcar nada de éste, en este momento, pero que en fases posteriores se abarcará a plenitud.

Para el desarrollo de un modelo inicial de análisis para el sistema **TIC,** se tomaron en cuenta: los requisitos, diagramas y principales subsistemas captados en flujos anteriores, dando como resultado el siguiente diagrama de Paquetes de Análisis que se puede observar en la figura 3.34, donde se encuentran los principales subsistemas y las entidades con las que guardan relación, todo esto dentro de un paquete que representa al sistema, denominado **TIC.** 

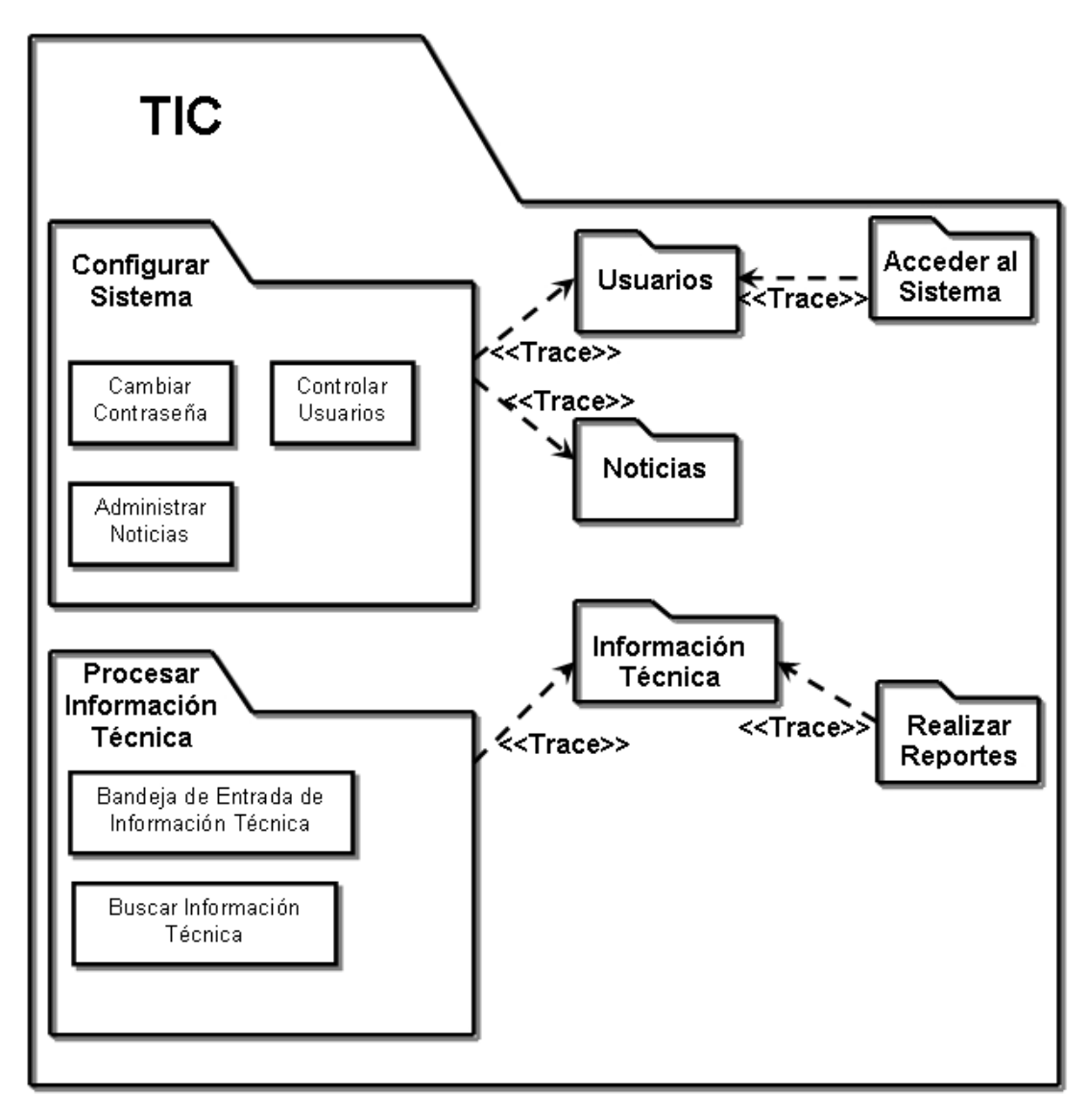

**Figura 3.34** Diagrama de Paquetes de Análisis del sistema TIC

Se empleó el diagrama de Paquetes de Análisis, debido a que estos diagramas proporcionan un medio para organizar artefactos del modelo en piezas manejables, es decir, organiza los elementos en grupos para comprenderlos más fácilmente.

#### **3.5. Conclusión de la Fase de Inicio**

En esta fase se establecieron las bases para el desarrollo del sistema. Se utilizaron varias estrategias para obtener en primer lugar los requisitos candidatos y como un sistema de software se crea para servir a sus usuarios, fue necesario conocer lo que ellos necesitaban y querían del mismo, para poder continuar, lo que generó un modelo de dominio, que permitió la comprensión del contexto del sistema. Asimismo, se identifican los principales subsistemas y casos de uso que darán la funcionalidad, por lo que, se partió de la pregunta: "¿Qué se supone que el sistema debe hacer por cada usuario?", la respuesta a esta interrogante, nos guió a identificar con claridad los casos de uso más importantes, sus actores y sus relaciones, dando partida al proyecto.

También fue necesaria una vista interna preliminar al sistema, para dar más precisión a los requisitos y eliminar sus posibles ambigüedades y así suministrar, una forma preliminar a la arquitectura base del sistema, para lo que se utilizaron: los diagramas de Clases de Análisis, diagramas de Colaboración y un modelo inicial de análisis, por medio de un diagrama de Paquetes de Análisis.

Cabe destacar, que las partes principales del producto a desarrollar (Casos de Uso y Arquitectura), deben evolucionar en paralelo. Los casos de uso, indican la funcionalidad del sistema y la arquitectura es su forma, estos dos deben estar balanceados para obtener un producto exitoso. La relación básica entre estos aspectos, es que los casos de uso deben acomodarse en la arquitectura, mientras que esta, debe proveer el espacio necesario para la realización de los casos de uso.

# **3.5. Planificación de las Siguientes Fases**

La siguiente fase a ejecutar para el desarrollo del sistema, es la fase de Elaboración. Allí nuevos flujos de trabajo toman más relevancia y son abarcados a profundidad. Se procederá a identificar y estudiar en su totalidad los requisitos del sistema y a continuar a fondo el flujo de diseño, iniciado en la fase anterior.

# **CAPÍTULO IV: FASE DE ELABORACIÓN**

### **4.1. Introducción**

La fase de elaboración es la encargada de determinar la solución técnica del proyecto. Es de destacar, que en la anterior fase se determinó el "qué", ahora es necesario el "cómo". La finalidad de esta etapa es establecer una base sólida de la arquitectura del sistema, para ello, es pertinente, capturar e identificar la mayor parte de los requisitos funcionales, es decir, desarrollar los casos de uso restantes. También se requiere, haber controlado los riesgos principales del sistema.

En otras palabras, se abordan los requisitos funcionales y no funcionales que quedaron sin identificar en la fase anterior, para confirmar que éstos, junto a la base de la arquitectura, son suficientemente estables y que los riesgos identificados estén suficientemente mitigados.

Una sola iteración fue suficiente en la fase anterior, para identificar casi en su totalidad los requisititos y funcionalidades del sistema **TIC**, analizándolos por medio de diversos diagramas.

Se puede observar, en la figura 4.1, donde se muestran las fases y flujos de trabajo del proceso unificado, que para la fase de elaboración, los flujos de trabajo de diseño e implementación pasan a ser los de más exigencia. Adicionalmente se encuentran los flujos de trabajo de requisitos y análisis que ya se habían comenzado a desarrollar en la fase anterior.

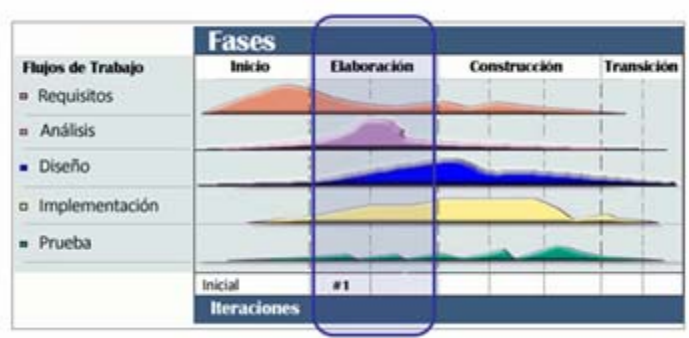

Figura 4.1. Fases y Flujos de Trabajo del Proceso Unificado (Fuente: IBM. 2009)

# **4.2. Captura de Requisitos**

Como se mencionó, en esta fase el objetivo principal es abordar la mayor parte de los casos de uso o la totalidad de los mismos, tomando como punto de partida todos aquellos que no fueron encontrados en la fase anterior.

En esta etapa, debido a una evaluación más a fondo de los parámetros del sistema **TIC**, se identificó un nuevo caso de uso, lo que proporcionó funcionalidad adicional al sistema.

## **4.2.1. Identificación de Actores**

En la fase de inicio se identificaron en su totalidad los actores que interactuarán con el sistema, por lo que en esta etapa no se identificaron nuevos actores.

## **4.2.2. Identificación de los Casos de Uso**

Se identificó un nuevo caso de uso de nombre "Guardar en Disco", que surge a partir de requisitos adicionales, que fueron producto de una evaluación más a fondo de los parámetros del sistema, a través de una nueva iteración. "Guardar en Disco", genera un nivel adicional en el caso de uso "Visualizar Información Técnica".

El caso de uso "Guardar en Disco" agrega funcionalidad adicional al sistema, debido a que pasa de ser un sencillo link de descarga, a un módulo de descarga donde la información técnica cambia de estado y se envían notificaciones a TL&ID.

El nuevo modelo de casos de uso del sistema **TIC** se puede observar en la figura 4.2.

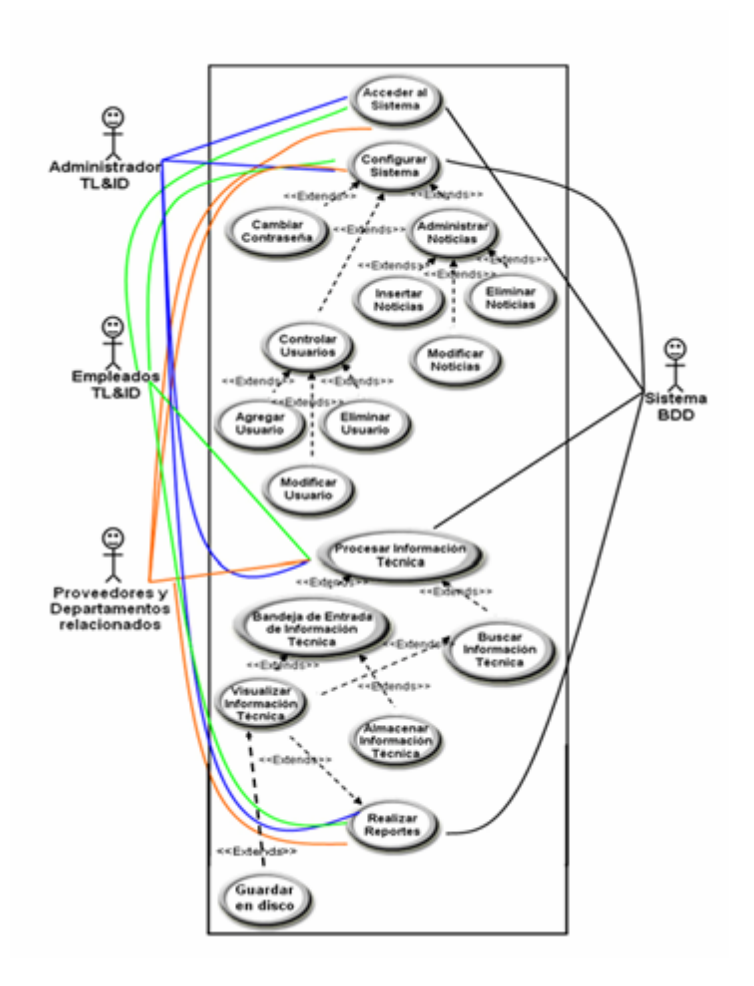

**Figura 4.2** Nuevo Modelo de casos de uso del Sistema TIC.

# **4.2.3. Casos de Uso Detallados**

Para abordar los requerimientos restantes de la fase anterior, se creó el caso de uso "Guardar en Disco". Adicionalmente, el surgimiento de este nuevo caso de uso afecta ligeramente el caso de uso "Visualizar Información Técnica". A continuación se describen ambos casos de usos:

| Caso de Uso:   | Visualizar Información Técnica                        |
|----------------|-------------------------------------------------------|
| Actores:       | Empleados TL&ID, Admin. TL&ID, Sistema de BDD,        |
|                | Proveedores y Otros Departamentos                     |
| Descripción:   | El usuario visualiza la información<br>técnica        |
|                | seleccionada.                                         |
|                | El actor selecciona la opción "Visualizar Información |
| Pre-Condición: | Técnica" de la interfaz "Bandeja de Entrada de        |
|                | Información Técnica" o de la interfaz "Buscar         |
|                | Información Técnica" o de la interfaz "Realizar       |
|                | Reportes".                                            |

**Tabla 4.1** Nueva Descripción del Caso de Uso Visualizar Información Técnica

**Tabla 4.2** Nuevo Flujo de Eventos del Caso de Uso Visualizar Información Técnica

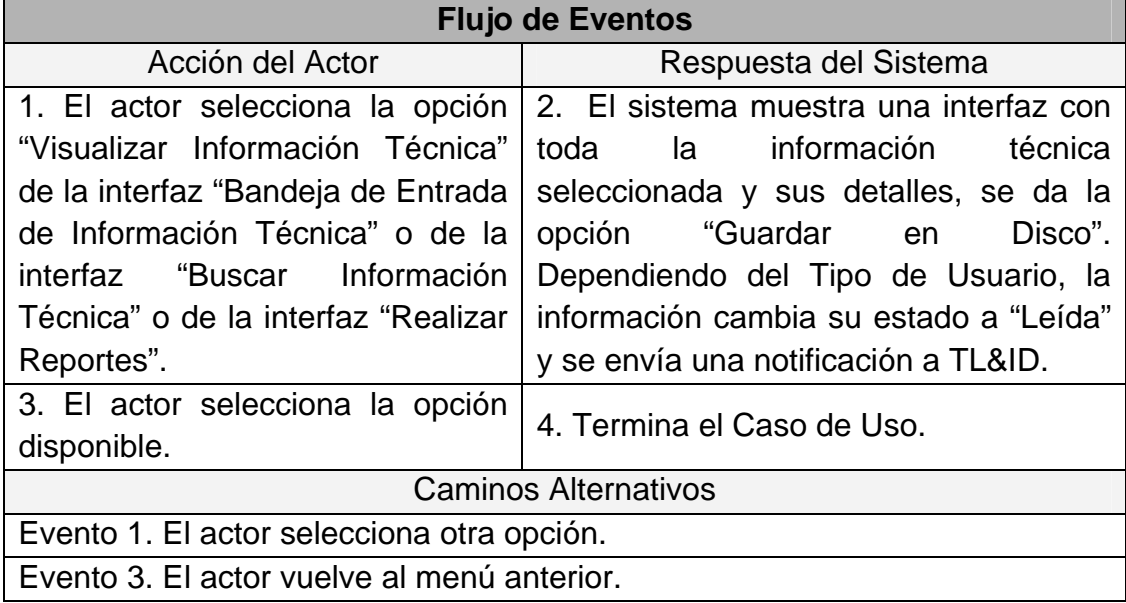

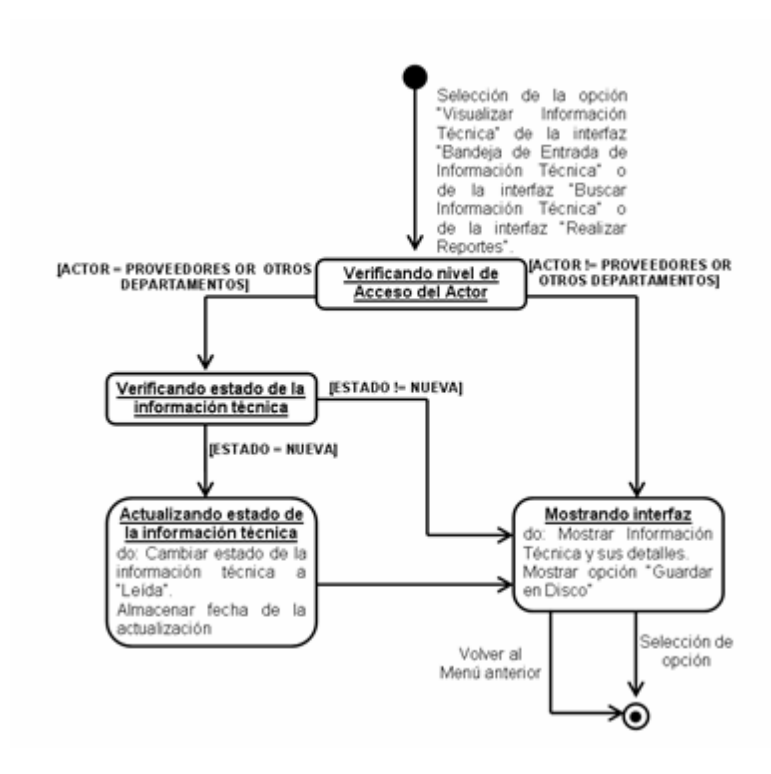

**Figura 4.3** Nuevo Diagrama de Estados del Caso de Uso Visualizar Información Técnica.

| Caso de Uso:   | <b>Guardar en Disco</b>                                |
|----------------|--------------------------------------------------------|
| Actores:       | Empleados TL&ID, Admin. TL&ID, Sistema de BDD,         |
|                | Proveedores y Otros Departamentos                      |
| Descripción:   | El usuario guarda en su disco duro la información      |
|                | técnica que está visualizando.                         |
| Pre-Condición: | El actor selecciona la opción "Guardar en Disco" de la |
|                | interfaz "Visualizar Información Técnica".             |

**Tabla 4.3** Descripción del Caso de Uso Guardar en Disco

| <b>Flujo de Eventos</b>                     |                                        |  |  |
|---------------------------------------------|----------------------------------------|--|--|
| Acción del Actor                            | Respuesta del Sistema                  |  |  |
| 1. El actor selecciona la opción            | 2. El sistema muestra una ventana con  |  |  |
| "Guardar en Disco" de la interfaz           | todos los detalles de la información a |  |  |
| "Visualizar Información Técnica".           | botón<br>guardar,<br>y muestra<br>el   |  |  |
|                                             | "Descargar". Dependiendo del Tipo de   |  |  |
|                                             | Usuario, la información cambia<br>su   |  |  |
|                                             | estado a "Procesada".                  |  |  |
| 3. El actor presiona el botón               | 4. El sistema muestra una ventana con  |  |  |
| "Descargar".                                | todas las ubicaciones disponibles para |  |  |
|                                             | guardar la información.                |  |  |
| selecciona<br>5.<br>ΕI<br>actor<br>la       | 6. El sistema guarda la información en |  |  |
| ubicación.                                  | la ubicación seleccionada.             |  |  |
|                                             | 7. Termina El Caso de Uso              |  |  |
| <b>Caminos Alternativos</b>                 |                                        |  |  |
| Evento 1. El actor selecciona otra opción.  |                                        |  |  |
| Evento 3. El actor vuelve al menú anterior. |                                        |  |  |
| Evento 5. El actor cancela la operación.    |                                        |  |  |

**Tabla 4.4** Flujo de Eventos del Caso de Uso Guardar en Disco

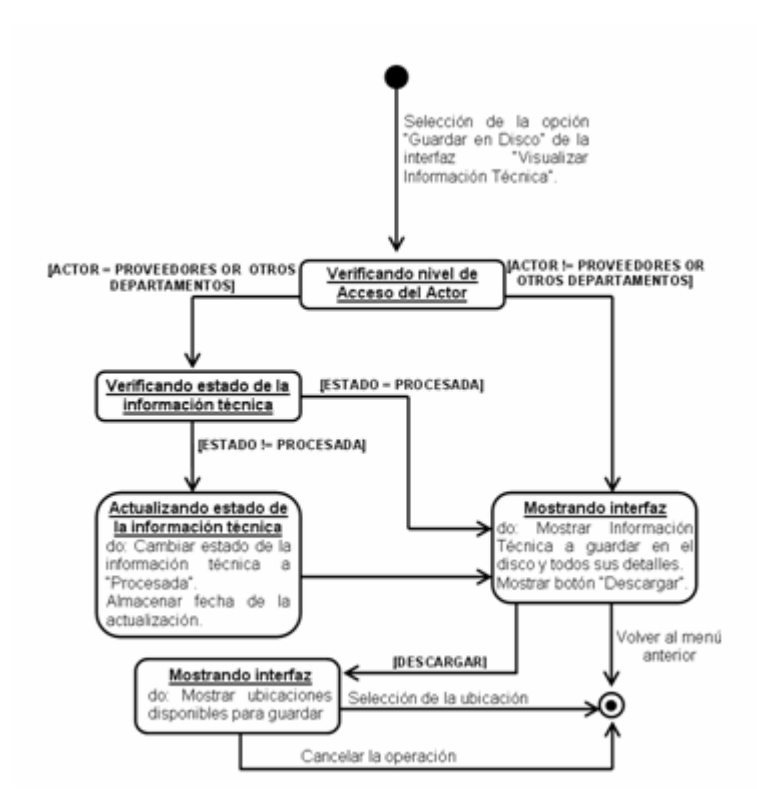

**Figura 4.4** Diagrama de Estados del Caso de Uso Guardar en Disco.

### **4.3. Análisis**

El flujo de trabajo de análisis en esta fase, proporciona mayor profundidad al estudio de los casos de uso identificados anteriormente. Para éstos, junto al nuevo caso de uso recientemente identificado en esta etapa, se establecerán las clases de análisis, diagramas de colaboración y paquetes de análisis. Todo esto para comenzar con el establecimiento de la línea base de la arquitectura del sistema.

#### **4.3.1. Diagrama de Clase de Análisis**

Debido a que el nuevo caso de uso "Guardar en Disco" está relacionado con el caso de uso "Visualizar Información Técnica", el cual está relacionado con los casos de uso "Procesar Información Técnica" y "Realizar Reportes", por lo que, es necesario realizar nuevos diagramas de Clases de Análisis.

# **4.3.1.1. Diagrama de Clase de Análisis Detallado para el Caso de Uso Procesar Información Técnica**

Como se puede ver en la figura 4.5, para el caso de uso "Procesar Información Técnica" se tiene la clase Interfaz Usuario Procesar Información Técnica, que junto con la clase Gestor de Interfaz Procesar Información Técnica, permiten al usuario seleccionar las clases de Interfaz Bandeja de Entrada de Información Técnica y Buscar Información Técnica, las cuales representan interacción del actor con el sistema, mientras que las clases Gestor Bandeja de Entrada de Información Técnica y Buscar Información Técnica, manejan los procesos necesarios para la gestión y búsqueda de la información técnica, a su vez, la clase Gestor Bandeja de Entrada de Información Técnica, permite al usuario seleccionar la clase Interfaz Almacenar Información Técnica y junto con la clase Gestor Buscar Información Técnica posibilitan seleccionar la clase de Interfaz Visualizar Información Técnica. Estas dos últimas clases de Interfaz, Almacenar Información Técnica y Visualizar Información Técnica, representan interacciones del actor con el sistema. Las clases Gestor Almacenar Información Técnica y Visualizar Información Técnica manejan los procesos necesarios para la gestión y visualización de la información técnica, a su vez, la clase Gestor Visualizar Información Técnica facilita al usuario seleccionar

la clase Interfaz Guardar en Disco, que representa interacción del usuario con el sistema. La clase Gestor Guardar en Disco, maneja los procesos necesarios para la búsqueda de información técnica a guardar y sus detalles. Por último, la clase Entidad Información Técnica, da acceso a la información requerida por las clases Gestor para dar respuesta a las solicitudes realizadas por los actores.

# **4.3.1.2. Diagrama de Clase de Análisis Detallado para el Caso de Uso Realizar Reportes**

Para el caso de uso Realizar Reportes, en la figura 4.6, se puede observar que la clase Interfaz Usuario Realizar Reportes representa la interacción del actor con el sistema, mientras que la clase Gestor Realizar Reportes maneja los procesos necesarios para la gestión de la información técnica y a su vez, permite al usuario seleccionar la clase Interfaz Visualizar Información Técnica. Esta última, representa otra interacción del actor con el sistema. La clase Gestor Visualizar Información Técnica maneja los procesos necesarios para la visualización de la información técnica y también permite al usuario seleccionar la clase Interfaz Guardar en Disco, representando así la interacción del actor con el sistema. La clase Gestor Guardar en Disco maneja los procesos necesarios para la búsqueda de información técnica a guardar y sus detalles. La clase Entidad Información Técnica da el acceso a la información requerida por las clases Gestor, para dar respuesta a las solicitudes realizadas por los actores.

## **4.3.2. Diagrama de Colaboración**

Al igual que se hicieron nuevos diagramas de clase de análisis para los casos de uso "Procesar Información Técnica" y "Realizar Reportes" por la identificación del caso de uso Guardar en Disco, también es necesario efectuar los respectivos Diagramas de Colaboración, que muestren las interacciones organizadas entre los objetos y enlaces entre ellos.

# **4.3.2.1. Diagrama de Colaboración para el Caso de Uso Procesar Información Técnica**

En la figura 4.7, se puede observar el Diagrama de Colaboración de la realización del caso de uso "Procesar Información Técnica", detallando la interacción entre los distintos elementos del mismo, donde los usuarios realizan distintas actividades de procesamiento de la información técnica, como la visualización, almacenamiento y búsqueda de la misma.

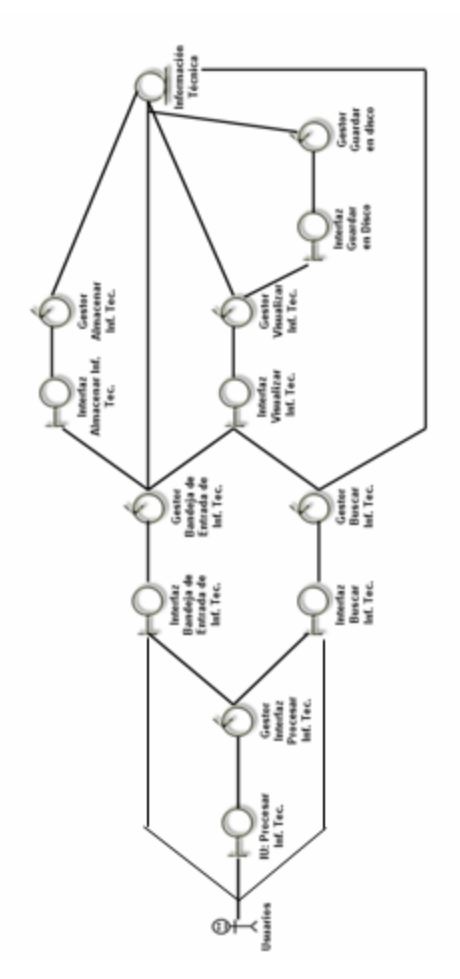

**Figura 4.5** Diagrama de Clase de Análisis: Caso de Uso Procesar Información Técnica.

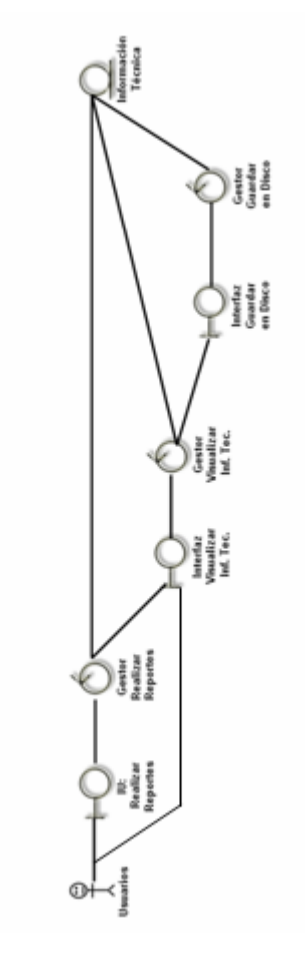

**Figura 4.6** Diagrama de Clase de Análisis: Caso de Uso Realizar Reportes.

# **4.3.2.2. Diagrama de Colaboración Detallado para el Caso de Uso Realizar Reportes**

En la figura 4.8, se puede observar el Diagrama de Colaboración de la realización del caso de uso "Procesar Información Técnica", evidenciando la interacción entre los distintos elementos, donde los usuarios realizan reportes sobre la información técnica que han recibido y que se encuentra en el sistema, por medio de peticiones de datos a entidades y la muestra de la información a través de las interfaces.

# **4.3.3. Diagrama de Paquetes de Análisis**

Los diagramas de Paquetes de Análisis proporcionan un medio para organizar artefactos del modelo en piezas manejables, es decir, organiza los elementos en grupos para comprenderlos más fácilmente. Esta herramienta es de gran utilidad para enfrentarse al crecimiento del proyecto.

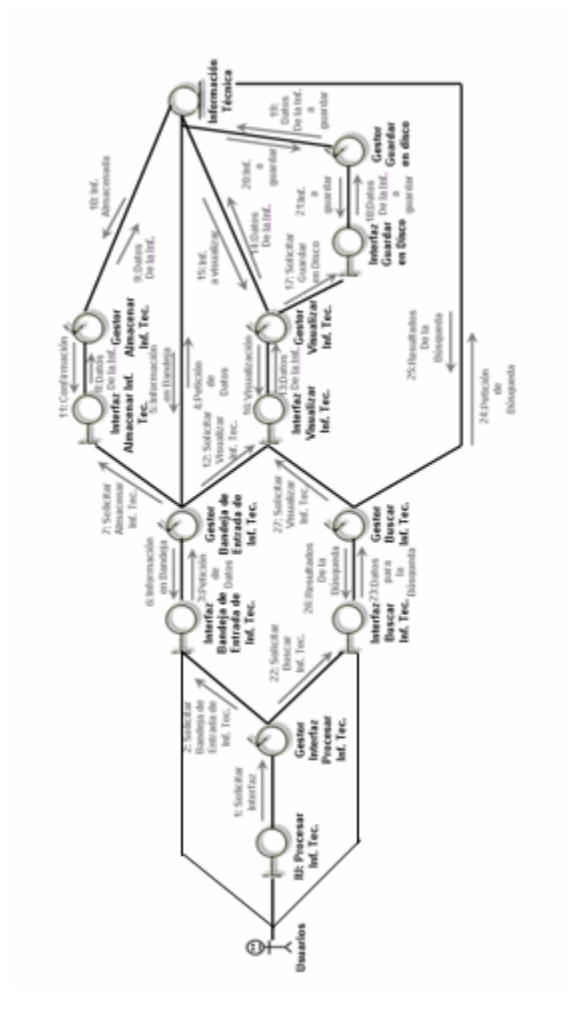

**Figura 4.7** Diagrama de Colaboración: Caso de Uso Procesar Información Técnica.

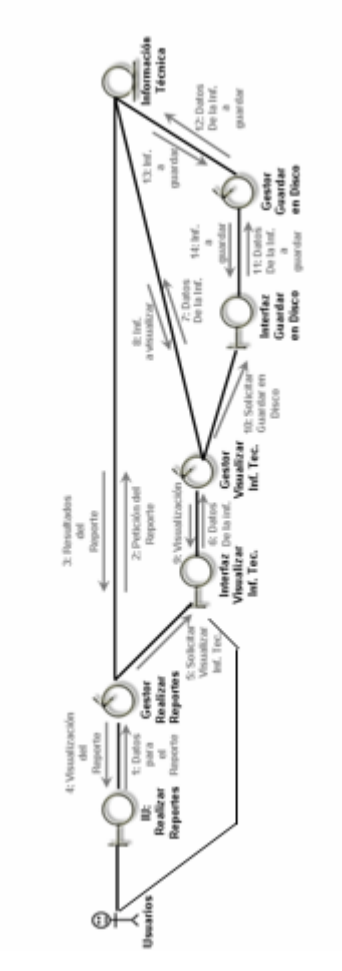

**Figura 4.8** Diagrama de Colaboración: Caso de Uso Realizar Reportes.

En la figura 4.9, se puede observar el diagrama de Paquetes de Análisis del sistema **TIC**, que muestra los principales casos de uso: Acceder al Sistema, Configurar Sistema, Procesar Información Técnica y Realizar Reportes, representados de la manera habitual (por medio de elipses) y sus relaciones con los diferentes paquetes por medio de líneas punteadas que representan las funcionalidades asociadas.

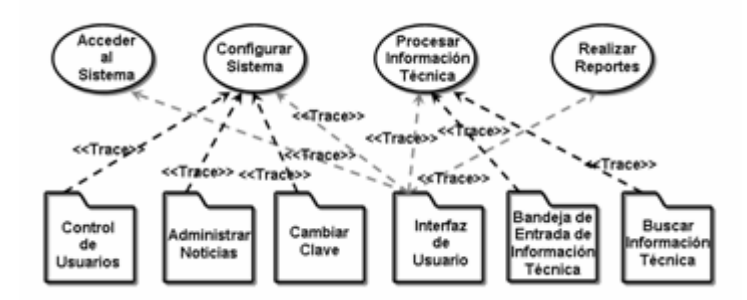

**Figura 4.9** Diagrama de Paquetes de Análisis a partir de los Casos de Uso principales del Sistema TIC.

### **4.4. Diseño**

El flujo de trabajo de diseño, complementado con el de análisis, toma gran importancia en este capítulo, pues es el encargado de aportar la solución técnica al proyecto, es allí donde la línea base de la arquitectura comienza a tomar forma, por medio de distintas vistas y modelos de objetos que describen la realización física de los casos de uso.

En esta parte, se utilizan Diagramas de Secuencia y Diagramas de Clases de Diseño para representar la estructura estática e interna del modelo. Las clases de diseño presentes en estos diagramas son abstracciones de las clases de implementación. En la figura 4.10, se puede observar el Diagrama general de Clases de Diseño del sistema **TIC**.

# **4.4.1. Diseño de las Clases**

A continuación se pueden observar las figuras: 4.11, 4.12., 4.13 y 4.15, donde se muestran las clases presentes en el diagrama anterior (figura 4.10) incluyendo sus atributos y operaciones.

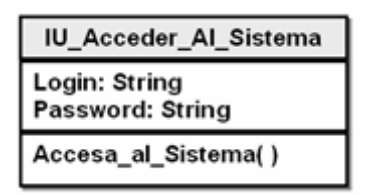

**Figura 4.11** Diseño de las clases Acceder al Sistema.

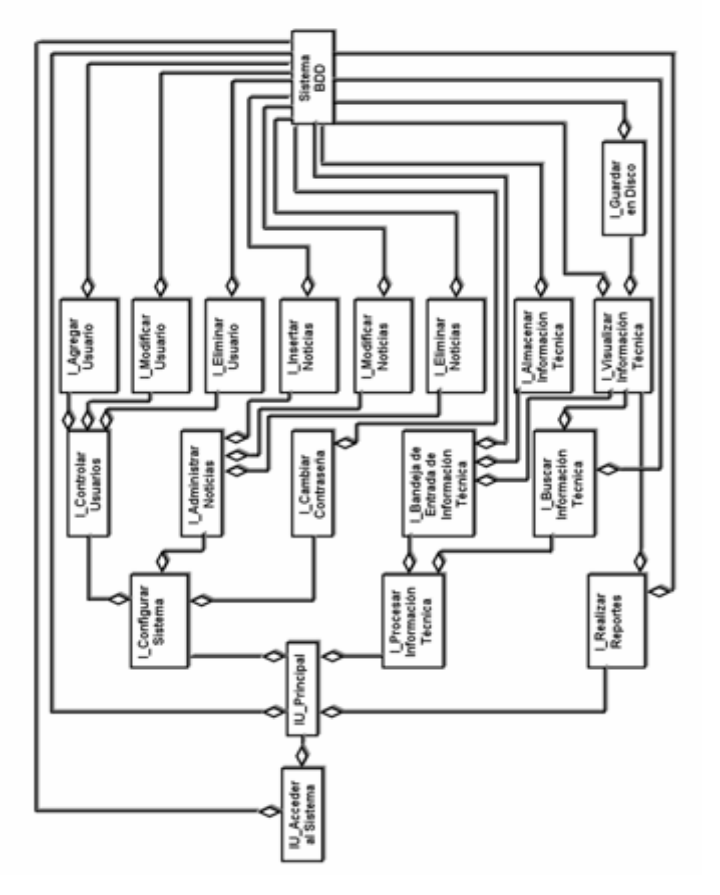

**Figura 4.10** Diagrama general de Clases de Diseño del Sistema TIC.

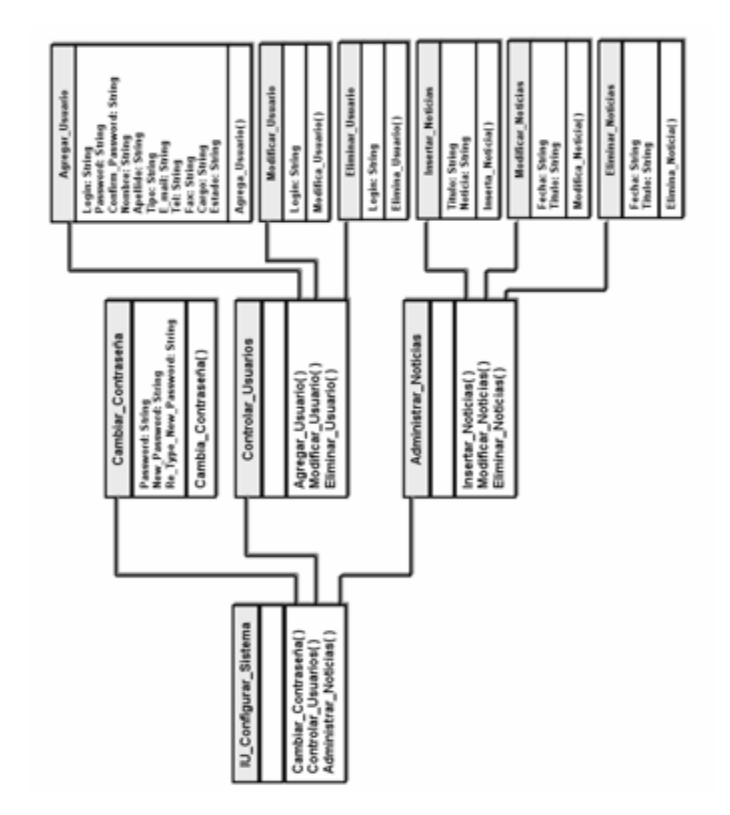

**Figura 4.12** Diseño de las clases Configurar Sistema.

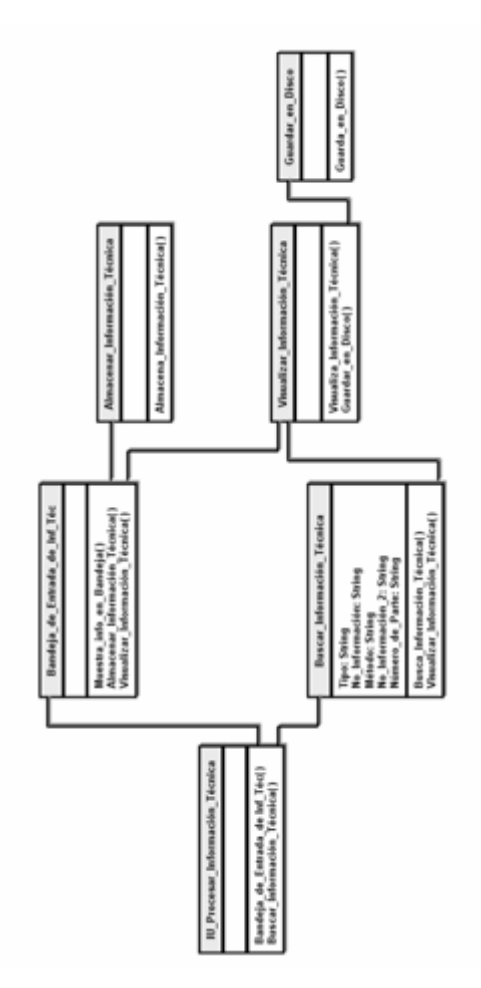

**Figura 4.13** Diseño de las clases Procesar Información Técnica.

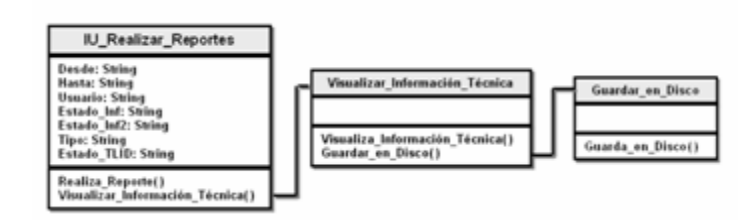

**Figura 4.14** Diseño de las clases Realizar Reportes.

#### **4.4.2. Diagramas de Secuencia**

A diferencia de la fase anterior, aquí se utilizan los Diagramas de Secuencia en vez de los de Colaboración, debido a que para el estudio y representación de la estructura interna del sistema, nos interesa la secuencia cronológica de las interacciones entre los objetos.

Los Diagramas de Secuencia, muestran la interacción de un conjunto de objetos a través del tiempo, los cuales no son más que instancias de una clase que participa en la interacción. Estos diagramas contienen detalles de implementación del escenario y los mensajes intercambiados entre los objetos. Los objetos son representados con líneas discontinuas verticales y los mensajes pasados entre ellos como flechas horizontales.

Esencialmente, los Diagramas de Secuencia plantean un escenario temporal, es decir, qué sucede primero y qué sucede después.

A continuación se muestran los diagramas de secuencia para los casos de uso principales del sistema **TIC,** como son "Procesar Información Técnica" y "Realizar Reportes"**.** 

En la figura 4.15, se puede observar el diagrama de secuencia para el caso de uso "Procesar Información Técnica". En este diagrama, la interacción entre los objetos inicia cuando el usuario selecciona la interfaz Procesar Información Técnica, donde se puede seleccionar la opción "Bandeja de Entrada de Información Técnica", allí se envía una petición con los datos del usuario para mostrar la información contenida en su bandeja de entrada y la opción "Buscar Información Técnica", donde se envía una petición con todos los detalles de la información que se desea buscar. Seguidamente, los

gestores de Bandeja de Entrada de Información Técnica y Buscar Información Técnica procesan los datos recibidos y realizan las consultas al SBDD, para responder con la información solicitada que será información técnica recibida o el resultado de la búsqueda solicitada, información que es dirigida al usuario por medio de la interfaz de usuario. En la interfaz Bandeja de Entrada de Información Técnica, adicionalmente se puede seleccionar la opción "Almacenar Información Técnica", donde se envía una petición con los detalles de la información que se quiere almacenar y sacar de la bandeja, luego el gestor Almacenar Información Técnica, procesa los datos recibidos para hacer las consultas pertinentes al SBDD y responder a la petición realizada, respuesta que llega al usuario a través de la interfaz de usuario. En la Interfaz Bandeja de Entrada de Información Técnica, también se puede seleccionar la opción "Visualizar Información Técnica", opción que igualmente se puede seleccionar desde la interfaz Buscar información técnica, luego de que ésta recibe los resultados de la búsqueda solicitada. La opción "Visualizar Información Técnica", envía una petición con todos los detalles de la información que se desea visualizar, consecutivamente el gestor Visualizar Información Técnica procesa los datos recibidos y efectúa consultas al SBDD, para responder con la información solicitada que será la información a visualizar, dirigida al usuario a través de la interfaz de usuario. Para finalizar, en la interfaz Visualizar Información Técnica, se puede escoger la opción Guardar en Disco, donde se envía una solicitud con los detalles de la información que se desea descargar, luego el gestor Guardar en Disco procesa los datos recibidos y realiza consultas al SBDD para responder con la información solicitada, en este caso la información a

En la figura 4.16, se puede observar el diagrama de secuencia para el caso de uso "Realizar Reportes", allí la interacción entre los objetos inicia

descargar, que es dirigida al usuario a través de la interfaz de usuario.

cuando el usuario selecciona la interfaz Realizar Reportes, donde se envía una petición con todos los detalles de la información que se desea obtener para efectuar el reporte. Posteriormente, el gestor de Realizar Reporte procesa los datos recibidos y realiza las consultas pertinentes al SBDD para responder con la información solicitada que será el reporte, dirigida al usuario por medio de la interfaz de usuario. Adicionalmente, En la Interfaz Realizar Reportes, luego de haber recibido el reporte solicitado, se puede seleccionar la opción "Visualizar Información Técnica", aquí se envía una petición con todos los detalles de la información que se desea visualizar, seguidamente el gestor Visualizar Información Técnica procesa los datos recibidos y ejecuta consultas al SBDD para responder con la información solicitada que será la información a visualizar y que es dirigida al usuario a través de la interfaz de usuario. Por ultimo, en la interfaz Visualizar Información Técnica, se puede escoger la opción Guardar en Disco, donde se envía una solicitud con los detalles de la información que se desea descargar, seguidamente el gestor Guardar en Disco procesa los datos recibidos y realiza consultas al SBDD para responder con la información solicitada, en este caso la información a descargar, la cual es dirigida al usuario a través de la interfaz de usuario.

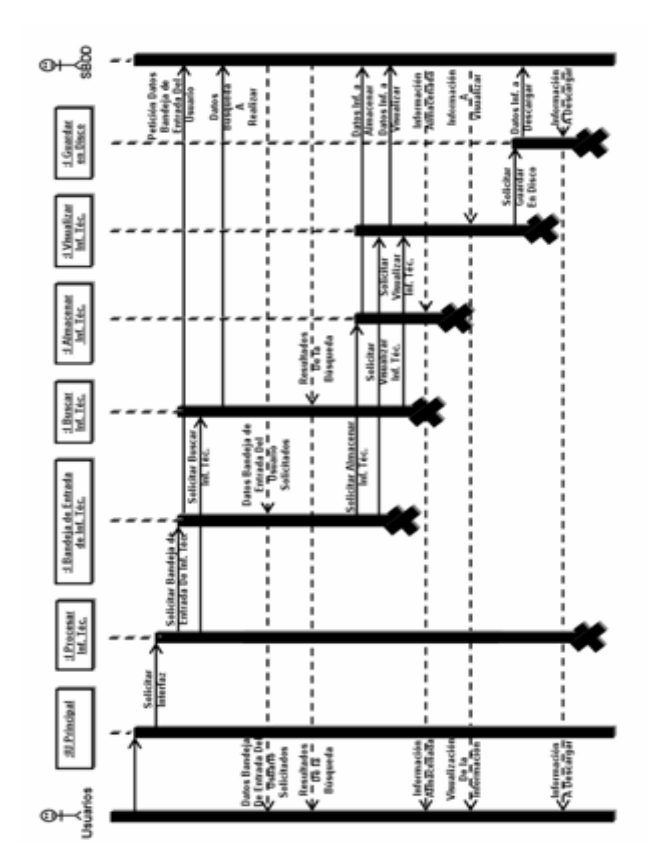

**Figura 4.15** Diagrama de Secuencia para el caso de uso Procesar Información Técnica.

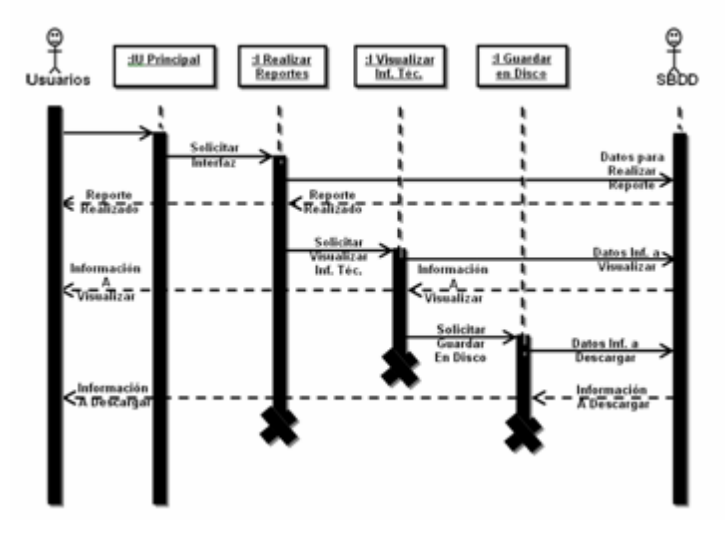

**Figura 4.16** Diagrama de Secuencia para el caso de uso Realizar Reportes.

## **4.4.3. Subsistemas de Diseño**

Todo sistema está compuesto por subsistemas que le proveen distintos servicios. Para identificar estos subsistemas, se utilizan los diagramas de paquetes. En la figura 4.17, se pueden observar los subsistemas de diseño que conforman el sistema **TIC:**

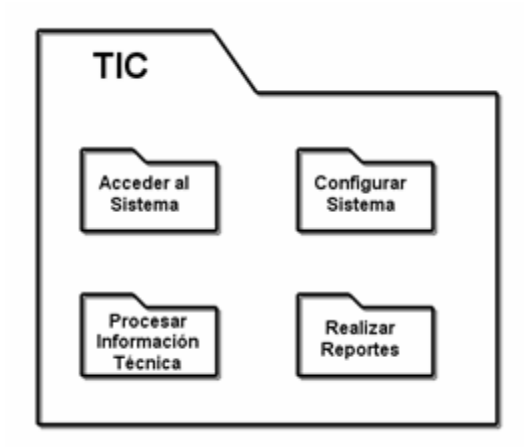

**Figura 4.17** Subsistemas de Diseño del sistema TIC.

### **4.4.4. Modelo de Dependencias y Diagrama de Capas**

Al referirnos al diagrama de capas, decimos que evidencia las dependencias y la distribución de cada una de las capas de los subsistemas del diseño. Asimismo, el diagrama se divide en capas de acuerdo al nivel en que intervienen los subsistemas necesarios.

En la figura 4.18, se muestra el diagrama de capas del sistema **TIC**, el cual comienza por la Capa Específica de Aplicación, que contiene todos los subsistemas **TIC**, que se interconectan con los subsistemas de la Capa General de Aplicación: Gestor de Usuarios, Gestor de Noticias y Gestor de Información Técnica. La comunicación entre la Capa General de Aplicación y la Capa Intermedia fluye a través de los paquetes para la programación y diseño Web PHP 5.2.8 y Dreamweaver 8, el manejador de base de datos MySQL 5.0 y el servidor Web Apache HTTP Server 2.2.11. Por último, se tiene la Capa de Software del Sistema donde se encuentra el sistema operativo Windows XP Sp3.

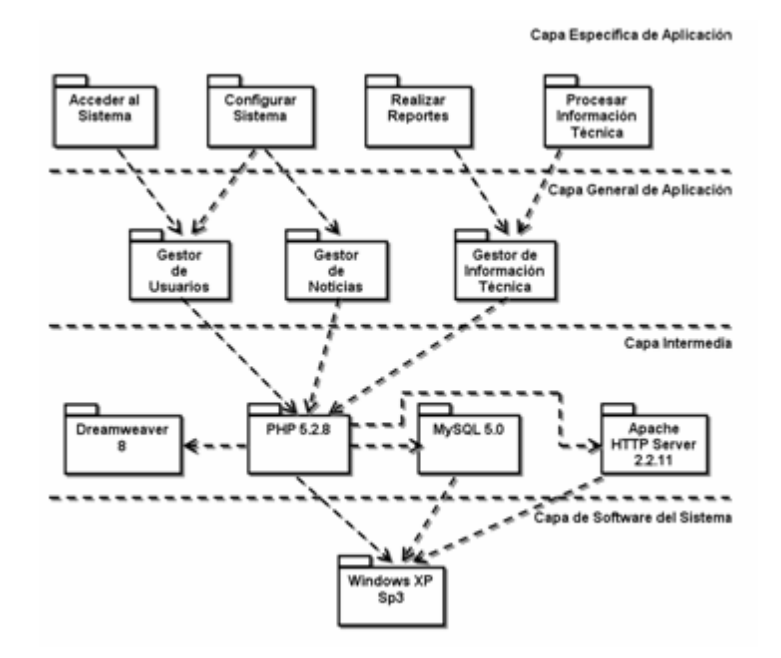

**Figura 4.18** Diagrama de Capas.

### **4.4.5. Diseño de la Base de Datos**

La base de datos es la fuente primordial para la gestión del sistema. Para su diseño se tomó como fuente principal, los diagramas de análisis y los de clases, para que este sea lo más estable posible, es necesario proporcionar independencia de los datos con respecto a los procesos ejecutados, mejorando así, la disponibilidad e integridad de los datos.

El diseño de la base de datos y sus tablas se realizará mediante el modelo relacional, modelo lógico bastante sencillo, que está orientado a bases de datos relacionales y a la administración dinámica de datos.

#### **4.4.5.1. Diseño de las Tablas**

Para el sistema **TIC,** se diseñó la base de datos de nombre TL\_ID y está compuesta por las siguientes tablas:

### • Tabla Nº 1: Usuarios General

La tabla Usuarios General almacena toda la información general de los usuarios del sistema, que sirve a modo de registro y agenda para realizar cualquier contacto necesario con ellos. Esta tabla se va llenando junto con la tabla Usuarios\_Acceso al momento de agregar un usuario, o es modificada al momento de eliminar o modificar un usuario. La clave primaria de Usuarios\_General es **Usuario**, el esquema de esta tabla es el siguiente: Usuarios\_General (Usuario, Nombre, Apellido, Email, Telef, Fax, Cargo).

## • Tabla Nº 2: Usuarios Acceso

A diferencia de Usuarios\_General, la tabla Usuarios\_Acceso almacena toda la información específica de los usuarios para el acceso al sistema. Esta tabla se va llenando junto con la tabla Usuarios\_General al momento de agregar un usuario, o es modificada al momento de cambiar la contraseña o eliminar un usuario. La clave primaria de Usuarios\_Acceso es **Usuario**, el esquema de esta tabla es: Usuarios\_Acceso (N, Usuario, Clave, Tipo\_Usuario, Edo\_Usuario, Ultimo\_Acceso).

## • Tabla Nº 3: Info Manejo

La tabla Info\_Manejo es la encargada de almacenar la información técnica que se maneja en el sistema y que reciben los usuarios en su bandeja de entrada. Info\_Manejo muestra de manera externa datos generales de la información como: la fecha, tipo, páginas que contiene, nombre de imágenes a previsualizar, entre otros. Esta tabla se actualiza constantemente a medida que los usuarios interactúan con la información técnica. La clave primaria de Info\_Manejo está compuesta por varios campos los cuales son: **Id**, **Tipo**, **Numero**, **Usuario** y **Fecha**. El esquema de esta tabla es: Info\_Manejo (Num, Id, Tipo, Numero, Pags, No\_Partes, Edo\_Tlid, Usuario, Edo\_Inf\_usuario, Desarrollista, Fecha, Hora, Img1, Img2, Img3, Img4, Img5, Fecha\_Cambio).

## • Tabla Nº 4: Info\_Detalles

Esta tabla contiene los detalles a fondo de toda la información técnica a la que hace referencia la tabla Info\_Manejo, aquí se puede encontrar información como, nombres de las piezas y revisiones que poseen. La clave primaria de Info\_Detalles esta compuesta por los campos: **Id**, **Tipo**, **Numero** y **Num\_Parte**. El esquema de esta tabla es: Info\_Detalles (Id, Tipo, Numero, Num\_Parte, Nom\_Parte, Revision, Usuario, Fecha).

#### • Tabla Nº 5: Noticias

La tabla Noticias contiene noticias cortas publicadas por el Departamento de Información y Enlace Técnico, que pueden ser leídas por los usuarios en la interfaz principal del sistema. Esta tabla se va llenando a medida que se van insertando noticias y es modificada cuando se eliminan o modifican las mismas. La clave primara de Noticias está compuesta por los campos: **Num**, **Titulo** y **Fecha**. El esquema de esta tabla es el siguiente: Noticias (Num, Titulo, Noticia, Fecha, Hora).

Es necesario destacar que además de haber diseñado las tablas bajo el modelo relacional, estas cumplen con la mayoría de las formas normales que conforman la normalización, herramienta de verificación de las bases de datos relacionales cuya finalidad es eliminar o reducir al mínimo las redundancias e inconsistencias en los datos.

## **4.4.5.2. Interrelaciones**

Se dice que dos tablas están interrelacionadas cuando una posee una clave foránea de la otra. Una clave foránea, es el atributo o conjunto de atributos dentro una tabla que contienen claves primarias de otra tabla.

En la figura 4.19, se pueden observar las interrelaciones entre las tablas pertenecientes a la base de datos del sistema **TIC:**

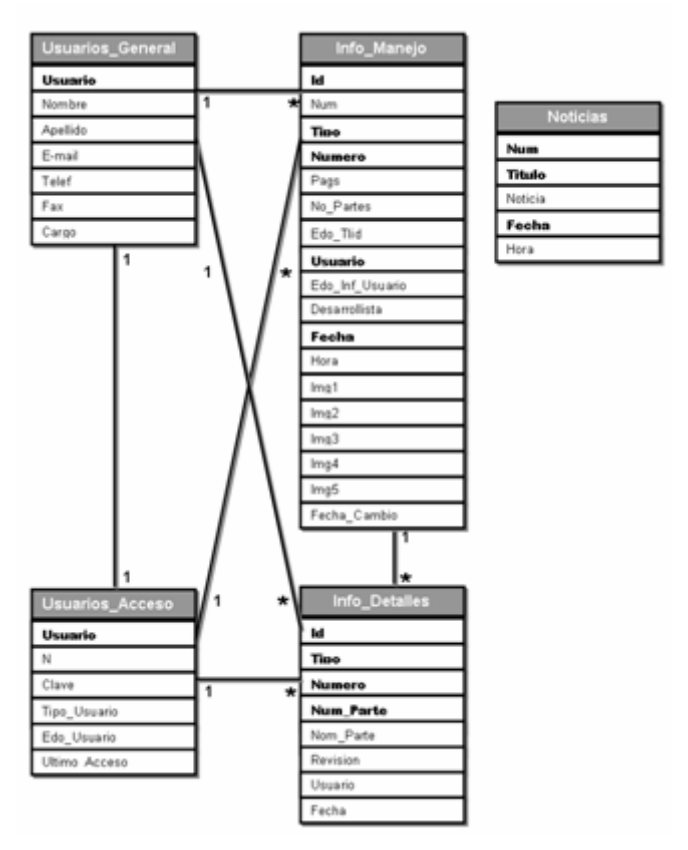

**Figura 4.19** Modelo Relacional de la Base de Datos TL&ID.

# **4.5. Implementación**

En este flujo se toma como base los resultados del diseño, para implementar el sistema en términos de componentes, donde se efectúa la primera versión del modelo de implementación, que describe la realización física de los elementos del modelo de diseño.
#### **4.5.1. Implementación de la Arquitectura**

El propósito de la implementación de la arquitectura, es esbozar el modelo de la implementación y su arquitectura mediante la identificación de los componentes significativos arquitectónicamente.

Por medio del diagrama de despliegue del sistema se obtiene la vista de la arquitectura, que muestra sus artefactos relevantes y describe la distribución física del sistema en términos de la funcionalidad.

En la figura 4.20, se puede observar el diagrama de despliegue del sistema **TIC**, que muestra la instancia Tech\_Inf\_Center, que contiene los componentes más importantes para el funcionamiento del sistema. La comunicación de los componentes se da a través de la Aplicación Web alojada en el servidor, es decir, por medio del sistema **TIC**, esta comunicación se puede evidenciar en el código del sistema, desarrollado en lenguaje PHP.

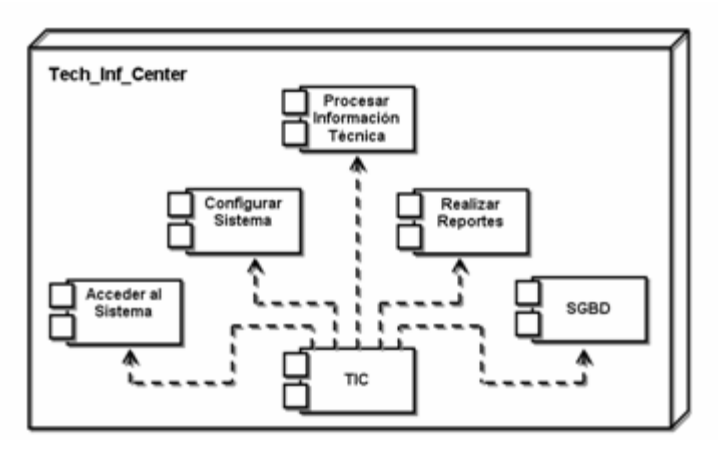

**Figura 4.20** Diagrama de Despliegue del sistema TIC

## **4.6. Conclusión de la Fase de Elaboración**

La Fase de Elaboración mostró la existencia de requisitos que no fueron abordados en la fase anterior y que fueron cubiertos con la creación del caso de uso "Guardar en Disco", abordando la mayoría de los casos de uso que describen la funcionalidad del sistema, produciendo así el inicio de la línea base de la arquitectura. Ésta se cubre al realizar la descripción de la arquitectura, que consistió: en la identificación de los subsistemas, el diseño de clases, el diseño de las tablas pertenecientes a la base de datos y la realización del diagrama de despliegue del sistema, donde se muestra la distribución física del sistema en términos de funcionalidad, completando así, la línea base de la arquitectura.

# **CAPÍTULO V: FASE DE CONSTRUCCIÓN**

#### **5.1. Introducción**

La finalidad de este capítulo es alcanzar la capacidad operacional del sistema, para ello, los diversos modelos se desarrollan hasta completarse. La arquitectura no debe cambiar significativamente, ya que, la mayor parte de ésta se definió en la fase de Elaboración. Los componentes, características y requisitos, deben ser implementados, integrados y probados en su totalidad, obteniendo así, una versión aceptable y de calidad del producto.

En la fase construcción es donde se dedica mayor tiempo y esfuerzo. La línea base de la arquitectura crece hasta convertirse en el sistema completo. La figura 5.1 muestra las fases y flujos de trabajo del proceso unificado, donde se puede observar que para la presente fase, el flujo de trabajo con mayor demanda es el de implementación, dado que, se busca obtener la versión "beta" del sistema **TIC**, para realizar las pruebas necesarias sobre el mismo.

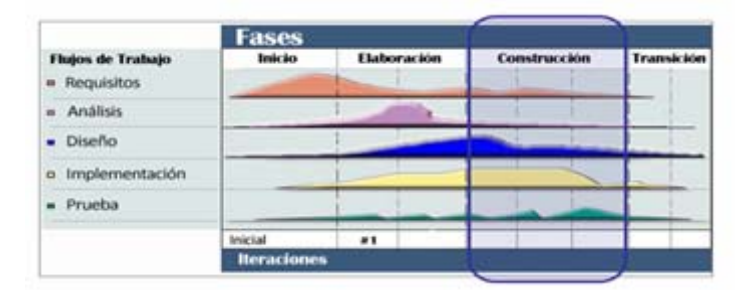

**Figura 5.1.** Fases y Flujos de Trabajo del Proceso Unificado (Fuente: IBM. 2009)

# **5.2. Captura de Requisitos**

Debido a que en las fases de inicio y elaboración se identificaron diversos requisitos que fueron abordados con sus respectivos casos de uso, la funcionalidad del sistema fue prácticamente cubierta en su totalidad. En esta fase, no se crearon nuevos casos de uso, pues, no se identificaron nuevos requisitos en el sistema.

# **5.3. Análisis**

El flujo de trabajo de análisis se realiza sobre los casos de usos identificados y abordados en la presente fase, pero debido a que no se identificaron nuevos casos de uso, no se crean nuevos diagramas pertenecientes al modelo de análisis.

# **5.4. Diseño**

Como se mencionó al inicio de este capítulo, el objetivo principal a lograr es una versión "beta" del sistema, enfocado en esto, el flujo de diseño trata el desarrollo de prototipos de interfaces de los usuarios. Los prototipos serán sometidos a pruebas de uso por los usuarios, para así, dar con las interfaces definitivas.

#### **5.4.1. Herramientas de desarrollo escogidas**

La escogencia de las herramientas depende del tipo de aplicación que se desee desarrollar, en este caso, una aplicación Web. La selección de las herramientas se realizó tomando como premisa fundamental, la implementación de componentes que garanticen el comportamiento dinámico que caracteriza a las aplicaciones de este tipo.

#### **5.4.1.1. Lenguaje de Programación de Aplicaciones Web: PHP**

PHP Hypertext Pre-processor (PHP) es un lenguaje de programación interpretado, originalmente diseñado para la creación de páginas Web dinámicas. Principalmente, es usado para la interpretación del lado del servidor, aunque actualmente se le ha dado un propósito general usándose ampliamente.

Este lenguaje puede ser incrustado dentro del código HTML. Generalmente, se ejecuta en un servidor Web, tomando el código PHP como su entrada y creando páginas Web como salida. Asimismo, puede ser desplegado en la mayoría de los servidores Web y en casi todos los sistemas operativos y plataformas sin costo alguno.

El gran parecido que posee PHP con los lenguajes más comunes de programación estructurada, como C, permite a la mayoría de los programadores crear aplicaciones complejas con una curva de aprendizaje muy corta. También, facilita el involucrarse con aplicaciones de contenido dinámico sin tener que aprender todo un nuevo grupo de funciones.

# Características:

- Lenguaje multiplataforma.
- Completamente orientado a Web.
- Capacidad de conexión con la mayoría de los motores de base de datos que se utilizan en la actualidad, destaca su conectividad con MySQL y PostgreSQL.
- Capacidad de expandir su potencial utilizando la enorme cantidad de módulos (llamados ext's o extensiones).
- Posee una amplia documentación en su página oficial, entre la que destaca, todas las funciones del sistema que están explicadas y ejemplificadas en un único archivo de ayuda.
- Es libre, por lo que se presenta como una alternativa de fácil acceso para todos.
- Permite las técnicas de Programación Orientada a Objetos.
- Biblioteca nativa de funciones sumamente amplia e incluida.
- No requiere definición de tipos de variables.
- El código PHP está incrustado dentro del HTML e interactúa con el mismo, lo que permite diseñar la página Web en un editor común de HTML y añadir el código dinámico dentro de las etiquetas <?php ?>.

#### **5.4.1.2. Base de Datos: MySQL**

MySQL es un sistema de gestión de base de datos relacional, multihilo y multiusuario, con más de seis millones de instalaciones. Es muy utilizado en aplicaciones Web, en plataformas (Linux/Windows-Apache-MySQL-

PHP/Perl/Python) y por herramientas de seguimiento de errores como Bugzilla. Su popularidad como aplicación Web está muy ligada a PHP, que a menudo aparece en combinación con MySQL, el cual es una base de datos muy rápida en la lectura cuando utiliza el motor no transaccional MyISAM, pero puede provocar problemas de integridad en entornos de alta concurrencia en la modificación. En aplicaciones Web hay baja concurrencia en la modificación de datos y en cambio, el entorno es intensivo en lectura de datos, lo que hace a MySQL ideal para este tipo de aplicaciones.

Es posible el acceso de aplicaciones escritas en diversos lenguajes de programación a las bases de datos MySQL, lo cual se logra por medio de la utilización de varias APIs (Interfaz de Programación de Aplicaciones). Entre estos lenguajes están: C, C++, C#, Pascal, Delphi (vía dbExpress), Eiffel, Smalltalk, Java, Lisp, Perl, PHP, Python, Ruby, Gambas, REALbasic (Mac), FreeBASIC, y Tcl; cada uno de estos utiliza una API específica. También existe un interfaz ODBC (Open Database Connectivity), llamado MyODBC que permite a cualquier lenguaje de programación que soporte ODBC comunicarse con las bases de datos MySQL. Además que se puede acceder desde el sistema SAP, lenguaje ABAP.

#### **5.4.1.3. Editor de Páginas Web: Dreamweaver 8**

Dreamweaver es una aplicación en forma de estudio, enfocada en la construcción y edición de sitios y aplicaciones Web basadas en estándares. Es el programa de este tipo más utilizado en el sector del diseño y la programación Web, por razones ligadas a sus funcionalidades y su integración con otras herramientas como Flash. Su principal competidor es

Microsoft Expression Web y tiene soporte tanto, para edición de imágenes como para animación, a través de su integración con otras herramientas.

La gran base de este editor sobre otros, es su gran poder de ampliación y personalización, puesto que en este programa, sus rutinas (como la de insertar un hipervínculo, una imagen o añadir un comportamiento), están hechas en Javascript-C, lo que ofrece una gran flexibilidad en estas materias, lo que hace que los archivos del programa no sean instrucciones de C++ sino, rutinas de JavaScript, logrando un programa muy fluido, dando como resultado que programadores y editores Web hagan extensiones para su programa y lo ponga a su gusto.

Igualmente, Dreamweaver facilita la conexión a Bases de Datos como MySQL y Microsoft Access, para filtrar y mostrar el contenido utilizando tecnología de script, tal como: ASP (Active Server Pages), ASP.NET, ColdFusion, JSP (JavaServer Pages) y PHP sin necesidad de tener experiencia previa en programación.

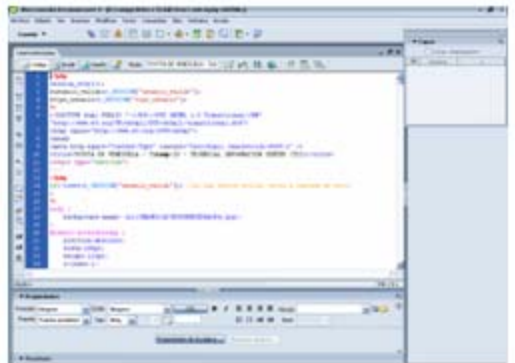

**Figura 5.2.** Dreamweaver - Interfaz de desarrollo.

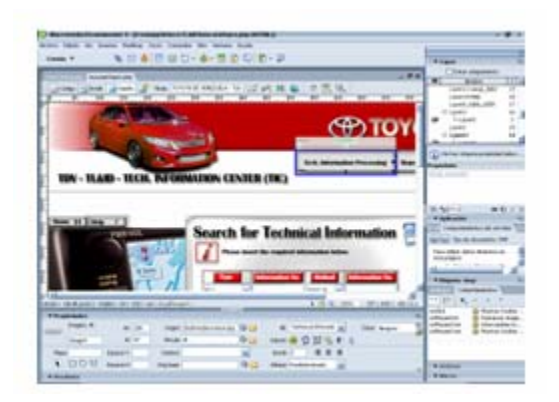

**Figura 5.3.** Dreamweaver - Interfaz de diseño.

# **5.4.1.4. Sistema Operativo: Microsoft Windows XP Sp3**

Windows XP es una línea de sistemas operativos desarrollados por Microsoft, hechos públicos el 25 de octubre de 2001. Se considera que están en el mercado 400 millones de copias funcionando. Las letras "XP" provienen de la palabra 'eXPeriencia', 'eXPerience' en inglés. Sucesor de Windows 2000 y Windows ME y antecesor de Windows Vista. Asimismo, es el primer sistema operativo de Microsoft orientado al consumidor que se construye con un núcleo y arquitectura de Windows NT y que se encuentra disponible en versiones para PC de 32 y 64 bits.

# **5.4.2. Diseño de las Interfaces**

Para el diseño de las interfaces en esta etapa, se tomó como base fundamental la sencillez y facilidad en su uso, debido al acceso a los distintos módulos del sistema, por medio de botones de menú desplegables de acceso rápido y terminología familiar para los usuarios, permitiendo así, la interacción con el sistema de manera intuitiva.

Es necesario resaltar, que las interfaces del sistema para la versión "beta", fueron diseñadas íntegramente en el idioma inglés, a petición de la empresa Toyota de Venezuela. Las siguientes figuras representan las diferentes interfaces que posee el sistema TIC.

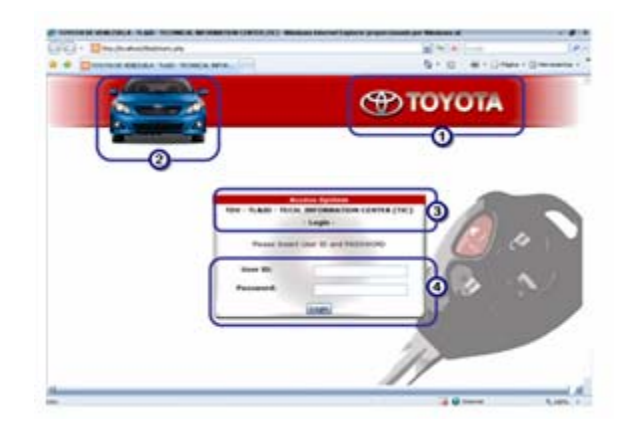

# • **Interfaz Acceder al Sistema**

**Figura 5.4.** Interfaz Acceder al Sistema.

En la figura 5.4, se puede observar la interfaz Acceder al Sistema, que será la primera a la que el usuario tendrá acceso, donde el mismo, procederá a identificarse para poder acceder al sistema. A continuación se describen los principales elementos de esta interfaz:

- **1.** Logotipo de la empresa Toyota de Venezuela C.A.
- **2.** El modelo bandera de la empresa en la actualidad.
- **3.** Identificación de la compañía, el departamento y el sistema **TIC**.
- **4.** Campos para la identificación del usuario mediante User ID (login) y password.

• **Interfaz Principal de Usuario** 

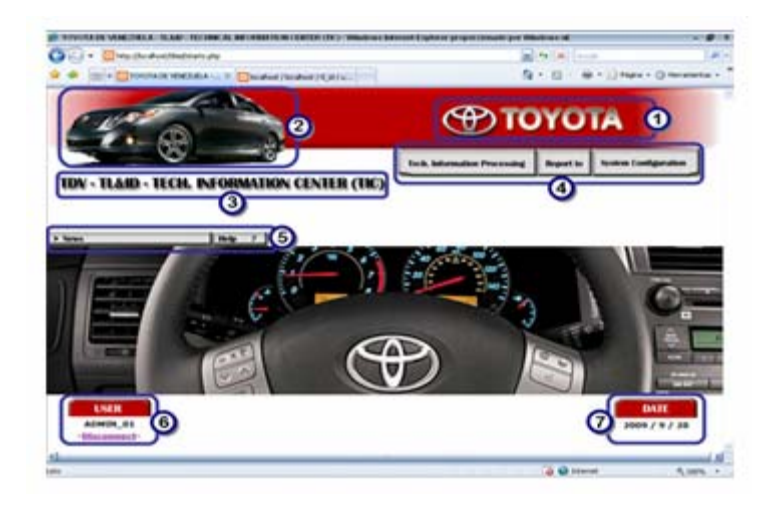

**Figura 5.5.** Interfaz Principal de Usuario.

La figura 5.5, muestra la interfaz Principal de Usuario, que será la interfaz a la que los usuarios tendrán acceso luego de pasar por la interfaz Acceder al Sistema. Cabe destacar, que el diseño de esta interfaz fue ideado para la identificación de los usuarios con la empresa y el sistema, mostrando colores distintivos y todas las imágenes alusivas al modelo bandera del momento, diseño que se actualizará conforme cambie el modelo bandera en futuras ocasiones.

La interfaz Principal de Usuario, es la base para acceder a los módulos del sistema **TIC**, a través de un menú despegable de acceso rápido, que siempre está presente en todas las interfaces. Además los usuarios tendrán acceso a noticias publicadas por TL&ID (ver figura 5.6). A continuación se describen los principales elementos de esta interfaz:

**1.** Logotipo de la empresa Toyota de Venezuela C.A.

- **2.** El modelo bandera de la empresa en la actualidad.
- **3.** Identificación de la compañía, el departamento y el sistema **TIC**.
- **4.** Menú desplegable de acceso rápido a los distintos módulos del sistema.
- **5.** Botones de acceso a las noticias y al menú de ayuda.
- **6.** Identificación del usuario y la opción para desconectarse del sistema.
- **7.** La fecha actual, en el formato utilizado por la empresa (Año/Mes/Día).

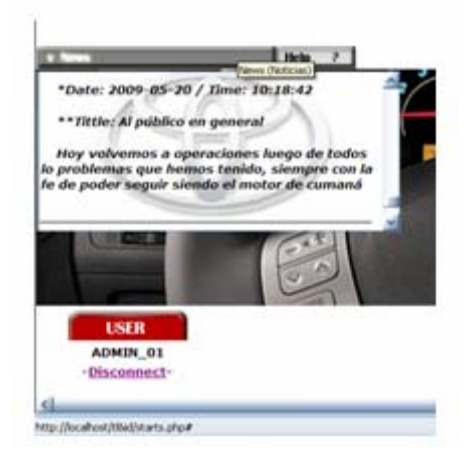

**Figura 5.6.** Noticias en la interfaz Principal de Usuario.

Es necesario resaltar, que debido al comportamiento dinámico del sistema **TIC**, el acceso a los módulos será distinto dependiendo del tipo de usuario. Como se mencionó anteriormente, el acceso a los módulos se hace a través del menú desplegable de acceso rápido, en el caso del módulo Procesar Información Técnica (Tech. Information Processing, ver figura 5.7), el acceso es el mismo para todos los usuarios, donde se dan las opciones Bandeja de Entrada de Información Técnica (Tech. Info. Inbox) y Buscar Información Técnica (Search For Tech. Info.), al igual que para Realizar

Reportes (Report to). El caso contrario ocurre con el módulo Configurar Sistema (System Configuration), donde las opciones son limitadas para los usuarios que no sean del tipo Administrador TL&ID, dándole sólo la opción de Cambiar Contraseña (Change Password), mientras que a los usuarios del tipo Administrador TL&ID, se les proporciona además, las opciones Controlar Usuarios (User's Control) y Administrar Noticias (News Management). Estos dos casos se pueden observar en las figuras 5.8 y 5.9.

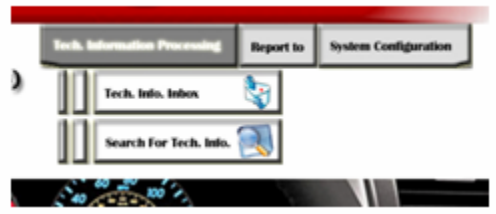

**Figura 5.7.** Módulo Procesar Información Técnica (Tech. Information Processing).

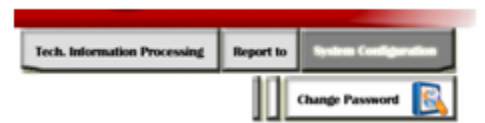

**Figura 5.8.** Módulo Configurar Sistema (System Configuration), para usuarios distintos a Administrador TL&ID.

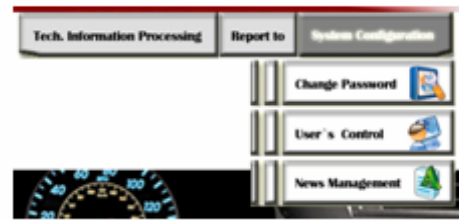

**Figura 5.9.** Módulo Configurar Sistema (System Configuration), para usuarios del tipo Administrador TL&ID.

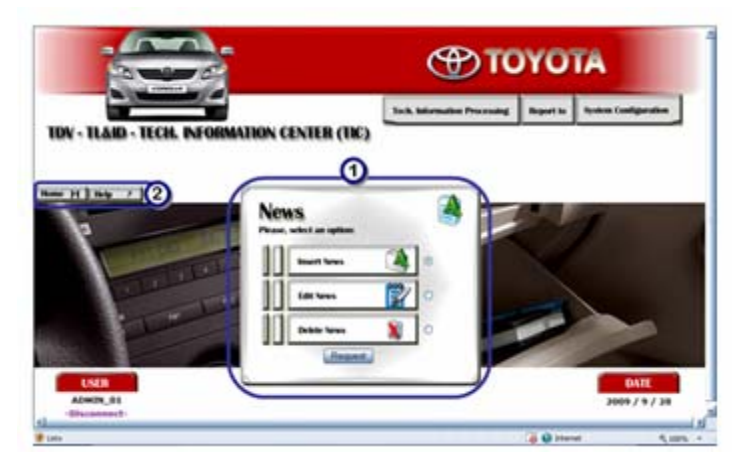

• **Interfaz Administrar Noticias (News Management)** 

**Figura 5.10.** Interfaz Administrar Noticias (News Management).

En la figura 5.10, se puede observar la interfaz Administrar Noticias (News Management), donde los usuarios del tipo Administrador TL&ID, tendrán para elegir entre las opciones Insertar Noticias (Insert News), Modificar Noticias (Edit News) y Eliminar Noticias (Delete News). Al igual que en el resto de las interfaces, Administrar Noticias cuenta con el menú desplegable de acceso rápido a los módulos del sistema, haciendo innecesaria la existencia de botones de vuelta. A continuación se describen los principales elementos de esta interfaz:

- **1.** Panel de elección de las opciones disponibles.
- **2.** Botones de acceso a la interfaz Principal de Usuario.
- **Interfaz Insertar Noticias (Insert News)**

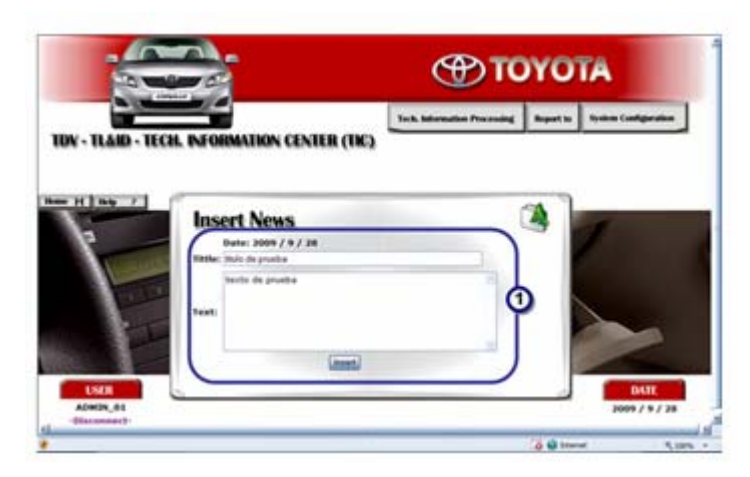

**Figura 5.11.** Interfaz Insertar Noticias (Insert News).

La figura 5.11, muestra la interfaz Insertar Noticias (Insert News), donde los usuarios del tipo Administrador TL&ID insertarán nuevas noticias, que serán leídas desde la interfaz Principal de Usuario. Una vez llenados los datos de forma correcta, se muestra una confirmación (ver figura 5.12). A continuación se describen los principales elementos de esta interfaz:

**1.** Campos para introducir los datos de la noticia a insertar.

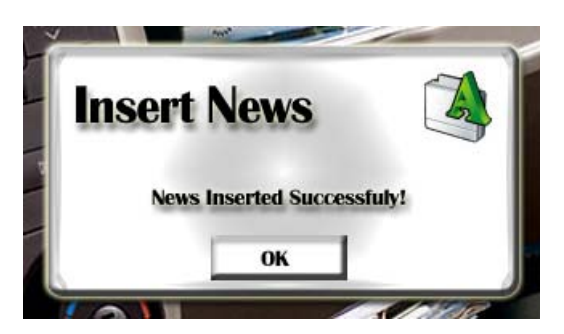

**Figura 5.12.** Confirmación de Insertar Noticias.

• **Interfaz Modificar Noticias (Edit News)** 

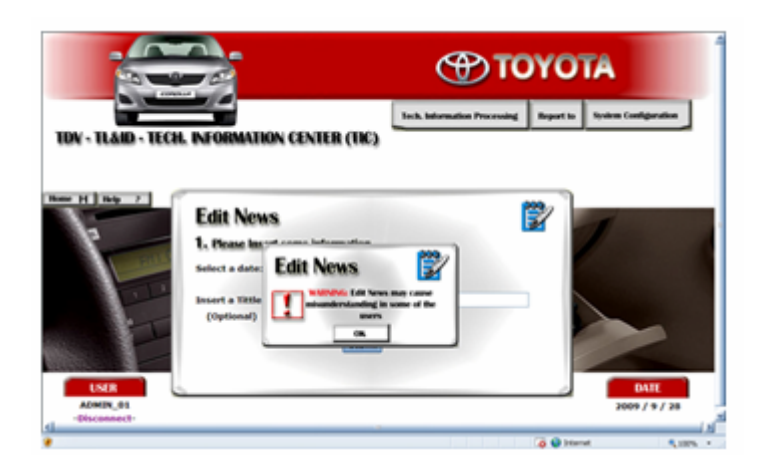

**Figura 5.13.** Interfaz Modificar Noticias (Edit News) con previa advertencia.

En la figura 5.13, se puede observar la interfaz Editar Noticias (Edit News), con una advertencia previa, que indica al usuario que el editar noticias publicadas puede causar confusión en algunos usuarios, por lo que es necesario, que el usuario indique que leyó la advertencia antes de poder avanzar con la edición de las noticias. Una vez confirmada la lectura de la advertencia, se muestran los campos a llenar para buscar la noticia a modificar (ver figura 5.14), luego se listan las noticias que coincidan con los datos suministrados para elegir la que se desea modificar (ver figura 5.15). Al seleccionar la noticia deseada, se muestra con todos sus detalles disponibles a modificar (ver figura 5.16). Terminado este paso, se muestra la respectiva notificación.

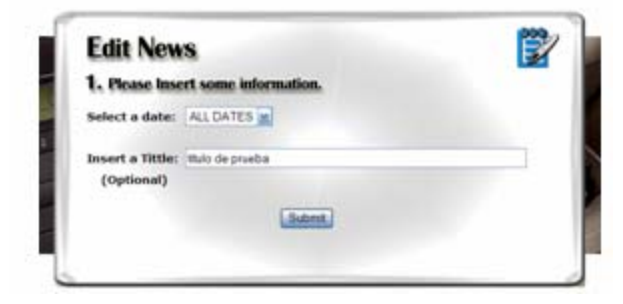

**Figura 5.14.** Interfaz Modificar Noticias – Campos para la búsqueda de la noticia a modificar.

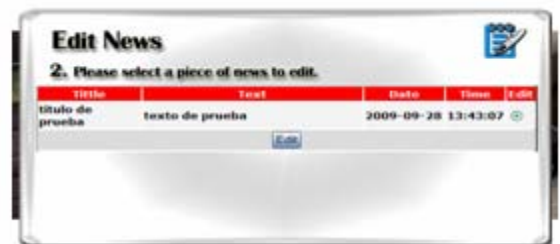

**Figura 5.15.** Interfaz Modificar Noticias – Lista de Noticias Encontradas.

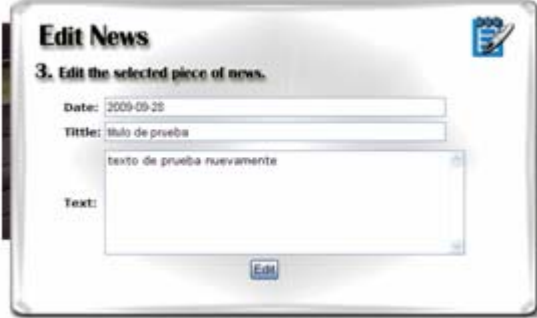

**Figura 5.16.** Interfaz Modificar Noticias – Campos de la noticia a modificar.

• **Interfaz Eliminar Noticias (Delete News)** 

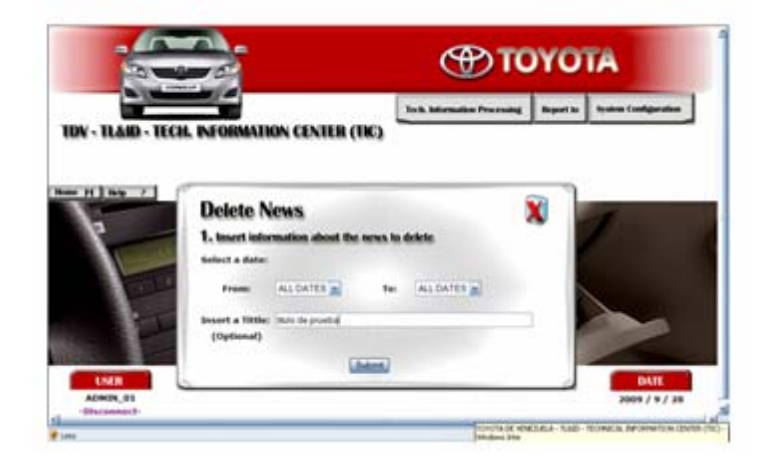

**Figura 5.17.** Interfaz Eliminar Noticias (Delete News).

La figura 5.17, muestra la interfaz Eliminar Noticias (Delete News), donde los usuarios del tipo Administrador TL&ID podrán borrar noticias que se encuentren en el sistema. Esta interfaz funciona de modo similar a Modificar Noticias: primero es necesario llenar los campos sobre la noticia a eliminar, luego se listan las noticias que coincidan con los datos suministrados (ver figura 5.18), para luego, seleccionar la o las noticias a eliminar, pidiendo la confirmación antes de eliminar las noticias (ver figura 5.19), si se confirma, se muestra una notificación de la eliminación de las noticias de forma satisfactoria.

|                     | <b>Delete News</b>                    |                               |
|---------------------|---------------------------------------|-------------------------------|
| Tittle              | 2. Select the news to delete<br>Text  | Delete<br>Date<br><b>Time</b> |
| titulo de<br>prueba | texto de prueba nuevamente<br>Delete: | 2009-09-28 13:45:19<br>- 59   |
|                     |                                       |                               |
|                     |                                       |                               |
|                     |                                       |                               |

**Figura 5.18.** Interfaz Eliminar Noticias – Lista de noticias encontradas.

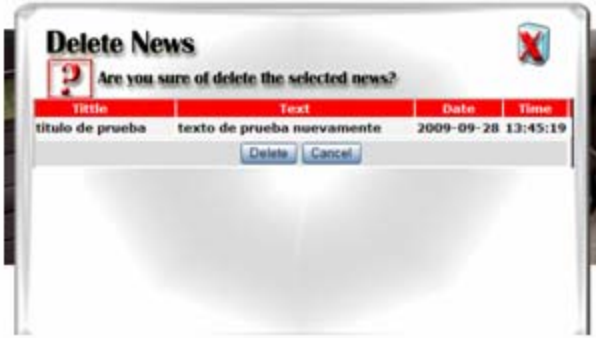

**Figura 5.19.** Interfaz Eliminar Noticias – Confirmación antes de eliminar.

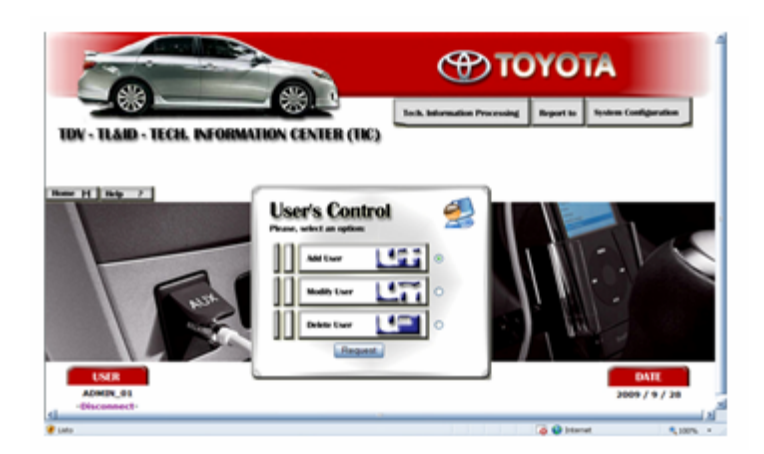

• **Interfaz Controlar Usuarios (User's Control)** 

**Figura 5.20.** Interfaz Controlar Usuarios (User's Control).

En la figura 5.20, se puede observar la interfaz Controlar Usuarios (User's Control), donde los usuarios del tipo Administrador TL&ID podrán realizar todas las operaciones referentes al manejo de usuarios. El funcionamiento de esta interfaz, es similar al de Administrar Noticias, se cuenta con un panel principal donde se puede seleccionar entre las opciones: Agregar Usuario (Add User), Modificar Usuario (Modify User) y Eliminar Usuario (Delete User).

• **Interfaz Agregar Usuario (Add User)** 

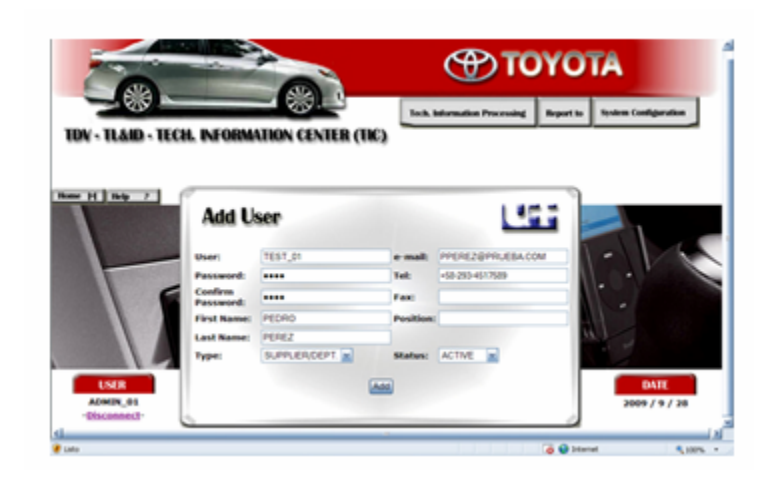

**Figura 5.21.** Interfaz Agregar Usuario (Add User).

La figura 5.21, muestra la interfaz Agregar Usuario (Add User), donde los usuarios del tipo Administrador TL&ID podrán agregar un nuevo usuario al sistema, para esto, se muestran los campos que indican los respectivos datos del usuario a ingresar: Usuario (User), Password, Confirmar Password (Confirm Password), Nombre (First Name), Apellido (Last Name), Tipo (Type), e-mail, Teléfono, Fax, Cargo (Position) y Estado (Status). Una vez ingresados los datos de forma correcta, se muestra un mensaje de confirmación.

# • **Interfaz Modificar Usuario (Modify User)**

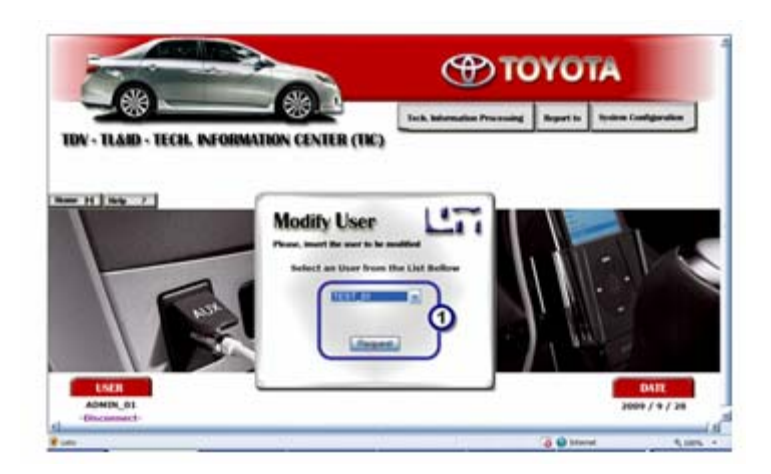

**Figura 5.22.** Interfaz Modificar Usuario (Modify User).

En la figura 5.22, se puede observar la interfaz Modificar Usuario (Modify User), donde los usuarios del tipo Administrador TL&ID podrán modificar los datos de un usuario registrado en el sistema. Para agilizar el proceso, se muestra una lista con los usuarios registrados en el sistema, donde el usuario debe seleccionar el que desee modificar, luego se muestran los datos del usuario seleccionado (ver figura 5.23), dando la opción de editarlos, una vez terminada la modificación de los datos, se muestra la respectiva confirmación. A continuación se describen los principales elementos de la interfaz:

**1.** Lista de usuarios registrados en el sistema.

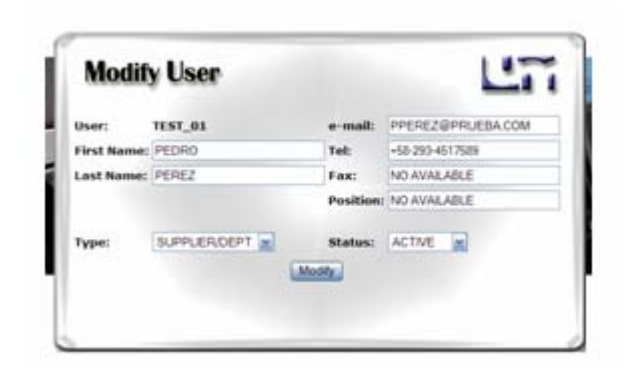

**Figura 5.23.** Interfaz Modificar Usuario – Datos del usuario a modificar.

• **Interfaz Eliminar Usuario (Delete User)** 

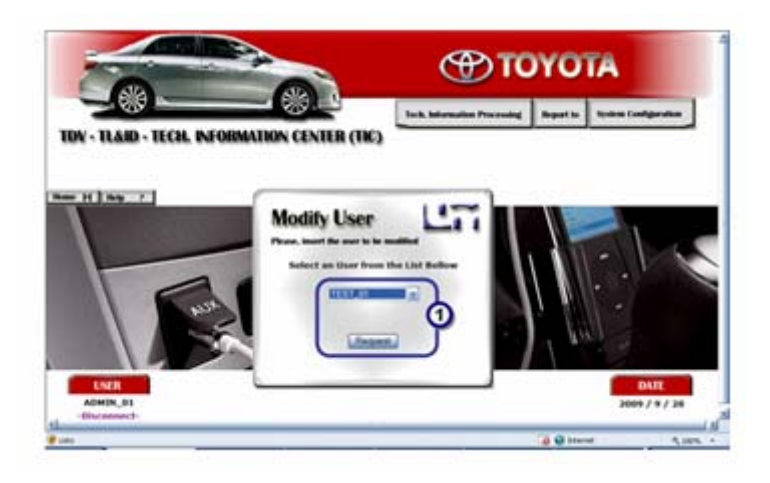

**Figura 5.24.** Interfaz Eliminar Usuario (Delete User).

La figura 5.24, muestra la interfaz Eliminar Usuario (Delete User), donde los usuarios del tipo Administrador TL&ID podrán borrar a un usuario registrado en el sistema. El funcionamiento de esta interfaz es parecido al de Modificar Usuario, se muestra un listado con los usuarios registrados en el sistema, donde se selecciona el que se desee borrar, seguidamente se muestran los datos del usuario seleccionado (ver figura 5.25) junto con la

opción de eliminarlo y una pregunta de confirmación antes de eliminar, si se continua con la eliminación, se muestra un mensaje de que ésta fue satisfactoria.

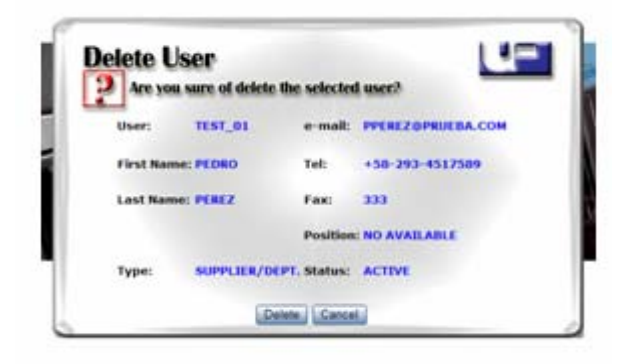

**Figura 5.25.** Interfaz Eliminar Usuario – Datos y confirmación antes de eliminar.

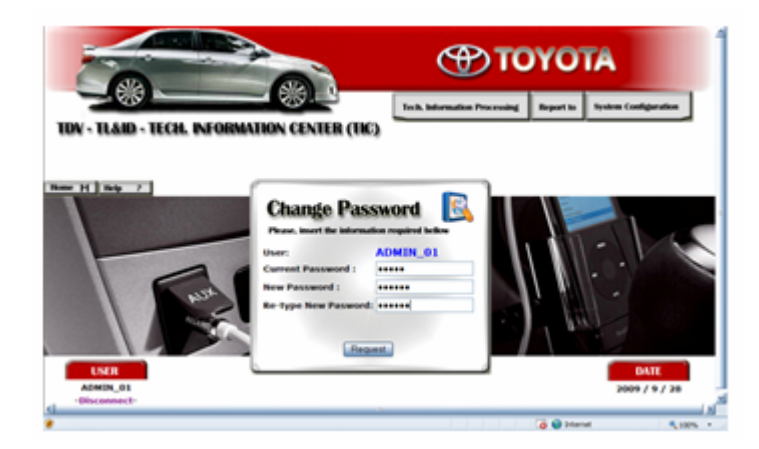

• **Interfaz Cambiar Contraseña (Change Password)** 

**Figura 5.26.** Interfaz Cambiar Contraseña (Change Password).

En la figura 5.26, se puede observar la interfaz Cambiar Contraseña (Change Password), esta es la única interfaz de configuración a la que pueden acceder todos los usuarios registrados por igual sin importar su tipo. Aquí se proporcionan los campos: Contraseña Actual (Current Password),

Contraseña Nueva (New Password) y Reescribir Nueva Contraseña (Re-type New Password), una vez completados los campos de forma correcta, se procede a cambiar la contraseña y una notificación es mostrada.

> • **Interfaz Bandeja de Entrada de Información Técnica (Technical Information Inbox)**

| <b>New H   No. 7</b> |            | <b>Technical Information Inbox</b> |   |   |              |                  |                                     |            |   | ค |
|----------------------|------------|------------------------------------|---|---|--------------|------------------|-------------------------------------|------------|---|---|
|                      |            |                                    |   |   | <b>Table</b> |                  |                                     |            |   |   |
|                      | 983        | 387919555                          | ٠ | × |              | LAMGINENING      | तातात<br>PROCESSING                 | 3009-03-18 |   |   |
|                      | 88         | 307970555<br><b>LANGINE NZO</b>    | ٠ | × |              | <b>PUBCH ENG</b> |                                     | 3009-02-38 |   | E |
| ۰                    | <b>RM</b>  | <b>YOR-364</b><br><b>ENVETA</b>    | ٠ | × |              | <b>PURCH ENG</b> | <b>M</b> W                          | 3009-61-04 | n | D |
|                      | <b>RMS</b> | <b>VOIL-304</b>                    | ٠ | ä |              | ENVERAL          | lot as                              | 2009-02-04 | o | D |
| <b>UNER</b>          | <b>HIM</b> | <b>VOS-204</b><br>ENVETA           | ٠ | x |              | 001-47.88        | tal at                              | 3989-02-04 |   | D |
| ADMIN. OIL           | -          | 367W00508<br><b>ENVETA</b>         | × | ٠ |              | <b>PURCH ENG</b> | <b>LINGTON</b><br><b>PROCESSING</b> | 3009-03-04 |   | O |
| <b>CAAL ANIMALY</b>  |            |                                    |   |   |              |                  |                                     |            |   |   |

**Figura 5.27.** Interfaz Bandeja de Entrada de Información Técnica (Technical Information Inbox) – Para Usuarios del tipo Administrador o Empleados TL&ID.

La figura 5.27, muestra la interfaz Bandeja de Entrada de Información Técnica (Technical Information Inbox), donde los usuarios podrán revisar toda la información que se les ha enviado desde TL&ID para realizar con ella los procesos correspondientes. Esta interfaz muestra un panel con todos los detalles de la información técnica presente en la bandeja de entrada, dándose las opciones de Visualizar Información Técnica (Visualization, ver figura 5.28) y Almacenar Información Técnica (To Store, ver figura 5.29), adicionalmente se proporciona un botón para minimizar el panel de

información, mostrándolo más pequeño y con información en resumen (ver figura 5.30). A continuación se describen los principales elementos de la interfaz:

- **1.** Detalles de la información técnica.
- **2.** Botones para Visualizar Información Técnica y Almacenar Información Técnica.
- **3.** Botón para minimizar el panel.

Es necesario resaltar que la interfaz Bandeja de Entrada de Información Técnica se muestra de forma diferente dependiendo si los usuarios son del tipo Administrador o Empleados TL&ID (ver figura 5.26), en caso contrario el panel de información mostrará solo la información especifica por usuario y con detalles reducidos (ver figura 5.31), pero conservando la misma funcionalidad, también es posible minimizar este panel (ver figura 5.32).

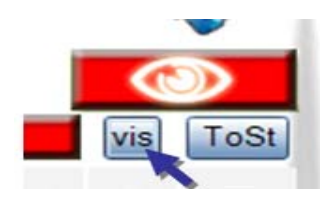

**Figura 5.28.** Interfaz Bandeja de Entrada de Información Técnica (Technical Information Inbox) – Botón para Visualizar Información Técnica.

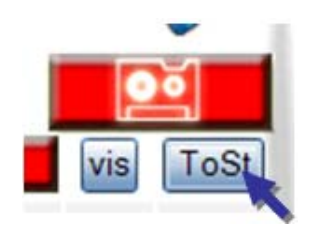

**Figura 5.29.** Interfaz Bandeja de Entrada de Información Técnica (Technical Information Inbox) – Botón para Almacenar Información Técnica.

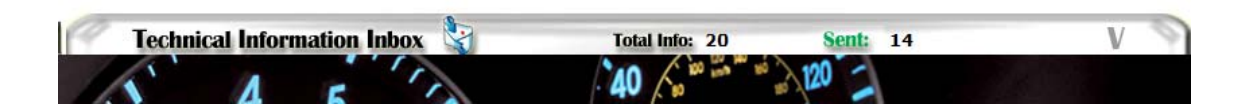

**Figura 5.30.** Interfaz Bandeja de Entrada de Información Técnica (Technical Information Inbox) – Bandeja de entrada minimizada, para usuarios del tipo Administrador o Empleados TL&ID.

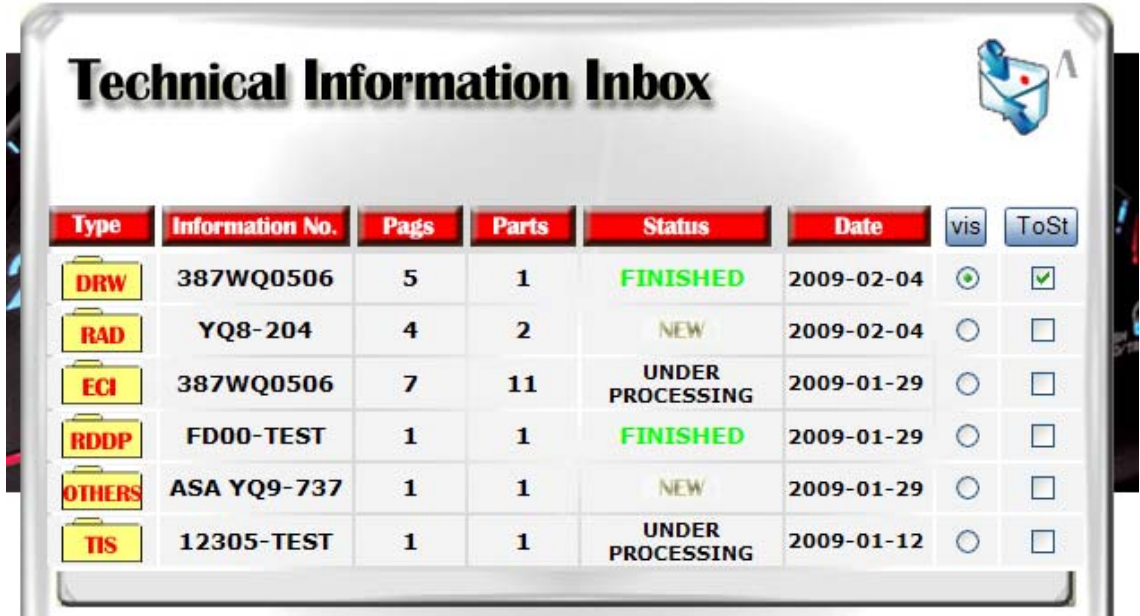

**Figura 5.31.** Interfaz Bandeja de Entrada de Información Técnica (Technical Information Inbox) – Para usuarios de tipo distinto a Administrador o Empleados TL&ID.

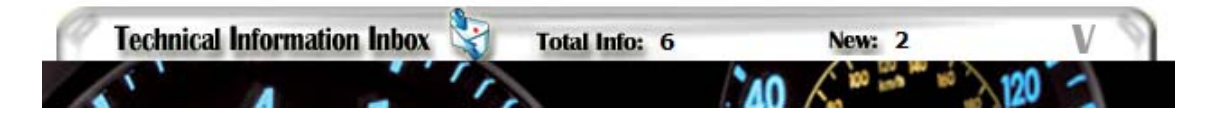

**Figura 5.32.** Interfaz Bandeja de Entrada de Información Técnica (Technical Information Inbox) – Bandeja de entrada minimizada para usuarios de tipo distinto a Administrador o Empleados TL&ID.

• **Interfaz Buscar Información Técnica (Search for Technical Information)** 

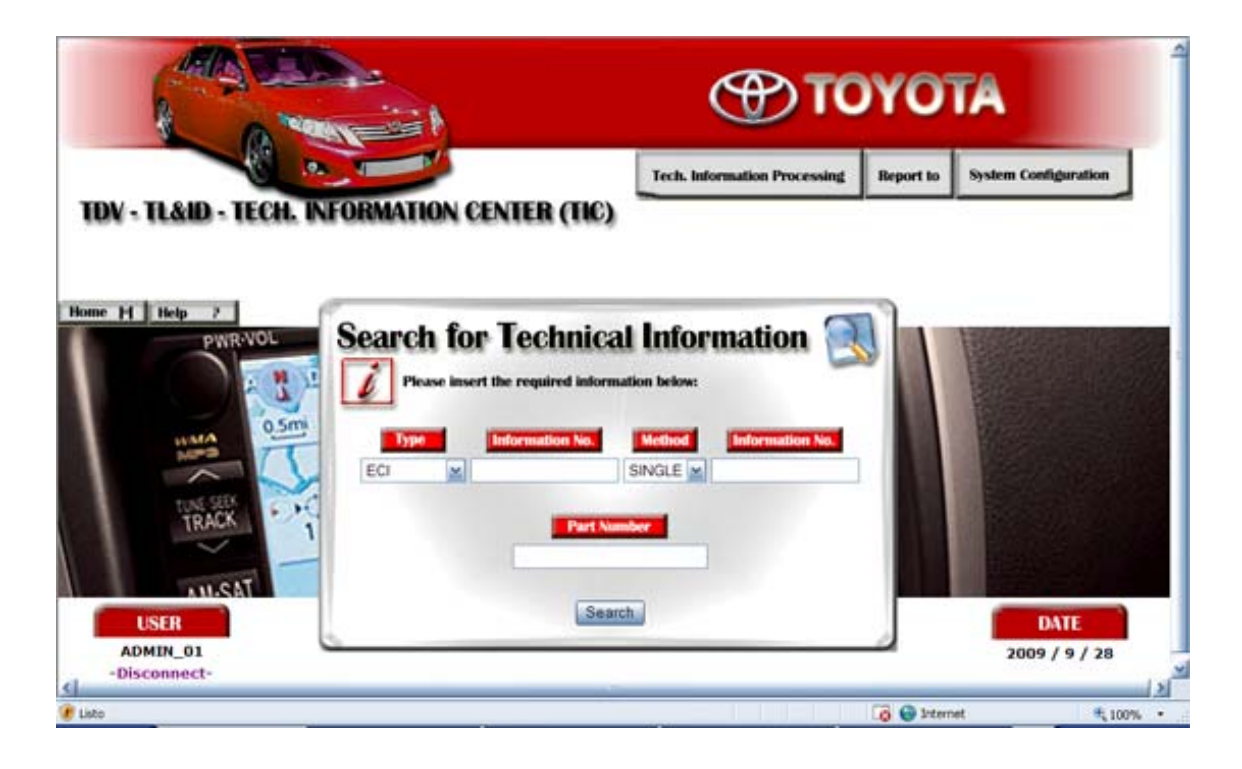

**Figura 5.33.** Interfaz Buscar Información Técnica (Search for Technical Information).

La figura 5.33, muestra la interfaz Buscar Información Técnica, donde los usuarios podrán buscar toda la información técnica presente en el sistema, una vez llenen los campos que se muestran dependiendo de sus necesidades, una vez se completan los requerimientos de búsqueda, se muestran los resultados (ver figura 5.34), dando la opción de Visualizar Información Técnica, de la misma manera como se mostró en la interfaz Bandeja de Entrada de Información Técnica.

|            | <b>Search for Technical Information</b> |                         |                         |                         |                       |                                   |                             |            |
|------------|-----------------------------------------|-------------------------|-------------------------|-------------------------|-----------------------|-----------------------------------|-----------------------------|------------|
|            | <b>Results:</b>                         |                         |                         |                         |                       |                                   |                             |            |
| Type       | <b>Information No.</b>                  | Pags                    | <b>Parts</b>            | <b>TL&amp;ID Status</b> | <b>Supplier/Depth</b> | Sup/Depth Stat.                   | <b>Date</b>                 | <b>vis</b> |
| ECI        | 408WF1671                               | 16                      | $\overline{\mathbf{z}}$ | <b>HALT!</b>            | <b>ENVETA</b>         | <b>NOT RECEIVED 2008-12-17</b>    |                             | $\odot$    |
| <b>ECI</b> | 387WF0555                               | 8                       | $\mathbf{1}$            | <b>SENT</b>             | <b>LANDIRENZO</b>     | <b>UNDER</b><br><b>PROCESSING</b> | $2009 - 02 - 18$ $\bigcirc$ |            |
| ECI        | 387WF0555<br><b>LANDIRENZO</b>          | $\mathbf{a}$            | $\blacksquare$          | <b>SENT</b>             | <b>PURCH-ENG</b>      | <b>FINISHED</b>                   | $2009 - 02 - 18$ $\circ$    |            |
| <b>ECI</b> | 387W00506                               | $\overline{\mathbf{z}}$ | 11                      | <b>SENT</b>             | <b>ENVETA</b>         | <b>UNDER</b><br><b>PROCESSING</b> | 2009-01-29                  |            |
| ECI        | 387WQ0506<br><b>ENVETA</b>              | $\overline{\mathbf{z}}$ | 11                      | <b>SENT</b>             | <b>PURCH-ENG</b>      | <b>FINISHED</b>                   | $2009 - 01 - 29$ $\bigcirc$ |            |
| ECI        | 387WQ0506<br><b>ENVETA</b>              | 7                       | 11                      | <b>SENT</b>             | DEV-SE                | <b>UNDER</b><br><b>PROCESSING</b> | $2009 - 01 - 29$            |            |

**Figura 5.34.** Interfaz Buscar Información Técnica (Search for Technical Information) – Resultados de la búsqueda.

# • **Interfaz Visualizar Información Técnica**

La interfaz Visualizar Información Técnica permite a los usuarios observar en detalle, la información técnica previamente seleccionada, ésta se divide en dos partes, la primera es la previsualización de la información técnica (Technical Information Preview), donde se muestran imágenes a modo de resumen de la información seleccionada (ver figura 5.35). La segunda parte lleva el nombre de detalles de información técnica (Technical Information Details), que al principio se muestra como un panel opcional minimizado (ver figura 5.36), pero al darle clic este se despliega, mostrando los detalles de la información técnica seleccionada (ver figura 5.37).

Esta interfaz también da la opción Guardar en Disco (Save on Disc), como se puede ver en la figura 5.38.

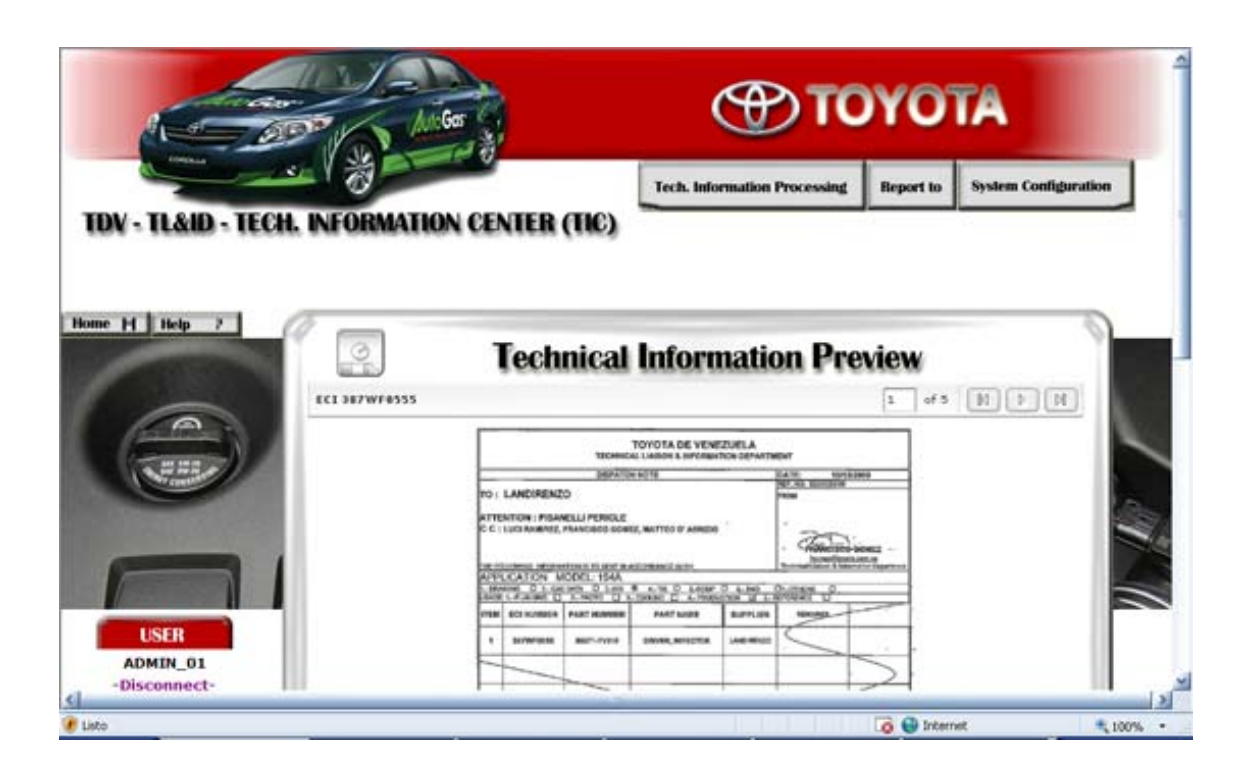

**Figura 5.35.** Interfaz Visualizar Información Técnica – Previsualización de información técnica (Technical Information Preview).

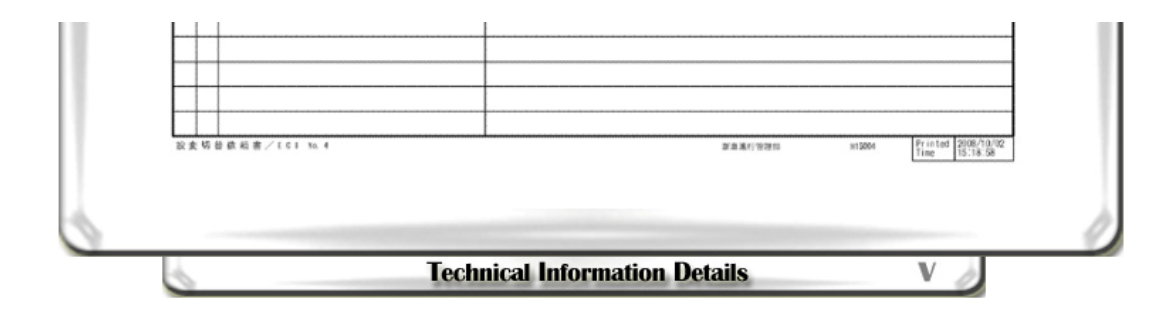

**Figura 5.36.** Interfaz Visualizar Información Técnica – Detalles de información técnica (Technical Information Details) sin desplegar.

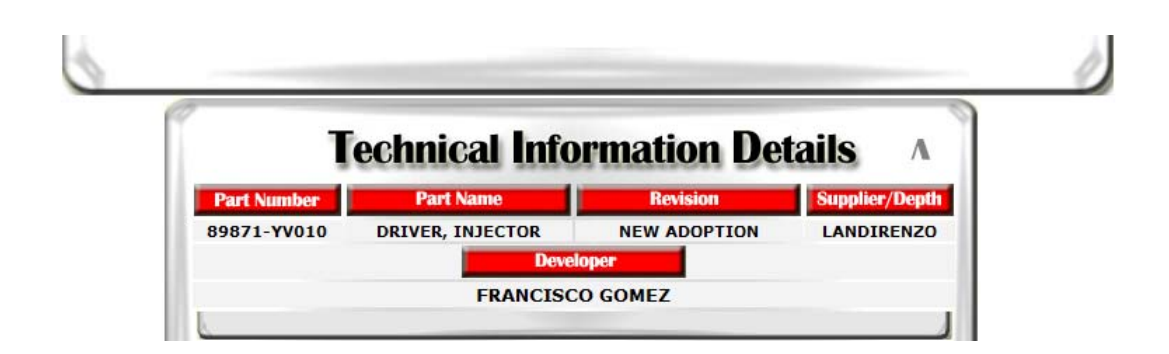

**Figura 5.37.** Interfaz Visualizar Información Técnica – Detalles de información técnica (Technical Information Details) desplegado.

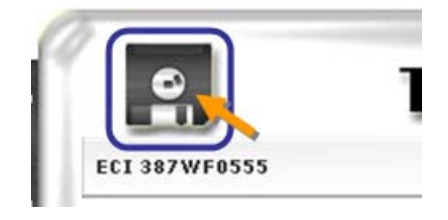

**Figura 5.38.** Interfaz Visualizar Información Técnica – Botón Guardar en Disco.

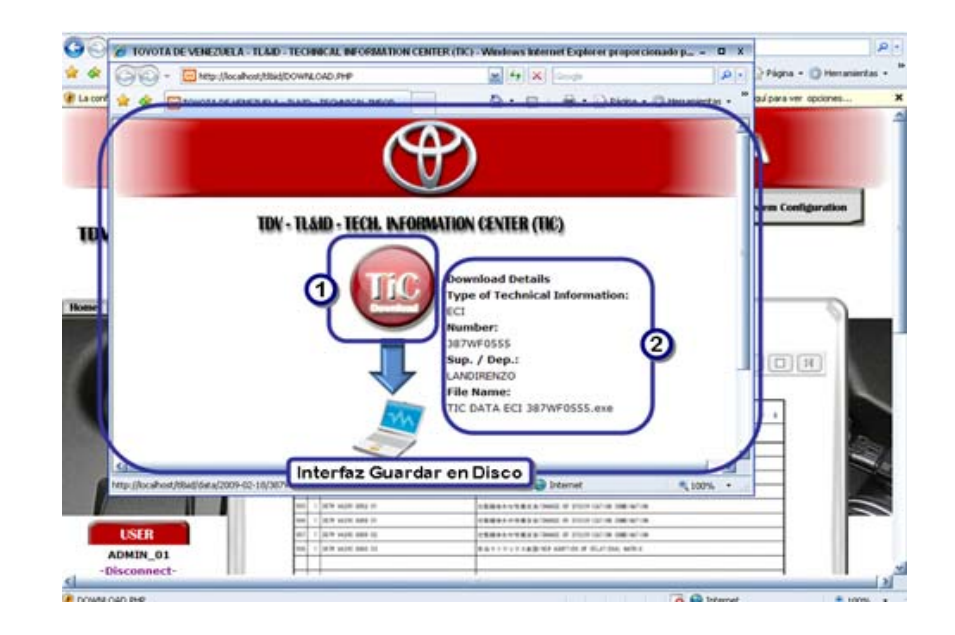

• **Interfaz Guardar en Disco** 

**Figura 5.39.** Interfaz Guardar en Disco.

En la figura 5.39, se puede observar la interfaz Guardar en Disco, donde los usuarios podrán descargar la información técnica previamente seleccionada. Esta interfaz surge en una ventana nueva al momento del usuario pulsar el botón Guardar en Disco en la interfaz Visualizar Información Técnica, Guardar en Disco muestra los detalles de la información técnica a descargar y ofrece el botón Descargar (Download), una vez se pulsa este botón, se debe elegir la ubicación para guardar la información y se procede con la descarga. A continuación se muestran los principales elementos de esta interfaz:

- **1.** Botón de descarga.
- **2.** Detalles de la información técnica a descargar.

#### • **Interfaz Realizar Reportes (Reports)**

La interfaz Realizar Reportes (Reports), donde los usuarios podrán realizar reportes sobre la información que les ha sido enviada desde TL&ID y sus diferentes estados, cabe destacar que esta interfaz también muestra distintos detalles dependiendo de si los usuarios son del tipo Administrador o Empleados TL&ID (ver figura 5.40) o no (ver figura 5.43), en ambos casos, la funcionalidad es la misma, una vez se completan los campos que se ofrecen para realizar el reporte, éste es realizado y su resultado es como se muestra en la figura 5.41.

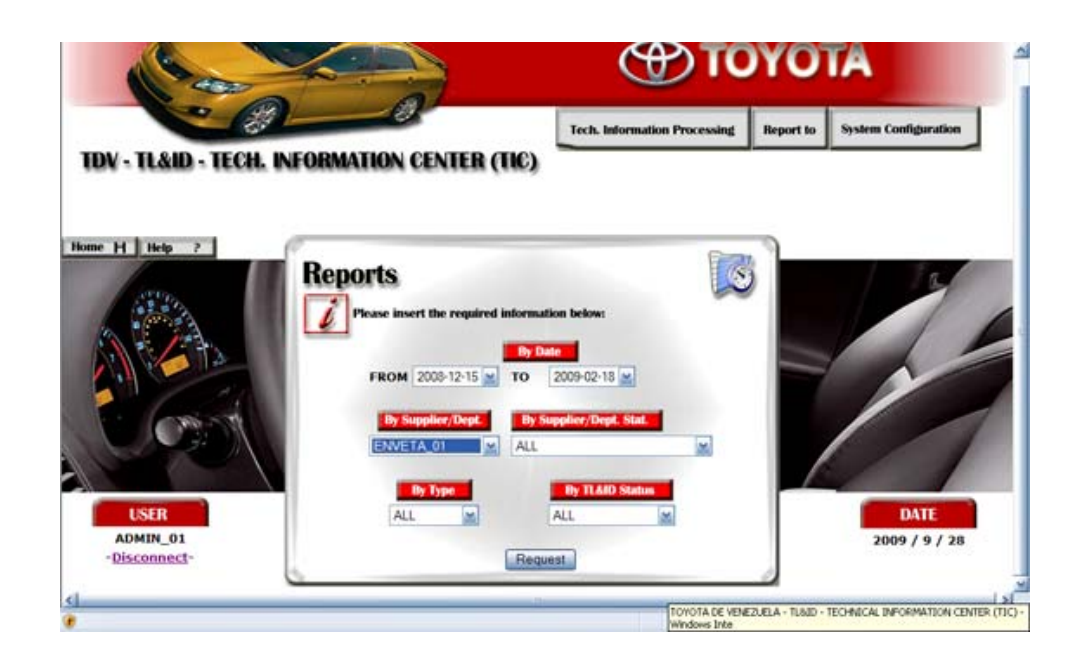

**Figura 5.40.** Interfaz Realizar Reportes (Reports) – para usuarios del tipo Administrador o Empleados TL&ID.

| Help     | <b>Reports</b> | <b>Results:</b>        |                         |               |                                        |                  |                              |                    |
|----------|----------------|------------------------|-------------------------|---------------|----------------------------------------|------------------|------------------------------|--------------------|
|          | Type           | <b>Information No.</b> | <b>TL&amp;ID Status</b> |               | Supplier/Depth Sup/Depth Stat.         | <b>Date</b>      | <b>Date of Status Change</b> | vis                |
|          | <b>DRW</b>     | 387WQ0506              | <b>STORED</b>           | <b>ENVETA</b> | <b>FINISHED</b>                        | 2009-02-04       | .                            | $\odot$            |
|          | <b>RAD</b>     | YQ8-204                | <b>SENT</b>             | <b>ENVETA</b> | <b>NEW</b>                             | 2009-02-04       |                              | $\circ$            |
|          | ECI            | 387WQ0506              | <b>SENT</b>             | <b>ENVETA</b> | <b>UNDER</b><br><b>PROCESSING</b>      | 2009-01-29       | 2009-07-04                   | $\circ$            |
|          | <b>RDDP</b>    | <b>FD00-TEST</b>       | <b>SENT</b>             | <b>ENVETA</b> | <b>FINISHED</b>                        | 2009-01-29       | 2009-07-10                   | $\circ$            |
|          | <b>AD DAT</b>  | A2369-TEST1            | <b>SENT</b>             | <b>ENVETA</b> | <b>STORED &amp;</b><br><b>FINISHED</b> | 2009-01-29       | 2009-09-20                   | $\circ$            |
| 4IN 01   | OTHERS         | <b>ASA YQ9-737</b>     | <b>SENT</b>             | <b>ENVETA</b> | <b>NEW</b>                             | $2009 - 01 - 29$ | ----                         | $\circ$            |
| :onnect- |                | 13205-TECT             | CENIT                   | <b>ENVETA</b> | <b>UNDER</b>                           | 7009-01-17       | 3000-07-31                   | $\curvearrowright$ |

**Figura 5.41.** Interfaz Realizar Reportes (Reports) – Resultados del reporte, para usuarios del tipo Administrador o Empleados TL&ID.

La figura 5.41, muestra los resultados del reporte para usuarios del tipo Administrador o Empleados TL&ID, donde se muestran los detalles de la información, la opción Visualizar Información Técnica y un panel de Detalles

(Details, ver el número uno en la figura) que muestra los resultados del reporte en gráficos detallados, con un clic se puede desplegar para observar su contenido (ver figura 5.42). El panel resultados del reporte para usuarios de tipo distinto a Administrador o Empleados TL&ID tiene la misma funcionalidad, sólo que se muestran detalles más específicos (ver figura 5.44).

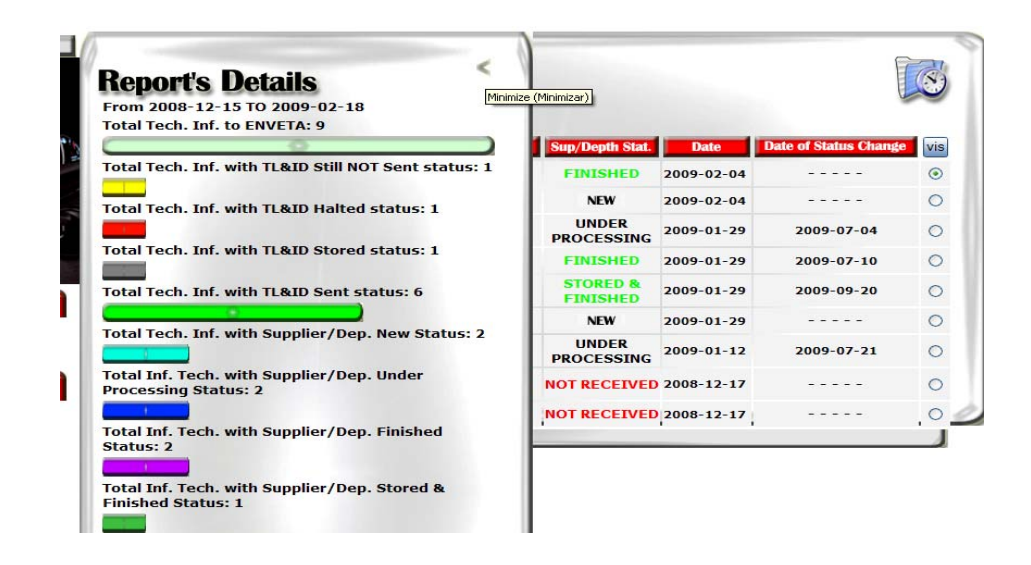

**Figura 5.42.** Interfaz Realizar Reportes (Reports) – Panel de detalles del reporte desplegado.

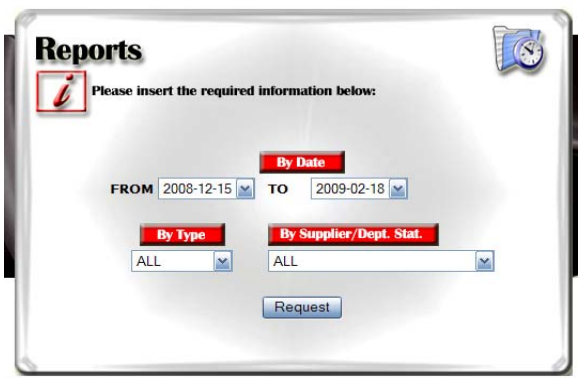

**Figura 5.43.** Interfaz Realizar Reportes (Reports) – Para usuarios de tipo distinto a Administrador o Empleados TL&ID.

|                 | <b>Search for Technical Information</b> |                                        |                  |                              |         |
|-----------------|-----------------------------------------|----------------------------------------|------------------|------------------------------|---------|
| <b>Results:</b> |                                         |                                        |                  |                              |         |
| Type            | <b>Information No.</b>                  | <b>Status</b>                          | <b>Date</b>      | <b>Date of Status Change</b> | vis     |
| <b>DRW</b>      | 387WQ0506                               | <b>FINISHED</b>                        | 2009-02-04       |                              | $\odot$ |
| RAD             | Y08-204                                 | <b>NEW</b>                             | $2009 - 02 - 04$ |                              | $\circ$ |
| FCI             | 387WQ0506                               | <b>UNDER</b><br><b>PROCESSING</b>      | $2009 - 01 - 29$ | 2009-07-04                   | $\circ$ |
| <b>RDDP</b>     | <b>FD00-TEST</b>                        | <b>FINISHED</b>                        | $2009 - 01 - 29$ | $2009 - 07 - 10$             | $\circ$ |
|                 | <b>A2369-TEST1</b>                      | <b>STORED &amp;</b><br><b>FINISHED</b> | $2009 - 01 - 29$ | 2009-09-20                   | $\circ$ |
| <b>OTHERS</b>   | <b>ASA YQ9-737</b>                      | <b>NFW</b>                             | $7009 - 01 - 29$ |                              | ∩       |
| πs              | 12305-TEST                              | <b>UNDER</b><br><b>PROCESSING</b>      | $2009 - 01 - 12$ | 2009-07-21                   |         |

**Figura 5.44.** Interfaz Realizar Reportes (Reports) – Resultados del reporte, para usuarios de tipo distinto a Administrador o Empleados TL&ID.

• **Interfaz Ayuda (Help)** 

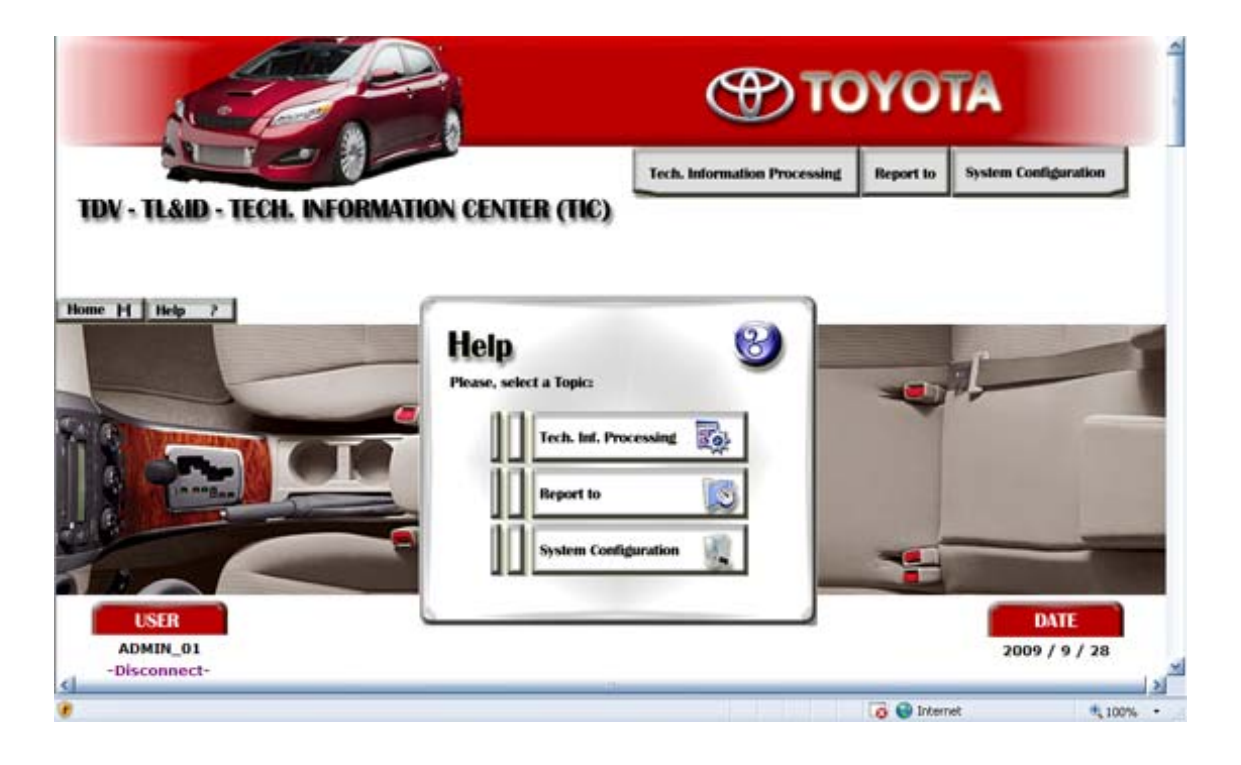

**Figura 5.45.** Interfaz de Ayuda (Help).

La figura 5.45, muestra la interfaz de Ayuda (Help), donde los usuarios podrán obtener información útil que los guíe para el manejo del sistema TIC, es una interfaz sencilla a la cual se puede tener acceso desde todas las interfaces del sistema, básicamente se muestra un panel donde se muestra como tópico cada uno de los módulos de funcionamiento.

#### **5.5. Implementación**

El flujo de trabajo de implementación es el centro de la fase de construcción. Se inicia con los resultados del diseño de la etapa de elaboración, es decir, las clases identificadas, estas conforman los subsistemas, que integrados conforman el sistema. Aquí se desarrolla el código necesario para la construcción de las clases mencionadas.

## **5.5.1. Diagrama de Componentes**

Un componente es el empaquetamiento físico de los elementos de un modelo, como son las clases en el modelo de diseño. Estas clases son almacenadas para conformar los distintos paquetes de implementación. La figura 5.45, muestra el diagrama de componentes del sistema TIC.

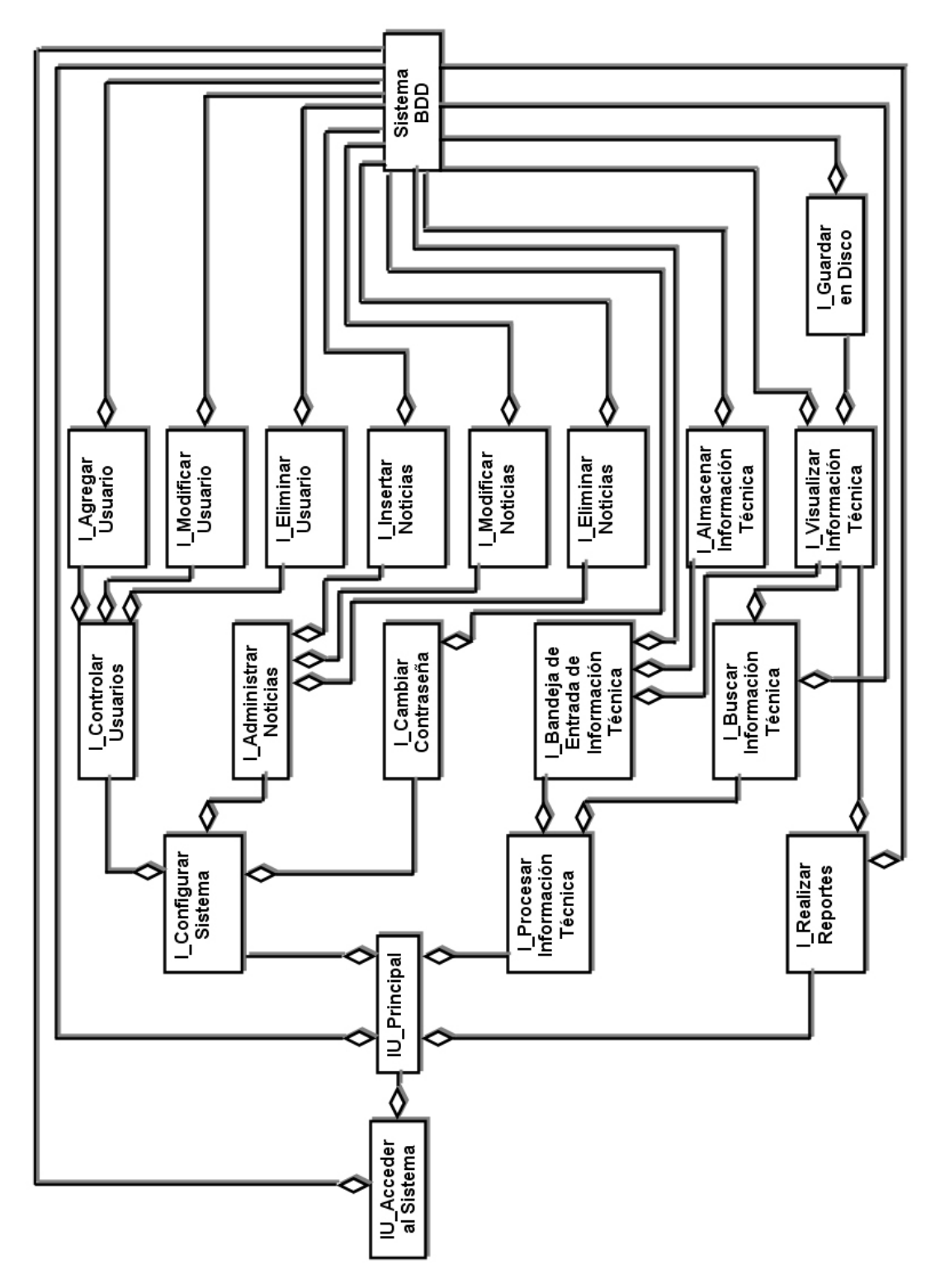

**Figura 5.46** Diagrama de Componentes del Sistema TIC.
### **5.5.2. Implementación de los Componentes**

La implementación de las funciones que conforman los componentes del sistema, se realiza mediante el código mostrado a continuación:

# • **Función Comprobar Usuario, su tipo y guardar su fecha de acceso**

**<?php**  session\_start();

## **//si se ha enviado el formulario**

 \$usuario= htmlspecialchars(\$\_REQUEST['usuario']); **//htmlspecialchars()->evita la inserción de código mal intencionado**

\$clave= htmlspecialchars(\$\_REQUEST['clave']);

if(isset(\$usuario) && isset(\$clave))

#### {

#### **//Comprobar que el usuario tiene permiso para entrar**

\$conexion=mysql\_connect("localhost","root","12345")

or die("no se puede conectar con el servidor de base de datos");

mysql\_select\_db("tl\_id");

//\$salt=substr(\$usuario, 0, 2);

 $\frac{1}{2}$ clave\_crypt = crypt(\$clave,\$salt);

//print"<p>\$clave\_crypt</p>";

 \$instruccion="select usuario, clave, tipo\_usuario, EDO\_USUARIO from usuarios\_acceso where usuario = BINARY '\$usuario' and clave = BINARY '\$clave'"; **// Como es versión de prueba, por ahora no utilizo la clave encriptada, posteriormente pondremos \$clave\_crypt**

\$consulta = mysql\_query(\$instruccion, \$conexion);

\$nfilas = mysql\_num\_rows(\$consulta);

\$fila = mysql\_fetch\_array(\$consulta);

\$tipo\_usuario = \$fila['tipo\_usuario']; \$edo\_usuario = \$fila['EDO\_USUARIO'];

#### **// Si los datos son correctos**

if(\$nfilas > 0 && \$edo\_usuario= ="ACTIVO") {\$usuario\_valido = \$usuario; \$\_SESSION["usuario\_valido"] = \$usuario\_valido; \$\_SESSION["tipo\_usuario"] = \$tipo\_usuario; **//Asigno el tipo de usuario** \$\_SESSION["edo\_usuario"] = \$edo\_usuario; **//Asigno el estado del usuario**

 \$instruccion="update usuarios\_acceso set ultimo\_acceso=current\_date where usuario='\$usuario\_valido'";

\$consulta = mysql\_query(\$instruccion, \$conexion); **//Graba la fecha de acceso del** 

## **usuario**

```
 mysql_close($conexion); 
 } 
 else 
 {mysql_close($conexion);}
```
}

**?>** 

• **Funciones para acceso a la Base de Datos** 

### **<?php**

\$conexion=mysql\_connect("localhost","root","12345")

or die("no se puede conectar con el servidor de base de datos"); **//Establece conexión con la base de datos**

mysql\_select\_db("tl\_id"); // Selecciona la base de datos

\$instruccion="select usuario, clave, tipo\_usuario, EDO\_USUARIO from usuarios\_acceso where usuario = BINARY '\$usuario' and clave = BINARY '\$clave'"; **//Asigna la instrucción** 

\$consulta = mysql\_query(\$instruccion, \$conexion); **//Realiza la consulta** \$nfilas = mysql\_num\_rows(\$consulta); **//Número de filas que arroja la consulta**  \$fila = mysql\_fetch\_array(\$consulta); **//Extrae un fila de las arrojadas por la**

#### **consulta**

\$tipo\_usuario = \$fila['tipo\_usuario']; **//Toma un atributo de la fila extraída**  mysql\_close(\$conexion); **//Termina la conexión con la Base de Datos** 

#### **?>**

• **Función para Insertar Noticias** 

#### **<?php**

**//Se reciben las variables necesarias para ejecutar la acción** 

\$Selected\_op = \$\_REQUEST['News-selected'];**//Valor que indica que se seleccionó la opción Insertar Noticias** 

\$boton\_insert = \$\_REQUEST['Insertar-news']; **//Valor que indica que se dio la orden de insertar una noticia** 

\$Texto\_insert = \$\_REQUEST['Text\_insert\_news']; **// Texto de la noticia a insertar** \$Titulo\_insert = \$\_REQUEST['tittle\_insert\_news']; **// Título de la noticia a insertar** 

if(\$Selected\_op == "Insert" || isset(\$boton\_insert)) **// verifico que se haya pedido la opción insertar noticias o que se haya dado la orden de insertar noticias** 

{ if(isset(\$boton\_insert) && trim(\$Texto\_insert)!="" && trim(\$Texto\_insert)!="Insert Text" && trim(\$Titulo\_insert)!="" && trim(\$Titulo\_insert)!="Insert Tittle" )**// si se cumple la condición, la noticia se inserta** 

{**//inserción de noticias:**

#### **//Conexión con el servidor:**

\$conexion=mysql\_connect("localhost","root","12345")

or die("no se puede conectar con el servidor de base de datos");

#### **//selección de la base de datos**

mysql\_select\_db("tl\_id");

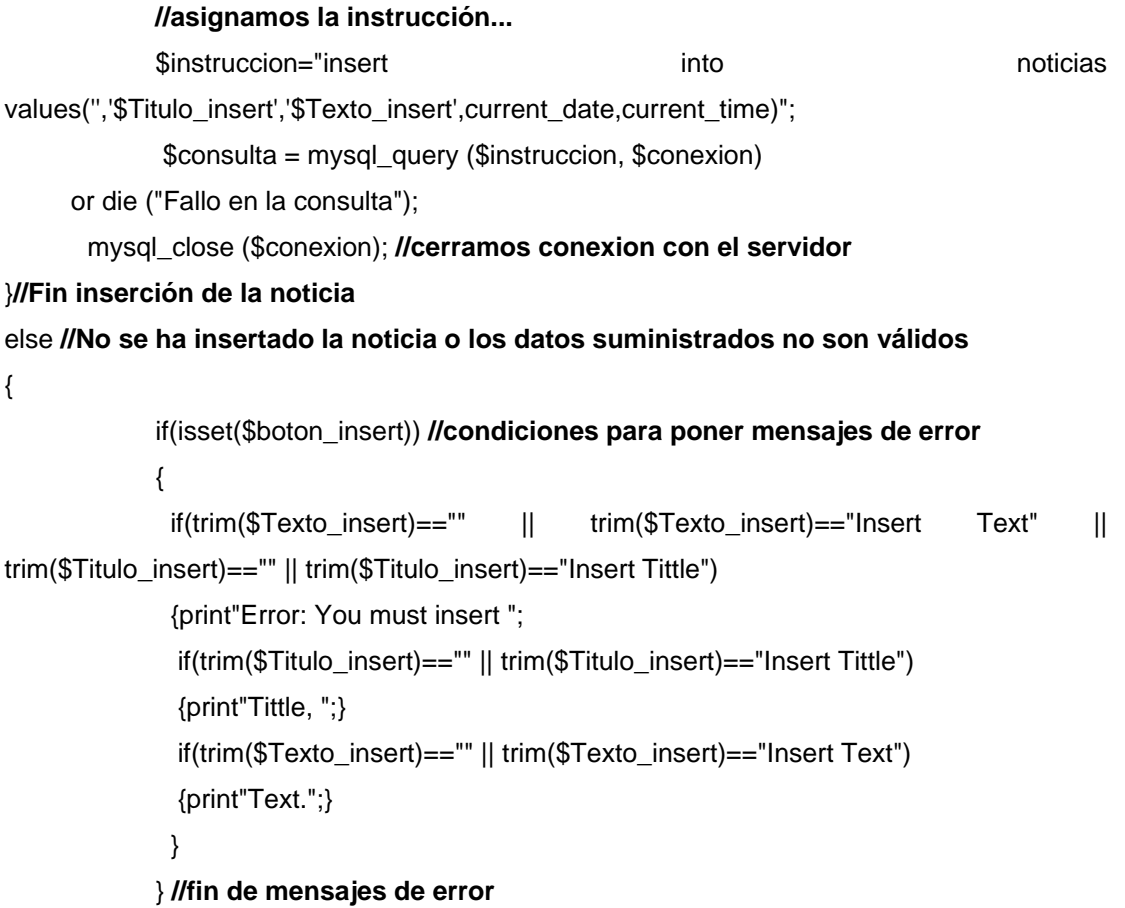

## }**//fin else**

**?>** 

## • **Función para Editar Noticias**

## **<?php**

## **//Se reciben las variables necesarias para ejecutar la acción**

\$Selected\_op = \$\_REQUEST['News-selected'];**//Valor que indica que se seleccionó la opción Editar Noticias**

\$boton\_edit1 = \$\_REQUEST['Enviar\_campos\_edit\_news']; **//Valor que indica que se dieron los datos necesarios para ubicar la noticia a seleccionar para editar**

 \$boton\_edit2 = \$\_REQUEST['envia\_new\_para\_editar']; **//Valor que indica la noticia seleccionada a editar** 

 \$boton\_backto\_edit = \$\_REQUEST['vuelta\_para\_editar']; **//Valor que indica que se seleccionó volver al menú anterior** 

 \$boton\_edit3 = \$\_REQUEST['Edit-news-final']; **//Valor que indica que se dio la orden de editar la noticia, proporcionando los datos necesarios** 

 \$fecha\_to\_edit = \$\_REQUEST['Date\_of\_edit\_news']; **//Nueva fecha de la noticia a editar** \$tittle\_to\_edit = \$\_REQUEST['tittle\_edit\_news2']; **//Nuevo título de la noticia a editar** \$text\_to\_edit = \$\_REQUEST['Text\_edit\_news']; // **Nuevo texto de la noticia a editar** 

if(\$Selected\_op == "Edit" || isset(\$boton\_edit1) || isset(\$boton\_edit2) || isset(\$boton\_backto\_edit) || isset(\$boton\_edit3)) **//Verifica si se seleccionó la opción Editar noticias o se enviaron cualquiera de los datos necesarios para la edición de noticias**

{

if(isset(\$boton\_edit2) || isset(\$boton\_edit3))**// Verifica si se seleccionó la noticia a editar o si se dio la orden de editar la noticia seleccionada**

{if(isset(\$boton\_edit3) && \$format\_date\_3=="Right" && \$format\_tittle\_3=="Right" && \$format\_text\_3=="Right") **//verifico que los datos sean correctos para la edicion de la noticia**

{\$numero\_a\_edit= \$\_REQUEST['num\_news']; **//Obtengo la clave primaria de la noticia a editar** 

#### **//Conexión con el servidor**

\$conexion=mysql\_connect("localhost","root","12345")

or die("no se puede conectar con el servidor de base de datos");

#### **//Selección de la base de datos**

mysql\_select\_db("tl\_id");

#### **//asignamos la instrucción...**

\$instruccion="update noticias set titulo='\$tittle to edit',

noticia='\$text\_to\_edit', fecha='\$fecha\_to\_edit', hora=current\_time where

#### num='\$numero\_a\_edit'"; **//actualizo la noticia editada**

\$consulta = mysql\_query (\$instruccion, \$conexion)

or die ("Fallo en la consulta");

}else **//no se cumplen las condiciones para editar la noticia o no se han enviado los datos para la edición** 

\$news\_selected = \$\_REQUEST['new\_selected\_to\_edit']; **//me da la clave primaria de le noticia a editar** 

#### **//Conexión con el servidor:**

{

\$conexion=mysql\_connect("localhost","root","12345")

or die("no se puede conectar con el servidor de base de datos");

#### **//Selección de la base de datos**

mysql\_select\_db("tl\_id");

#### **//asignamos la instrucción...**

\$instruccion="select \* from noticias where num='\$news\_selected'";

\$consulta = mysql\_query (\$instruccion, \$conexion)

or die ("Fallo en la consulta"); **//Realizo la consulta para obtener los datos de la** 

#### **noticia a editar**

\$nfilas = mysql\_num\_rows(\$consulta);

\$resultado = mysql\_fetch\_array (\$consulta);

mysql\_close (\$conexion); **//cerramos conexión con el servidor**

if(isset(\$boton\_edit3))**//se habían mandado los datos a editar, pero son incorrectos se** 

#### **muestran mensajes de error**

{print"Error: You must insert ";

if(trim(\$fecha\_to\_edit)=="" || trim(\$fecha\_to\_edit)=="Insert Date")

{print"Date, ";}

else

```
{if(($formato_fecha1!="-" || $formato_fecha2!="-" || $num_date > 10) &&
```

```
trim($fecha_to_edit)!="Insert Date")
```

```
 {print"Date with the AAAA-MM-DD format, ";}
```
}

if(trim(\$tittle\_to\_edit)=="" || (\$tittle\_to\_edit)=="Insert Tittle")

{print"Tittle, ";}

if(trim(\$text\_to\_edit)=="" || trim(\$text\_to\_edit)=="Insert Text")

{print"Text.";}

} **//fin mensajes de error** 

```
} 
?>
```
## • **Función para buscar noticias a editar o a eliminar**

### **<?php**

if(isset(\$boton\_edit1)) **//se enviaron los datos necesarios para buscar las noticias a eliminar o editar** 

```
 {$fecha_edit = $_REQUEST['select_date_edit']; //Fecha de la noticia a buscar 
    $titulo_edit = $_REQUEST['insert_tittle_edit_news']; //Titulo de la noticia a
```
buscar

#### **//Conexion con el servidor:**

\$conexion=mysql\_connect("localhost","root","12345")

or die("no se puede conectar con el servidor de base de datos");

#### **//Selección de la base de datos**

mysql\_select\_db("tl\_id");

#### **//Asignamos la instrucción...**

```
 if(trim($titulo_edit)!="" && trim($fecha_edit)!="ALL DATES" && trim($fecha_edit)!="NO
DATES")
```
{\$instruccion="select \* from noticias where fecha='\$fecha\_edit' and titulo like '%\$titulo\_edit%'";}

 else {

if(trim(\$titulo\_edit)!="" && trim(\$fecha\_edit)=="ALL DATES")

{\$instruccion="select \* from noticias where titulo like '%\$titulo\_edit%'";}

else

```
 {
```

```
 if(trim($titulo_edit)=="" && trim($fecha_edit)!="ALL DATES" && trim($fecha_edit)!="NO
DATES")
```

```
{$instruccion="select * from noticias where fecha='$fecha_edit'";} 
 else 
{$instruccion="select * from noticias order by fecha desc";}
```

```
 }
```

```
$consulta = mysql_query($instruccion, $conexion); 
 $nfilas = mysql_num_rows($consulta);
```
}

{

 if(\$nfilas > 0) **//hay noticias para editar o eliminar que coincidan con los datos suministrados** 

```
for (Si=0; Si<sup>5</sup>filas; Si++)
      { 
        $resultado = mysql_fetch_array ($consulta); 
        print ("<TR>\n"); 
                   print ("<TD bgcolor='#F3F3F3'>" . $resultado['titulo'] . "</TD>\n");
       print ("<TD bgcolor='#F3F3F3'>" . $resultado['noticia'] . "</TD>\n");
       print ("<TD bgcolor='#F3F3F3'>" . $resultado['fecha'] . "</TD>\n");
       print ("<TD bgcolor='#F3F3F3'>" . $resultado['hora'] . "</TD>\n");
                   if($i == 0)
                  {print ("<TD bgcolor='#F3F3F3'><INPUT TYPE='radio' 
NAME='new_selected_to_edit' VALUE='" . 
          $resultado['num'] . "' checked='checked' ></TD>\n"); 
                   }else
                    {print ("<TD bgcolor='#F3F3F3'><INPUT TYPE='radio' 
NAME='new_selected_to_edit' VALUE='" .
```

```
 $resultado['num'] . "'></TD>\n");}
```
print  $(" \n\rangle$ ; } mysql\_close (\$conexion); **//cerramos conexion con el servidor** }**//fin noticias para editar o eliminar que coincidan con los datos suministrados** 

 else **//no hay noticias para editar o eliminar que coincidan con los datos suministrados** 

```
{ print ("<TR>\n"); 
print ("<TD bgcolor='#F3F3F3'>&nbsp;</TD>\n");
print ("<TD bgcolor='#F3F3F3'>No News found</TD>\n");
 print ("<TD bgcolor='#F3F3F3'>&nbsp;</TD>\n");
 print ("<TD bgcolor='#F3F3F3'>&nbsp;</TD>\n");
            print ("<TD bgcolor='#F3F3F3'>&nbsp;</TD>\n");
```

```
print ("\lt/TR>\n\infty);
```
}

```
?>
```
## • **Función para Eliminar Noticias**

```
<?php
```
## **//Se reciben las variables necesarias para ejecutar la acción**

\$Selected\_op = \$\_REQUEST['News-selected'];**//Valor que indica que se seleccionó la opción Eliminar Noticias**

\$boton\_delete1 = \$\_REQUEST['campos\_para\_Delete\_news']; **//Valor que indica que se dieron los datos necesarios para ubicar las noticias a seleccionar para eliminar** 

\$boton\_back\_del =\$\_REQUEST['vuelta\_para\_Eliminar']; **//Valor que indica las noticias seleccionadas a eliminar** 

\$boton\_delete2 =\$\_REQUEST['envia\_new\_para\_eliminar']; **//Valor que indica que se seleccionó volver al menú anterior** 

\$boton\_back\_to\_del = \$\_REQUEST['devuelve\_new\_para\_eliminar'];**//Valor que cancela el borrado** 

\$boton\_delete3 = \$\_REQUEST['new\_para\_eliminar'];**//Valor que elimina definitivamente las noticias seleccionadas** 

if(\$Selected\_op == "Delete" || isset(\$boton\_delete1) || isset(\$boton\_back\_del) || isset(\$boton\_delete2) || isset(\$boton\_back\_to\_del) || isset(\$boton\_delete3)) **//Verifica si se seleccionó la opción Eliminar Noticias o se enviaron cualquiera de los datos necesarios para la eliminación de noticias** 

{if(isset(\$boton\_delete3))**//Se envió la confirmación, se eliminan las noticias seleccionadas** 

{**//Búsqueda de noticias:**

#### **//Conexion con el servidor:**

\$conexion=mysql\_connect("localhost","root","12345")

or die("no se puede conectar con el servidor de base de datos");

#### **//Selección de la base de datos**

mysql\_select\_db("tl\_id");

#### **// Obtener número de noticias a borrar**

 \$borrar2 = \$\_REQUEST['borra-id']; \$nfilas = count (\$borrar2);

#### **//mostrar las noticias a borrar**

for  $(\$i=0; \$i<\$nfilas; \$i++)$ 

{

 \$instruccion="delete from noticias where num = \$borrar2[\$i]"; \$consulta = mysql\_query(\$instruccion, \$conexion);

 } mysql\_close (\$conexion); **//cerramos conexion con el servidor** 

#### }

else**//no se ha dado la confirmación para eliminar noticias** 

{

 if(isset(\$boton\_delete2))**//se mandaron los datos de las noticias a eliminar, se muestran las que coincidan** 

{

**//búsqueda de noticias:**

#### **//Conexion con el servidor:**

\$conexion=mysql\_connect("localhost","root","12345")

or die("no se puede conectar con el servidor de base de datos");

#### **//selección de la base de datos**

mysql\_select\_db("tl\_id");

#### **// Obtener número de noticias candidatas a ser borradas**

 \$borrar = \$\_REQUEST['borrar']; \$nfilas = count (\$borrar);

#### **//mostrar las noticias candidatas**

for  $(Si=0; Si<sup>5</sup>$ filas;  $Si++$ )

{

```
 $instruccion="select * from noticias where num = $borrar[$i]"; 
             $consulta = mysql_query($instruccion, $conexion); 
 $resultado = mysql_fetch_array ($consulta); 
print ("<TR>\n");
```

```
print ("<TD bgcolor='#F3F3F3'>" . $resultado['titulo'] . "</TD>\n");
```

```
print ("<TD bgcolor='#F3F3F3'>" . $resultado['noticia'] . "</TD>\n");
```

```
print ("<TD bgcolor='#F3F3F3'>" . $resultado['fecha'] . "</TD>\n");
```

```
print ("<TD bgcolor='#F3F3F3'>" . $resultado['hora'] . "</TD>\n");
```

```
print ("<TD bgcolor='#F3F3F3'><INPUT TYPE='hidden' NAME='borra-id[]'
```
VALUE='" .

```
 $resultado['num'] . "'></TD>\n");
```

```
print ("</TR> \n\rangle;
 } 
       mysql_close ($conexion); //cerramos conexion con el servidor
```
**?>** 

## • **Función para Agregar Usuario**

## **<?php**

**//Se reciben las variables necesarias para ejecutar la acción** 

\$opcion\_user = \$\_REQUEST['User-selected']; **//indica que se ha seleccionado la opción Agregar Usuario** 

\$boton\_add\_user = \$\_REQUEST['add\_user']; **//Valor que indica que se han enviado todos los datos necesarios para agregar un nuevo usuario y se da la orden de agregarlo** 

if(\$opcion\_user=="Add" || isset(\$boton\_add\_user**))//se seleccionó la opción Agregar Usuario o se dio la orden para agregarlo, junto con los datos necesarios** {

 if(isset(\$boton\_add\_user))**//se dio la orden de agregar el usuario, junto con sus datos, se procede a validar los datos** 

{\$pre\_user=\$\_REQUEST['add\_user\_camp'];

\$user= htmlspecialchars(trim(\$pre\_user));//NEW

 if(\$user!="")**//Revisamos que el usuario ingresado sea válido y que no se encuentre ya registrado uno igual** 

{**//Conexion con el servidor:** 

\$conexion=mysql\_connect("localhost","root","12345")

or die("no se puede conectar con el servidor de base de datos");

**//selección de la base de datos**

mysql\_select\_db("tl\_id");

**//asignamos la instrucción...** 

\$instruccion="select \* from usuarios\_acceso where usuario='\$user'";

\$consulta = mysql\_query(\$instruccion, \$conexion);

\$nfilas = mysql\_num\_rows(\$consulta);

#### **//cerramos la conexión**

mysql\_close(\$conexion);

if(\$nfilas==0)**//no se encontró, lo que significa que el usuario se**

#### **puede crear**

{\$correct\_user=ultimos(\$user);

\$clave= htmlspecialchars(trim(\$\_REQUEST['add\_password\_camp']));

\$confirm\_clave=

htmlspecialchars(trim(\$\_REQUEST['add\_confirm\_password']));

\$email=trim(\$\_REQUEST['add\_email\_camp']);

```
 $nombre=trim($_REQUEST['add_firstname_camp']);
 $apellido=trim($_REQUEST['add_lastname_camp']);
```
if(\$clave!="" && \$confirm\_clave!="" && \$clave==\$confirm\_clave && \$email!="" && \$nombre!="" && \$apellido!="" && \$correct\_user=="tautologia" ) **//verifico que los datos suministrados sean válidos** 

{\$usuario\_permitido=1;}

}

else

{\$usuario\_permitido=2;}

}**//fin revisión en la base de datos** 

### }**//fin validación de usuario**

if(\$usuario\_permitido==1)**//todos los datos necesarios son validos, insertamos al**

### **usuario en la base de datos**

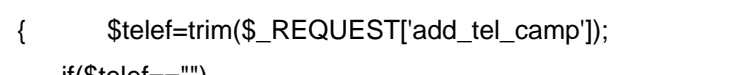

if(\$telef=="")

```
 {$telef="NO AVAILABLE";}
              $fax=trim($_REQUEST['add_fax_camp']); 
              if($fax=="") 
              {$fax="NO AVAILABLE";}
              $cargo=trim($_REQUEST['add_position_camp']); 
              if($cargo=="") 
              {$cargo="NO AVAILABLE";} 
              $tipo=$_REQUEST['select_tipo']; 
              $estado=$_REQUEST['select_estado']; 
              //Conexion con el servidor: 
              $conexion=mysql_connect("localhost","root","12345") 
                  or die("no se puede conectar con el servidor de base de datos"); 
              //selección de la base de datos
                   mysql_select_db("tl_id"); 
              //asignamos la instrucción... 
                   $instruccion="insert into usuarios_general
values('$user','$nombre','$apellido','$email','$telef','$fax','$cargo')";
                   $consulta = mysql_query($instruccion, $conexion);
```
 \$instruccion="select \* from usuarios\_acceso order by n desc"; \$consulta = mysql\_query(\$instruccion, \$conexion); \$resultado=mysql\_fetch\_array(\$consulta); \$num=\$resultado['n']+1; \$instruccion="insert into usuarios\_acceso values('\$num','\$user','\$clave','\$tipo','\$estado','NOT YET')"; \$consulta = mysql\_query(\$instruccion, \$conexion); **//cerramos la conexión**  mysql\_close(\$conexion); else**//no se insertó el usuario en la base de datos, los datos no son válidos**  {if(isset(\$boton\_add\_user)) **//verificación para mostrar mensajes de error**  { if(\$usuario\_permitido==2) {print"The user \$user already exists. ";} if(\$correct\_user!="tautologia") {print"The user must be in the NAME\_NUMBER format (like: department\_03). ";} else { print"The fields:"; if(\$user=="" || \$usuario\_permitido==2) {print" User,";}

```
 if($clave!=$confirm_clave) 
 {print" Password and Confirm Password (must be equals), ";} 
 else
 {if($clave=="") 
 {print" Password,";} 
 if($confirm_clave=="") 
 {print " Confirm Password,";}
```
}

if(\$email=="")

 {print" e-mail,";} if(\$nombre=="") {print" First Name,";} if(\$apellido=="") {print" Last Name,";} print" are required"; }}else print" ";

#### }**//Fin mensajes de error**

**?>** 

### • **Función para Modificar Usuario**

**<?php** 

#### **//Se reciben las variables necesarias para ejecutar la acción**

\$opcion\_user = \$\_REQUEST['User-selected']; **//indica que se ha seleccionado la opción Modificar Usuario** 

\$boton\_modify\_user1=\$\_REQUEST['user\_to\_modify']; **//Usuario seleccionado para modificar** 

\$boton\_modify\_user2=\$\_REQUEST['modify\_user2']; **//Orden de modificar** 

if(\$opcion\_user=="Modify" || isset(\$boton\_modify\_user1) || isset(\$boton\_modify\_user2)) **//se seleccionó la opción Modificar Usuario o se mandaron los datos necesarios para su modificación**

{

 if(isset(\$boton\_modify\_user1) || isset(\$boton\_modify\_user2))**//se enviaron los daos necesarios para modificar el usuario** 

{\$user\_to\_modify= htmlspecialchars(\$\_REQUEST['select\_user\_to\_modify']);

\$num\_users=\$\_REQUEST['num\_users'

 if(isset(\$boton\_modify\_user2)) **//Validación de todos los datos** {\$user2= htmlspecialchars(\$\_REQUEST['user\_final']);

> \$email2=trim(\$\_REQUEST['mod\_email\_camp']); \$num\_users=\$\_REQUEST['num\_users']; \$telef2=trim(\$\_REQUEST['mod\_tel\_camp']); \$fax2=trim(\$\_REQUEST['mod\_fax\_camp']); \$nombre2=trim(\$\_REQUEST['mod\_firstname\_camp']); \$cargo2=trim(\$\_REQUEST['mod\_position\_camp']); \$apellido2=trim(\$\_REQUEST['mod\_lastname\_camp']); \$tipo2=\$\_REQUEST['select\_tipo\_mod']; \$estado2=\$\_REQUEST['select\_estado\_mod'];

#### **//Conexion con el servidor:**

 \$conexion=mysql\_connect("localhost","root","12345") or die("no se puede conectar con el servidor de base de datos");

**//selección de la base de datos**

mysql\_select\_db("tl\_id");

#### **//asignamos la instrucción...**

\$instruccion="select \* from usuarios\_acceso where usuario='\$user2'"; \$consulta = mysql\_query(\$instruccion, \$conexion);

\$resultado=mysql\_fetch\_array(\$consulta);

if(\$resultado['tipo\_usuario']=="TL&ID\_ADMIN") **//revisamos el tipo de** 

#### **usuario antes de ser modificado**

{\$instruccion="select \* from usuarios\_acceso where tipo\_usuario='TL&ID\_ADMIN' and EDO\_USUARIO='ACTIVO"';

\$consulta = mysql\_query(\$instruccion, \$conexion);

\$ADfilas = mysql\_num\_rows(\$consulta);

}

#### **//cerramos la conexion**

mysql\_close(\$conexion);

if(\$resultado['tipo\_usuario']=="TL&ID\_ADMIN")

```
 {$AD="TL&ID_ADMIN"; 
                  if($ADfilas<2) 
                  {if($tipo2=="TL&ID_ADMIN" && $estado2=="ACTIVO" && $email2!=""
&& $nombre2!="" && $apellido2!="") //revisamos que los datos sean validos para este
tipo de usuario 
                    {$user_ready_to_modify=1;} 
                   } 
                   else
                   {if($email2!="" && $nombre2!="" && $apellido2!="") 
                   {$user_ready_to_modify=1;} 
 }
 } 
              else
                  {$ADfilas=5; 
                  if($email2!="" && $nombre2!="" && $apellido2!="" ) 
               {if($num_users>=2 && $tipo2!="TL&ID_ADMIN") 
                       {$user_ready_to_modify=1;} 
                    else
                        {if($tipo2=="TL&ID_ADMIN" && $estado2=="ACTIVO") 
                        {$user_ready_to_modify=1;} 
 }
 }
 }
             } 
             if($user_ready_to_modify==1)//el usuario está listo para modificarse 
             {if($telef2=="") 
              $telef2="NO AVAILABLE"; 
                  if($fax2=="") 
              $fax2="NO AVAILABLE"; 
                  if($cargo2=="") 
              $cargo2="NO AVAILABLE";
```
#### **//Conexion con el servidor:**

\$conexion=mysql\_connect("localhost","root","12345")

or die("no se puede conectar con el servidor de base de datos");

**//selección de la base de datos**

mysql\_select\_db("tl\_id");

**//asignamos la instrucción...** 

 \$instruccion="update usuarios\_acceso set tipo\_usuario='\$tipo2' , EDO\_USUARIO='\$estado2' where usuario='\$user2'";

\$consulta = mysql\_query(\$instruccion, \$conexion);

```
$instruccion="update usuarios_general set NOMBRE='$nombre2' ,
APELLIDO='$apellido2', EMAIL='$email2', TELEF='$telef2', FAX='$fax2', CARGO='$cargo2' 
where usuario='$user2'";
```
\$consulta = mysql\_query(\$instruccion, \$conexion);

**//cerramos la conexion** 

mysql\_close(\$conexion);

}

else**//no se ha dado la orden de modificar el usuario o se enviaron mal los datos** 

{

## **//busco todos los valores actuales del usuario a modificar //Conexion con el servidor:**

\$conexion=mysql\_connect("localhost","root","12345")

or die("no se puede conectar con el servidor de base de datos");

//selección de la base de datos

mysql\_select\_db("tl\_id");

#### **//asignamos la instrucción...**

\$instruccion="select \* from usuarios\_acceso where

usuario='\$user\_to\_modify'";

\$consulta = mysql\_query(\$instruccion, \$conexion);

 \$resultado=mysql\_fetch\_array(\$consulta); \$tipo=\$resultado['tipo\_usuario']; \$estado=\$resultado['EDO\_USUARIO'];

\$instruccion="select \* from usuarios\_general where USUARIO='\$user\_to\_modify'";

> \$consulta = mysql\_query(\$instruccion, \$conexion); \$resultado=mysql\_fetch\_array(\$consulta); \$nombre=\$resultado['NOMBRE']; \$apellido=\$resultado['APELLIDO']; \$email=\$resultado['EMAIL']; \$telef=\$resultado['TELEF']; \$fax=\$resultado['FAX']; \$cargo=\$resultado['CARGO'];

#### **//cerramos la conexion**

mysql\_close(\$conexion);

if(isset(\$boton\_modify\_user2) && \$ADfilas<2) **//Los datos enviados son inválidos, se muestran mensajes de error** 

```
 {print"Fatal Error:"; 
  if($tipo2!="TL&ID_ADMIN") 
     {print" At least, One user must be TL&ID_ADMIN!";} 
      if($estado2!="ACTIVO") 
     {print" At least, One TL&ID_ADMIN user must be in ACTIVE status!";} 
 }
```

```
 if(isset($boton_modify_user2) && $num_users<2 && $AD!="TL&ID_ADMIN" 
&& ($tipo2!="TL&ID_ADMIN" || $estado2!="ACTIVO") )
```

```
 { 
  print"Fatal Error:"; 
      if($tipo2!="TL&ID_ADMIN") 
     {print" At least, One user must be TL&ID_ADMIN!";} 
  if($estado2!="ACTIVO") 
     {print" At least, one user must be ACTIVE!";}
```
}else

```
 {if(isset($boton_modify_user2) && $tipo2=="TL&ID_ADMIN" &&
$estado2!="ACTIVO" && $AD!="TL&ID_ADMIN") 
              {print"Fatal Error: TL&ID_ADMIN users must be ACTIVE";} 
              } 
} 
}//fin else
```
 **?>** 

• **Función para Eliminar Usuario** 

**<?php** 

### **//Se reciben las variables necesarias para ejecutar la acción**

\$opcion\_user = \$\_REQUEST['User-selected']; **//indica que se ha seleccionado la opción Eliminar Usuario** 

\$boton\_delete\_user1=\$\_REQUEST['user\_to\_delete']; **//Usuario seleccionado a eliminar** 

\$boton\_delete\_user2=\$\_REQUEST['delete\_user\_final']; **// Confirmación de eliminar usuario** 

\$boton\_cancel\_delete=\$\_REQUEST['cancel\_delete\_final']; **//Cancelar la operación de eliminar usuario** 

if(isset(\$boton\_delete\_user1) || isset(\$boton\_delete\_user2) ) **//Se seleccionó un usuario para borrar o se dio la orden para eliminarlo** 

{ \$warning\_del=0;

\$warning\_del2=0;

\$user to delete=

htmlspecialchars(\$\_REQUEST['select\_user\_to\_delete']);//NEW //PILEO

## **//busco todos los valores del usuario seleccionado**

## **//Conexion con el servidor:**

\$conexion=mysql\_connect("localhost","root","12345")

or die("no se puede conectar con el servidor de base de datos");

**//selección de la base de datos**

mysql\_select\_db("tl\_id");

#### **//asignamos la instrucción...**

 \$instruccion="select \* from usuarios\_acceso where usuario='\$user\_to\_delete'";

\$consulta = mysql\_query(\$instruccion, \$conexion);

 \$resultado=mysql\_fetch\_array(\$consulta); \$tipo\_del=\$resultado['tipo\_usuario']; \$estado\_del=\$resultado['EDO\_USUARIO'];

```
$instruccion="select * from usuarios_general where
USUARIO='$user_to_delete'";
```
\$consulta = mysql\_query(\$instruccion, \$conexion);

\$resultado=mysql\_fetch\_array(\$consulta);

\$nombre\_del=\$resultado['NOMBRE'];

\$apellido\_del=\$resultado['APELLIDO'];

\$email\_del=\$resultado['EMAIL'];

\$telef\_del=\$resultado['TELEF'];

\$fax\_del=\$resultado['FAX'];

\$cargo\_del=\$resultado['CARGO'];

if(\$tipo\_del=="TL&ID\_ADMIN")**//si el usuario a eliminar es** 

**administrador, hay que tener cuidado de no romper las reglas mínimas de funcionamiento** 

{\$instruccion="select \* from usuarios\_acceso where tipo\_usuario='TL&ID\_ADMIN' and EDO\_USUARIO='ACTIVO'";

\$consulta = mysql\_query(\$instruccion, \$conexion);

\$nfilas = mysql\_num\_rows(\$consulta);

 if(\$nfilas<2) **//se cuenta que al menos dos administradores en el sistema sean administradores** 

{\$warning\_del=1;}

}

 if(\$estado\_del=="ACTIVO")**//se toma encuentra que al menos dos usuarios del sistema estén en estado activo** 

{\$instruccion="select \* from usuarios\_acceso where EDO\_USUARIO='ACTIVO'";

> \$consulta = mysql\_query(\$instruccion, \$conexion); \$nfilas = mysql\_num\_rows(\$consulta); if(\$nfilas<2) {\$warning\_del2=1;}

}

### **//cerramos la conexion**

mysql\_close(\$conexion);

if(isset(\$boton\_delete\_user2) && \$warning\_del==0 && \$warning\_del2==0)**// se cumple con lo necesario para eliminar al usuario** 

{

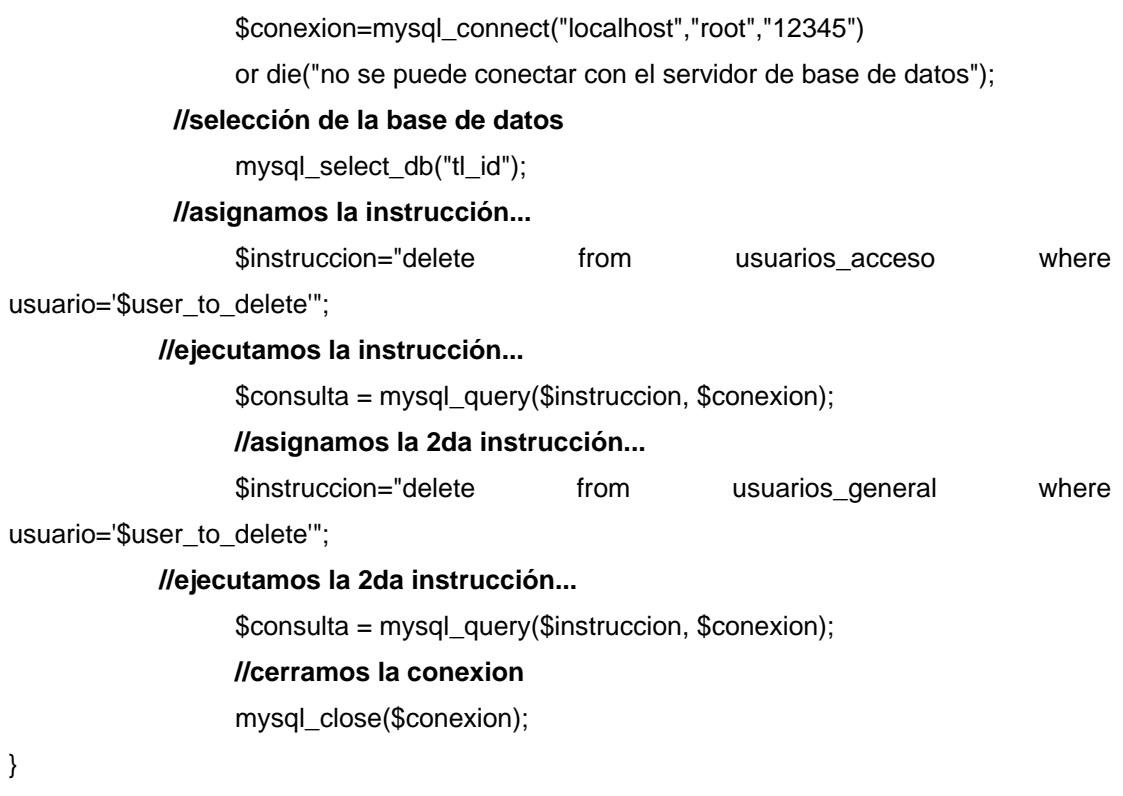

**?>** 

## • **Función para Cambiar Contraseña**

#### **<?php**

#### **//Se reciben las variables necesarias para ejecutar la acción**

\$boton\_change=\$\_REQUEST['change\_password']; **//Orden de cambiar la contraseña**  \$current\_pass= htmlspecialchars(trim(\$\_REQUEST['current\_pass'])); **//Contraseña actual**  \$new\_pass= htmlspecialchars(trim(\$\_REQUEST['new\_pass'])); **//Nueva contraseña**  \$re\_new\_pass= htmlspecialchars(trim(\$\_REQUEST['re\_new\_pass'])); **//Confirmar nueva contraseña** 

if(isset(\$boton\_change))**//se envió la orden de cambiar la contraseña, se validan de los datos** 

#### { **//Comprobar que el usuario introdujo la clave correcta**

#### **//conexión con el servidor de BD**

\$conexion=mysql\_connect("localhost","root","12345")

or die("no se puede conectar con el servidor de base de datos");

mysql\_select\_db("tl\_id");

#### **//asignamos instrucción...**

\$instruccion="select \* from usuarios\_acceso where usuario = BINARY '\$usuario\_valido' and clave = BINARY '\$current\_pass'";

\$consulta = mysql\_query(\$instruccion, \$conexion);

\$nfilas = mysql\_num\_rows(\$consulta);

#### **//cerramos la conexión**

mysql\_close(\$conexion);

if(\$nfilas>0)

{if(\$new\_pass==\$re\_new\_pass)

```
 {$ready_to_change=1;}
```
}

}

if(\$ready\_to\_change==1)**//los datos son correctos, se cambia la clave.** 

#### { **//conexión con el servidor de BD**

 \$conexion=mysql\_connect("localhost","root","12345") or die("no se puede conectar con el servidor de base de datos");

```
 mysql_select_db("tl_id"); 
      //asignamos instrucción... 
       $instruccion="update usuarios_acceso set clave='$new_pass' where
usuario='$usuario_valido'"; 
      $consulta = mysql_query($instruccion, $conexion); 
       //cerramos la conexión 
        mysql_close($conexion); 
} 
else//se mandaron mal los datos, se muestran los mensajes de error 
{ 
if(isset($boton_change)) 
 { 
  print("Error:"); 
  if($nfilas<1) 
  {print(" Invalid Password");} 
  else
  {print(" The New Password field and The Re-type Password field must be equals");} 
 } 
 else 
print(" ");
}//fin de mensajes de error
```

```
?>
```
# • **Función para Bandeja de Entrada de Información Técnica**

## **<?php**

## **//búsqueda de Información técnica**

## **//Conexión con el servidor:**

\$conexion=mysql\_connect("localhost","root","12345")

or die("no se puede conectar con el servidor de base de datos");

## **//selección de la base de datos**

mysql\_select\_db("tl\_id");

#### **//asignamos la instrucción...**

 if(\$tipo\_usuario=="PROVEEDOR/DPTO") **//Revisamos el tipo de usuario para determinar la información a mostrar, en este caso usuarios distintos a Administradores o empleados TL&ID** 

{\$user\_sql=Devuelve\_User(\$usuario\_valido);

\$instruccion="select \* from info\_manejo where USUARIO='\$user\_sql' AND EDO\_TLID!='POR DESPACHAR' AND EDO\_TLID!='DETENIDA' AND EDO\_INF\_USUARIO!='------' AND EDO\_INF\_USUARIO!='ALMACENADA-PROC' AND EDO\_INF\_USUARIO!='ALMACENADA-UNPROC' order by fecha desc";

### }else **//Si es personal TL&ID**

{\$instruccion="select \* from info\_manejo where EDO\_TLID!='ALMACENADA' order by fecha desc";}

\$consulta = mysql\_query(\$instruccion, \$conexion);

```
 $nfilas = mysql_num_rows($consulta);
```
### if(\$nfilas > 0) **//Hay información en la bandeja de entrada**

{

?>

<th width="35"><label>

```
 <input name="Visualizar" type="submit" onmouseover="MM_showHideLayers('Layer-
anima-vis','','show')" onmouseout="MM_showHideLayers('Layer-anima-vis','','hide')" 
value="vis" /> //Opción Visualizar Información Técnica
```
</label></th>

```
 <th width="45"><label>
```

```
 <input name="Procesar" type="submit" onmouseover="MM_showHideLayers('Layer-
anima-procces','','show')" onmouseout="MM_showHideLayers('Layer-anima-
procces','','hide')" value='ToSt' /> //Opción Almacenar Información Técnica 
<?php 
} 
?>
```
</label></th>

 $\langle tr \rangle$ 

<?php

```
 $count_new=0; 
          $count_sended=0; 
       if($nfilas > 0) //hay información técnica que mostrar 
       { 
            for (\$i=0; \$i<\$nfilas; \$i++) { 
        $resultado = mysql_fetch_array ($consulta); 
       print ("<TR>n");
//Evaluación del tipo de información
        if($resultado['TIPO']=="ECI") 
                  {print ("<TD align='center' bgcolor='#F3F3F3'><img src='IMAGES/ECI-
CARPET.jpg' width='45' height='25'/></TD>\n");} 
                   if($resultado['TIPO']=="DRW") 
                   {print ("<TD align='center' bgcolor='#F3F3F3'><img src='IMAGES/DRW-
CARPET-CLOSED.jpg' width='45' height='25'/></TD>\n");} 
                   if($resultado['TIPO']=="RDDP") 
                   {print ("<TD align='center' bgcolor='#F3F3F3'><img src='IMAGES/RDDP-
CARPET-CLOSED.jpg' width='45' height='25'/></TD>\n");} 
                   if($resultado['TIPO']=="TIS") 
                  {print ("<TD align='center' bgcolor='#F3F3F3'><img src='IMAGES/TIS-
CARPET-CLOSED.jpg' width='45' height='25'/></TD>\n");} 
                   if($resultado['TIPO']=="CAD DATA") 
                   {print ("<TD align='center' bgcolor='#F3F3F3'><img src='IMAGES/CAD-
CARPET-CLOSED.jpg' width='45' height='25'/></TD>\n");} 
                   if($resultado['TIPO']=="RAD") 
                   {print ("<TD align='center' bgcolor='#F3F3F3'><img src='IMAGES/RAD-
CARPET-CLOSED.jpg' width='45' height='25'/></TD>\n");} 
                   if($resultado['TIPO']=="OTHERS") 
                   {print ("<TD align='center' bgcolor='#F3F3F3'><img
src='IMAGES/OTHERS-CARPET-CLOSED.jpg' width='45' height='25'/></TD>\n");} 
                  print ("<TD align='center' bgcolor='#F3F3F3'>" . $resultado['NUMERO'] .
```
"</TD>\n");

print ("<TD align='center' bgcolor='#F3F3F3'>" . \$resultado['PAGS'] . "</TD>\n");

```
print ("<TD align='center' bgcolor='#F3F3F3'>" . $resultado['NO_PARTES'] .
"</TD>\n"); 
      if($tipo_usuario=="PROVEEDOR/DPTO") 
      {if($resultado['EDO_TLID']=="DETENIDA") 
                {print ("<TD align='center' bgcolor='#F3F3F3'>------</TD>\n");} 
                 else
                 {if($resultado['EDO_INF_USUARIO']=="NUEVA") 
                 {print ("<TD align='center' bgcolor='#F3F3F3'><img
src='IMAGES/NEW1.gif' width='44' height='14'/></TD>\n"); 
                  $count_new++; 
 }
                  else
                  {if($resultado['EDO_INF_USUARIO']=="LEIDA") 
                  print ("<TD class='Estilo_Date' align='center'
bgcolor='#F3F3F3'>UNDER PROCESSING</TD>\n"); 
if($resultado['EDO_INF_USUARIO']=="ALMACENADA-PROC") 
                  print ("<TD class='Estilo_Date_VERDE' align='center'
bgcolor='#F3F3F3'>STORED & FINISHED</TD>\n"); 
                  if($resultado['EDO_INF_USUARIO']=="ALMACENADA-UNPROC") 
                  print ("<TD class='Estilo_Date_ROJO' align='center' 
bgcolor='#F3F3F3'>STORED BUT NOT FINISHED</TD>\n"); 
                  if($resultado['EDO_INF_USUARIO']=="PROCESADA") 
                  print ("<TD class='Estilo_Date_VERDE' align='center'
bgcolor='#F3F3F3'>FINISHED</TD>\n"); 
 }
 }
      } 
      else 
      { 
                 if($resultado['EDO_TLID']=="DESPACHADA")
```
{print ("<TD class='Estilo\_Date\_VERDE' align='center' bgcolor='#F3F3F3'>SENT</TD>\n"); \$count\_sended++; } if(\$resultado['EDO\_TLID']=="POR DESPACHAR") {print ("<TD class='Estilo\_Date\_AMARILLO' align='center' bgcolor='#F3F3F3'>STILL NOT SENT</TD>\n");} if(\$resultado['EDO\_TLID']=="DETENIDA") {print ("<TD class='Estilo\_Date\_ROJO' align='center' bgcolor='#F3F3F3'>HALTED</TD>\n");} if(\$resultado['EDO\_TLID']=="ALMACENADA") {print ("<TD align='center' bgcolor='#F3F3F3'>STORED</TD>\n");} print ("<TD class='Estilo\_Date' align='center' bgcolor='#F3F3F3'>". \$resultado['USUARIO'] . "</TD>\n"); if(\$resultado['EDO\_TLID']=="DETENIDA" || \$resultado['EDO\_TLID']=="POR DESPACHAR" ) {print ("<TD class='Estilo\_Date\_ROJO' align='center' bgcolor='#F3F3F3'>NOT RECEIVED</TD>\n");} else {if(\$resultado['EDO\_INF\_USUARIO']=="NUEVA") {print ("<TD align='center' bgcolor='#F3F3F3'><img src='IMAGES/NEW1.gif' width='44' height='14'/></TD>\n");} else {if(\$resultado['EDO\_INF\_USUARIO']=="LEIDA") print ("<TD align='center' bgcolor='#F3F3F3'>UNDER PROCESSING</TD>\n"); else { if(\$resultado['EDO\_INF\_USUARIO']=="PROCESADA") print ("<TD class='Estilo\_Date\_VERDE' align='center' bgcolor='#F3F3F3'>FINISHED</TD>\n"); else//NUEVO CODIGO POR NUEVA VERSION NUEVOS (2) ESTADOS DE INFORMACION {if(\$resultado['EDO\_INF\_USUARIO']=="ALMACENADA-PROC")

```
 print ("<TD class='Estilo_Date_VERDE' align='center'
bgcolor='#F3F3F3'>STORED & FINISHED</TD>\n"); 
                   else
                   { 
                   if($resultado['EDO_INF_USUARIO']=="ALMACENADA-UNPROC") 
                   print ("<TD class='Estilo_Date_ROJO' align='center' 
bgcolor='#F3F3F3'>STORED BUT NOT FINISHED</TD>\n");//FIN NUEVO CODIGO 
                   else
                   print ("<TD class='Estilo_Date_ROJO' align='center' 
bgcolor='#F3F3F3'>NOT RECEIVED</TD>\n"); 
                  } 
                  } 
                  } 
 } 
 }
      } 
                print ("<TD class='Estilo_Date' bgcolor='#F3F3F3'>" . $resultado['FECHA']
. " </TD >\n");
//Revisando cuales informaciones están marcadas para almacenar 
                if($i == 0)
                 {print ("<TD align='center' bgcolor='#F3F3F3'><INPUT TYPE='radio' 
NAME='Tech_inf_selected_to_view' VALUE='" . 
         $resultado['ID'] . "' checked='checked' ></TD>\n"); 
                   if(isset($boton_procesar) && $warning==1) 
                  { $cheking=0; 
                    for ($k=0; $k<$nfilas_p; $k++) 
\{ if($resultado['NUM']==$Id_to_pros[$k]) 
                                 {$cheking=1;} 
 }
```
if(\$cheking==1)

```
{ print ("<TD align='center' bgcolor='#F3F3F3'><INPUT 
TYPE='CHECKBOX' NAME='procesar[]' VALUE='" . 
         $resultado['NUM'] . "' checked='checked' ></TD>\n"); 
                             }else
                             { print ("<TD align='center' bgcolor='#F3F3F3'><INPUT
TYPE='CHECKBOX' NAME='procesar[]' VALUE='" . 
         $resultado['NUM'] . "'></TD>\n"); 
 }
                   } 
                   else
                   { 
                   print ("<TD align='center' bgcolor='#F3F3F3'><INPUT
TYPE='CHECKBOX' NAME='procesar[]' VALUE='" . 
         $resultado['NUM'] . "' checked='checked' ></TD>\n"); 
                   } 
                  }else
                 {print ("<TD align='center' bgcolor='#F3F3F3'><INPUT TYPE='radio'
NAME='Tech_inf_selected_to_view' VALUE='" . 
         $resultado['ID'] . "'></TD>\n"); 
                   if(isset($boton_procesar) && $warning==1) 
                   { $cheking=0; 
                     for ($k=0; $k<$nfilas_p; $k++) 
 { 
                                   if($resultado['NUM']==$Id_to_pros[$k]) 
                                   {$cheking=1;} 
 }
                             if($cheking==1) 
                            { print ("<TD align='center' bgcolor='#F3F3F3'><INPUT 
TYPE='CHECKBOX' NAME='procesar[]' VALUE='" . 
         $resultado['NUM'] . "' checked='checked' ></TD>\n"); 
                             }else
```

```
 { print ("<TD align='center' bgcolor='#F3F3F3'><INPUT
TYPE='CHECKBOX' NAME='procesar[]' VALUE='" . 
         $resultado['NUM'] . "'></TD>\n"); 
 }
                    } 
                    else
                    { 
                    print ("<TD align='center' bgcolor='#F3F3F3'><INPUT
TYPE='CHECKBOX' NAME='procesar[]' VALUE='" . 
         $resultado['NUM'] . "'></TD>\n");} 
                    } 
      print ("</TR>\n");
 } 
        mysql_close ($conexion); //cerramos conexion con el servidor
       } 
       Else //No hay información Técnica para mostrar 
       {if($tipo_usuario=="PROVEEDOR/DPTO") 
           {print("<tr>\n");
            print("<td colspan='8'><div align='center'>No Technical Information 
Found</td>\n");
            print("</tr>\n");
            } 
        else
       {print("<tr>\n");
            print("<td colspan='10'><div align='center'>No Technical Information 
Found</td>\n");
            print("</tr>\n");
        }
       } 
?>
```
## • **Función para Almacenar Información Técnica**

#### **<?php**

if(isset(\$boton\_procesar) || isset(\$listo)) **//se dio la orden de Almacenar Información Técnica o se envió la confirmación** 

```
{
```
\$Id\_to\_pros=\$\_REQUEST['procesar'];

## **//Conexion con el servidor: (Para ver si la información cumple con los requisitos para cambiar su estado)**

\$conexion=mysql\_connect("localhost","root","12345")

or die("no se puede conectar con el servidor de base de datos");

## **//selección de la base de datos**

mysql\_select\_db("tl\_id");

## **// Obtener número de información a examinar**

\$nfilas\_p = count (\$Id\_to\_pros);

for  $(\$i=0; \$i<\$nfiles p; \$i++)$ 

{

}

 \$instruccion="select \* from info\_manejo where num='\$Id\_to\_pros[\$i]'"; \$consulta = mysql\_query(\$instruccion, \$conexion); \$resultado = mysql\_fetch\_array (\$consulta); if(\$tipo\_usuario!="PROVEEDOR/DPTO") {if(\$resultado['EDO\_TLID']!="DESPACHADA") {\$warning=1;} }else {if(\$resultado['EDO\_INF\_USUARIO']!="PROCESADA") {\$warning=1;} **//variable que indica que se debe pedir confirmación antes de almacenar la información técnica**

}

\$m=0;

 if(\$warning==0 || isset(\$listo)) **//la información esta lista para cambiar de estado**  {

for  $(Si=0; Si<sup>5</sup>$ nfilas  $p; Si++$ )

{

if(\$tipo\_usuario!="PROVEEDOR/DPTO")

{

 \$instruccion="update info\_manejo set EDO\_TLID='ALMACENADA' where num='\$Id\_to\_pros[\$i]'";

}else

{

\$instruccion="update info\_manejo set EDO\_INF\_USUARIO='ALMACENADA-PROC', FECHA\_CAMBIO=current\_date where num='\$Id\_to\_pros[\$i]'";

> \$instruccionMAIL2="select \* from info\_manejo where num='\$Id\_to\_pros[\$i]'"; }

 if(isset(\$listo) && \$tipo\_usuario=="PROVEEDOR/DPTO")**//Se está almacenando la información sin haberla leído** 

{\$consultaMAIL2 = mysql\_query(\$instruccionMAIL2, \$conexion);**//Tomando** 

**datos de la información para mandar notificación a TL&ID vía mail** 

\$resultadoMAIL2 = mysql\_fetch\_array (\$consultaMAIL2);

if(\$resultadoMAIL2['EDO\_INF\_USUARIO']!="PROCESADA")

{\$tipo\_mail[\$m]=\$resultadoMAIL2['TIPO'];

\$num\_mail[\$m]=\$resultadoMAIL2['NUMERO'];

 $$m++;$ 

}

\$instruccion="update info\_manejo set EDO\_INF\_USUARIO='ALMACENADA-

UNPROC', FECHA\_CAMBIO=current\_date where num='\$Id\_to\_pros[\$i]'";

 }**//Fin de proceso de análisis para enviar notificación vía mail de almacenamiento de información sin leer** 

 \$consulta = mysql\_query(\$instruccion, \$conexion); **//Cambia el estado de la información** } if(isset(\$listo) && \$tipo\_usuario=="PROVEEDOR/DPTO")//ESTA PROCESANDO SIN LEER { **//----------------instruccion de envío de mail -------------------**  $\delta$ diam = date ("j");  $$mesm = date ("n");$  $\text{\$anyom} = \text{date}$  ("Y"); \$para = 'desarrolloplbl@gmail.com, fgomez@toyota.com.ve, lrico@toyota.com.ve, rfarfan@toyota.com.ve'; \$asunto = 'TDV-TL&ID-TIC INCOMING INFORMATION (Testing VER 1.5)'; for  $($i=0; $i<$fm; $i++)$  $\{if(\$i == 0)\}$  \$pr="".\$tipo\_mail[\$i]." ".\$num\_mail[\$i]."\n"; else \$pr=\$pr.\$tipo\_mail[\$i]." ".\$num\_mail[\$i]."\n"; } \$mensaje = "THIS IS AN AUTOMATIC MESSAGE:\n\nTHE USER ". \$usuario\_valido." HAS STORED THE FOLLOWING INFORMATION WITHOUT FINISH IT:\n\n".\$pr." on ".\$anyom." / ".\$mesm." / ".\$diam.".\n\n\n\n\n Tanks For Using TDV TL&ID Technical Information Center (TIC)"; \$mensaje = wordwrap(\$mensaje, 70); \$cabeceras = 'From: webmaster@tdvtlidtic.com' . "\r\n" . 'Reply-To: dontreply@tdvtlidtic.com' . "\r\n" . 'X-Mailer: PHP/' . phpversion(); mail(\$para, \$asunto, \$mensaje, \$cabeceras);

**//-----------------------------------fin instruccion mail-------------------------------------**

 }**//Fin de envío de notificación de almacenamiento de información sin leer vía mail** 

```
 $warning=0;
```
}

mysql\_close (\$conexion); **//cerramos conexion con el servidor** 

}**// Fin de Almacenamiento de Información Técnica** 

**?>** 

• **Función para Buscar Información Técnica** 

## **<?php**

if(isset(\$boton\_buscar1))**//Se mandaron los datos necesarios para realizar la búsqueda, se procede con la validación**

{\$tech\_info\_1=trim(\$\_REQUEST['info\_1']); \$tech\_info\_2=trim(\$\_REQUEST['info\_2']); \$part\_num=trim(\$\_REQUEST['part\_num\_info\_3']); \$metodo=\$\_REQUEST['Select\_Search\_Method']; \$tipo\_inf=\$\_REQUEST['select\_type\_info']; \$listo to search=0; \$mala\_part=0;

> **//Conexion con el servidor:**  \$conexion=mysql\_connect("localhost","root","12345") or die("no se puede conectar con el servidor de base de datos"); **//selección de la base de datos** mysql\_select\_db("tl\_id");

 if(\$tech\_info\_1!="" || \$tech\_info\_2!="" || \$part\_num!="")**//condición mínima de búsqueda**  {

if(\$tech\_info\_1!="" && \$tech\_info\_2!="" && \$part\_num!="")

```
 {$Npart=Cuenta_Char($part_num);
```

```
if($Npart>=11 && $Npart<=13) 
 {$listo_to_search=1;
```

```
 if($metodo=="OR")
```
{

\$instruccion="select \* from info\_detalles where TIPO='\$tipo\_inf' and NUM\_PARTE like '%\$part\_num%' and NUMERO='\$tech\_info\_1' or NUMERO='\$tech\_info\_2' and TIPO='\$tipo\_inf' and NUM\_PARTE like '%\$part\_num%' group by ID ";

## }**//fin método OR**

if(\$metodo=="TO")

{

\$instruccion="select \* from info\_detalles where TIPO='\$tipo\_inf' and NUM\_PARTE like '%\$part\_num%' and NUMERO >='\$tech\_info\_1' and NUMERO<='\$tech\_info\_2' group by ID";

## }**//fin método TO**

```
 if($metodo=="SINGLE")
```
{

\$instruccion="select \* from info\_detalles where TIPO='\$tipo\_inf' and NUM\_PARTE like '%\$part\_num%' and NUMERO='\$tech\_info\_1' group by ID";

## }**//fin método SINGLE**

 }else**//el numero de parte introducido es erróneo**  \$mala\_part=1;
```
 }//fin condición minima de búsqueda 
 else 
 {$listo_to_search=1; 
  $instruccion="select * from info_detalles where TIPO='$tipo_inf' group by ID"; 
 } 
} 
if(isset($boton_buscar1) && $listo_to_search==1 && $mala_part==0)//listo para la
búsqueda 
{ $consulta = mysql_query ($instruccion, $conexion) 
              or die ("Fallo en la consulta"); 
      $consulta4 = mysql_query ($instruccion, $conexion) 
      or die ("Fallo en la consulta"); 
             $nfilas = mysql_num_rows($consulta); 
             $user_sql=Devuelve_User($usuario_valido);
```
**?>** 

• **Función para Realizar Reportes** 

# **<?php**

if(isset(\$boton\_report1))**//se dio la orden de realizar el reporte, junto con los datos necesarios, comienza su procesamiento** 

{\$desde=\$\_REQUEST['select\_date\_Report\_from']; \$hasta=\$ REQUEST['select date Report to']; \$pro\_dep=\$\_REQUEST['select\_user\_to\_report']; \$pro\_dep\_stat=\$\_REQUEST['select\_user\_STATE\_to\_report']; \$tipo=\$\_REQUEST['select\_TYPE\_to\_report']; \$tlid\_stat=\$\_REQUEST['select\_TLID\_STATUS\_to\_report'];

## **//Conexion con el servidor:**

 \$conexion=mysql\_connect("localhost","root","12345") or die("no se puede conectar con el servidor de base de datos"); **//selección de la base de datos**

mysql\_select\_db("tl\_id");

```
if($tipo_usuario=="PROVEEDOR/DPTO") //Procesamiento para usuarios distintos TL&ID 
{
```
if(\$desde!="ALL DATES" && \$hasta!="ALL DATES" && \$pro\_dep\_stat!="ALL" && \$tipo!="ALL") //COMIENZO 21111

{\$busquedas=21111;

\$user\_sql=Devuelve\_User(\$usuario\_valido);

\$instruccion="select \* from info\_manejo where FECHA >='\$desde' and FECHA<='\$hasta' and USUARIO='\$user\_sql' and EDO\_INF\_USUARIO='\$pro\_dep\_stat' and TIPO='\$tipo' order by FECHA desc";

}//FIN 21111

if(\$desde!="ALL DATES" && \$hasta!="ALL DATES" && \$pro\_dep\_stat!="ALL" && \$tipo=="ALL") //COMIENZO 21110

{\$busquedas=21110;

\$user\_sql=Devuelve\_User(\$usuario\_valido);

\$instruccion="select \* from info\_manejo where FECHA >='\$desde' and FECHA<='\$hasta' and USUARIO='\$user\_sql' and EDO\_INF\_USUARIO='\$pro\_dep\_stat' order by FECHA desc";

}//FIN 21110

if(\$desde!="ALL DATES" && \$hasta!="ALL DATES" && \$pro\_dep\_stat=="ALL" && \$tipo!="ALL") //COMIENZO 21101

{\$busquedas=21101;

\$user\_sql=Devuelve\_User(\$usuario\_valido);

\$instruccion="select \* from info\_manejo where FECHA >='\$desde' and FECHA<='\$hasta' and USUARIO='\$user\_sql' and EDO\_TLID!='POR DESPACHAR' and EDO\_TLID!='DETENIDA' and EDO\_INF\_USUARIO!='------' and TIPO='\$tipo' order by FECHA desc";

}//FIN 21101

```
if($desde!="ALL DATES" && $hasta!="ALL DATES" && $pro_dep_stat=="ALL" && 
$tipo=="ALL") //COMIENZO 21100
```
{\$busquedas=21100;

\$user\_sql=Devuelve\_User(\$usuario\_valido);

\$instruccion="select \* from info\_manejo where FECHA >='\$desde' and FECHA<='\$hasta' and USUARIO='\$user\_sql' and EDO\_TLID!='POR DESPACHAR' and EDO\_TLID!='DETENIDA' and EDO\_INF\_USUARIO!='------' order by FECHA desc"; }//FIN 21100

}

else **//Procesamiento para usuarios tipo TL&ID** 

```
{
```
if(\$desde!="ALL DATES" && \$hasta!="ALL DATES" && \$pro\_dep!="ALL" && \$pro\_dep\_stat!="ALL" && \$tipo!="ALL" && \$tlid\_stat!="ALL") //COMIENZO 111111

{\$busquedas=111111;

\$user\_sql=Devuelve\_User(\$pro\_dep);

\$instruccion="select \* from info\_manejo where FECHA >='\$desde' and FECHA<='\$hasta' and USUARIO='\$user\_sql' and EDO\_INF\_USUARIO='\$pro\_dep\_stat' and TIPO='\$tipo' and EDO\_TLID='\$tlid\_stat' order by FECHA desc";

}//FIN 111111

```
if($desde!="ALL DATES" && $hasta!="ALL DATES" && $pro_dep!="ALL" && 
$pro_dep_stat!="ALL" && $tipo!="ALL" && $tlid_stat=="ALL") //COMIENZO 111110 
 {$busquedas=111110;
```
\$user\_sql=Devuelve\_User(\$pro\_dep);

```
$instruccion="select * from info_manejo where FECHA >='$desde' and FECHA<='$hasta' 
and USUARIO='$user_sql' and EDO_INF_USUARIO='$pro_dep_stat' and TIPO='$tipo' order
by FECHA desc";
```
}//FIN 111110

if(\$desde!="ALL DATES" && \$hasta!="ALL DATES" && \$pro\_dep!="ALL" && \$pro\_dep\_stat!="ALL" && \$tipo=="ALL" && \$tlid\_stat!="ALL") //COMIENZO 111101 {\$busquedas=111101;

\$user\_sql=Devuelve\_User(\$pro\_dep);

\$instruccion="select \* from info\_manejo where FECHA >='\$desde' and FECHA<='\$hasta' and USUARIO='\$user\_sql' and EDO\_INF\_USUARIO='\$pro\_dep\_stat' and EDO\_TLID='\$tlid\_stat' order by FECHA desc"; }//FIN 111101

if(\$desde!="ALL DATES" && \$hasta!="ALL DATES" && \$pro\_dep!="ALL" && \$pro\_dep\_stat!="ALL" && \$tipo=="ALL" && \$tlid\_stat=="ALL") //COMIENZO 111100 {\$busquedas=111100;

\$user\_sql=Devuelve\_User(\$pro\_dep);

\$instruccion="select \* from info\_manejo where FECHA >='\$desde' and FECHA<='\$hasta' and USUARIO='\$user\_sql' and EDO\_INF\_USUARIO='\$pro\_dep\_stat' order by FECHA desc";

}//FIN 111100

if(\$desde!="ALL DATES" && \$hasta!="ALL DATES" && \$pro\_dep!="ALL" && \$pro\_dep\_stat=="ALL" && \$tipo!="ALL" && \$tlid\_stat!="ALL") //COMIENZO 111011

{\$busquedas=111011;

\$user\_sql=Devuelve\_User(\$pro\_dep);

\$instruccion="select \* from info\_manejo where FECHA >='\$desde' and FECHA<='\$hasta' and USUARIO='\$user\_sql' and TIPO='\$tipo' and EDO\_TLID='\$tlid\_stat' order by FECHA desc";

}//FIN 111011

if(\$desde!="ALL DATES" && \$hasta!="ALL DATES" && \$pro\_dep!="ALL" && \$pro\_dep\_stat=="ALL" && \$tipo!="ALL" && \$tlid\_stat=="ALL") //COMIENZO 111010 {\$busquedas=111010;

\$user\_sql=Devuelve\_User(\$pro\_dep);

\$instruccion="select \* from info\_manejo where FECHA >='\$desde' and FECHA<='\$hasta' and USUARIO='\$user\_sql' and TIPO='\$tipo' order by FECHA desc"; }//FIN 111010

if(\$desde!="ALL DATES" && \$hasta!="ALL DATES" && \$pro\_dep!="ALL" && \$pro\_dep\_stat=="ALL" && \$tipo=="ALL" && \$tlid\_stat!="ALL") //COMIENZO 111001 {\$busquedas=111001;

\$user\_sql=Devuelve\_User(\$pro\_dep);

\$instruccion="select \* from info\_manejo where FECHA >='\$desde' and FECHA<='\$hasta' and USUARIO='\$user\_sql' and EDO\_TLID='\$tlid\_stat' order by FECHA desc"; }//FIN 111001

if(\$desde!="ALL DATES" && \$hasta!="ALL DATES" && \$pro\_dep!="ALL" && \$pro\_dep\_stat=="ALL" && \$tipo=="ALL" && \$tlid\_stat=="ALL") //COMIENZO 111000 {\$busquedas=111000;

 \$user\_sql=Devuelve\_User(\$pro\_dep); \$instruccion="select \* from info\_manejo where FECHA >='\$desde' and FECHA<='\$hasta' and USUARIO='\$user\_sql' order by FECHA desc"; }//FIN 111000

if(\$desde!="ALL DATES" && \$hasta!="ALL DATES" && \$pro\_dep=="ALL" && \$pro\_dep\_stat!="ALL" && \$tipo!="ALL" && \$tlid\_stat!="ALL") //COMIENZO 011111 {\$busquedas=011111;

\$instruccion="select \* from info\_manejo where FECHA >='\$desde' and FECHA<='\$hasta' and EDO\_INF\_USUARIO='\$pro\_dep\_stat' and TIPO='\$tipo' and EDO\_TLID='\$tlid\_stat' order by FECHA desc";

```
 }//FIN 011111
```
if(\$desde!="ALL DATES" && \$hasta!="ALL DATES" && \$pro\_dep=="ALL" && \$pro\_dep\_stat!="ALL" && \$tipo!="ALL" && \$tlid\_stat=="ALL") //COMIENZO 011110 {\$busquedas=011110;

\$instruccion="select \* from info\_manejo where FECHA >='\$desde' and FECHA<='\$hasta' and EDO\_INF\_USUARIO='\$pro\_dep\_stat' and TIPO='\$tipo' order by FECHA desc"; }//FIN 011110

if(\$desde!="ALL DATES" && \$hasta!="ALL DATES" && \$pro\_dep=="ALL" && \$pro\_dep\_stat!="ALL" && \$tipo=="ALL" && \$tlid\_stat!="ALL") //COMIENZO 011101 {\$busquedas=011101;

\$instruccion="select \* from info\_manejo where FECHA >='\$desde' and FECHA<='\$hasta' and EDO\_INF\_USUARIO='\$pro\_dep\_stat' and EDO\_TLID='\$tlid\_stat' order by FECHA desc";

}//FIN 011101

if(\$desde!="ALL DATES" && \$hasta!="ALL DATES" && \$pro\_dep=="ALL" && \$pro\_dep\_stat!="ALL" && \$tipo=="ALL" && \$tlid\_stat=="ALL") //COMIENZO 011100 {\$busquedas=011100;

\$instruccion="select \* from info\_manejo where FECHA >='\$desde' and FECHA<='\$hasta' and EDO\_INF\_USUARIO='\$pro\_dep\_stat' order by FECHA desc"; }//FIN 011100

if(\$desde!="ALL DATES" && \$hasta!="ALL DATES" && \$pro\_dep=="ALL" && \$pro\_dep\_stat=="ALL" && \$tipo!="ALL" && \$tlid\_stat!="ALL") //COMIENZO 011011 {\$busquedas=011011;

\$instruccion="select \* from info\_manejo where FECHA >='\$desde' and FECHA<='\$hasta' and TIPO='\$tipo' and EDO\_TLID='\$tlid\_stat' order by FECHA desc"; }//FIN 011011

if(\$desde!="ALL DATES" && \$hasta!="ALL DATES" && \$pro\_dep=="ALL" && \$pro\_dep\_stat=="ALL" && \$tipo!="ALL" && \$tlid\_stat=="ALL") //COMIENZO 011010 {\$busquedas=011010;

\$instruccion="select \* from info\_manejo where FECHA >='\$desde' and FECHA<='\$hasta' and TIPO='\$tipo' order by FECHA desc"; }//FIN 011010

if(\$desde!="ALL DATES" && \$hasta!="ALL DATES" && \$pro\_dep=="ALL" && \$pro\_dep\_stat=="ALL" && \$tipo=="ALL" && \$tlid\_stat!="ALL") //COMIENZO 011001 {\$busquedas=011001;

```
$instruccion="select * from info_manejo where FECHA >='$desde' and FECHA<='$hasta' 
and EDO_TLID='$tlid_stat' order by FECHA desc"; 
 }//FIN 011001
```

```
if($desde!="ALL DATES" && $hasta!="ALL DATES" && $pro_dep=="ALL" && 
$pro_dep_stat=="ALL" && $tipo=="ALL" && $tlid_stat=="ALL") //COMIENZO 011000 
 {$busquedas=011000;
```

```
$instruccion="select * from info_manejo where FECHA >='$desde' and FECHA<='$hasta' 
order by FECHA desc"; 
 }//FIN 011000 
}
```

```
$consulta = mysql_query ($instruccion, $conexion) 
               or die ("Fallo en la consulta"); 
               $nfilas = mysql_num_rows($consulta);
```
 } **?>** 

# • **Función para Visualizar los resultados de Buscar Información Técnica o Realizar Reportes**

**<?php** 

{

{

```
if($nfilas > 0) //hay información técnica que mostrar
```
for  $(\$i=0; \$i<\$nfilas; \$i++)$ 

```
 $resultado = mysql_fetch_array ($consulta);
```

```
 if($tipo_usuario!="PROVEEDOR/DPTO")
```
{\$instruccion2="select \* from info\_manejo where ID='".\$resultado['ID']."' order by FECHA desc";

 }else  $\{$ 

```
$instruccion2="select * from info_manejo where ID='".$resultado['ID']."'
and USUARIO='$user_sql' and EDO_TLID!='DETENIDA' and EDO_TLID!='POR
DESPACHAR' order by FECHA desc ";
```

```
 }
```
\$consulta2= mysql\_query (\$instruccion2, \$conexion)

```
 or die ("Fallo en la consulta");
```
 $\text{Snfilas2} = \text{mysal} \text{num} \text{rows} (\text{Sconsulta2});$ 

for(\$k=0; \$k<\$nfilas2; \$k++) {\$resultado2 = mysql\_fetch\_array (\$consulta2);

\$count\_proveedor++;

**//Se muestran los resultados de la búsqueda o del reporte** 

print (" $\langle$ TR $>$ \n");

```
 if($resultado2['TIPO']=="ECI")
```
{print ("<TD align='center' bgcolor='#F3F3F3'><img src='IMAGES/ECI-CARPET.jpg' width='45' height='25'/></TD>\n");}

```
 if($resultado2['TIPO']=="DRW")
```
{print ("<TD align='center' bgcolor='#F3F3F3'><img src='IMAGES/DRW-

CARPET-CLOSED.jpg' width='45' height='25'/></TD>\n");}

if(\$resultado2['TIPO']=="RDDP")

```
 {print ("<TD align='center' bgcolor='#F3F3F3'><img src='IMAGES/RDDP-
```

```
CARPET-CLOSED.jpg' width='45' height='25'/></TD>\n");}
```
if(\$resultado2['TIPO']=="TIS")

```
{print ("<TD align='center' bgcolor='#F3F3F3'><img src='IMAGES/TIS-
```
CARPET-CLOSED.jpg' width='45' height='25'/></TD>\n");}

```
 if($resultado2['TIPO']=="CAD DATA")
```

```
 {print ("<TD align='center' bgcolor='#F3F3F3'><img src='IMAGES/CAD-
```

```
CARPET-CLOSED.jpg' width='45' height='25'/></TD>\n");}
```
if(\$resultado2['TIPO']=="RAD")

{print ("<TD align='center' bgcolor='#F3F3F3'><img src='IMAGES/RAD-

CARPET-CLOSED.jpg' width='45' height='25'/></TD>\n");}

if(\$resultado2['TIPO']=="OTHERS")

```
 {print ("<TD align='center' bgcolor='#F3F3F3'><img
src='IMAGES/OTHERS-CARPET-CLOSED.jpg' width='45' height='25'/></TD>\n");} 
                print ("<TD align='center' bgcolor='#F3F3F3'>" . $resultado2['NUMERO'] .
"</TD>\n"); 
      print ("<TD align='center' bgcolor='#F3F3F3'>" . $resultado2['PAGS'] . "</TD>\n");
      print ("<TD align='center' bgcolor='#F3F3F3'>" . $resultado2['NO_PARTES'] .
"</TD>\n"); 
      if($tipo_usuario=="PROVEEDOR/DPTO") //Se verifica el tipo de usuario 
      {if($resultado2['EDO_TLID']=="DETENIDA") 
                {print ("<TD align='center' bgcolor='#F3F3F3'>------</TD>\n");} 
                 else
                 {if($resultado2['EDO_INF_USUARIO']=="NUEVA") 
                 {print ("<TD align='center' bgcolor='#F3F3F3'><img
src='IMAGES/NEW1.gif' width='44' height='14'/></TD>\n"); 
                  $count_new++; 
 }
                  else
                  {if($resultado2['EDO_INF_USUARIO']=="LEIDA") 
                  print ("<TD class='Estilo_Date' align='center'
bgcolor='#F3F3F3'>UNDER PROCESSING</TD>\n"); 
                             if($resultado['EDO_INF_USUARIO']=="ALMACENADA-
PROC")
                  print ("<TD class='Estilo_Date_VERDE' align='center'
bgcolor='#F3F3F3'>STORED & FINISHED</TD>\n"); 
                  if($resultado['EDO_INF_USUARIO']=="ALMACENADA-UNPROC") 
                  print ("<TD class='Estilo_Date_ROJO' align='center' 
bgcolor='#F3F3F3'>STORED BUT NOT FINISHED</TD>\n"); 
                  if($resultado2['EDO_INF_USUARIO']=="PROCESADA") 
                  print ("<TD class='Estilo_Date_VERDE' align='center'
bgcolor='#F3F3F3'>FINISHED</TD>\n"); 
 }
 }
```

```
 } 
      else 
      { 
                 if($resultado2['EDO_TLID']=="DESPACHADA") 
                {print ("<TD class='Estilo_Date_VERDE' align='center'
bgcolor='#F3F3F3'>SENT</TD>\n"); 
                 $count_sended++; 
 }
                 if($resultado2['EDO_TLID']=="POR DESPACHAR") 
                 {print ("<TD class='Estilo_Date_AMARILLO' align='center' 
bgcolor='#F3F3F3'>STILL NOT SENT</TD>\n");} 
                 if($resultado2['EDO_TLID']=="DETENIDA") 
                 {print ("<TD class='Estilo_Date_ROJO' align='center' 
bgcolor='#F3F3F3'>HALT!</TD>\n");} 
                 if($resultado2['EDO_TLID']=="ALMACENADA") 
                {print ("<TD align='center' bgcolor='#F3F3F3'>STORED</TD>\n");}
                print ("<TD class='Estilo_Date' align='center' bgcolor='#F3F3F3'>".
$resultado2['USUARIO'] . "</TD>\n"); 
                 if($resultado2['EDO_TLID']=="DETENIDA" || 
$resultado2['EDO_TLID']=="POR DESPACHAR" ) 
                 {print ("<TD class='Estilo_Date_ROJO' align='center' 
bgcolor='#F3F3F3'>NOT RECEIVED</TD>\n");} 
                 else
                 {if($resultado2['EDO_INF_USUARIO']=="NUEVA") 
                 {print ("<TD align='center' bgcolor='#F3F3F3'><img
src='IMAGES/NEW1.gif' width='44' height='14'/></TD>\n");} 
                  else
                  {if($resultado2['EDO_INF_USUARIO']=="LEIDA") 
                  print ("<TD align='center' bgcolor='#F3F3F3'>UNDER 
PROCESSING</TD>\n");
                  else
                  { 
                  if($resultado2['EDO_INF_USUARIO']=="PROCESADA")
```

```
 print ("<TD class='Estilo_Date_VERDE' align='center'
bgcolor='#F3F3F3'>FINISHED</TD>\n"); 
                  else 
{if($resultado2['EDO_INF_USUARIO']=="ALMACENADA-PROC")
                  print ("<TD class='Estilo_Date_VERDE' align='center'
bgcolor='#F3F3F3'>STORED & FINISHED</TD>\n"); 
                  else
                  { 
                  if($resultado2['EDO_INF_USUARIO']=="ALMACENADA-UNPROC") 
                  print ("<TD class='Estilo_Date_ROJO' align='center' 
bgcolor='#F3F3F3'>STORED BUT NOT FINISHED</TD>\n"); 
                  else
                  print ("<TD class='Estilo_Date_ROJO' align='center' 
bgcolor='#F3F3F3'>NOT RECEIVED</TD>\n"); 
                  } 
 }
 }
 }
 }
      } 
      print ("</TR> \n\rangle;
      } } 
       mysql_close ($conexion); //cerramos conexion con el servidor 
      } 
      } 
     if($nfilas==0 || $count_proveedor==0) //La búsqueda o el reporte no arrojó
resultados 
      { if($tipo_usuario=="PROVEEDOR/DPTO") 
          {print("<tr>\n");
           print("<td bgcolor='#F3F3F3' colspan='7'><div align='center'>No Technical 
Information Found</td>\n");
```

```
print("\lt/tr>\n\infty");
         } 
 else
```

```
{print("<tr>\n");
```
print("<td bgcolor='#F3F3F3' colspan='9'><div align='center'>No Technical Information Found</td>\n");

```
print("\lt/tr>\n\infty");
              }
            } 
?>
```
# • **Función para Visualizar Información Técnica**

## **<?php**

if(isset(\$boton\_visualizar)) **//Se dio la orden de Visualizar Información Técnica, con los detalles necesarios** 

{\$info\_selected=\$\_REQUEST['Tech\_inf\_selected\_to\_view'];

\$user\_sql=Devuelve\_User(\$usuario\_valido);

#### **//Conexion con el servidor:**

\$conexion=mysql\_connect("localhost","root","12345")

or die("no se puede conectar con el servidor de base de datos");

#### **//selección de la base de datos**

```
 mysql_select_db("tl_id");
```
# **//1.-Si el usuario es PROVEEDOR/DPTO CAMBIAMOS EL ESTADO DE LA INFO EN SU INBOX**

if(\$tipo\_usuario=="PROVEEDOR/DPTO")

 $\{$ 

**//----------------instrucción de notificación a TL&ID vía mail -------------------**

\$instruccionMAIL="select \* from info\_manejo where ID='\$info\_selected' and USUARIO='\$user\_sql' and EDO\_INF\_USUARIO ='NUEVA'";

\$consultaMAIL = mysql\_query (\$instruccionMAIL, \$conexion)

or die ("Fallo en la consulta");

```
 $nfilasMAIL = mysql_num_rows($consultaMAIL);
```
if(\$nfilasMAIL > 0)

{ \$resultadoMAIL = mysql\_fetch\_array (\$consultaMAIL);

 $$diam = date ('j'')$ ;

```
$mesm = date ("n");
```

```
\text{Sanyom} = \text{date} ("Y");
```
\$para = 'desarrolloplbl@gmail.com, fgomez@toyota.com.ve, lrico@toyota.com.ve, rfarfan@toyota.com.ve';

\$asunto = 'TDV-TL&ID-TIC INCOMING INFORMATION (Testing VER 1.5)';

\$mensaje = "THIS IS AN AUTOMATIC MESSAGE:\n\nTHE USER ".\$usuario\_valido." HAS READ THIS INFORMATION:\n\n".\$resultadoMAIL['TIPO']." ".\$resultadoMAIL['NUMERO']." on ".\$anyom." / ".\$mesm." / ".\$diam.".\n\n\n\n\n Tanks For Using TDV TL&ID Technical Information Center (TIC)";

\$mensaje = wordwrap(\$mensaje, 70);

 $\text{Scabeceras} = 'From: webmaster@tdvtlidtic.com'$ . "\r\n".

'Reply-To: dontreply@tdvtlidtic.com' . "\r\n" .

'X-Mailer: PHP/' . phpversion();

mail(\$para, \$asunto, \$mensaje, \$cabeceras);

}

**//-----------------------------------fin instruccion mail-------------------------------------**

\$instruccion="update info\_manejo set EDO\_INF\_USUARIO ='LEIDA', FECHA\_CAMBIO=current\_date where ID='\$info\_selected' and USUARIO='\$user\_sql' and EDO\_INF\_USUARIO ='NUEVA'"; **// cambio de estado en la información** 

\$consulta = mysql\_query (\$instruccion, \$conexion)

or die ("Fallo en la consulta");

}

# **//2.- buscamos en info\_manejo la información que se quiere visualizar //asignamos la instrucción...**

\$instruccion="select \* from info\_manejo where ID='\$info\_selected' and USUARIO NOT LIKE '%DEV-%' and USUARIO NOT LIKE '%PURCH-ENG%'";

\$consulta = mysql\_query (\$instruccion, \$conexion)

or die ("Fallo en la consulta");

\$nfilas = mysql\_num\_rows(\$consulta);

\$resultado = mysql\_fetch\_array (\$consulta);

#### **//3.- buscamos en info\_detalles los detalles obtenidos de info\_manejo**

\$instruccion="select \* from info\_detalles where ID='\$info\_selected'";

\$consulta = mysql\_query (\$instruccion, \$conexion)

or die ("Fallo en la consulta");

\$nfilas2 = mysql\_num\_rows(\$consulta);

#### **//4.- Previsualización**

<div id="Layer\_muestra\_flash">

 <object classid="clsid:D27CDB6E-AE6D-11cf-96B8-444553540000" codebase="http://download.macromedia.com/pub/shockwave/cabs/flash/swflash.cab#version =7,0,0,0" width="700" height="500">

<param name="flash\_component" value="ImageViewer.swc" />

<param name="movie" value="IMAGES/tech\_inf\_show.swf" />

<param name="quality" value="high" />

<param name="FlashVars"

value="flashlet={imageLinkTarget:'\_blank',captionFont:'Verdana',titleFont:'Verdana',showCon trols:true,frameShow:false,slideDelay:5,captionSize:10,captionColor:#333333,titleSize:10,tra nsitionsType:'Squeeze',titleColor:#333333,slideAutoPlay:false,imageURLs:['

<?php

print("data/".\$resultado['FECHA']."/".\$resultado['NUMERO']."/".\$resultado['USUARIO']."/".\$res ultado['TIPO']."/".\$resultado['IMG1']."','data/".\$resultado['FECHA']."/".\$resultado['NUMERO']."/ ".\$resultado['USUARIO']."/".\$resultado['TIPO']."/".\$resultado['IMG2']."','data/".\$resultado['FEC HA']."/".\$resultado['NUMERO']."/".\$resultado['USUARIO']."/".\$resultado['TIPO']."/".\$resultado[' IMG3']."','data/".\$resultado['FECHA']."/".\$resultado['NUMERO']."/".\$resultado['USUARIO']."/". \$resultado['TIPO']."/".\$resultado['IMG4']."','data/".\$resultado['FECHA']."/".\$resultado['NUMER O']."/".\$resultado['USUARIO']."/".\$resultado['TIPO']."/".\$resultado['IMG5']);

```
?>
```
'],slideLoop:false,frameThickness:2,imageLinks:['http://macromedia.com/','http://macromedia. com/','http://macromedia.com/'],frameColor:#333333,bgColor:#FFFFFF,imageCaptions:[],title: <?php

```
print("".$resultado['TIPO']." ".$resultado['NUMERO'].""');
```
?>

}" />

<param name="BGCOLOR" value="#000000" />

 <embed src="IMAGES/tech\_inf\_show.swf" width="700" height="500" quality="high" flashvars="flashlet={imageLinkTarget:'\_blank',captionFont:'Verdana',titleFont:'Verdana',show Controls:true,frameShow:false,slideDelay:5,captionSize:10,captionColor:#333333,titleSize:10 ,transitionsType:'Squeeze',titleColor:#333333,slideAutoPlay:false,imageURLs:['

<?php

print("data/".\$resultado['FECHA']."/".\$resultado['NUMERO']."/".\$resultado['USUARIO']."/".\$res ultado['TIPO']."/".\$resultado['IMG1']."','data/".\$resultado['FECHA']."/".\$resultado['NUMERO']."/ ".\$resultado['USUARIO']."/".\$resultado['TIPO']."/".\$resultado['IMG2']."','data/".\$resultado['FEC HA']."/".\$resultado['NUMERO']."/".\$resultado['USUARIO']."/".\$resultado['TIPO']."/".\$resultado[' IMG3']."','data/".\$resultado['FECHA']."/".\$resultado['NUMERO']."/".\$resultado['USUARIO']."/". \$resultado['TIPO']."/".\$resultado['IMG4']."','data/".\$resultado['FECHA']."/".\$resultado['NUMER O']."/".\$resultado['USUARIO']."/".\$resultado['TIPO']."/".\$resultado['IMG5']); ?>

'],slideLoop:false,frameThickness:2,imageLinks:['http://macromedia.com/','http://macromedia. com/','http://macromedia.com/'],frameColor:#333333,bgColor:#FFFFFF,imageCaptions:[],title: 'ECI 387WF0555'}"

pluginspage="http://www.macromedia.com/shockwave/download/index.cgi?P1\_Prod\_Version =ShockwaveFlash" type="application/x-shockwave-flash" bgcolor="#000000"> </embed>

</object>

</div>

#### **//5.-Detalles de la información contenida**

```
for (\$i=0; \$i<\$nfilas2; \$i++)
```

```
 {
```
\$resultado2 = mysql\_fetch\_array (\$consulta);

```
 print ("<TR>\n");
```
print ("<TD class='Estilo\_Date' align='center' bgcolor='#F3F3F3'>".\$resultado2['NUM\_PARTE']."</TD>\n"); print ("<TD class='Estilo\_Date' align='center' bgcolor='#F3F3F3'>".\$resultado2['NOM\_PARTE']."</TD>\n");

print ("<TD class='Estilo\_Date' align='center' bgcolor='#F3F3F3'>".\$resultado2['REVISION']."</TD>\n");

if(\$tipo\_usuario!="PROVEEDOR/DPTO" || \$user\_test=="DEV-" || \$user\_test2=="PURCH-ENG")

print ("<TD class='Estilo\_Date' align='center' bgcolor='#F3F3F3'>".\$resultado2['USUARIO']."</TD>\n");

}

if(\$tipo\_usuario!="PROVEEDOR/DPTO" || \$user\_test=="DEV-" || \$user\_test2=="PURCH-ENG") { ?>  $<$ tr $>$ <td bgcolor='#F3F3F3' colspan='4'><div align='center'><img src="IMAGES/buttons/botondeveloper-inbox.jpg" width="160" height="23" /></td>  $<$ /tr $>$ <tr> <td bgcolor='#F3F3F3' colspan='4'><div align='center'> <?php \$desarrollista=\$resultado['DESARROLLISTA']; \$instruccion="select \* from usuarios\_general where USUARIO='\$desarrollista'"; \$consulta = mysql\_query (\$instruccion, \$conexion) or die ("Fallo en la consulta"); \$nfilas3 = mysql\_num\_rows(\$consulta); \$resultado3 = mysql\_fetch\_array (\$consulta); print \$resultado3['NOMBRE']." ".\$resultado3['APELLIDO']; mysql\_close (\$conexion); **//cerramos conexion con el servidor**  }

# • **Función para Guardar en Disco**

#### **<?php**

```
if($tipo_usuario=="PROVEEDOR/DPTO") //Revisión de tipo de usuario 
       { 
   $info_selected=$_REQUEST['techinfhid']; 
      $user_sql=$_REQUEST['usersqlhid'];
      $tipo_mail=$_REQUEST['tipohid'];
       $numero_mail=$_REQUEST['numerohid']; 
   $conexion=mysql_connect("localhost","root","12345") 
                 or die("no se puede conectar con el servidor de base de datos"); 
            //selección de la base de datos
            mysql_select_db("tl_id"); 
$instruccion="select * from info_manejo where ID='$info_selected' and USUARIO='$user_sql'
"; 
   $consulta = mysql_query ($instruccion, $conexion) 
      or die ("Fallo en la consulta"); 
       $resultado = mysql_fetch_array ($consulta); 
if($resultado['EDO_INF_USUARIO']!='PROCESADA' &&
$resultado['EDO_INF_USUARIO']!='ALMACENADA-PROC') 
{ 
$instruccion="update info_manejo set EDO_INF_USUARIO ='PROCESADA', 
FECHA_CAMBIO=current_date where ID='$info_selected' and USUARIO='$user_sql' "; 
//Cambio de estado en la información
             $consulta = mysql_query ($instruccion, $conexion) 
      or die ("Fallo en la consulta");
```
**//----------------instrucción para enviar notificación a TL&ID vía mail -------------------**

```
\deltadiam = date ("j");
     $mesm = date ("n");\text{\$anyom} = \text{date} ("Y");
```
\$para = 'desarrolloplbl@gmail.com, fgomez@toyota.com.ve, lrico@toyota.com.ve, rfarfan@toyota.com.ve';

\$asunto = 'TDV-TL&ID-TIC INCOMING INFORMATION (Testing VER 1.5)';

\$mensaje = "THIS IS AN AUTOMATIC MESSAGE:\n\nTHE USER ".\$usuario\_valido." HAS READ THIS INFORMATION:\n\n\$tipo\_mail \$numero\_mail on ".\$anyom." / ".\$mesm." / ".\$diam.".\n\n\n\n\n Tanks For Using TDV TL&ID Technical Information Center (TIC)";

> \$mensaje = wordwrap(\$mensaje, 70); \$cabeceras = 'From: webmaster@tdvtlidtic.com' . "\r\n" . 'Reply-To: dontreply@tdvtlidtic.com' . "\r\n" . 'X-Mailer: PHP/' . phpversion();

mail(\$para, \$asunto, \$mensaje, \$cabeceras);

**//-----------------------------------fin instruccion mail-------------------------------------**

#### **//Mostrar detalles adicionales**

if(\$resultado['EDO\_INF\_USUARIO']=='PROCESADA' || \$resultado['EDO\_INF\_USUARIO']=='ALMACENADA-PROC' ) print("This Tech. Inf. is in FINISHED Status since: ".\$resultado['FECHA\_CAMBIO']);

#### **//Mostar Link de descarga**

print("<a

href='data/".\$\_REQUEST['fechahid']."/".\$\_REQUEST['numerohid']."/".\$\_REQUEST['usuariohi d']."/".\$\_REQUEST['tipohid']."/TIC DATA ".\$\_REQUEST['tipohid']." ".\$\_REQUEST['numerohid'].".exe'>");

## **5.6. Pruebas**

El objetivo de este flujo de trabajo es realizar las pruebas necesarias sobre cada construcción, para poder revisar los resultados de la implementación de los componentes. Se efectúan dos tipos de prueba: la de integración y la del sistema.

Las pruebas de integración se realizan sobre los distintos componentes del sistema, para verificar que exista una correcta comunicación entre ellos y que a su vez, puedan trabajar juntos para corroborar el funcionamiento unitario del software.

Para las pruebas de sistema, se utiliza el procedimiento denominado pruebas de caja negra, también conocidas como pruebas funcionales, las cuales, se realizan directamente sobre los módulos que van a ser interfaz con el usuario, para estudiar su respuesta a entradas proporcionadas previamente.

### **5.6.1. Pruebas de Caja Negra**

Las pruebas de caja negra se centran en lo que se espera del módulo. Están especialmente dirigidas a los módulos que van a ser interfaz con el usuario (apariencia de menús, teclas, accesibilidad, canales de comunicación, etc.), procedimiento que trata de encontrar casos en que el módulo no se atiene a su especificación, por eso se denominan pruebas funcionales, donde el probador se limita a suministrar datos como entrada y salida sin preocuparse de lo que pueda estar haciendo el módulo por dentro o por el código.

Estas pruebas siguen la técnica algebraica conocida como "clases de equivalencia", donde cada parámetro de entrada es tratado como un modelo algebraico, donde los datos son equivalentes a otros. Si logramos partir un rango excesivamente amplio de posibles valores reales, a un conjunto reducido de clases de equivalencia, entonces es suficiente para probar un caso de cada clase, pues los demás datos de la misma clase son equivalentes.

En el sistema **TIC**, las interfaces que aceptan datos de entrada por parte del usuario son: Agregar Usuario, Modificar Usuario, Insertar Noticias, Modificar Noticias, Cambiar Contraseña y Buscar Información Técnica, las pruebas de caja negra se realizarán sobre ellas.

Las clases de equivalencia identificadas son:

- Sólo Números
- Sólo caracteres
- Alfanuméricos
- En blanco

Los tipos de entradas de datos por grupos son:

- **1.** Usuario: Campo donde se escribe el Login, es alfanumérico.
- **2.** Contraseña: Campo donde se especifica la contraseña del usuario, es alfanumérico.
- **3.** Reescribir Contraseña: Campo donde se reescribe la contraseña escrita anteriormente, es alfanumérico.
- **4.** Nombre: Campo donde se escribe el primer nombre del usuario, es alfanumérico.
- **5.** Apellido: Campo donde se escribe el primer apellido del usuario, es alfanumérico.
- **6.** e-mail: Campo donde se escribe la dirección de e-mail del usuario, es alfanumérico.
- **7.** Fax: Campo donde se escribe el número de fax del usuario, es alfanumérico.
- **8.** Teléfono: Campo donde se escribe el número de teléfono del usuario, es alfanumérico.
- **9.** Cargo: Campo donde se escribe el cargo del usuario, es alfanumérico.
- **10.** Título: Campo donde se escribe el título de la noticia, es alfanumérico.
- **11.** Texto: Campo donde se escribe el contenido de la noticia, es alfanumérico.
- **12.** Fecha: Campo donde se escribe una fecha por el usuario, es alfanumérico.
- **13.** Número de info: Campo donde se escribe el número de información técnica, es alfanumérico.
- **14.** Número de parte: Campo donde se escribe el número de la parte, es alfanumérico.
- **15.** Contraseña actual: Campo donde se especifica la contraseña actual del usuario, es alfanumérico.
- **16.** Contraseña Nueva: Campo donde se especifica la contraseña Nueva del usuario, es alfanumérico.
- **17.** Reescribir contraseña nueva: Campo donde se reescribe la contraseña nueva escrita anteriormente, es alfanumérico. Identificación de los casos de prueba:

|                         | Caso de                                         | Válida                  | No Válida   | <b>Clase de</b>         |
|-------------------------|-------------------------------------------------|-------------------------|-------------|-------------------------|
| <b>Grupo</b>            | Prueba                                          |                         |             | Equivalencia            |
| $\mathbf{1}$            | 456132                                          |                         | X           | 1                       |
| $\mathbf{1}$            | <b>SLFñal</b>                                   |                         | X           | $\overline{2}$          |
| 1                       | <b>SKS402</b>                                   | $\overline{X}$          |             | $\overline{3}$          |
| $\mathbf{1}$            | $\overline{\mathbf{a}}$<br>99                   |                         | X           | $\overline{4}$          |
| $\overline{2}$          | 546965                                          | $\overline{X}$          |             | $\mathbf{1}$            |
| $\overline{2}$          | <b>FLdfPI</b>                                   | $\overline{X}$          |             | $\overline{2}$          |
| $\overline{2}$          | D12grt                                          | $\overline{X}$          |             | $\overline{3}$          |
| $\overline{2}$          | $\overline{\mathbf{a}}$<br>$\pmb{\mathfrak{y}}$ |                         | $\mathsf X$ | $\overline{4}$          |
| 3                       | 546965                                          | $\mathsf X$             |             | $\mathbf{1}$            |
| 3                       | <b>FLdfPI</b>                                   | $\pmb{\times}$          |             | $\overline{2}$          |
| $\overline{3}$          | D <sub>12grt</sub>                              | $\overline{\mathsf{X}}$ |             | $\overline{3}$          |
| 3                       | $\mathbf{a}$<br>,,                              |                         | $\sf X$     | $\overline{\mathbf{4}}$ |
| $\overline{4}$          | 789258                                          | $\overline{X}$          |             | $\overline{1}$          |
| $\overline{\mathbf{4}}$ | fgtRer                                          | $\overline{X}$          |             | $\overline{2}$          |
| $\overline{4}$          | 45gft4                                          | $\overline{X}$          |             | $\overline{3}$          |
| $\overline{4}$          | $\mathbf{G}$<br>$\pmb{\mathfrak{y}}$            |                         | $\mathsf X$ | $\overline{4}$          |
| 5                       | 591235                                          | $\mathsf X$             |             | $\mathbf 1$             |
| 5                       | GLñvPr                                          | $\overline{\mathsf{X}}$ |             | $\overline{2}$          |
| $\overline{5}$          | $5\overline{g}66t$                              | $\overline{\mathsf{X}}$ |             | 3                       |
| 5                       | 66 99                                           |                         | X           | $\overline{\mathbf{4}}$ |
| $\,6\,$                 | 591235                                          |                         | $\sf X$     | $\mathbf{1}$            |
| 6                       | GLñ@vPr                                         | $\mathsf{X}% _{0}$      |             | $\overline{2}$          |
| $\,6\,$                 | 5g6@6tt                                         | $\mathsf{X}% _{0}$      |             | 3                       |
| $\,6$                   | $\mathbf{a}$<br>,,                              |                         | X           | $\overline{4}$          |
| $\overline{7}$          | 591235                                          | X                       |             | $\mathbf 1$             |

**Tabla 5.1.** Identificación de los Casos de Prueba

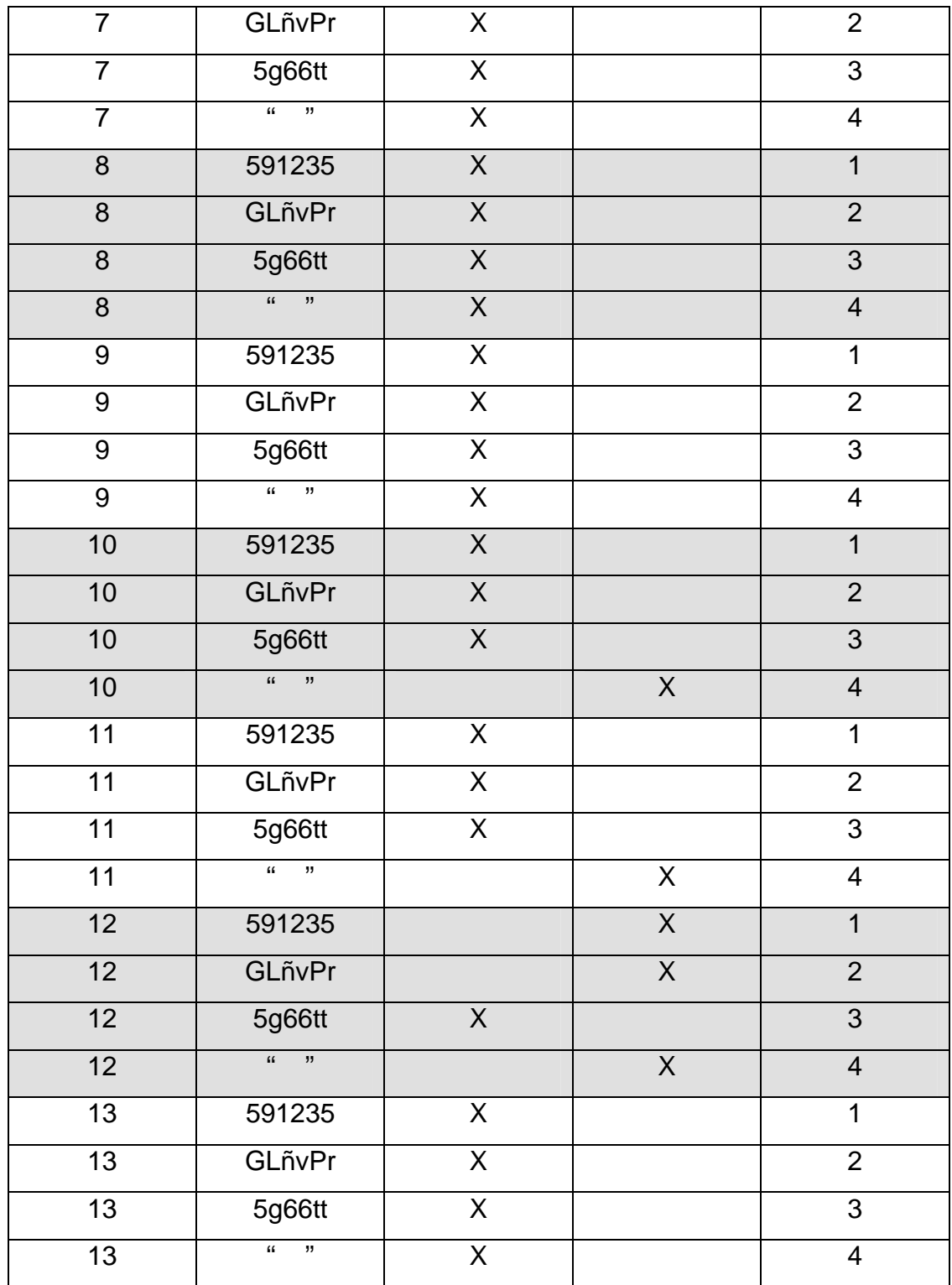

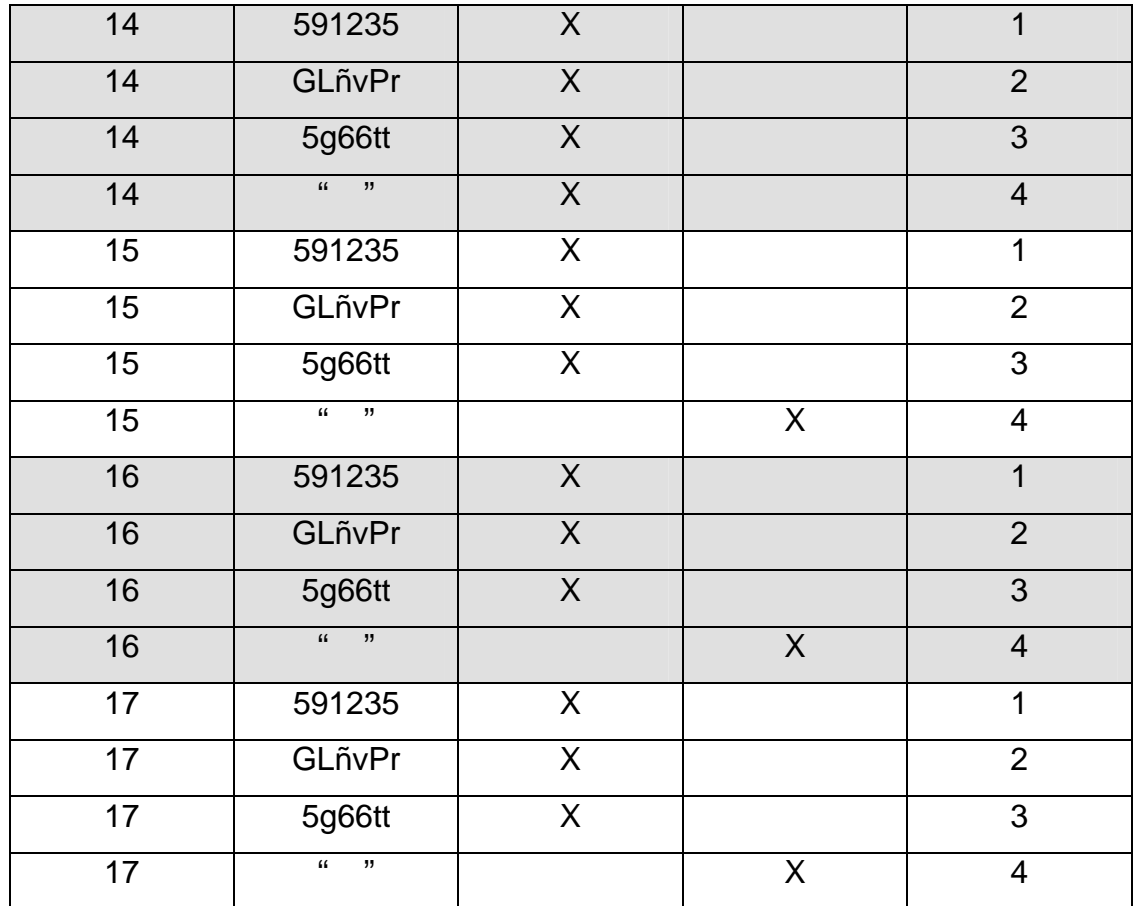

# • Aplicación al Caso de Prueba Agregar Usuario

| Caso de Prueba       | <b>Agregar Usuario</b>                |  |
|----------------------|---------------------------------------|--|
|                      | Usuario: Admin 01                     |  |
|                      | Contraseña: Iol123                    |  |
|                      | Re-Contraseña: Iol123                 |  |
|                      | Nombre: Pedro                         |  |
| <b>Entrada</b>       | Apellido: Pérez                       |  |
|                      | E-mail: pp@gmail.com                  |  |
|                      | Fax:                                  |  |
|                      | Teléfono:                             |  |
|                      | Cargo: Gerente                        |  |
|                      | Los campos son válidos. Los campos    |  |
|                      | se dejaron vacíos no<br>que<br>son    |  |
| <b>Resultados</b>    | considerados como indispensables.     |  |
|                      | Los datos del nuevo usuario son       |  |
|                      | guardados en la Base de Datos del     |  |
|                      | sistema.                              |  |
|                      | El usuario que está ingresando los    |  |
| <b>Condiciones</b>   | datos debe ser del tipo Administrador |  |
|                      | TL&ID.                                |  |
| <b>Procedimiento</b> | Ingresar la información del usuario y |  |
|                      | presionar el botón "Agregar".         |  |

**Tabla 5.2.** Caso de Prueba Agregar Usuario

• Aplicación al Caso de Prueba Modificar Usuario

| <b>Agregar Usuario</b>                |  |
|---------------------------------------|--|
| Nombre: Pedro                         |  |
| Apellido: Pérez                       |  |
| E-mail: pp@gmail.com                  |  |
| Fax:                                  |  |
| Teléfono: +58-293-4517889             |  |
| Cargo: Gerente                        |  |
| Los campos son válidos. Los campos    |  |
| que se dejaron vacíos no<br>son       |  |
| considerados como indispensables.     |  |
| Los nuevos datos del usuario son      |  |
| guardados en la Base de Datos del     |  |
| sistema.                              |  |
| El usuario que está ingresando los    |  |
| datos debe ser del tipo Administrador |  |
| TL&ID.                                |  |
| Ingresar la información del usuario a |  |
| y presionar el<br>editar<br>botón     |  |
| "Modificar".                          |  |
|                                       |  |

**Tabla 5.3.** Caso de Prueba Modificar Usuario

• Aplicación al Caso de Prueba Insertar Noticias

| Caso de Prueba       | <b>Agregar Usuario</b>                   |  |
|----------------------|------------------------------------------|--|
|                      | Título: Al público en general            |  |
| <b>Entrada</b>       | Texto: Después de unas merecidas         |  |
|                      | vacaciones, reiniciamos actividades      |  |
|                      | para brindar la calidad de siempre       |  |
|                      | Los campos son válidos, los datos de     |  |
| <b>Resultados</b>    | la nueva noticia son guardados en la     |  |
|                      | Base de Datos del sistema.               |  |
|                      | El usuario que está ingresando los       |  |
| <b>Condiciones</b>   | datos debe ser del tipo Administrador    |  |
|                      | TL&ID.                                   |  |
| <b>Procedimiento</b> | Ingresar la información de la nueva      |  |
|                      | noticia y presionar el botón "Insertar". |  |

**Tabla 5.4.** Caso de Prueba Insertar Noticias

• Aplicación al Caso de Prueba Modificar Noticias

| <b>Caso de Prueba</b> | <b>Agregar Usuario</b>                |
|-----------------------|---------------------------------------|
|                       | Fecha: 2009/01/23                     |
|                       | Título:                               |
| <b>Entrada</b>        | Texto: Después de unas merecidas      |
|                       | vacaciones, reiniciamos actividades   |
|                       | para brindar la calidad de siempre    |
|                       | El campo "Título" no es válido, los   |
|                       | nuevos datos de la noticia no son     |
| <b>Resultados</b>     | guardados en la Base de Datos del     |
|                       | sistema, hasta que se ingrese         |
|                       | correctamente el campo "Título"       |
|                       | El usuario que está ingresando los    |
| <b>Condiciones</b>    | datos debe ser del tipo Administrador |
|                       | TL&ID.                                |
|                       | Ingresar la información de noticia a  |
| <b>Procedimiento</b>  | y presionar el<br>editar<br>botón     |
|                       | "Modificar".                          |

**Tabla 5.5.** Caso de Prueba Modificar Noticias

• Aplicación al Caso de Prueba Cambiar Contraseña

| Caso de Prueba       | <b>Agregar Usuario</b>               |  |
|----------------------|--------------------------------------|--|
|                      | Contraseña Actual: Iol123            |  |
| <b>Entrada</b>       | Contraseña Nueva: lal321             |  |
|                      | Re-Contraseña Nueva: lal321          |  |
|                      | Los campos son válidos, la nueva     |  |
| <b>Resultados</b>    | contraseña es guardada en la Base    |  |
|                      | de Datos del sistema.                |  |
|                      | Los datos pueden ser ingresados por  |  |
| <b>Condiciones</b>   | cualquier usuario registrado en el   |  |
|                      | sistema                              |  |
| <b>Procedimiento</b> | Ingresar la información solicitada y |  |
|                      | presionar el botón "Solicitar".      |  |

**Tabla 5.6.** Caso de Prueba Cambiar Contraseña

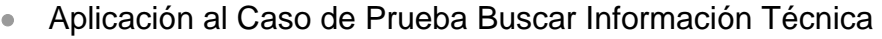

| <b>Caso de Prueba</b> | <b>Agregar Usuario</b>                |  |
|-----------------------|---------------------------------------|--|
| Entrada               | Número de info: eci387w0506           |  |
|                       | Número de parte:                      |  |
|                       | Los campos son válidos. Los campos    |  |
|                       | que se dejaron vacíos no son          |  |
| <b>Resultados</b>     | considerados como indispensables      |  |
|                       | para realizar la búsqueda. Se ejecuta |  |
|                       | la búsqueda solicitada                |  |
|                       | Los datos pueden ser ingresados por   |  |
| <b>Condiciones</b>    | cualquier usuario registrado en el    |  |
|                       | sistema                               |  |
|                       | Ingresar los datos para solicitar la  |  |
| <b>Procedimiento</b>  | búsqueda y presionar el botón         |  |
|                       | "Buscar".                             |  |

**Tabla 5.7.** Caso de Prueba Buscar Información Técnica

## **5.7. Conclusión de la Fase de Elaboración**

En esta fase se seleccionaron las diferentes herramientas para el desarrollo de los distintos componentes del sistema. En el flujo de diseño se lograron las diferentes interfaces de interacción con los usuarios y se implementaron los casos de uso en su totalidad.

La implementación de los componentes del sistema, se llevó a cabo por medio de la construcción de un código que tuvo como base fundamental los diagramas logrados en los dos capítulos anteriores, lográndose así, la versión "beta" del sistema **TIC**. Para obtener un producto con la calidad y confiabilidad necesaria, le fueron aplicadas distintas pruebas al sistema alcanzado, demostrando así, que el producto es estable para ser usado y presenta diversas funcionalidades de valor.

Logrado lo anterior, se comprobó que el sistema alcanzó el denominado "hito de Capacidad Operativa Inicial" y está listo para comenzar la fase de transición.

# **CAPÍTULO VI: FASE DE TRANSICIÓN**

## **6.1. Introducción**

En la fase de transición, se busca garantizar que el producto está preparado para su entrega a los usuarios finales. Esto implica que se apliquen las pruebas necesarias de certificación del software, en el ambiente de control de calidad, o lo que es lo mismo, en su entorno de operación. Estas pruebas arrojan resultados importantes sobre el correcto funcionamiento del sistema, posibles fallas o riesgos inesperados.

En caso de que sea necesario realizar cambios, estos se agregan a un sistema que el usuario se encuentra utilizando activamente. Los cambios se realizan sobre los artefactos obtenidos en la fase de construcción, debido a que en fases anteriores, se consiguió la estabilidad necesaria y los requisitos fueron cubiertos en su totalidad, en otras palabras, fundamentalmente se corrige y extiende la funcionalidad del sistema desarrollado en la fase anterior. Todo esto, es necesario para garantizar que el producto final cumpla con los requisitos esperados, que funcione y satisfaga suficientemente al usuario.

Una vez finalizadas las pruebas, es necesario garantizar que el usuario se valga por si mismo en la utilización del sistema, para lo cual, se lleva a cabo su entrenamiento y se le suministra toda la documentación necesaria. Para llevar a cabo esto, se procederá con la instalación del sistema **TIC**, en el servidor ubicado en el Departamento de Informática de la empresa Toyota de Venezuela. Por medidas de estricta seguridad y confidencialidad sobre la información a manejar, el sistema no puede ser implementado sobre ningún agente externo a las instalaciones de la empresa. Una vez instalado el sistema, se procede a realizar todas las pruebas necesarias con los usuarios finales, para establecer su total funcionamiento.

En la figura 6.1, se muestran las fases y flujos de trabajo del proceso unificado para la fase de transición.

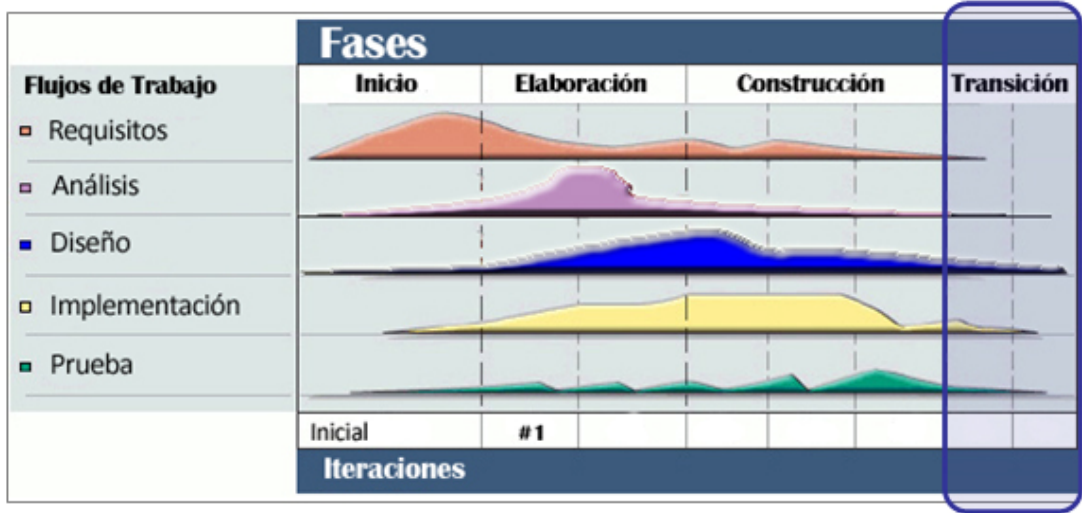

**Figura 6.1.** Flujos de Trabajo de la Fase de Transición del sistema TIC. (Fuente: IBM. 2009)

La fase de transición finaliza con los siguientes resultados:

- Línea base del producto completa y corregida que incluye todos los modelos del sistema.
- Se han alcanzado los objetivos fijados en la fase de Inicio.
- El usuario está satisfecho.
- Lanzamiento del producto.

## **6.2. Lanzamiento de la Versión Beta**

Para realizar el lanzamiento de la versión beta del sistema, se ha ideado instalar la aplicación en el entorno de trabajo, citar a los empleados del Departamento del Información y Enlace Técnico, que serán los usuarios principales de la aplicación, donde al menos uno deberá fungir como administrador del sistema. Adicionalmente, será convocado un usuario o usuarios de otro departamento de la empresa.

La utilización de la versión beta del sistema por parte de los usuarios convocados, dará por concluida la fase de transición.

## **6.3 Conclusión de la Fase de Transición**

En la fase de transición no fue necesario realizar modificaciones o correcciones importantes sobre los componentes del software, demostrando así, la robustez y estabilidad de la línea base de la arquitectura, alcanzadas en fases anteriores.

Finalmente, se demostró que el sistema ha cubierto las expectativas y los requerimientos del Departamento de Información y Enlace Técnico de la empresa Toyota de Venezuela, logrando el "hito del Lanzamiento del Producto", lo que quiere decir, que se han alcanzado los objetivos fijados en la fase de inicio y que los usuarios principales están satisfechos.

# **CONCLUSIONES**

Una vez cumplidas en su totalidad con todas las fases del Proceso Unificado de Desarrollo de Software, implantado para la construcción del sistema de información, denominado **TIC**, basado en una aplicación Web para la automatización de las actividades de distribución de información técnica pertenecientes al Departamento de Información y Enlace Técnico de la empresa Toyota de Venezuela c.a., se concluyó lo siguiente:

- **1.** Como punto de partida, fue necesaria la comprensión del estado actual del sistema de distribución de información del Departamento de Información y Enlace Técnico, lo que permitió determinar, todos los procesos necesarios y sus actividades relacionadas, para la obtención de los requerimientos del nuevo sistema y de los distintos módulos que éste posee.
- **2.** Para que un sistema de manejo y distribución de información sea confiable, debe ser lo más dinámico posible. Parte de esto, depende de la interacción que tengan los usuarios con el sistema, por cada interacción, habrá un cambio de estado, por cada cambio de estado, una notificación para el departamento emisor, en este caso TL&ID. El sistema **TIC**, garantiza que estas interacciones sean constantemente monitoreadas, enviando notificaciones vía email, haciendo que el flujo de información sea confiable.
- **3.** Cuando la información que se maneja en un sistema requiere un alto grado de confidencialidad y a su vez, tiene un tráfico constante

de usuarios, es necesario implementar medidas de seguridad que limiten a los usuarios a tener acceso sólo a la información que les corresponda. El sistema **TIC**, aplica estas medidas de seguridad por medio de la diferenciación de tipos de usuarios, dándoles distintos niveles de acceso a la información.

- **4.** Para guardar todos los registros, cambios de estado y rutas de información, **TIC** cuenta con una base de datos relacional, que garantiza su almacenamiento en el tiempo que sea necesario.
- **5.** Las interfaces se diseñaron con gran énfasis para que posean diversas utilidades de valor, fácil acceso, para que manejen terminología común a los usuarios y que identifiquen de manera inequívoca a la empresa, haciéndolas intuitivas y de aprendizaje rápido.
- **6.** El diseño modular que presenta el sistema **TIC**, permite futuras y diversas ampliaciones en su funcionalidad.
- **7.** El uso del lenguaje de programación PHP y del manejador de bases de datos MySQL, como piezas clave de la estructura de la aplicación Web, facilitó el desarrollo del sistema de forma precisa y eficaz, debido a que estas herramientas poseen requerimientos de funcionamiento mínimo y permiten crear aplicaciones complejas con una curva de aprendizaje corta.
- **8.** Por medio de la aplicación de pruebas como las de caja negra, se pudo corroborar la efectividad del sistema, obteniéndose un funcionamiento eficiente de cada uno de sus módulos.
# **RECOMENDACIONES**

- **1.** Es recomendable que el servidor a utilizar posea una cantidad considerable de espacio en disco (mínimo 100GB), para el hospedaje del sistema y almacenamiento de los archivos que se manejan, aunque estos no son de gran tamaño, su permanencia será prolongada, acumulándose en grandes cantidades.
- **2.** Para garantizar la disponibilidad de la información, se sugiere que los archivos y registros del sistema permanezcan en el disco por un tiempo mínimo de un (1) año y un tiempo máximo de tres (3) años.
- **3.** Desarrollar futuras actualizaciones al sistema, que permitan la automatización de otros procesos realizados en el Departamento de Información y Enlace Técnico. Se recomiendan posibles módulos como creación de informes y cronogramas para juntas.

# **BIBLIOGRAFÍA**

- **1.** Maestros del Web. (2008), **"Bases de Datos"**. http://www.maestrosdeweb.com/principiantes/%C2%BFque-son-lasbases-de-datos/
- **2.** Universidad Autónoma De Baja California. (2008), **"El proceso unificado de desarrollo de software"**
- **3.** Vico.org. (2008), **"Desarrollo de Aplicaciones Web"** http://www.vico.org/TRAD\_obert/TRAD\_WAE\_abierto.html
- **4.** Wikipedia la enciclopedia libre. (2008), **"Aplicación Web"** http://es.wikipedia.org/wiki/Aplicaci%C3%B3n\_web
- **5.** Wikipedia la enciclopedia libre. (2008), **"Cliente-Servidor"** http://es.wikipedia.org/wiki/Cliente-servidor
- **6.** Wikipedia la enciclopedia libre. (2008), **"UML"** http://es.wikipedi.org/wiki/Lenguaje\_Unificado\_de\_Modelado
- **7.** Cedeño, J. (2007), **"Desarrollo de una aplicación Web para el registro, manejo, control de eventos organizados por la unidad de calidad de vida del departamento de recursos humanos de PDVSA, Puerto La Cruz"**. Departamento de Computación y Sistemas. Universidad de Oriente Núcleo Anzoátegui.
- **8.** Gonzáles, J. y Marval, J. (2007), **"Desarrollo de una aplicación para ofrecer servicio de atención en línea a estudiantes y profesores de la extensión regional centro-sur del núcleo de Anzoátegui de la Universidad de Oriente"**. Departamento de Computación y Sistemas. Universidad de Oriente Núcleo Anzoátegui.
- **9.** Hurtado, D. y Ramírez, L. (2007), **"Desarrollo de un Software Bajo Plataforma Web para la Automatización de la Sala de Lectura del Departamento de Computación y Sistemas de la Universidad de Oriente Núcleo Anzoátegui"**. Departamento de Computación y Sistemas. Universidad de Oriente Núcleo Anzoátegui.
- **10.** Ingenieros del Software. (2006), **"UML"** http://www.ingenierosoftware.com/analisisydiseno/uml.php
- **11.** Chirinos, A. (2005), **"Diseño de un Sistema de Información de las Actividades Administrativas del Departamento de Computación y Sistemas de la Universidad de Oriente Núcleo Anzoátegui, basado de un Estudio de Sistemas Blandos"**. Departamento de Computación y Sistemas. Universidad de Oriente Núcleo Anzoátegui.
- **12.** Molero, X., (2004), **"Evaluación y Modelado del Rendimiento de los Sistemas de Información"**, Prentice Hall, Primera Edición, Madrid.
- **13.** Rapino, D. (2004), **"Diseño de un sistema de información para el proceso de transcripción en el departamento de computación y sistemas de la universidad de oriente, núcleo de Anzoátegui, implantando un sistema de control de seguridad de la base de datos por autentificación de clave pública"**. Departamento de Computación y Sistemas. Universidad de Oriente Núcleo Anzoátegui.
- **14.** Tramillas J. (2003), "**Los sistemas de información: Una reflexión sobre información, sistema y documentación"**
- **15.** Jacobson, I., Booch, G. y Rumbaugh, J. (2000), "**El Proceso Unificado de Desarrollo de Software"**. Pearson Addisson-Wesley.
- **16.** Burch, J. (1996), **"Diseño de Sistemas de Información"**, Editorial Limusa, S.A. Grupo Noriega Editores, Primera Edición, México.
- **17.** Rodríguez, M. (1992), **"Fundamentos de Bases de Datos"**, Mc Graw Hill, Primera Edición, España.
- **18.** Sommerville, I. y Wesley, A. **"Ingeniería de Software"** (Sexta edición)

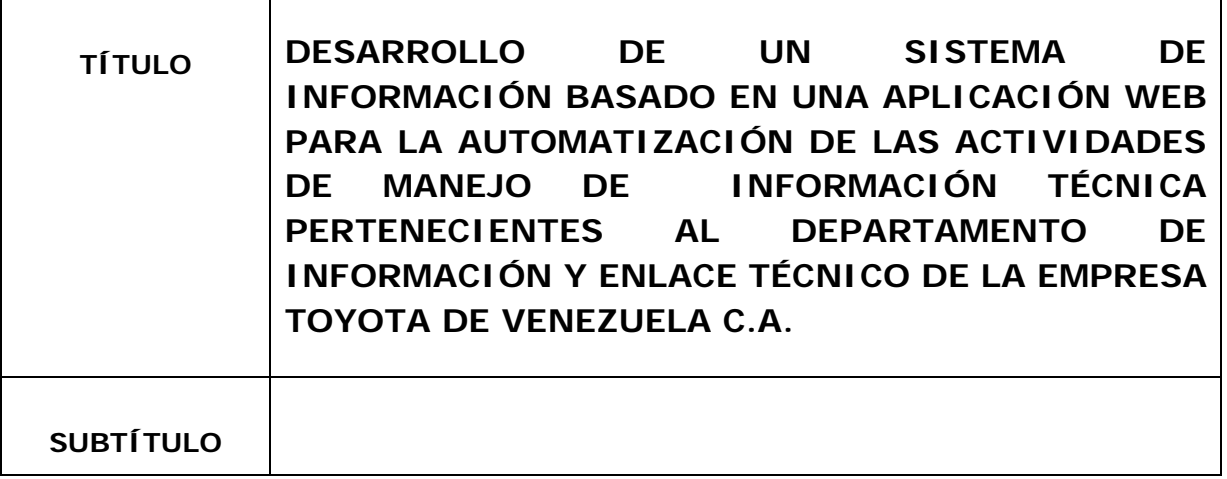

### **AUTOR (ES):**

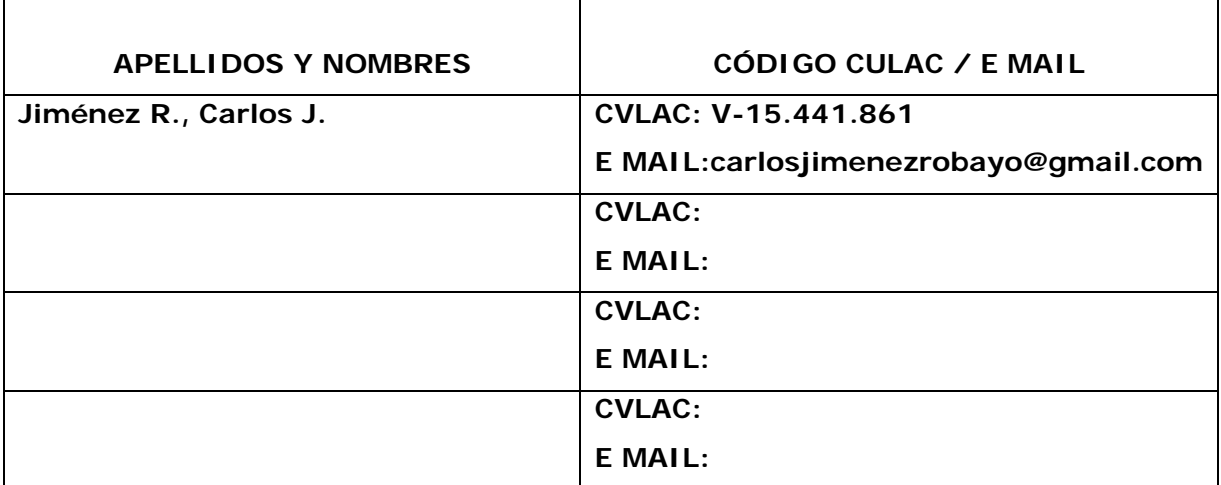

### **PALÁBRAS O FRASES CLAVES:**

Toyota,AplicaciónWeb,InformaciónTécnica,Reporte,Configuración,Se rvidorWeb,Email,Notificación,EnlaceTécnico,MySQL,UML,PHP,Sistem a.\_\_\_\_\_\_\_\_\_\_\_\_\_\_\_\_\_\_\_\_\_\_\_\_\_\_\_\_\_\_\_\_\_\_\_\_\_\_\_\_\_\_\_\_\_\_\_\_\_\_\_\_

 $\mathcal{L}_\text{max}$  , and the contract of the contract of the contract of the contract of the contract of the contract of the contract of the contract of the contract of the contract of the contract of the contract of the contr

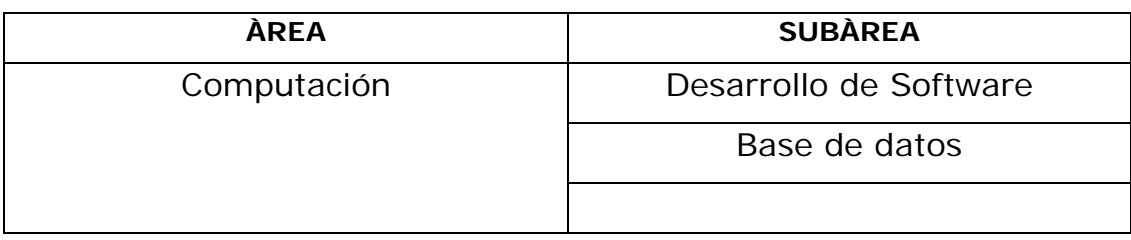

#### **RESUMEN (ABSTRACT):**

El presente proyecto desarrolló un sistema de información basado en una aplicación Web que permitió la automatización de las actividades de manejo de información técnica pertenecientes al Departamento de Información y Enlace Técnico de la empresa Toyota de Venezuela c.a., este sistema aporta una solución a los inconvenientes de los procesos manuales, simplificándolos para agilizarlos, brindando a su vez tanto la comodidad como la seguridad y confidencialidad necesarias con el fin de optimizar el trabajo que realiza el Departamento citado anteriormente. Para el desarrollo y construcción del sistema se utilizaron herramientas de la ingeniería de software como el Lenguaje de Modelado Unificado (UML) y se tomó como base fundamental la implantación del Proceso Unificado del Desarrollo de Software, que se refiere a un marco de desarrollo iterativo e incremental compuesto de cuatro fases, está dirigido por casos de uso y es centrado en la arquitectura. Se utilizó el lenguaje de programación PHP y bases de datos relacionales con MySQL Community Server  $5.1.$ 

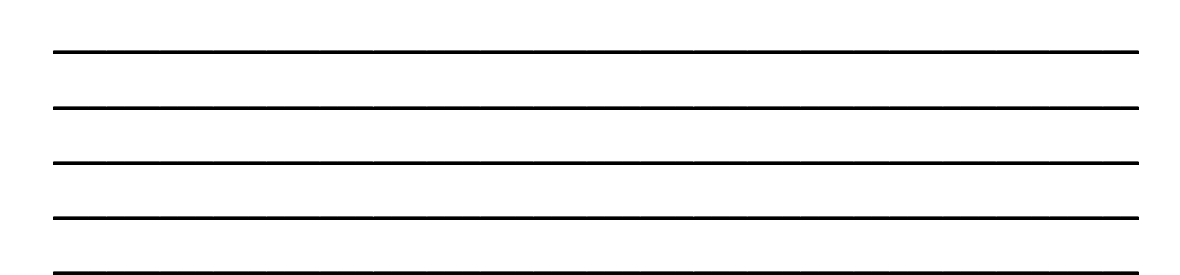

 $\_$  , and the set of the set of the set of the set of the set of the set of the set of the set of the set of the set of the set of the set of the set of the set of the set of the set of the set of the set of the set of th

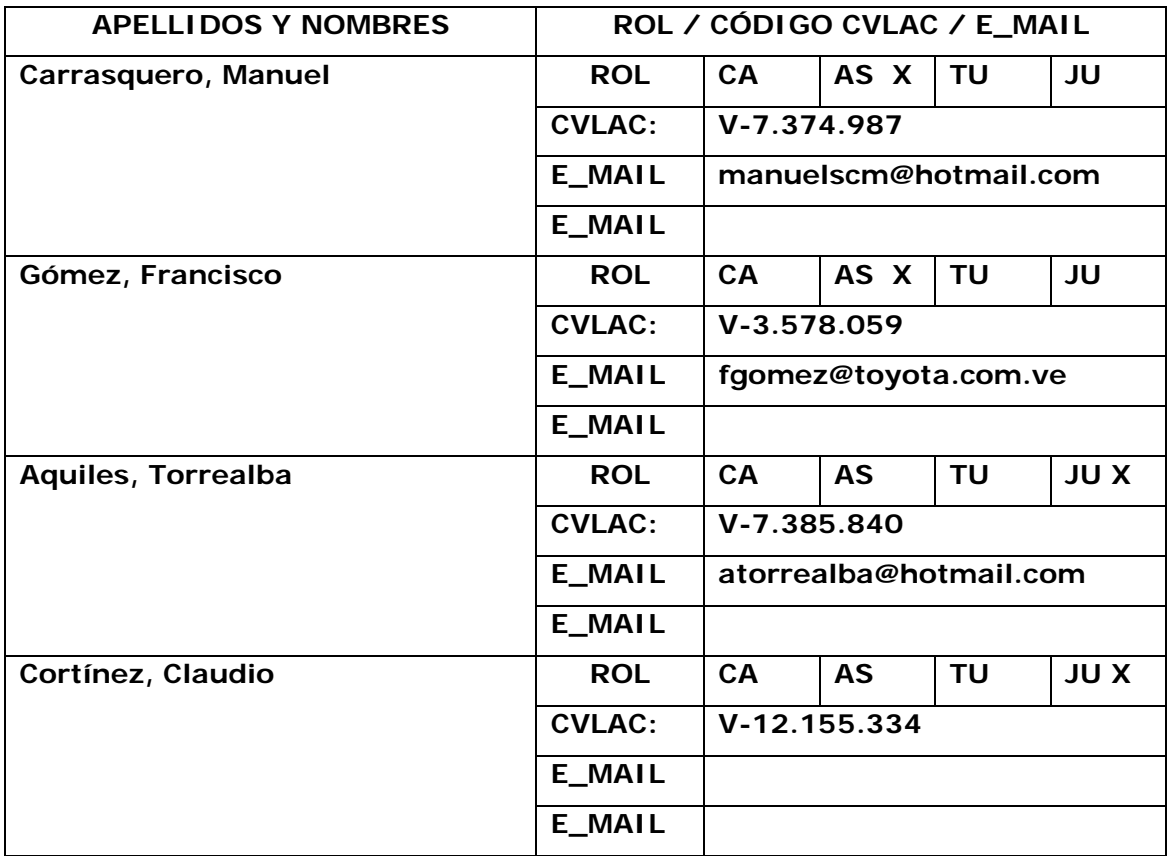

### **CONTRIBUIDORES:**

### **FECHA DE DISCUSIÓN Y APROBACIÓN:**

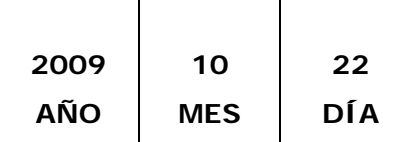

**LENGUAJE. SPA**

#### **ARCHIVO (S): TESIS**

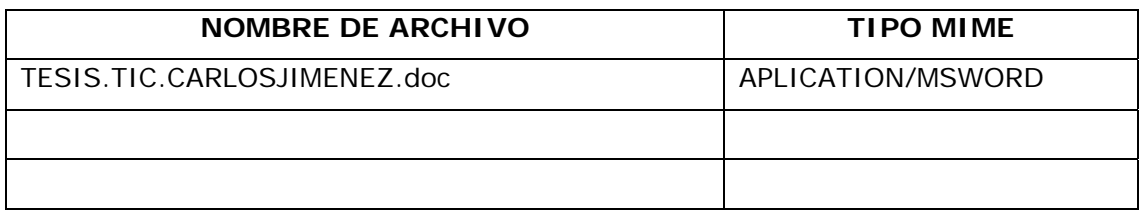

**CARACTERES EN LOS NOMBRES DE LOS ARCHIVOS**: A B C D E F G H I J K L M N O P Q R S T U V W X Y Z. a b c d e f g h i j k l m n o p q r s t u v w x y z. 0 1 2 3 4 5 6 7 8 9.

#### **ALCANCE**

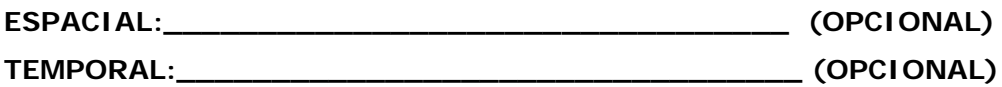

**TÍTULO O GRADO ASOCIADO CON EL TRABAJO:** 

\_\_\_\_\_Ingeniero Computación\_\_\_\_\_\_\_\_\_\_\_\_\_\_\_\_\_\_\_\_\_\_\_\_\_\_\_\_\_\_\_\_\_\_\_\_\_\_\_

#### **NIVEL ASOCIADO CON EL TRABAJO:**

Pre-Grado

#### **ÁREA DE ESTUDIO:**

Computación y Sistema<br>
Computación y Sistema

#### **INSTITUCIÓN:**

\_\_\_\_\_Universidad de Oriente – Núcleo de Anzoátegui\_\_\_\_\_\_\_\_\_\_\_\_\_\_\_\_\_\_

#### **DERECHOS**

De acuerdo con el artículo 44 del reglamento de trabajo de grado: "Los trabajos de grado son de exclusiva propiedad de la Universidad de Oriente y sólo podrán ser utilizados a otros fines con el consentimiento del consejo de núcleo respectivo, quien lo participará al Consejo Universitario".

# **Jiménez R., Carlos Jesus C. AUTOR**

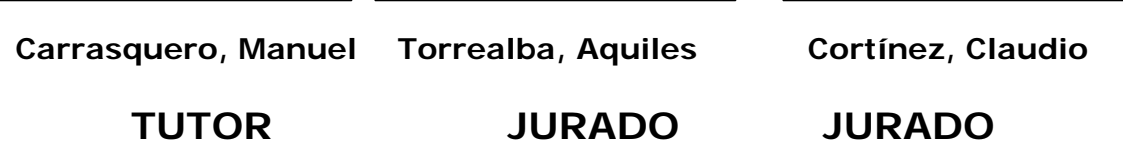

# **POR LA SUBCOMISIÓN DE TESIS**